# **Oracle® Application Server Containers for J2EE**

サービス・ガイド 10g リリース 2 (10.1.2) 部品番号 **: B15736-02**

2005 年 10 月

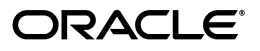

Oracle Application Server Containers for J2EE サービス・ガイド , 10*g* リリース 2(10.1.2)

部品番号 : B15736-02

原本名: Oracle Application Server Containers for J2EE Services Guide, 10*g* Release 2 (10.1.2) for Windows or UNIX

原本部品番号 : B14012-02

原本著者 : Alfred Franci

原本協力者 : Janis Greenberg, Mark Kennedy, Peter Purich, Elizabeth Hanes Perry, Sheryl Maring, Anirruddha Thakur, Anthony Lai, Ashok Banerjee, Brian Wright, Cheuk Chau, Debabrata Panda, Editor Ellen Siegal, Erik Bergenholtz, Gary Gilchrist, Irene Zhang, J.J. Snyder, Jon Currey, Jyotsna Laxminarayanan, Krishna Kunchithapadam, Kuassi Mensah, Lars Ewe, Lelia Yin, Mike Lehmann, Mike Sanko, Min-Hank Ho, Nickolas Kavantzas, Rachel Chan, Rajkumar Irudayaraj, Raymond Ng, Sastry Malladi, Stella Li, Sunil Kunisetty, Thomas Van Raalte.

Copyright © 2002, 2005 Oracle. All rights reserved.

#### 制限付権利の説明

このプログラム(ソフトウェアおよびドキュメントを含む)には、オラクル社およびその関連会社に所有権 のある情報が含まれています。このプログラムの使用または開示は、オラクル社およびその関連会社との契 約に記された制約条件に従うものとします。著作権、特許権およびその他の知的財産権と工業所有権に関す る法律により保護されています。

独立して作成された他のソフトウェアとの互換性を得るために必要な場合、もしくは法律によって規定され る場合を除き、このプログラムのリバース・エンジニアリング、逆アセンブル、逆コンパイル等は禁止され ています。

このドキュメントの情報は、予告なしに変更される場合があります。オラクル社およびその関連会社は、こ のドキュメントに誤りが無いことの保証は致し兼ねます。これらのプログラムのライセンス契約で許諾され ている場合を除き、プログラムを形式、手段(電子的または機械的)、目的に関係なく、複製または転用す ることはできません。

このプログラムが米国政府機関、もしくは米国政府機関に代わってこのプログラムをライセンスまたは使用 する者に提供される場合は、次の注意が適用されます。

#### U.S. GOVERNMENT RIGHTS

Programs, software, databases, and related documentation and technical data delivered to U.S. Government customers are "commercial computer software" or "commercial technical data" pursuant to the applicable Federal Acquisition Regulation and agency-specific supplemental regulations. As such, use, duplication, disclosure, modification, and adaptation of the Programs, including documentation and technical data, shall be subject to the licensing restrictions set forth in the applicable Oracle license agreement, and, to the extent applicable, the additional rights set forth in FAR 52.227-19, Commercial Computer Software--Restricted Rights (June 1987). Oracle Corporation, 500 Oracle Parkway, Redwood City, CA 94065.

このプログラムは、核、航空産業、大量輸送、医療あるいはその他の危険が伴うアプリケーションへの用途 を目的としておりません。このプログラムをかかる目的で使用する際、上述のアプリケーションを安全に使 用するために、適切な安全装置、バックアップ、冗長性(redundancy)、その他の対策を講じることは使用<br>者の責任となります。万一かかるプログラムの使用に起因して損害が発生いたしましても、オラクル社およ びその関連会社は一切責任を負いかねます。

Oracle、JD Edwards、PeopleSoft、Retek は米国 Oracle Corporation およびその子会社、関連会社の登録商 標です。その他の名称は、他社の商標の可能性があります。

このプログラムは、第三者の Web サイトへリンクし、第三者のコンテンツ、製品、サービスへアクセスす ることがあります。オラクル社およびその関連会社は第三者の Web サイトで提供されるコンテンツについ ては、一切の責任を負いかねます。当該コンテンツの利用は、お客様の責任になります。第三者の製品また はサービスを購入する場合は、第三者と直接の取引となります。オラクル社およびその関連会社は、第三者 の製品およびサービスの品質、契約の履行(製品またはサービスの提供、保証義務を含む)に関しては責任 を負いかねます。また、第三者との取引により損失や損害が発生いたしましても、オラクル社およびその関 連会社は一切の責任を負いかねます。

# 目次

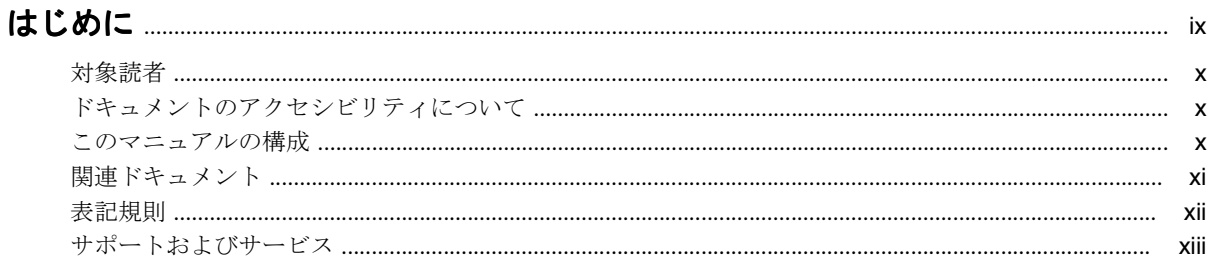

# 1 OC4J サービスの概要

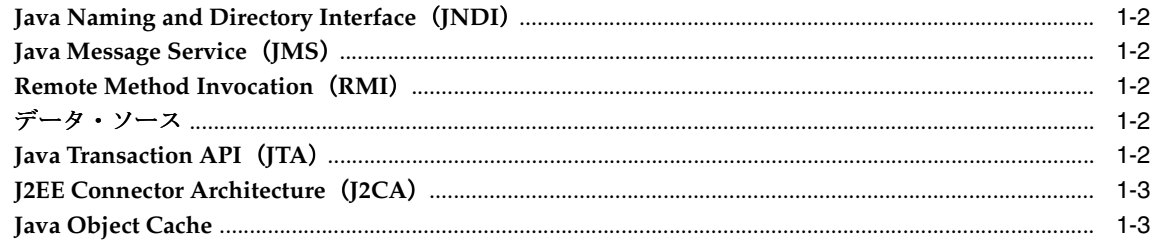

# 2 Java Naming and Directory Interface

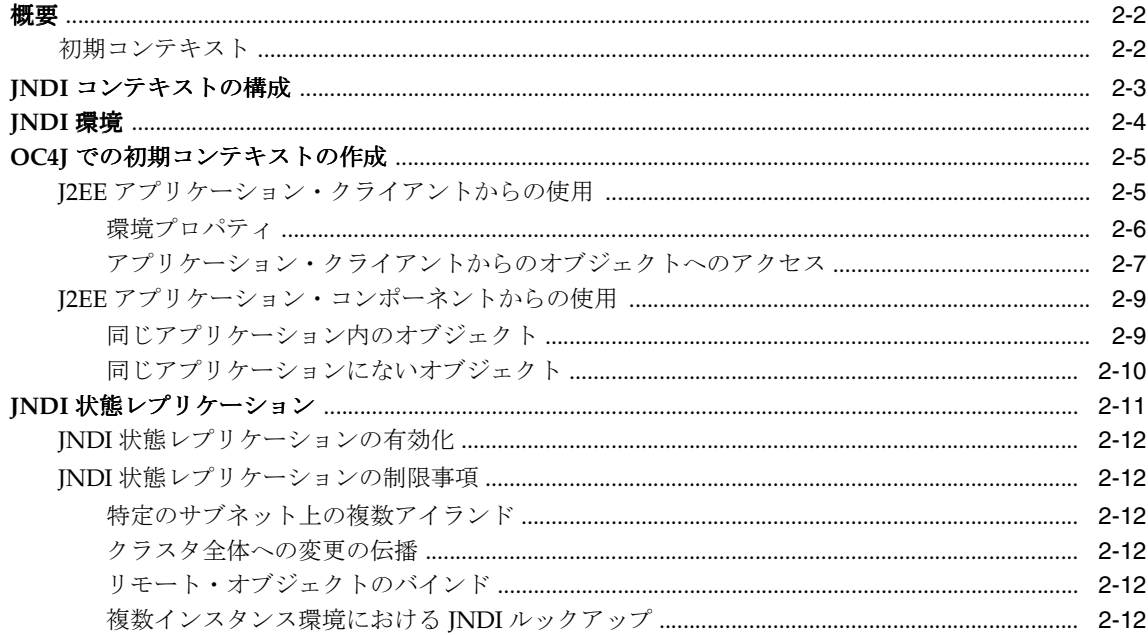

# 3 Java Message Service (JMS)

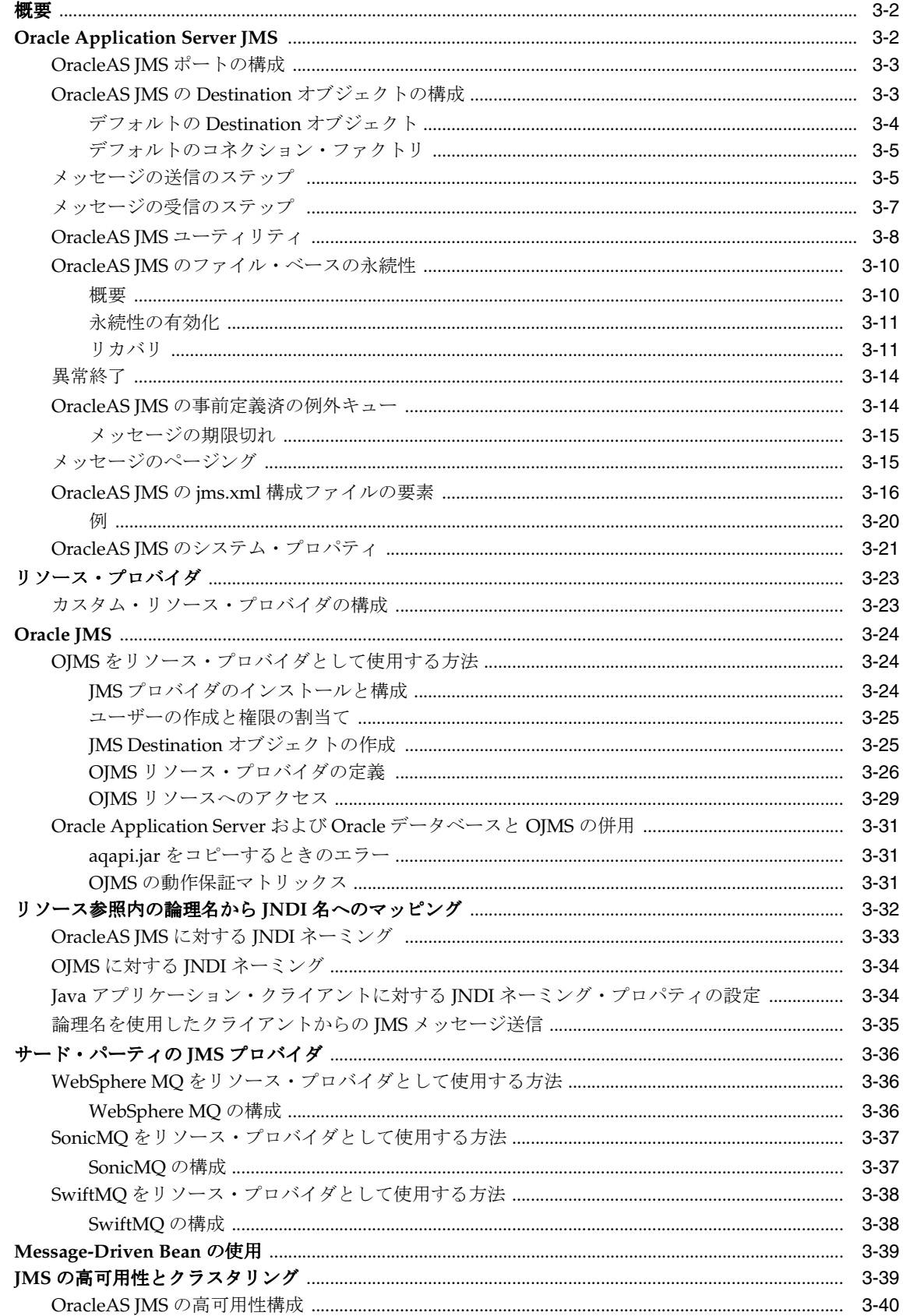

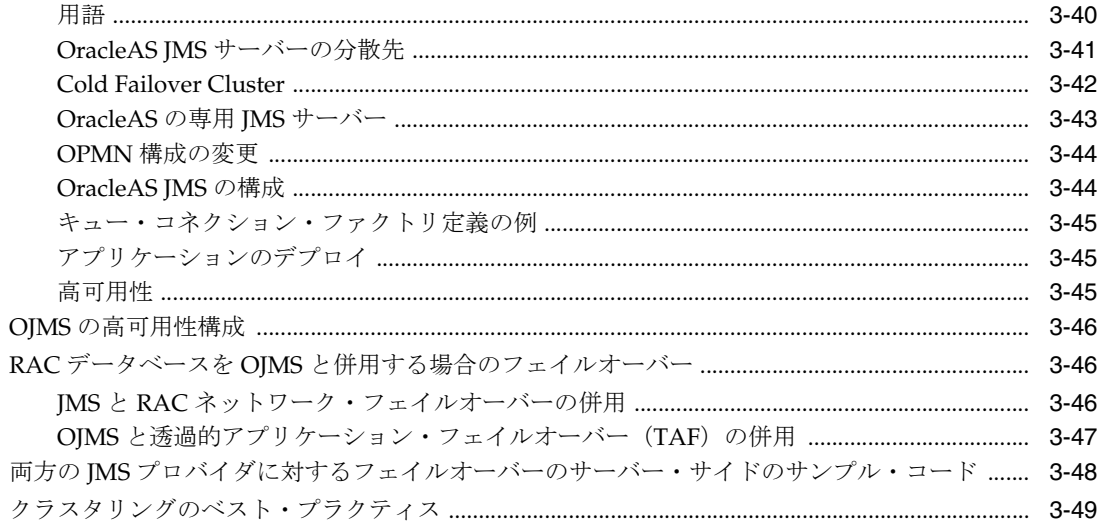

# 4 データ・ソース

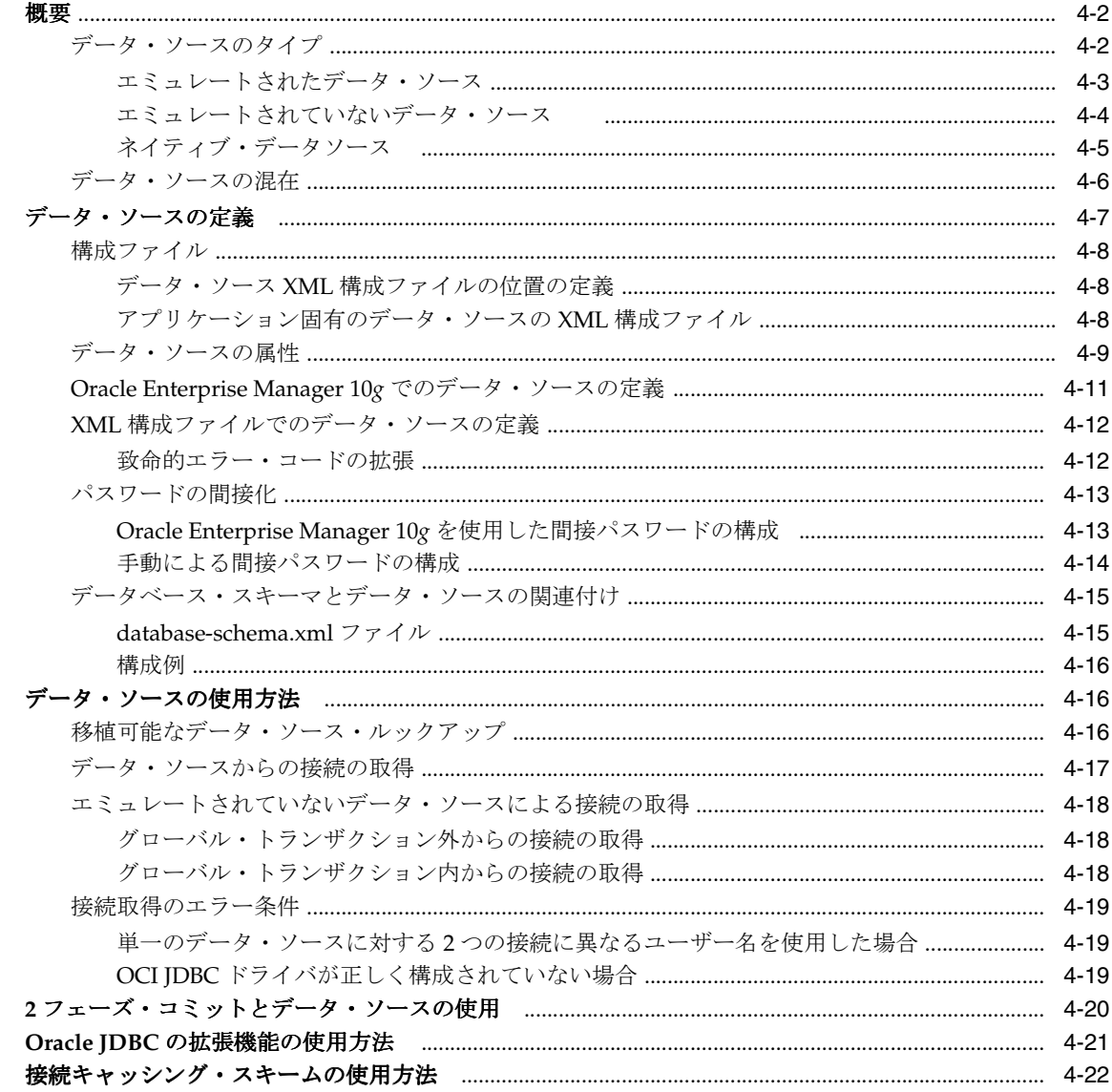

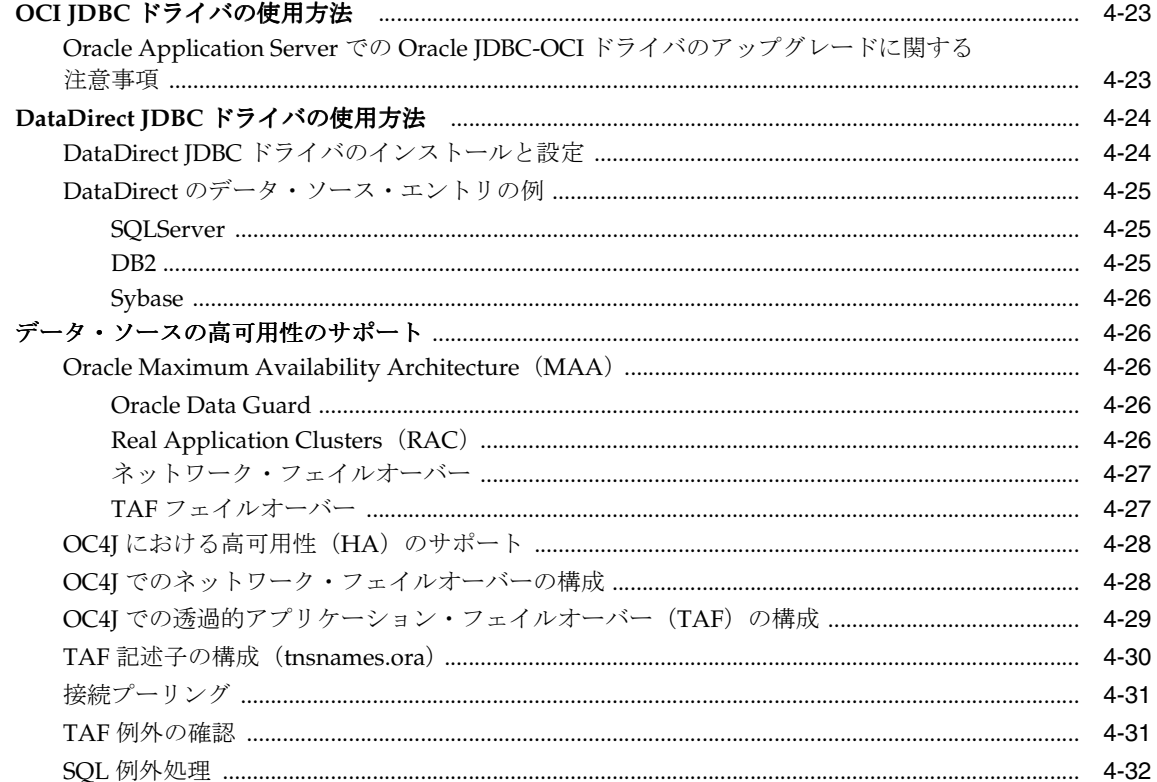

#### **Oracle Remote Method Invocation**  $5\overline{)}$

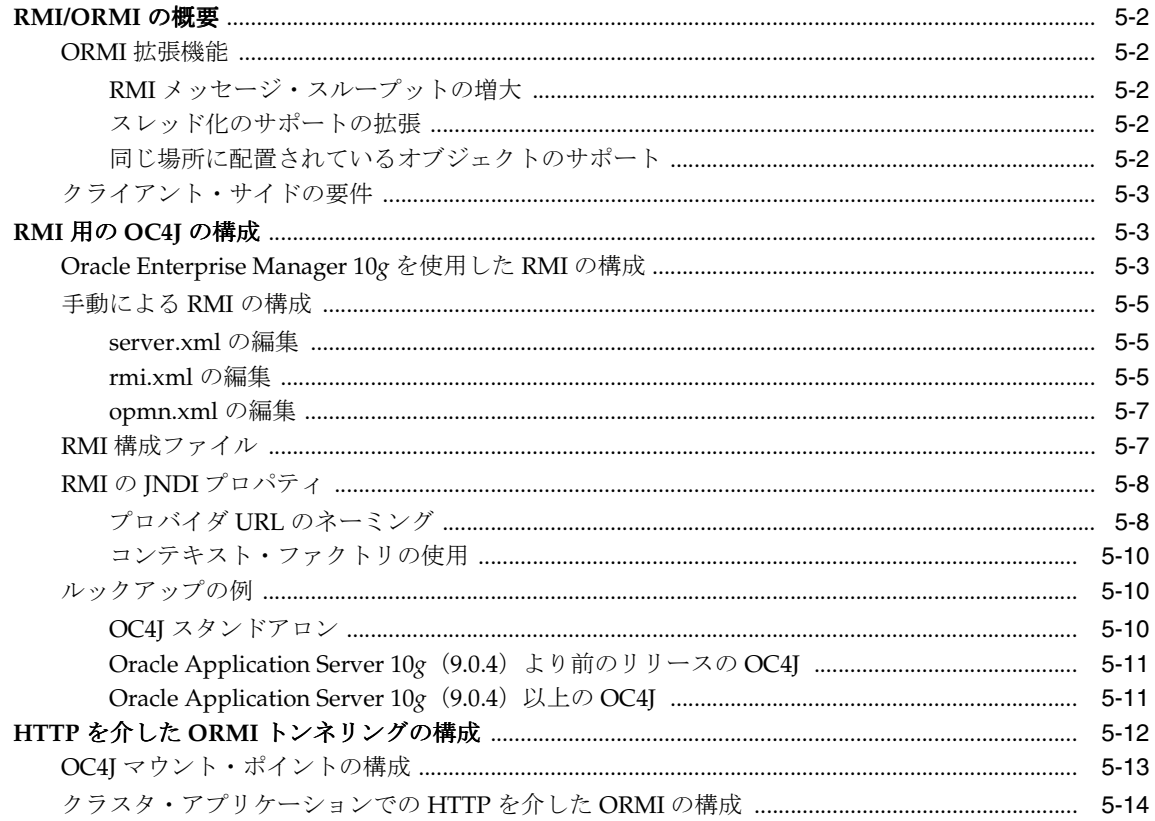

# 6 J2EE の相互運用性

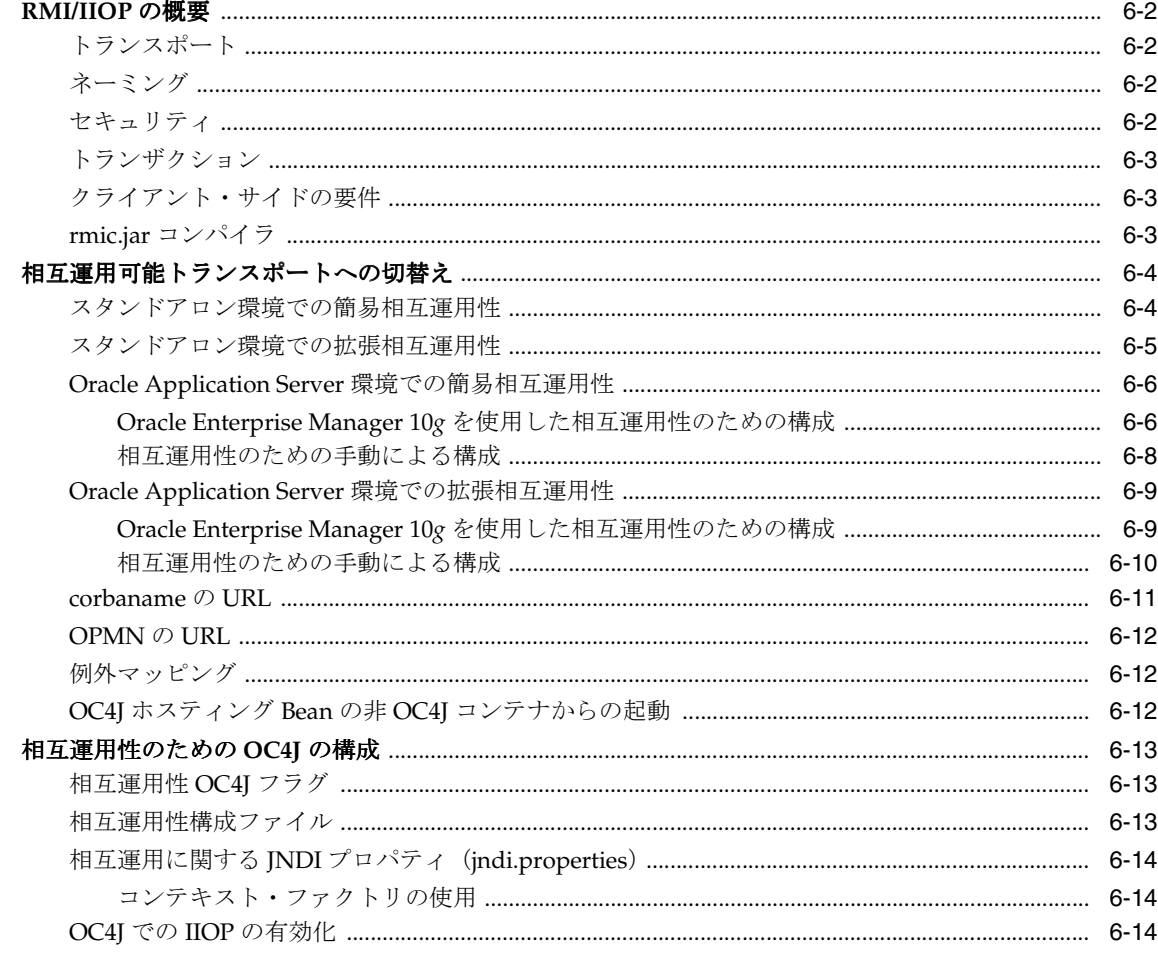

# 7 Java Transaction API

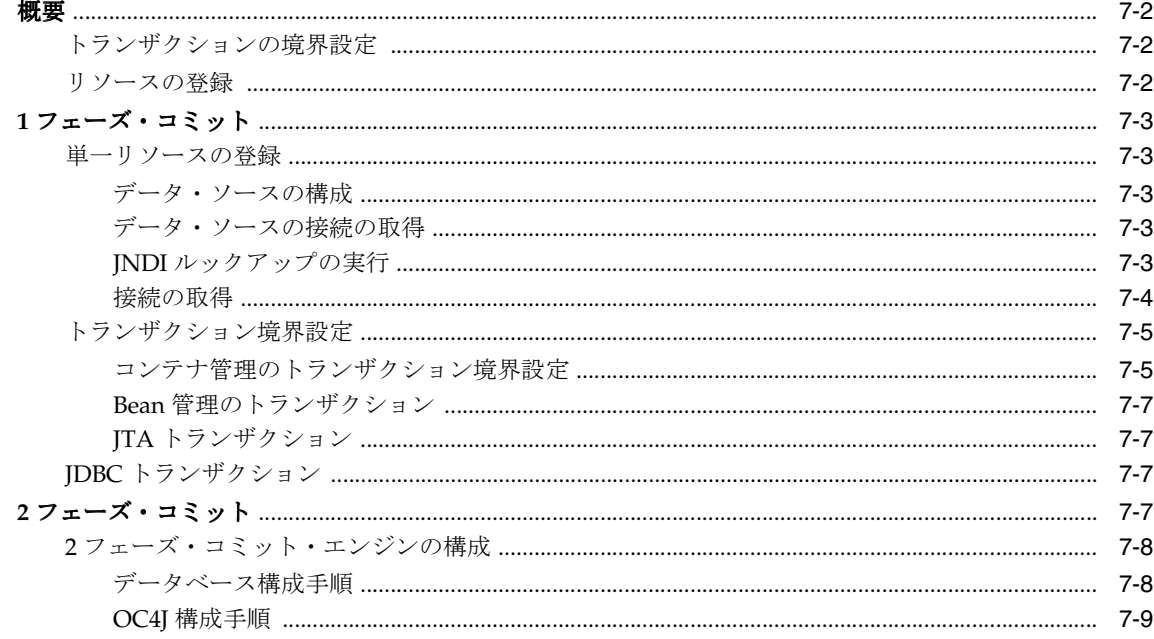

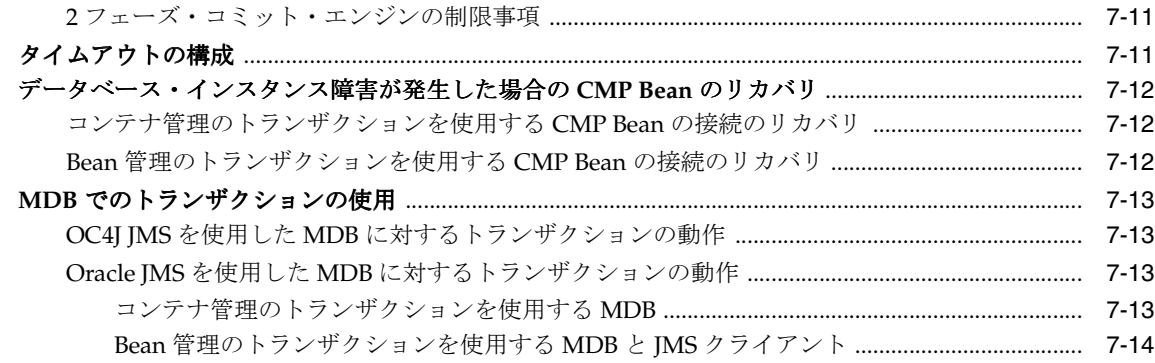

# 8 J2EE Connector Architecture (J2CA)

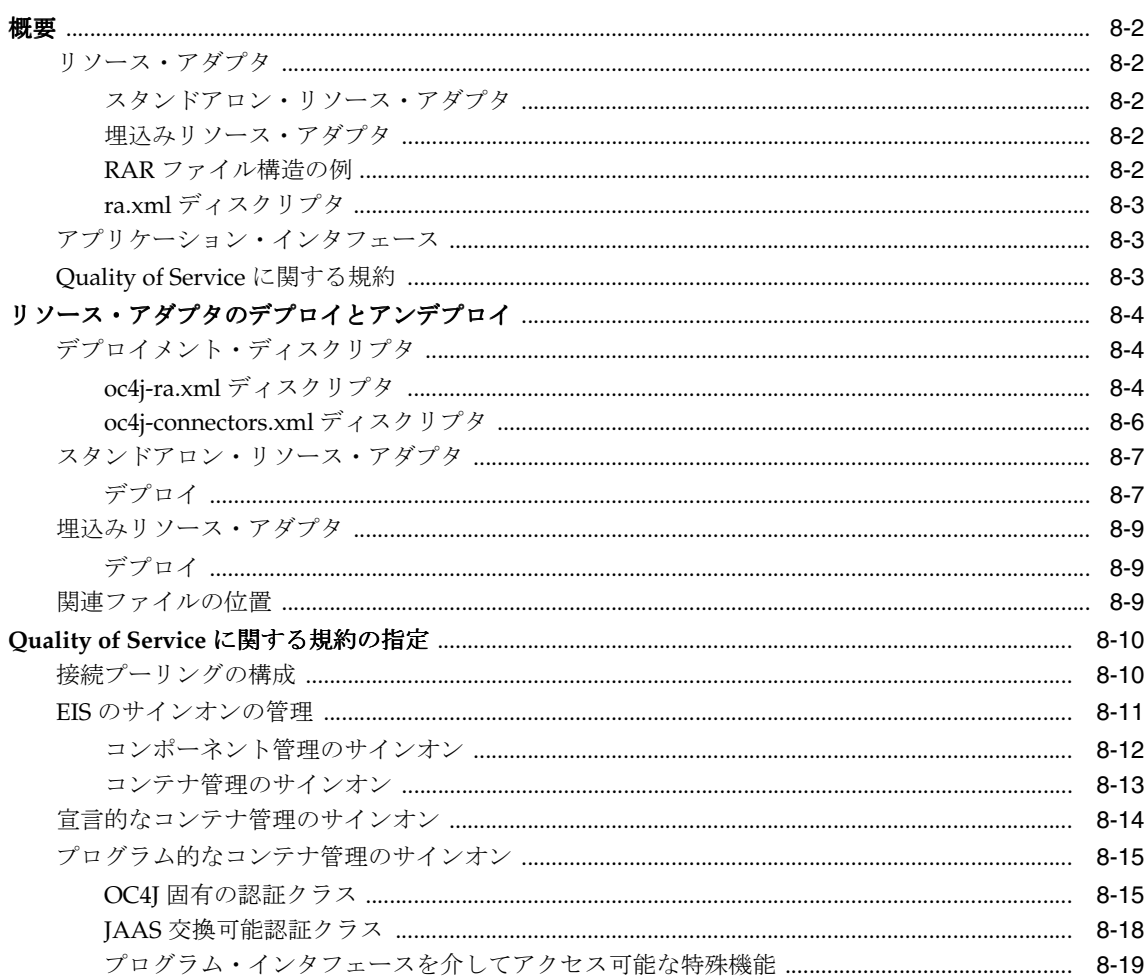

# 9 Java Object Cache

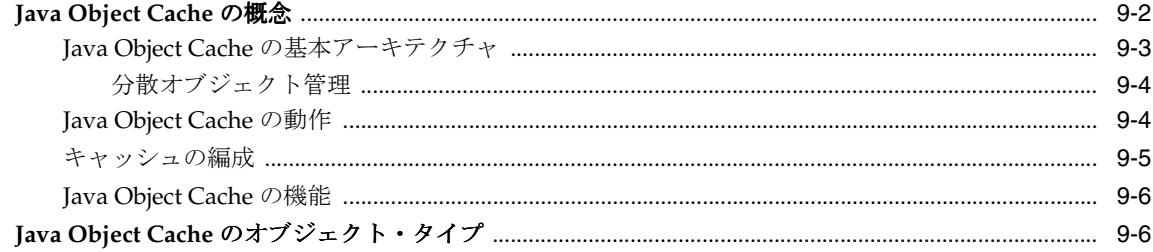

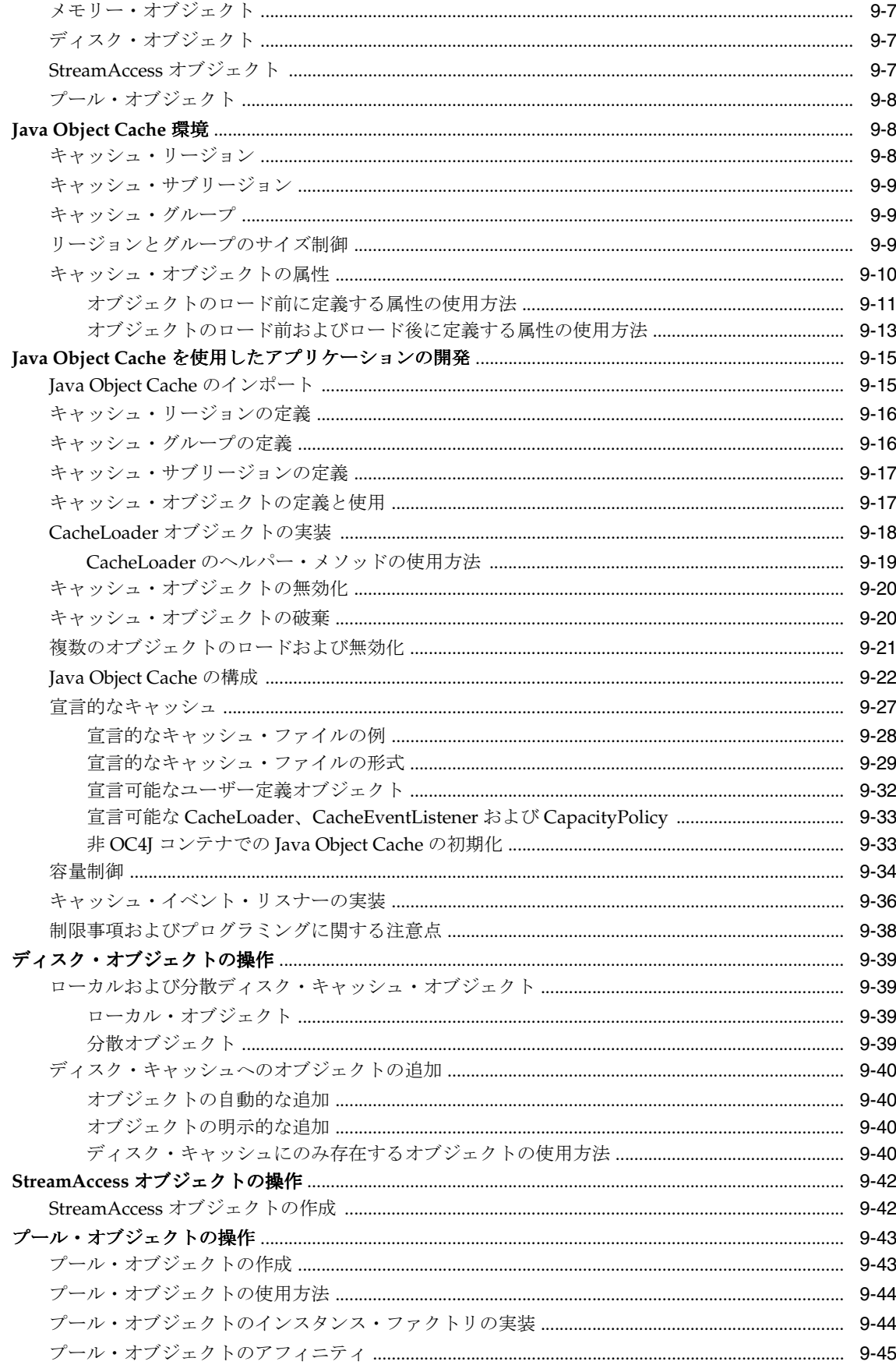

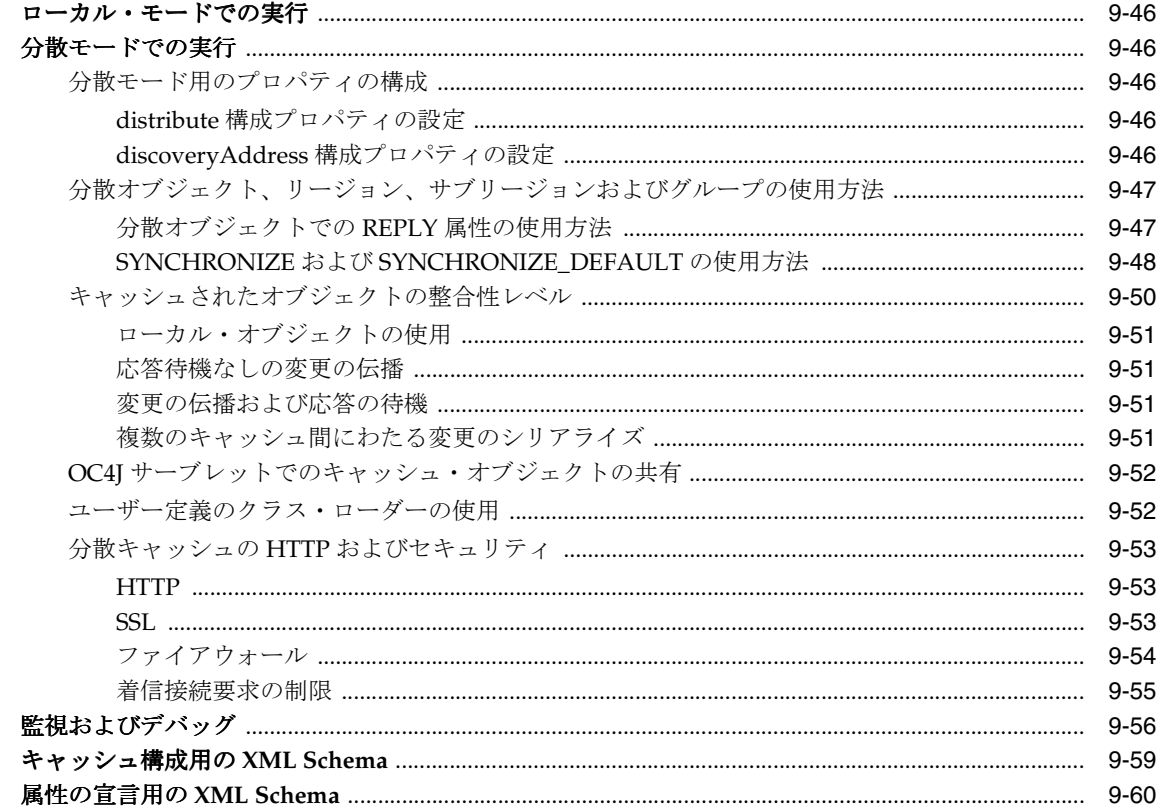

索引

# はじめに

<span id="page-10-0"></span>Oracle Application Server 10*g* リリース 2(10.1.2)には、Oracle Application Server Containers for J2EE(OC4J)と呼ばれる J2EE 環境が組み込まれています。このマニュアルでは、OC4J に よって提供されるサービスについて説明します。

この章には、次の項目が含まれます。

- [対象読者](#page-11-0)
- [ドキュメントのアクセシビリティについて](#page-11-1)
- [このマニュアルの構成](#page-11-2)
- [関連ドキュメント](#page-12-0)
- [表記規則](#page-13-0)
- [サポートおよびサービス](#page-14-0)

# <span id="page-11-0"></span>対象読者

このマニュアルは、J2EE アーキテクチャに関する知識があり、Oracle J2EE サービスを理解す る必要がある開発者を対象としています。

# <span id="page-11-1"></span>ドキュメントのアクセシビリティについて

オラクル社は、障害のあるお客様にもオラクル社の製品、サービスおよびサポート・ドキュメ ントを簡単にご利用いただけることを目標としています。オラクル社のドキュメントには、 ユーザーが障害支援技術を使用して情報を利用できる機能が組み込まれています。HTML 形式 のドキュメントで用意されており、障害のあるお客様が簡単にアクセスできるようにマーク アップされています。標準規格は改善されつつあります。オラクル社はドキュメントをすべて のお客様がご利用できるように、市場をリードする他の技術ベンダーと積極的に連携して技術 的な問題に対応しています。オラクル社のアクセシビリティについての詳細情報は、Oracle Accessibility Program の Web サイト http://www.oracle.com/accessibility/ を参照し てください。

#### ドキュメント内のサンプル・コードのアクセシビリティについて

スクリーン・リーダーは、ドキュメント内のサンプル・コードを正確に読めない場合がありま す。コード表記規則では閉じ括弧だけを行に記述する必要があります。しかし JAWS は括弧だ けの行を読まない場合があります。

#### 外部 **Web** サイトのドキュメントのアクセシビリティについて

このドキュメントにはオラクル社およびその関連会社が所有または管理しない Web サイトへの リンクが含まれている場合があります。オラクル社およびその関連会社は、それらの Web サイ トのアクセシビリティに関しての評価や言及は行っておりません。

# <span id="page-11-2"></span>このマニュアルの構成

このマニュアルは、次の章で構成されています。

#### 第 **1** 章「**OC4J** [サービスの概要」](#page-16-1)

OC4J に含まれるサービス・テクノロジの概要を説明します。

#### 第 **2** 章「**[Java Naming and Directory Interface](#page-20-1)**」

Java Naming and Directory Interface (JNDI) を使用してオブジェクトをルックアップする方法 について説明します。

#### 第 **3** 章「**[Java Message Service](#page-32-1)**(**JMS**)」

Java Message Service (JMS) と Oracle で提供される 2 つの Oracle JMS (OJMS) プロバイダに リソース・プロバイダをプラグインする方法について説明します。

#### 第 **4** [章「データ・ソース」](#page-82-1)

データベース・サーバーへの接続がベンダーに依存しないでカプセル化されたデータ・ソース について説明します。

#### 第 **5** 章「**[Oracle Remote Method Invocation](#page-114-1)**」

独自の Oracle RMI (ORMI) プロトコルを介した Remote Method Invocation (RMI) に関する OC4J サポートについて説明します。

#### 第 **6** 章「**J2EE** [の相互運用性」](#page-128-1)

標準の Internet Inter-ORB Protocol (IIOP) プロトコル経由の RMI を使用した EIB 2.0 の相互運 用に関する OC4J サポートについて説明します。

#### 第 **7** 章「**[Java Transaction API](#page-146-1)**」

Java Transaction API (JTA)の Oracle における実装について説明します。

#### 第 **8** 章「**[J2EE Connector Architecture](#page-160-1)**(**J2CA**)」

J2EE Connector Architecture を OC4J アプリケーションで使用する方法について説明します。

#### 第 **9** 章「**[Java Object Cache](#page-180-1)**」

OC4J の Java Object Cache について、そのアーキテクチャとプログラミング機能も含めて説明 します。

# <span id="page-12-0"></span>関連ドキュメント

詳細は、Oracle Java Platform グループから入手可能な、OC4J に関する次のマニュアルを参照 してください。

■ 『Oracle Application Server Containers for J2EE ユーザーズ・ガイド』

このマニュアルは、OC4J の概要および一般情報を提供します。サーブレット、JSP ページ および EJB に関する初歩的な章が含まれ、一般的な構成とデプロイについて説明します。

■ 『Oracle Application Server Containers for J2EE JavaServer Pages 開発者ガイド』

このマニュアルは、OC4J で独自のページを実行する JSP 開発者向けの情報を提供します。 JSP 標準の一般的な概要とプログラミングに関する考慮事項も含まれます。また、OC4J 環 境を初めて使用する方のために、Oracle の付加価値機能および手順についても説明します。

■ 『Oracle Application Server Containers for J2EE JSP タグ・ライブラリおよびユーティリ ティ・リファレンス』

このマニュアルは、タグ・ライブラリ、JavaBeans および他の OC4J Java ユーティリティ に関する概念的な情報、詳細な構文および使用に関する情報を提供します。

■ 『Oracle Application Server Containers for J2EE サーブレット開発者ガイド』

このマニュアルは、サーブレット開発者向けに、OC4J でのサーブレットおよびサーブレッ ト・コンテナの使用方法に関する情報を提供します。

『Oracle Application Server Containers for J2EE Enterprise JavaBeans 開発者ガイド』

このマニュアルは、OC4J での EJB 実装および EJB コンテナに関する情報を提供します。

Oracle Application Server グループからは、次のマニュアルを入手できます。

- 『Oracle Application Server 管理者ガイド』
- 『Oracle Enterprise Manager 管理者ガイド』
- 『Oracle HTTP Server 管理者ガイド』
- 『Oracle Application Server パフォーマンス・ガイド』
- 『Oracle Application Server グローバリゼーション・サポート・ガイド』
- 『Oracle Application Server Web Cache 管理者ガイド』

JDeveloper グループからは、次のドキュメントが入手できます。

- Oracle JDeveloper オンライン・ヘルプ
- OTN (Oracle Technology Network) 上の Oracle JDeveloper マニュアル http://www.oracle.com/technology/products/jdev/index.html

OC4J の詳細情報は、次の OTN リソースを参照してください。

■ OC4J に関する OTN Web サイト

http://www.oracle.com/technology/tech/java/oc4j/index.html

■ OTN の OC4J ディスカッション・フォーラムは、次の URL よりアクセスできます。

http://otn.oracle.com/forums/forum.jsp?id=486963

リリース・ノート、インストール関連ドキュメント、ホワイト・ペーパーまたはその他の関連 ドキュメントは、OTN-J(Oracle Technology Network Japan)から、無償でダウンロードでき ます。OTN-J を使用するには、オンラインでの登録が必要です。登録は、次の Web サイトか ら無償で行えます。

http://otn.oracle.co.jp/membership/

すでに OTN-J のユーザー名およびパスワードを取得している場合は、次の URL で OTN-J Web サイトのドキュメントのセクションに直接接続できます。

http://otn.oracle.co.jp/document/

# <span id="page-13-0"></span>表記規則

このマニュアルでは次の表記規則を使用します。

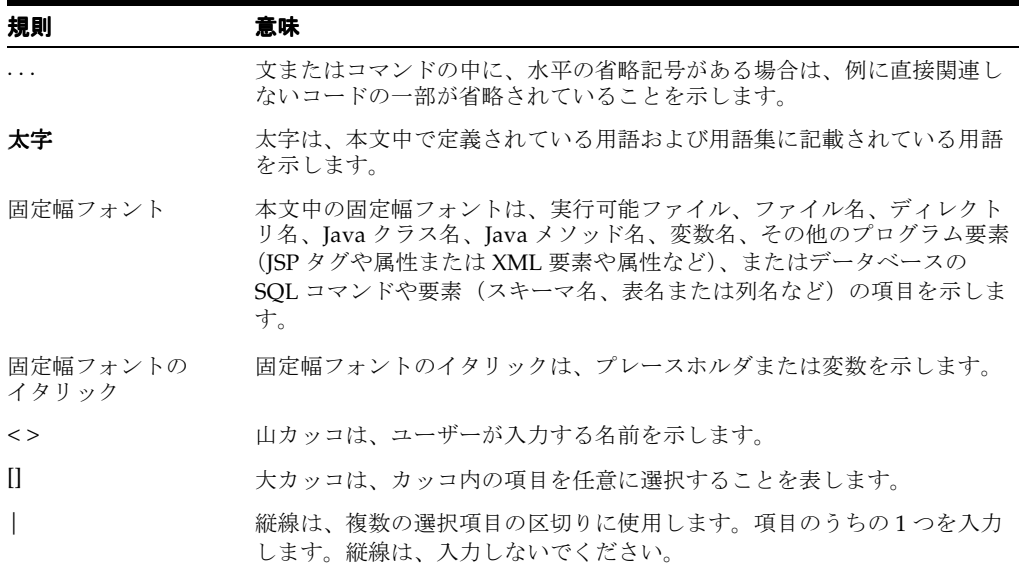

# <span id="page-14-0"></span>サポートおよびサービス

次の各項に、各サービスに接続するための URL を記載します。

#### オラクル社カスタマ・サポート・センター

オラクル製品サポートの購入方法、およびオラクル社カスタマ・サポート・センターへの連絡 方法の詳細は、次の URL を参照してください。

http://www.oracle.co.jp/support/

#### 製品マニュアル

製品のマニュアルは、次の URL にあります。

http://otn.oracle.co.jp/document/

#### 研修およびトレーニング

研修に関する情報とスケジュールは、次の URL で入手できます。

http://www.oracle.co.jp/education/

#### その他の情報

オラクル製品やサービスに関するその他の情報については、次の URL から参照してください。

http://www.oracle.co.jp http://otn.oracle.co.jp

> 注意 **:** ドキュメント内に記載されている URL や参照ドキュメントには、 Oracle Corporation が提供する英語の情報も含まれています。日本語版の情 報については、前述の URL を参照してください。

# <span id="page-16-1"></span><span id="page-16-0"></span>**1**

# **OC4J** サービスの概要

Oracle Application Server Containers for J2EE (OC4J) は、次のテクノロジをサポートします。 このマニュアルには各テクノロジに関する章が含まれています。

- [Java Naming and Directory Interface](#page-17-0) (JNDI)
- [Java Message Service](#page-17-1) (JMS)
- [Remote Method Invocation](#page-17-2) (RMI)
- [データ・ソース](#page-17-3)
- [Java Transaction API](#page-17-4) (JTA)
- [J2EE Connector Architecture](#page-18-0) (J2CA)
- [Java Object Cache](#page-18-1)
- この章では、各テクノロジについて簡単に説明します。

注意 **:** これらのテクノロジの他に、OC4J は JavaMail API、JavaBeans Activation Framework (JAF) および Java API for XML Processing (JAXP) をサポートします。これらのテクノロジの詳細は、Sun 社の J2EE ドキュメン トを参照してください。

# <span id="page-17-0"></span>**Java Naming and Directory Interface**(**JNDI**)

OC4J により実装される Java Naming and Directory Interface (JNDI) サービスは、Java アプリ ケーションにネーミングおよびディレクトリ機能を提供します。JNDI は、特定のネーミングま たはディレクトリ・サービス実装とは関係なく定義されます。このため、JNDI を使用すると、 Java アプリケーションは単一の API を使用して異なる(場合によっては複数の)ネーミングお よびディレクトリ・サービスにアクセスできます。この共通 API の背後にネーミングとディレ クトリの異なるサービス・プロバイダ・インタフェース(SPI)をプラグインすると、様々な ネーミング・サービスを処理できます。

詳細は、第 2 章「[Java Naming and Directory Interface](#page-20-1)」を参照してください。

# <span id="page-17-1"></span>**Java Message Service**(**JMS**)

Java Message Service (JMS) は、Java プログラムに、エンタープライズ・メッセージ製品にア クセスする共通の方法を提供します。JMS は、JMS クライアントがエンタープライズ・メッ セージ製品の機能にアクセスする方法を定義するインタフェースと関連セマンティックの集合 です。

詳細は、第3章「[Java Message Service](#page-32-1) (JMS)」を参照してください。

# <span id="page-17-2"></span>**Remote Method Invocation**(**RMI**)

Remote Method Invocation (RMI) は、リモート・プロシージャ・コール・パラダイムの Java 実装の 1 つです。この実装では、分散アプリケーションは、プロシージャ・コールを起動し、 戻り値を解析して通信を行います。

OC4J は、Oracle Remote Method Invocation (ORMI) プロトコルを介した RMI と、Internet Inter-ORB Protocol (IIOP) を介した RMI の両方をサポートします。

OC4J は、デフォルトで RMI/ORMI を使用します。RMI/ORMI は、RMI/IIOP によるメリッ トに加えて、HTTP を介して RMI/ORMI を起動する「RMI トンネリング」と呼ばれる技術な どの機能も提供します。

RMI/ORMI の詳細は、第 5 章「[Oracle Remote Method Invocation](#page-114-1)」を参照してください。

バージョン 2.0 の Enterprise JavaBeans(EJB)の仕様では、Internet Inter-ORB Protocol(IIOP) を介して RMI を使用して、EJB ベースのアプリケーションが、異なるコンテナ間で別のアプリ ケーションを簡単に起動できるようにします。既存の EJB を、コード行を変更せずに、Bean の プロパティを編集して再デプロイするのみで相互運用可能にできます。J2EE は RMI を使用し て、異なるコンテナで実行されている EJB 間の相互運用性を提供します。

相互運用性(RMI/IIOP)の詳細は、第6章「J2EE [の相互運用性」](#page-128-1)を参照してください。

# <span id="page-17-3"></span>データ・ソース

データ・ソース(javax.sql.DataSource インタフェースを実装するオブジェクトのインス タンス化)を使用すると、データベース・サーバーへの接続を取得できます。

詳細は、第4[章「データ・ソース」を](#page-82-1)参照してください。

# <span id="page-17-4"></span>**Java Transaction API**(**JTA**)

EJB では、トランザクションの管理に Java Transaction API (JTA) 1.0.1 が使用されます。これ らのトランザクションには、1 フェーズ・コミットと 2 フェーズ・コミットが関連します。

詳細は、第 7 章「[Java Transaction API](#page-146-1)」を参照してください。

# <span id="page-18-0"></span>**J2EE Connector Architecture**(**J2CA**)

J2EE Connector Architecture(J2CA)は、J2EE プラットフォームを異種エンタープライズ情報 システム(EIS)に接続するための標準アーキテクチャを定義します。EIS の例には、ERP、メ インフレーム・トランザクション処理、データベース・システムおよび Java プログラミング言 語で記述されていないレガシー・アプリケーションなどがあります。

詳細は、第8章「[J2EE Connector Architecture](#page-160-1) (J2CA)」を参照してください。

# <span id="page-18-1"></span>**Java Object Cache**

Java Object Cache (以前の OCS4J) は、プロセス内、プロセス間およびローカル・ディスク上 で Java オブジェクトを管理する Java クラスの集合です。Java Object Cache の主な目的は、取 得や作成にコストがかかるオブジェクトのローカル・コピーを管理することによってサーバー のパフォーマンスを大幅に向上させる、強力で柔軟性のある使いやすいサービスを提供するこ とです。キャッシュできるオブジェクトの型やオブジェクトの元のソースに制限はありません。 キャッシュ内の各オブジェクトの管理は容易にカスタマイズできます。各オブジェクトには一 連の属性が関連付けられており、キャッシュへのロード方法、格納場所(メモリーまたはディ スク、あるいはその両方)、無効化の方法(時間ベースまたは明示的なリクエスト)、無効化さ れたときの通知先などが制御されます。オブジェクトは、グループ単位または個別に無効化で きます。詳細は、第 9 章「[Java Object Cache](#page-180-1)」を参照してください。

# <span id="page-20-1"></span><span id="page-20-0"></span>**Java Naming and Directory Interface**

この章では、Oracle Application Server Containers for J2EE (OC4J)のアプリケーションに よって実装される Java Naming and Directory Interface (JNDI) サービスについて説明します。 この章には、次の項目が含まれます。

- [概要](#page-21-0)
- JNDI [コンテキストの構成](#page-22-0)
- [JNDI](#page-23-0) 環境
- OC4J [での初期コンテキストの作成](#page-24-0)

# <span id="page-21-0"></span>概要

JNDI は J2EE 仕様の一部であり、Java アプリケーションにネーミングおよびディレクトリ機能 を提供します。JNDI は、特定のネーミングまたはディレクトリ・サービス実装とは関係なく定 義されるため、JNDI を使用すると、Java アプリケーションは単一の API を使用して異なる ネーミングおよびディレクトリ・サービスにアクセスできます。この共通 API の背後にネーミ ングとディレクトリの異なるサービス・プロバイダ・インタフェース (SPI) をプラグインする と、様々なネーミング・サービスを処理できます。

この章を読むには、JNDI と JNDI API に関する基本的な知識が必要です。チュートリアルや API ドキュメントなど、JNDI に関する基本情報は、Sun 社の次の Web サイトを参照してくだ さい。

http://java.sun.com/products/jndi/index.html

JNDI を実装する JAR ファイル jndi.jar は、OC4J で使用可能です。アプリケーションでは、 他のライブラリや JAR ファイルを用意せずに JNDI API を利用できます。J2EE 互換のアプリ ケーションでは、JNDI を使用してネーミング・コンテキストを取得します。このネーミング・ コンテキストによって、アプリケーションは、データ・ソースなどのオブジェクト、Java Message Service(JMS)サービス、ローカル Enterprise JavaBeans(EJB)とリモート EJB およ びその他多数の J2EE オブジェクトやサービスを検出して取得できます。

注意 **:** JNDI ネームスペースへのアクセスの制御方法の詳細は、『Oracle Application Server セキュリティ・ガイド』を参照してください。

## <span id="page-21-1"></span>初期コンテキスト

初期コンテキストの概念は、JNDI の基本です。J2EE アプリケーションで最も頻繁に行われる JNDI 操作は次の 2 つです。

- 新規 InitialContext オブジェクトの作成 (javax.naming パッケージ内)
- J2EE またはその他のリソースをルックアップするための InitialContext の使用

OC4J は、起動時に各アプリケーションの構成 XML ファイルのリソース参照を読み取ることに よって、各アプリケーションの JNDI 初期コンテキストを構成します。

注意 **:** 初期構成後の各アプリケーションの JNDI ツリーは、完全にメモリー ベースです。コンテキストに対して実行時に行われる追加は維持されません。 OC4J を再起動すると、アプリケーション・コードでの Context.bind API コールなど、アプリケーション・コンポーネントにより JNDI ネームスペー スに対して追加作成されたバインドは使用できなくなります。ただし、各種 の XML ファイルを介して宣言的にバインドされた場合は、起動時に再構成 されます。

#### 例

次の例は、一般的な Web または EJB アプリケーションで、サーバー・サイドで使用される 2 行 の Java コードです。

Context  $ctx = new InitialContext()$ ; myEJBHome myhome = (HelloHome) ctx.lookup("java:comp/env/ejb/myEJB"); 最初の文は、デフォルト環境を使用して新規の初期コンテキスト・オブジェクトを作成します。 2 番目の文は、アプリケーションの JNDI ツリーで EJB ホーム・インタフェース参照をルック アップします。この場合、myEJB は、web.xml(または orion-web.xml)構成ファイルで <ejb-ref> タグに宣言されている Session Bean 名です。次に例を示します。

<ejb-ref>

```
 <ejb-ref-name>ejb/myEJB</ejb-ref-name>
   <ejb-ref-type>Session</ejb-ref-type>
   <home>myEjb.HelloHome</home>
   <remote>myEjb.HelloRemote</remote>
</ejb-ref>
```
この章では主に、JNDI を使用するための初期コンテキストの設定方法、および OC4J による JNDI ルックアップの実行方法について説明します。他の JNDI クラスおよびメソッドの詳細 は、次の Javadoc を参照してください。

http://java.sun.com/products/jndi/1.2/javadoc/index.html

# <span id="page-22-0"></span>**JNDI** コンテキストの構成

OC4J は起動時に、サーバーにデプロイされた各アプリケーション用の JNDI コンテキストを構 成します。OC4J サーバーには、少なくとも 1 つのアプリケーション(グローバル・アプリケー ション)があります。このアプリケーションは、サーバー・インスタンス内の各アプリケー ションに対するデフォルトの親です。ユーザー・アプリケーションは、グローバル・アプリ ケーションからプロパティを継承します。ユーザー・アプリケーションでは、グローバル・ア プリケーションで定義されたプロパティ値のオーバーライド、プロパティに対する新しい値の 定義、および必要に応じた新しいプロパティの定義が可能です。

OC4J サーバーとそれに含まれているアプリケーションの構成方法の詳細は、『Oracle Application Server Containers for J2EE ユーザーズ・ガイド』を参照してください。

> 注意 **:** OC4J に EJB をデプロイする際、Bean クラスをロードしてそのメソッ ドを検出し、EJB ラッパーを生成できるようにします。静的ブロックのコー ドは、クラスがロードされているときに実行されるため、JNDI 環境のコンテ キストはまだ設定されていません。実行時でさえ、Bean は存在しないステー ジにあります。ライフ・サイクルのこのステージでは、JNDI 環境のコンテキ ストは未定義であるため、コンテキストに基づいて Bean プロバイダを使用 することができません。

この問題を解決するには、ejbCreate() メソッドまたは setSessionContext() メソッドのいずれかで、Bean の構成時にコンテキ ストを設定し、キャッシュします。

OC4J が JNDI 初期コンテキストの構成に使用する環境は、次の 3 つの場所にあります。

- システム・プロパティ値。OC4J サーバーまたはアプリケーション・コンテナによって設定 されます。
- jndi.properties ファイル。(application-client.jar の一部として) アプリケー ションの EAR ファイルに含まれます。
- iava.util.Hashtable インスタンスで明示的に指定された環境。JNDI 初期コンテキス ト・コンストラクタに渡されます(このコンストラクタのコード例は、2-7 [ページの「アプ](#page-26-0) [リケーション・クライアントからのオブジェクトへのアクセス」を](#page-26-0)参照してください)。

# <span id="page-23-0"></span>**JNDI** 環境

JNDI の InitialContext には、次の 2 つのコンストラクタがあります。

InitialContext() InitialContext(Hashtable env)

1 番目のコンストラクタでは、デフォルトのコンテキスト環境を使用して Context オブジェク トが作成されます。OC4J のサーバー・サイド・アプリケーションでこのコンストラクタを使用 すると、OC4J は、そのアプリケーション用のデフォルト環境を使用して、サーバーの起動時に 初期コンテキストを作成します。このコンストラクタは通常、JSP、EJB またはサーブレットな ど、サーバー・サイドで実行するコードで使用されます。

2 番目のコンストラクタでは、環境パラメータが使用されます。この形式の InitialContext コンストラクタは通常、JNDI 環境を指定する必要があるクライアント・アプリケーションで使 用されます。このコンストラクタの env パラメータは java.util.Hashtable で、JNDI に 必要なプロパティが含まれます[。表](#page-23-1) 2-1 に、javax.naming.Context インタフェースで定義 されるこれらのプロパティを示します。

表 **2-1 InitialContext** のプロパティ

<span id="page-23-1"></span>

| プロパティ                   | 意味                                                                                                    |
|-------------------------|----------------------------------------------------------------------------------------------------|
| INITIAL CONTEXT FACTORY | java.naming.factory.initialプロパティの値。新規の初<br>期コンテキスト・オブジェクトの作成時にどの初期コンテキス<br>ト・ファクトリを使用するかを指定します。                                                                                                    |
| PROVIDER URL            | java.naming.provider.urlプロパティの値。サーバー上<br>のオブジェクトをルックアップするためにアプリケーション・<br>クライアント・コードで使用される URL を指定します。別のア<br>プリケーションのオブジェクトを検索するために、<br>RMIInitialContextFactoryおよび<br>ApplicationClientInitialContextFactory でも使用さ<br>れます。詳細は、2-6ページの表 2-2「JNDI 関連の環境プロパ<br>ティ」を参照してください。 |
| SECURITY PRINCIPAL      | java.naming.security.principalプロパティの値。ユー<br>ザー名を指定します。アプリケーション・クライアント・コー<br>ドでクライアントを認証するために必要です。サーバー・サイ<br>ドのコードでは、認証はすでに実行されているため必要ありま<br>せん。                                                                                                    |
| SECURITY CREDENTIAL     | java.naming.security.credentialプロパティの値。パ<br>スワードを指定します。アプリケーション・クライアント・<br>コードでクライアントを認証するために必要です。サーバー・<br>サイドのコードでは、認証はすでに実行されているため必要あ<br>りません。                                                                                                    |

これらのプロパティを設定し、新規 JNDI 初期コンテキストを取得するコード例は、2-7 [ページ](#page-26-0) の[「アプリケーション・クライアントからのオブジェクトへのアクセス」を](#page-26-0)参照してください。

# <span id="page-24-0"></span>**OC4J** での初期コンテキストの作成

J2EE 1.3 仕様の 9.1 項では、アプリケーション・クライアントを次のように定義しています。

「... 独自の Java 仮想マシンで実行される第 1 層のクライアント・プログラム。Java テクノロ ジ・ベースのアプリケーション・モデルに従い、それぞれのメイン・メソッドによって起動し、 仮想マシンが終了するまで実行されます。ただし、他の J2EE アプリケーション・コンポーネン トと同様に、アプリケーション・クライアントはコンテナに依存してシステム・サービスを提 供します。アプリケーション・クライアントのコンテナは、他の J2EE コンテナに比べてきわめ て軽量であり、(この仕様に)記述されているセキュリティ・サービスとデプロイメント・サー ビスのみを提供します。」

次の項では、JNDI 初期コンテキストの使用方法について説明します。

- I2EE [アプリケーション・クライアントからの使用](#page-24-1)
- J2EE [アプリケーション・コンポーネントからの使用](#page-28-0)

## <span id="page-24-1"></span>**J2EE** アプリケーション・クライアントからの使用

J2EE サーバー・アプリケーションで使用可能なリソースをアプリケーション・クライアントで ルックアップする必要がある場合、クライアントは初期コンテキストの構成に com.evermind.server パッケージの ApplicationClientInitialContextFactory を 使用します。

注意 **:** アプリケーションが J2EE クライアントの場合(すなわち、 application-client.xml ファイルが存在する場合)は、クライアント・ アプリケーションで使用されるプロトコル(ORMI または IIOP)に関係な く、常に ApplicationClientInitialContextFactory を使用する必要 があります。プロトコル自体は、JNDI プロパティ java.naming.provider.url で指定します。詳細は、2-6 [ページの](#page-25-1)表 [2-2](#page-25-1) 「JNDI [関連の環境プロパティ」](#page-25-1)を参照してください。

OC4J サーバーの外部で実行される Java コードで構成され、バンドルされた J2EE アプリケー ションの一部でもあるアプリケーション・クライアントについて考えてみます。たとえば、 ワークステーションで実行されるクライアント・コードで、EJB などのサーバー・オブジェク トに接続して、一部のアプリケーション・タスクを実行するとします。この場合、JNDI にアク セス可能な環境では、プロパティ java.naming.factory.initial の値に ApplicationClientInitialContextFactory を指定する必要があります。この値は、ク ライアント・コードで指定できます。または、EAR ファイルに含まれる application-client.jar ファイルの一部である jndi.properties ファイルで指定する こともできます。

アプリケーションの一部であるリモート・オブジェクトにアクセスするために、 ApplicationClientInitialContextFactory は、application-client.jar ファイル 内の META-INF/application-client.xml ファイルおよび META-INF/orion-application-client.xml ファイルを読み取ります。

クライアントは、ApplicationClientInitialContextFactory を使用して JNDI 初期コ ンテキストを構成すると、java:comp/env 機能と RMIInitialContextFactory を使用し て、ローカル・オブジェクト(そのアプリケーション自身またはその親アプリケーションに含 まれるオブジェクト)をルックアップできます。ORMI または IIOP を使用すると、これらのオ ブジェクトでメソッドを起動できます。オブジェクトとリソースをアプリケーションの JNDI コンテキストにバインドするには、デプロイメント・ディスクリプタで定義する必要があるこ とに注意してください。

## <span id="page-25-0"></span>環境プロパティ

ORMI プロトコルが使用されている場合、ApplicationClientInitialContextFactory は表 [2-2](#page-25-1) に示すプロパティを環境から読み取ります。

表 **2-2 JNDI** 関連の環境プロパティ

<span id="page-25-1"></span>

| プロパティ                        | 意味                                                                                                    |
|------------------------------|----------------------------------------------------------------------------------------------------|
| dedicated.rmicontext         | 廃止された dedicated.connection 設定にかわるプロ<br>パティです。同じプロセスの複数のクライアントが<br>InitialContext を取得する場合、OC4J はキャッシュ<br>されたコンテキストを戻します。そのため、各クライア<br>ントはプロセスに割り当てられている同じ<br>InitialContext を受け取ります。サーバーのロード·<br>バランシングを発生させるサーバー・ルックアップは、<br>クライアントが固有の InitialContext を取得する場<br>合にのみ発生します。dedicated.rmicontext=true<br>を設定すると、各クライアントは共有コンテキストのか<br>わりに固有の InitialContext を受け取ります。各ク<br>ライアントに固有の InitialContext があれば、クラ<br>イアントのロード・バランシングが可能です。 |
|                              | dedicated.rmicontext プロパティはデフォルトで<br>false に設定されます。                                                                                                    |
| java.naming.provider.url     | ローカル・オブジェクトまたはリモート・オブジェクト<br>の検索時に使用する URL を指定します。書式は次のい<br>ずれかです。<br>[http:   https: ]ormi://hostname/appname<br>または corbaname: hostname: port。corbanameの<br>URL の詳細は、6-11 ページの「corbaname の URL」を<br>参照してください。                                                                                                    |
|                              | カンマ区切りのリストで複数のホスト(フェイスオー<br>バー用)を指定できます。                                                                                                    |
| java.naming.factory.url.pkgs | 一部のプラットフォームでは、JDK のバージョンによっ<br>て、システム・プロパティ<br>java.naming.factory.url.pkgs が自動設定され、<br>com.sun.java.* が組み込まれることがあります。こ<br>のプロパティをチェックし、com.sun.java.* が存在<br>している場合は削除してください。                                                                                                    |
| http.tunnel.path             | RMIHttpTunnelServlet の代替パスを指定します。デ<br>フォルト・パスは、ターゲット・サイトの Web アプリ<br>ケーションにバインドされている /servlet/rmi です。<br>詳細は、5-12ページの「HTTP を介した ORMIトンネリ<br>ングの構成」を参照してください。                                                                                                    |
| CONTEXT.SECURITY PRINCIPAL   | ユーザー名を指定します。このプロパティは、クライア<br>ント・サイドのコードでクライアントを認証するために<br>必要です。サーバー・サイドのコードでは、認証はすで<br>に実行されているため必要ありません。このプロパティ<br>名は、java.naming.security.principal としても<br>定義されます。                                                                                                    |
| CONTEXT. SECURITY CREDENTIAL | パスワードを指定します。このプロパティは、クライア<br>ント・サイドのコードでクライアントを認証するために<br>必要です。サーバー・サイドのコードでは、認証はすで<br>に実行されているため必要ありません。このプロパティ<br>名は、java.naming.security.credentials として<br>も定義されます。                                                                                                    |

#### <span id="page-26-0"></span>アプリケーション・クライアントからのオブジェクトへのアクセス

この項では、同じロケーションの OC4J インスタンス内で実行されている EJB にアクセスする ための、アプリケーション・クライアントの構成例を示します。

```
最初に、EJB が OC4J にデプロイされます。この例は、EJB のデプロイメント・ディスクリプタ
の抜粋です。
```
EJB は EmployeeBean という名前でデプロイされます。この名前は ejb-jar.xml で次のよう に定義されます。

```
<ejb-jar>
```

```
 <display-name>bmpapp</display-name>
 <description>
   An EJB app containing only one Bean Managed Persistence Entity Bean
 </description>
 <enterprise-beans>
    <entity>
       <description>no description</description>
       <display-name>EmployeeBean</display-name>
       <ejb-name>EmployeeBean</ejb-name>
       <home>bmpapp.EmployeeHome</home>
      <remote>bmpapp.Employee</remote>
       <ejb-class>bmpapp.EmployeeBean</ejb-class>
       <persistence-type>Bean</persistence-type>
       ...
    </entity>
 </enterprise-beans>
```

```
</ejb-jar>
```
..

EJB EmployeeBean は、orion-ejb-jar.xml 内の JNDI ロケーション java:comp/env/bmpapp/EmployeeBean にバインドされます。

```
orion-ejb-jar.xml ファイル
```

```
<orion-ejb-jar>
   <enterprise-beans>
      <entity-deployment name="EmployeeBean"
          location="bmpapp/EmployeeBean" table="EMP">
 ...
      </entity-deployment>
 ...
   </enterprise-beans>
```

```
 ...
</orion-ejb-jar>
```
アプリケーション・クライアント・プログラムは、EmployeeBean EJB を使用し、それを EmployeeBean として参照します。このアプリケーション・クライアント・プログラムからの 抜粋を次に示します。

public static void main (String args[]) { ... Context context = new InitialContext(); /\*\* \* Look up the EmployeeHome object. The reference is retrieved from the \* application-local context (java:comp/env). The variable is \* specified in the assembly descriptor (META-INF/application-client.xml). \*/ Object homeObject = context.lookup("java:comp/env/EmployeeBean"); // Narrow the reference to an EmployeeHome. EmployeeHome home = (EmployeeHome) PortableRemoteObject.narrow(homeObject,

```
 // Create a new record and narrow the reference.
  Employee rec =
      (Employee) PortableRemoteObject.narrow(home.create(empNo,
empName, the contract of the contract of the contract of the contract of the contract of the contract of the contract of the contract of the contract of the contract of the contract of the contract of the contract of the c
                                                         salary),
                                             Employee.class);
  // call method on the EJB
  rec.doSomething();
 ...
}
次の行でコンテキストを作成するときに、ハッシュ表を渡していないことに注意してください。
Context context = new InitialContext();
これは、コンテキストが jndi.properties ファイルから読み取られる値を使用して作成され
るためです。この例では、次の内容が含まれています。
java.naming.factory.initial=com.evermind.server.ApplicationClientInitialContextFactory
java.naming.provider.url=ormi://localhost/bmpapp
java.naming.security.principal=SCOTT
java.naming.security.credentials=TIGER
または、jndi.properties ファイルを提供するかわりに、InitialContext のコンストラ
クタにハッシュ表を渡すこともできます。その場合、コードは次のようになります。
Hashtable env = new Hashtable();
env.put(Context.INITIAL_CONTEXT_FACTORY, 
"com.evermind.server.ApplicationClientInitialContextFactory");
env.put("java.naming.factory.initial",
"com.evermind.server.ApplicationClientInitialContextFactory");
env.put("java.naming.provider.url","ormi://localhost/bmpapp");
env.put("java.naming.security.principal","SCOTT");
env.put("java.naming.security.credentials","TIGER");
Context initial = new InitialContext (env) ;
アプリケーション・クライアントのコードは EmployeeBean EJB を参照するため、この EJB を
application-client.xml ファイルの <ejb-ref> 要素で宣言する必要があります。
<application-client>
    <display-name>EmployeeBean</display-name>
    <ejb-ref>
        <ejb-ref-name>EmployeeBean</ejb-ref-name>
        <ejb-ref-type>Entity</ejb-ref-type>
        <home>bmpapp.EmployeeHome</home>
```

```
<remote>bmpapp.Employee</remote>
 </ejb-ref>
```
</application-client>

EmployeeBean EJB が orion-ejb-jar.xml ファイル内で構成されたとおり JNDI ロケー ション java:comp/env/bmpapp/EmployeeBean にバインドされることに注意してくださ い。アプリケーション・クライアント・プログラムで使用する EJB 名は、EJB が実際にバイン ドされている JNDI ロケーションにマップする必要があります。このマッピングは、次のよう に orion-application-client.xml ファイルで指定します。

```
orion-application-client.xml file:
<orion-application-client>
    <ejb-ref-mapping name="EmployeeBean" location="bmpapp/EmployeeBean" />
</orion-application-client>
```
#### <span id="page-28-0"></span>**J2EE** アプリケーション・コンポーネントからの使用

OC4J で初期コンテキスト・ファクトリを使用して、J2EE アプリケーション・コンポーネント から次のオブジェクトにアクセスできます。

- [同じアプリケーション内のオブジェクト](#page-28-1)
- [同じアプリケーションにないオブジェクト](#page-29-0)

#### <span id="page-28-1"></span>同じアプリケーション内のオブジェクト

J2EE アプリケーション・コンポーネントは、サーブレット、JSP ページおよび EJB から同じア プリケーション内のオブジェクトにアクセスするために使用できます。

サーバーで実行されているコードは、アプリケーションの一部として定義されます。このため、 OC4J は、JNDI が使用するプロパティのデフォルトを設定できます。JNDI の InitialContext オブジェクトの構成時には、アプリケーション・コードでプロパティ値を提 供する必要はありません。

このコンテキスト・ファクトリが使用されている場合、ApplicationContext は現行のアプ リケーションに固有であるため、そのアプリケーションの web.xml、orion-web.xml または ejb-jar.xml などのファイルで指定されたすべての参照が使用可能です。つまり、 java:comp/env を使用するルックアップは、アプリケーションが指定したすべてのリソースに 対して機能します。このファクトリを使用するルックアップは、同じ Java 仮想マシン (JVM) でローカルに実行されます。

アプリケーションでリモート参照(同じ JVM 内の別の J2EE アプリケーションのリソースや J2EE アプリケーションの外部のリソースなど)をルックアップする必要がある場合は、 RMIInitialContextFactory または IIOPInitialContextFactory を使用する必要があ ります。2-10 [ページの「同じアプリケーションにないオブジェクト」を](#page-29-0)参照してください。

例具体的な例として、データベース上で JDBC 操作を行うためにデータ・ソースを取得する必 要があるサーブレットについて考えます。

データ・ソースの位置は、data-sources.xml で次のように指定します。

<data-source

```
 class="oracle.jdbc.pool.OracleConnectionCacheImpl"
 location="jdbc/pool/OracleCache"
 username="hr"
 password="hr"
 url="jdbc:oracle:thin:@//<hostname>:<TTC port>/<DB ID>"
```
/>

データ・ソースの位置の詳細は、第 4 [章「データ・ソース」](#page-82-1)を参照してください。

サーブレットの web.xml ファイルでは、次のリソースが定義されます。

<resource-ref>

```
 <description>
    A data source for the database in which
    the EmployeeService enterprise bean will
    record a log of all transactions.
 </description>
<res-ref-name>jdbc/EmployeeAppDB</res-ref-name>
<res-type>javax.sql.DataSource</res-type>
<res-auth>Container</res-auth>
 <res-sharing-scope>Shareable</res-sharing-scope>
```
</resource-ref>

対応する orion-web.xml のマッピングは次のとおりです。

<resource-ref-mapping name="jdbc/EmployeeAppDB" location="jdbc/pool/OracleCache" />

name 値は、web.xml の <res-ref-name> 要素で指定されている値と同じです。location 値 は、data-sources.xml の <data-source> 要素の location または ejb-location です。

```
この場合、サーブレットの次のコードによって、データ・ソース・オブジェクトへの正しい参
照が戻されます。
try {
 InitialContext ic = new InitialContext();
  ds = (DataSource) ic.lookup("java:comp/env/jdbc/EmployeeAppDB");
 ...
}
catch (NamingException ne) {
  throw new ServletException(ne);
}
...
```
初期コンテキスト・ファクトリを指定する必要はありません。これは、アプリケーションの起 動時に、システム・プロパティ java.naming.factory.initial のデフォルト値として、 OC4J が ApplicationInitialContextFactory を設定するためです。

この場合、同じアプリケーション内または java:comp/ の下に含まれているオブジェクトの ルックアップに URL が必要ないため、プロバイダ URL を指定する必要はありません。

注意 **:** 一部のプラットフォームでは、JDK のバージョンによって、システ ム・プロパティ java.naming.factory.url.pkgs が自動設定され、 com.sun.java.\* が組み込まれることがあります。このプロパティをチェッ クし、com.sun.java.\* が存在している場合は削除してください。

アプリケーションは、java:comp/env 機能を使用すると、固有のネームスペース内のみでなく、 宣言されている親アプリケーションのネームスペース内、あるいはグローバル・アプリケー ション(特定の親アプリケーションが宣言されなかった場合のデフォルトの親)内で指定され たリソースもルックアップできます。

#### <span id="page-29-0"></span>同じアプリケーションにないオブジェクト

同じアプリケーションにないオブジェクトには、次のコンテキスト・ファクトリのいずれかを 使用してアクセスします。

- [RMIInitialContextFactory](#page-29-1)
- [IIOPInitialContextFactory](#page-30-1)

<span id="page-29-1"></span>**RMIInitialContextFactory** ほとんどのアプリケーションについては、デフォルトのサーバー・サイ ド ApplicationInitialContextFactory または

ApplicationClientInitialContextFactory のいずれかを使用できます。ただし、次の ような場合には、追加のコンテキスト・ファクトリを使用する必要があります。

- クライアント・アプリケーションに application-client.xml ファイルがない場合は、 ApplicationClientInitialContextFactory プロパティではなく、 RMIInitialContextFactory プロパティを使用する必要があります。
- クライアント・アプリケーションが JNDI ネームスペースに(特定のアプリケーションのコ ンテキスト内ではなく)リモートでアクセスする場合は、RMIInitialContextFactory を使用する必要があります。

RMIInitialContextFactory は、次の環境プロパティを使用します。これらのプロパティ は、ApplicationClientInitialContextFactory でも使用されます。2-6 [ページ](#page-25-1)の表 [2-2](#page-25-1) を参照してください。

- java.naming.provider.url
- http.tunnel.path
- context.SECURITY PRINCIPAL
- Context.SECURITY CREDENTIALS

ここでは、異なるマシン上の別の OC4J インスタンスで実行されている EJB にアクセスする サーブレットの例を示します。この例の EJB は、2-7 [ページの「アプリケーション・クライアン](#page-26-0) [トからのオブジェクトへのアクセス」で](#page-26-0)使用した EmployeeBean です。

次のコードは、サーブレット・コードから抜粋したものです。

Hashtable env = new Hashtable(); env.put("java.naming.factory.initial", "com.evermind.server.rmi.RMIInitialContextFactory"); env.put("java.naming.provider.url","ormi://remotehost/bmpapp"); env.put("java.naming.security.principal","SCOTT"); env.put("java.naming.security.credentials","TIGER"); Context context = new InitialContext (env) ; Object homeObject = context.lookup("java:comp/env/EmployeeBean");

アプリケーション・クライアントの場合と同様に、このサーブレットの web.xml ファイルで <ejb-ref> 要素を宣言する必要があります。

<ejb-ref> <ejb-ref-name>EmployeeBean</ejb-ref-name> <ejb-ref-type>Entity</ejb-ref-type> <home>bmpapp.EmployeeHome</home> <remote>bmpapp.Employee</remote> </ejb-ref>

また、orion-web.xml には、次の例に示すように、論理名 EmployeeBean から、EJB がバイ ンドされている実際の JNDI 名へのマッピングが指定されている必要があります。

<ejb-ref-mapping name="EmployeeBean" location="bmpapp/EmployeeBean" />

**IIOPInitialContextFactory** このファクトリの使用条件は RMIInitialContextFactory の場合と 同じですが、プロトコルには ORMI ではなく IIOP を使用します。

注意 **:** このファクトリは EJB のルックアップ専用です。

# <span id="page-30-1"></span><span id="page-30-0"></span>**JNDI** 状態レプリケーション

JNDI 状態レプリケーションにより、OC4J クラスタの 1 つの OC4J インスタンスでコンテキス トに対して行われた変更が、他のすべての OC4J インスタンスのネームスペースに確実にレプ リケートされます。

JNDI 状態レプリケーションが有効化されている場合は、1 つのサーバー上でシリアライズ可能 な値をアプリケーション・コンテキストに(リモート・クライアント、EJB またはサーブレッ トを使用して)バインドし、それを別のサーバー上で読み取ることができます。また、この方 法でサブコンテキストを作成したり破棄することもできます。

この項には、次の項目が含まれます。

- JNDI [状態レプリケーションの有効化](#page-31-0)
- JNDI [状態レプリケーションの制限事項](#page-31-1)

## <span id="page-31-0"></span>**JNDI** 状態レプリケーションの有効化

EJB クラスタリングが有効化されると、JNDI 状態レプリケーションが有効化されます。

JNDI 状態レプリケーションを利用するには、特に EJB クラスタリングを必要としない場合(起 動クラスやデータ・ソースの検索に JNDI を使用する場合など)でも、EJB クラスタリングを有 効化する必要があります。

EJB クラスタリングの有効化の詳細は、『Oracle Application Server Containers for J2EE Enterprise JavaBeans 開発者ガイド』の「EJB のクラスタリング」を参照してください。

OC4J のクラスタリングの概要は、『Oracle Application Server Containers for J2EE ユーザーズ・ ガイド』の「OC4J のクラスタリング」を参照してください。

## <span id="page-31-1"></span>**JNDI** 状態レプリケーションの制限事項

JNDI 状態レプリケーションに依存する場合は、次の制限事項を考慮してください。

- [特定のサブネット上の複数アイランド](#page-31-2)
- [クラスタ全体への変更の伝播](#page-31-3)
- [リモート・オブジェクトのバインド](#page-31-4)

#### <span id="page-31-2"></span>特定のサブネット上の複数アイランド

状態レプリケーションのパフォーマンスを改善するために OC4I プロセスをグループ(アイラ ンド)単位で編成することができますが、EJB アプリケーションでは、OC4J インスタンスのす べての OC4J プロセス間の状態がレプリケートされ、アイランドのサブグループ化は使用され ません。この詳細は、『Oracle Application Server Containers for J2EE ユーザーズ・ガイド』の 「OC4J のクラスタリング」を参照してください。

そのため、JNDI クラスタリングは単一アイランドのサブネットに制限されません。1 つのサブ ネットに複数のアイランドが存在する場合は、そのサブネットのアイランドすべてでグローバ ルな JNDI コンテキストが共有されます。

#### <span id="page-31-3"></span>クラスタ全体への変更の伝播

リバインド(名前の変更)とアンバインドは伝播しません。ローカルに適用されますが、クラ スタ全体では共有されません。

シリアライズ不可の値へのバインドも、クラスタ全体に伝播しません。

#### <span id="page-31-4"></span>リモート・オブジェクトのバインド

アプリケーション・コンテキスト内でリモート・オブジェクト(通常はホームまたは EJB オブ ジェクト)をバインドすると、その INDI オブジェクトはクラスタ全体で共有されますが、バ インドされている最初のサーバーに障害が発生すると、シングル・ポイント障害が発生します。

#### <span id="page-31-5"></span>複数インスタンス環境における **JNDI** ルックアップ

複数の OC4J インスタンスが存在する環境では、JNDI ルックアップに次の追加情報が必要で す。

- opmn 接頭辞
- ons ホスト名
- ons ポート番号

これらの情報は EJB および JMS にも適用されます。

# <span id="page-32-1"></span><span id="page-32-0"></span>**Java Message Service**(**JMS**)

この章には、次の項目が含まれます。

- [概要](#page-33-0)
- **[Oracle Application Server JMS](#page-33-1)**
- [リソース・プロバイダ](#page-54-0)
- [Oracle JMS](#page-55-0)
- [リソース参照内の論理名から](#page-63-0) JNDI 名へのマッピング
- [サード・パーティの](#page-67-0) JMS プロバイダ
- [Message-Driven Bean](#page-70-0) の使用
- JMS [の高可用性とクラスタリング](#page-70-1)

この章で使用している JMS の例は、次の URL の OTN Web サイトの OC4J サンプル・コード・ ページからダウンロードしてください。

http://www.oracle.com/technology/tech/java/oc4j/demos/index.html

<span id="page-33-0"></span>Java クライアントおよび Java 中間層サービスでは、エンタープライズ・メッセージ・システム を使用できる必要があります。Java Message Service(JMS)は、Java プログラムに、これらの システムにアクセスする共通の方法を提供します。JMS は、アプリケーション・コンポーネン ト間でデータを渡すための標準のメッセージ API で、異機種間環境およびレガシー環境でのビ ジネス統合を可能にします。

JMS には、次の 2 つのプログラミング・モデルがあります。

- Point-to-Point: メッセージは JMS キューを使用してシングル・コンシューマに送信されま す。
- パブリッシュ / サブスクライブ : メッセージは登録されているすべてのリスナーに JMS ト ピックを介して配布されます。

JMS のキューおよびトピックは JNDI 環境にバインドされ、J2EE アプリケーションで使用可能 になります。

次のように、統合要件と Quality of Service (QOS) 要件に応じて複数の JMS プロバイダの中か ら選択できます。

- [Oracle Application Server JMS:](#page-33-1) OC4J とともにインストールされ、メモリー内で実行される JMS プロバイダ。
- [Oracle JMS](#page-55-0) (OJMS): Oracle データベースの機能であり、Streams Advanced Queuing メッ セージ・システムをベースとする JMS プロバイダ。
- [サード・パーティの](#page-67-0) JMS プロバイダ : サード・パーティの JMS プロバイダ WebSphere MQ、 SonicMQ、SwiftMQ と統合できます。

# <span id="page-33-1"></span>**Oracle Application Server JMS**

OracleAS JMS は、次の機能を提供する Java Message Service です。

- JMS 1.0.2b 仕様への準拠
- メモリー内またはファイル・ベースのメッセージの永続性における選択肢の提供
- 配信できないメッセージ用の例外キューの提供

この項には、次の項目が含まれます。

- [OracleAS JMS](#page-34-0) ポートの構成
- OracleAS JMS の Destination [オブジェクトの構成](#page-34-1)
- [メッセージの送信のステップ](#page-36-1)
- OracleAS JMS [ユーティリティ](#page-39-0)
- OracleAS IMS [のファイル・ベースの永続性](#page-41-0)
- [異常終了](#page-45-0)
- OracleAS IMS [の事前定義済の例外キュー](#page-45-1)
- [メッセージのページング](#page-46-1)
- OracleAS JMS の jms.xml [構成ファイルの要素](#page-47-0)
- OracleAS JMS [のシステム・プロパティ](#page-52-0)

## <span id="page-34-0"></span>**OracleAS JMS** ポートの構成

Oracle Enterprise Manager 10*g* を使用して OracleAS JMS のポート範囲を構成できます。デフォ ルトの範囲は 3201 ~ 3300 です。

OC4J ホームページで「管理」ページを選択し、「インスタンス・プロパティ」列、「サーバー・ プロパティ」の順に選択します。「複数仮想マシン構成」セクションにスクロールします。

## <span id="page-34-1"></span>**OracleAS JMS** の **Destination** オブジェクトの構成

OracleAS JMS Destination オブジェクトは、jms.xml ファイル内で構成します。OracleAS JMS Destination オブジェクトは、キューまたはトピックです。OracleAS JMS はすでに OC4J とともにインストールされているため、構成する必要があるのはアプリケーションで使用 するキュー、トピックおよびそれぞれのコネクション・ファクトリのみです。

- Oracle Enterprise Manager 10*g*での構成: Oracle Enterprise Manager 10*g* を介して jms.xml ファイルを直接編集するには、「管理」ページの「インスタンス・プロパティ」列で「拡張 プロパティ」を選択します。このセクションで jms.xml を選択し、XML ファイルそのも のを変更します。
- スタンドアロン OC4J での構成:J2EE\_HOME/config/jms.xml にあるデフォルトの jms.xml ファイルを構成できます。必要な場合は、このファイルの名前と位置を変更でき ます。JMS 構成ファイルの名前と位置を変更するには、OC4J サーバー構成ファイル (J2EE\_HOME/config/server.xml)の新しい名前と位置を指定します。server.xml ファイルでは、<jms-config> 要素を使用して JMS 構成ファイルの名前と位置を指定し ます。

注意 **:** OracleAS JMS に対する(jms.xml の変更による)構成変更を有効に するには、OC4J を再起動(停止して起動)する必要があります。

図 [3-1](#page-34-2) に、jms.xml ファイルの各要素の構成順序を示します。jms.xml ファイルの全要素と その属性の詳細は、3-16 [ページの](#page-47-0)「OracleAS JMS の jms.xml [構成ファイルの要素」を](#page-47-0)参照して ください。

#### 図 **3-1** 構成要素の階層

<span id="page-34-2"></span>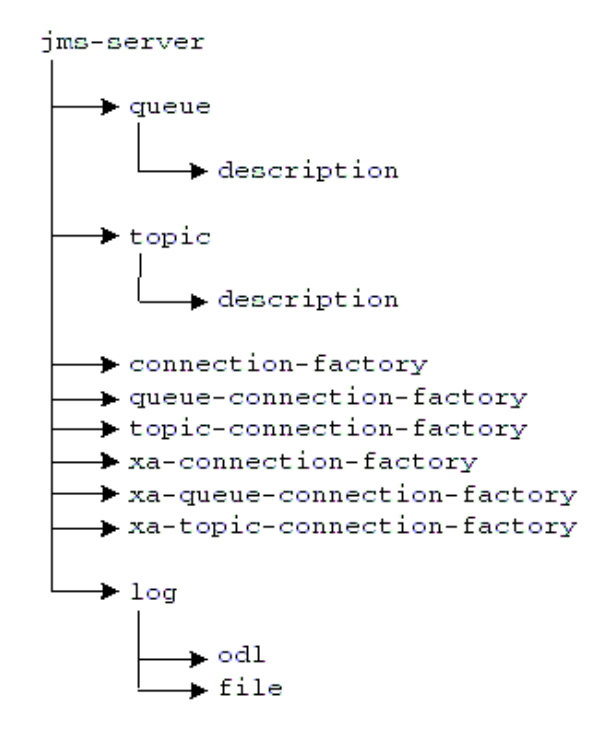

jms.xml ファイルでは、使用するトピックとキューを定義します。Destination オブジェク ト(キューまたはトピック)ごとに、jms.xml ファイルで名前(位置とも呼ばれます)とコネ クション・ファクトリを指定する必要があります。次の jms.xml ファイルの構成例では、 Oc4jjmsDemo デモで使用されるキューが定義されています。

キューは次のように定義されます。

- キューの名前(位置)は jms/demoQueue です。
- キュー・コネクション・ファクトリは、jms/QueueConnectionFactory として定義さ れます。

トピックは次のように定義されます。

- トピックの名前(位置)は jms/demoTopic です。
- トピック・コネクション・ファクトリは、jms/TopicConnectionFactory として定義 されます。

```
<?xml version="1.0" ?>
<!DOCTYPE jms-server PUBLIC "OracleAS JMS server" "http://xmlns.oracle.com/ias/dtds
/jms-server.dtd">
```
<jms-server port="9127">

```
 <queue location="jms/demoQueue"> </queue>
```
<queue-connection-factory location="jms/QueueConnectionFactory">

```
 </queue-connection-factory>
```

```
 <topic location="jms/demoTopic"> </topic>
 <topic-connection-factory location="jms/TopicConnectionFactory">
 </topic-connection-factory>
```

```
 <!-- path to the log-file where JMS-events/errors are stored -->
 <log>
     <file path="../log/jms.log" />
<1oq>
```

```
</jms-server>
```
注意 **:** これらの値はすべてデフォルトであるため、構成する必要はありませ ん。ただし、例では、独自の Destination オブジェクトおよびコネクショ ン・ファクトリの構成方法を理解できるように、キュー、トピックおよびそ れぞれのコネクション・ファクトリの構成を示してあります。

jms.xml ファイルの各要素については、3-16 [ページの](#page-47-0)「[OracleAS JMS](#page-47-0) の jms.xml 構成ファイ [ルの要素」を](#page-47-0)参照してください。

#### <span id="page-35-0"></span>デフォルトの **Destination** オブジェクト

OracleAS JMS では、2 つのデフォルトの Destination オブジェクトが次のように作成されま す。

- デフォルト・キューは、jms/demoQueue として定義されます。
- デフォルト・トピックは、jms/demoTopic として定義されます。

この 2 つの Destination オブジェクトは、jms.xml 構成ファイルに追加しなくてもコード内 で使用できます。

これらのオブジェクトには、次のデフォルト・コネクション・ファクトリが自動的に関連付け られます。

- jms/QueueConnectionFactory
- jms/TopicConnectionFactory
#### デフォルトのコネクション・ファクトリ

OracleAS JMS では、XA/ 非 XA および各種 JMS ドメインに対してデフォルトのコネクショ ン・ファクトリが 6 つ作成されます。新規コネクション・ファクトリを定義するのではなく、 これらのコネクション・ファクトリをコード内で使用できます。jms.xml 構成ファイルに追加 する必要はありません。jms.xml ファイルで新規コネクション・ファクトリを定義するのは、 connection-factory 要素の 1 つ以上のオプション属性にデフォルト以外の値を指定する必 要がある場合のみです。

デフォルトのコネクション・ファクトリは次のとおりです。

- jms/ConnectionFactory
- jms/QueueConnectionFactory
- jms/TopicConnectionFactory
- jms/XAConnectionFactory
- jms/XAQueueConnectionFactory
- jms/XATopicConnectionFactory

そのため、デフォルトのコネクション・ファクトリのみを使用する場合は、必要なトピックと キューを jms.xml ファイル内で定義するだけですみます。次の例では、jms/demoQueue お よび jms/demoTopic を定義しています。この 2 つのオブジェクトはどちらも、それぞれのデ フォルト・コネクション・ファクトリを使用します。

```
<?xml version="1.0" ?>
<!DOCTYPE jms-server PUBLIC "OracleAS JMS server" "http://xmlns.oracle.com/ias/dtds
/jms-server.dtd">
```

```
<jms-server port="9127">
    <queue location="jms/demoQueue"> </queue>
    <topic location="jms/demoTopic"> </topic>
     <!-- path to the log-file where JMS-events/errors are stored -->
     <log>
         <file path="../log/jms.log" />
    \langlelog></jms-server>
```
OracleAS JMS により内部的にデフォルトのコネクション・ファクトリ・オブジェクトが作成さ れ、JMS コネクションが作成される OC4J サーバー内のデフォルト名にバインドされます。

ただし、デフォルトのコネクション・ファクトリを jms.xml ファイル内で構成し、特定の属 性を持つように再定義することもできます。

## <span id="page-36-0"></span>メッセージの送信のステップ

JMS クライアントは、次のステップに従って JMS メッセージを送信します。

- **1.** JNDI ルックアップを使用して、構成済の JMS Destination オブジェクト(キューまたは トピック)とそのコネクション・ファクトリを取得します。
- **2.** コネクション・ファクトリから接続を作成します。
- **3.** メッセージを受信する場合は、接続が開始されます。
- **4.** 接続を使用してセッションを作成します。
- **5.** 取得した JMS Destination を指定し、キューの場合はセンダー、トピックの場合はパブ リッシャを作成します。
- **6.** メッセージを作成します。
- **7.** キュー・センダーまたはトピック・パブリッシャを使用してメッセージを送信します。
- **8.** キュー・セッションをクローズします。
- **9.** JMS Destination タイプに応じて接続をクローズします。

例 [3-1](#page-37-0) に JMS メッセージの送信ステップを示します。完全な例は、次の URL の OTN Web サイ トの OC4J サンプル・コード・ページからこの章で使用している JMS の例をダウンロードして ください。

http://www.oracle.com/technology/tech/java/oc4j/demos/index.html

注意 **:** 例 [3-1](#page-37-0) では、簡潔にするためにほとんどのエラー・コードを削除して あります。エラー処理を確認するには、OTN の Web サイトで入手可能なサ ンプル・コードを参照してください。

#### <span id="page-37-0"></span>例 **3-1** メッセージをキューに送信する **OracleAS JMS** クライアント

OracleAS JMS の JNDI ルックアップでは、jms.xml ファイル内で OracleAS JMS Destination およびコネクション・ファクトリの先頭に java:comp/env/ 接頭辞を付けて 定義する必要があります。

注意 **:** または、JNDI ルックアップで論理名を使用することもできます。詳細 は、3-32 [ページの「リソース参照内の論理名から](#page-63-0) JNDI 名へのマッピング」 を参照してください。OracleAS JMS クライアントと OJMS クライアントの相 違点は、JNDI ルックアップで提供する名前のみです。クライアントをJMS プロバイダに依存させない場合は、実装に論理名を使用し、OC4J 固有のデプ ロイメント・ディスクリプタのみを変更します。

次の例で示す dosend メソッドは、メッセージを送信するためのキューを設定します。この例 では、キュー・センダーの作成後に複数のメッセージを送信します。

```
public static void dosend(int nmsgs)
{
```

```
 // 1a. Retrieve the queue connection factory. 
    QueueConnectionFactory qcf = (QueueConnectionFactory) 
            ctx.lookup("java:comp/env/jms/QueueConnectionFactory");
   // 1b. Retrieve the queue. 
    Queue q = (Queue) ctx.lookup("java:comp/env/jms/demoQueue");
   // 2. Create the JMS connection. 
    QueueConnection qc = qcf.createQueueConnection();
   // 3. Start the queue connection. 
    qc.start();
   // 4. Create the JMS session over the JMS connection. 
    QueueSession qs = qc.createQueueSession(false,
                                       Session.AUTO_ACKNOWLEDGE);
    //5. Create a sender on the JMS session to send messages. 
   QueueSender snd = qs.createSender(q);
    // Send out messages... 
   for (int i = 0; i < nmsgs; +i)
 {
     //6. Create the message using the createMessage method of the 
     // JMS session. 
     Message msg = qs.createMessage();
     //7. Send the message out over the sender (snd) using the 
     // send method. 
     snd.send(msg);
     System.out.println("msg:" + " id=" + msg.getJMSMessageID());
     }
```

```
 //8 & 9 Close the sender, the JMS session and the JMS connection. 
snd.close();
 qs.close();
 qc.close();
```

```
}
```
# メッセージの受信のステップ

JMS クライアントは、次のステップに従って JMS メッセージを受信します。

- **1.** JNDI ルックアップを使用して、構成済の JMS Destination オブジェクト(キューまたは トピック)とそのコネクション・ファクトリを取得します。
- **2.** コネクション・ファクトリから接続を作成します。
- **3.** メッセージを受信する場合は、接続が開始されます。
- **4.** 接続を使用してセッションを作成します。
- **5.** 取得した JMS Destination を指定し、キューの場合はレシーバ、トピックの場合はサブ スクライバを作成します。
- **6.** キュー・レシーバまたはトピック・サブスクライバを使用してメッセージを受信します。
- **7.** キュー・セッションをクローズします。
- **8.** JMS Destination タイプに応じて接続をクローズします。

例 [3-2](#page-38-0) に JMS メッセージの受信ステップを示します。完全な例は、次の URL の OTN Web サイ トの OC4J サンプル・コード・ページからこの章で使用している JMS の例をダウンロードして ください。

http://www.oracle.com/technology/tech/java/oc4j/demos/index.html

注意 **:** 例 [3-2](#page-38-0) では、簡潔にするためにほとんどのエラー・コードを削除して あります。エラー処理を確認するには、OTN の Web サイトで入手可能なサ ンプル・コードを参照してください。

#### <span id="page-38-0"></span>例 **3-2** キューからメッセージを受信する **OracleAS JMS** クライアント

次の例で示す dorcv メソッドは、受信するメッセージを取り出すキューを設定します。 キュー・レシーバの作成後に、ループしてキューからすべてのメッセージを受信し、予想され たメッセージの数と比較します。

public static void dorcv(int nmsgs)

{

```
Context ctx = new InitialContext();
```
// 1a. Retrieve the queue connection factory.

```
 QueueConnectionFactory qcf = (QueueConnectionFactory)
```
- ctx.lookup("java:comp/env/jms/QueueConnectionFactory"); // 1b. Retrieve the queue.
- Queue q = (Queue) ctx.lookup("java:comp/env/jms/demoQueue");

 // 2. Create the JMS connection. QueueConnection qc = qcf.createQueueConnection(); // 3. Start the queue connection. qc.start(); // 4. Create the JMS session over the JMS connection. QueueSession qs = qc.createQueueSession(false, Session.AUTO\_ACKNOWLEDGE); // 5. Create a receiver, as we are receiving off of the queue. QueueReceiver rcv = qs.createReceiver(q);

```
 // 6. Receive the messages. 
int count = 0; while (true)
  {
  Message msg = rcv.receiveNoWait();
  System.out.println("msg:" + " id=" + msg.getJMSMessageID());
   ++count;
  }
 if (nmsgs != count)
  {
      System.out.println("expected: " + nmsgs + " found: " + count);
  }
 // 7 & 8 Close the receiver, the JMS session and the JMS connection. 
 rcv.close();
 qs.close();
 qc.close();
```
### **OracleAS JMS** ユーティリティ

}

OC4J JMS には、デバッグおよび情報へのアクセス用に、OC4J 固有のコマンドライン・ユー ティリティ com.evermind.server.jms.JMSUtils が付属しています。

パス J2EE\_HOME/oc4j.jar を CLASSPATH 変数に指定する必要があります。その後、次のよ うに JMSUtils を実行します。

java com.evermind.server.jms.JMSUtils [gen\_options] [command] [command\_options]

OracleAS JMS サーバーが稼働している必要があります。JMSUtils を使用できるのは管理者の みです。ユーザーは、セキュリティの「ユーザー・マネージャ」で管理者ロール内で定義しま す。セキュリティ・ロール内でユーザーを定義する方法は、『Oracle Application Server Containers for J2EE セキュリティ・ガイド』を参照してください。

JMSUtils の汎用オプションを使用すると、OracleAS JMS サーバーに接続できます[。表](#page-39-0) 3-1 に これらのオプションを示します。

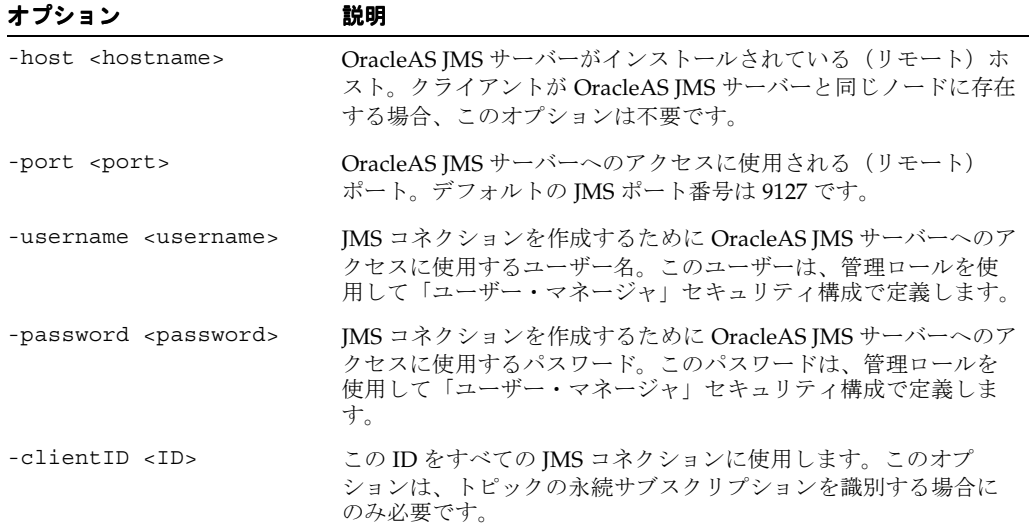

#### <span id="page-39-0"></span>表 **3-1 JMSUtils** のオプション

各コマンドでは、実行するアクションを記述します[。表](#page-40-0) 3-2 を参照してください。これらのコ マンドの一部には、必要なアクションの詳細を記述する固有のオプション (command\_options)があります。

構文の使用方法を表示するには、JMSUtils コマンドを引数なしで発行します。使用可能なコ マンド・セット、引数のオプションおよび各コマンドの動作の詳細情報を表示するには、次の コマンドを発行します。

java com.evermind.server.jms.JMSUtils help

表 **3-2 OC4J JMS** ユーティリティ

<span id="page-40-0"></span>

| ユーティリティ                                                                          | コマンドの説明                                                                                                    |  |  |
|----------------------------------------------------------------------------------|----------------------------------------------------------------------------------------------------|--|--|
| help                                                                             | すべてのユーティリティ・コマンドの詳細ヘルプを出力します。                                                                                                    |  |  |
| check<br>[ <other-selector>]</other-selector>                                    | -selector コマンド・オプションで識別された IMS メッセージ・<br>セレクタの妥当性をチェックします。オプションで、指定された<br>2つのセレクタが等価として処理されるかどうかをチェックします<br>(永続サブスクリプションを再アクティブ化する場合に役立ちま<br>す)。この場合、2番目のセレクタはオプションの<br><other-selector> で識別します。</other-selector>                                                                                                    |  |  |
| knobs                                                                            | 使用可能なすべてのシステム・プロパティ (表3-6を参照)と<br>OC4J JMS サーバー上での現行の設定を表示します。                                                                                                    |  |  |
| stats                                                                            | OC4I IMS サーバーに関して使用可能な DMS 統計をすべて表示し<br>ます (JMS 以外の統計も含まれます)。(DMS の詳細は、『Oracle<br>Application Server パフォーマンス・ガイド』を参照してくださ<br>$V$ <sup>2</sup> )                                                                                                    |  |  |
| destinations                                                                     | OC4J IMS に認識される永続 Destination オブジェクトの全リス<br>トを出力します。                                                                                                    |  |  |
| durables                                                                         | OC4J JMS に認識される永続サブスクリプションの全リストを出力<br>します。                                                                                                    |  |  |
| subscribe <topic></topic>                                                        | <topic>で新規の永続サブスクリプションを作成します。名前、<br/>メッセージ・セレクタ、ローカルかどうか、および永続サブスク<br/>リプション・クライアントIDを指定します。これにより、既存の<br/>アクティブでない永続サブスクリプションが置き換えられます。<br/>名前は、-name コマンド・オプションを使用して指定します。<br/>メッセージ・セレクタは、-selector コマンド・オプションを使<br/>用して指定します。永続サブスクリプションがローカルかどうか<br/>は、-noLocal コマンド・オプションを使用して指定します。ク<br/>ライアント ID は、-client ID 汎用オプションを使用して定義し<br/>ます。</topic> |  |  |
| unsubscribe                                                                      | 既存のアクティブでない永続サブスクリプションを削除します。<br>永続サブスクリプションは、名前(-name コマンド・オプション)<br>とクライアントID (-clientID 汎用オプション)で識別します。                                                                                                    |  |  |
| browse <destination></destination>                                               | 指定された宛先(jms.xml で定義されているキューまたはトピッ<br>クの永続サブスクリプション)のメッセージを参照します。                                                                                                    |  |  |
| drain <destination></destination>                                                | 指定された宛先(キューまたはトピックの永続サブスクリプショ<br>ン)のメッセージをデキューします。                                                                                                    |  |  |
| copy <from-destination><br/><to-destination></to-destination></from-destination> | ある宛先(キューまたはトピックの永続サブスクリプション)か<br>ら別の宛先にメッセージをコピーします。ソースとシンクの宛先<br>が同一の場合、コマンドは実行されず、かわりにエラーが生成さ<br>れます。                                                                                                    |  |  |
| move <from-destination><br/><to-destination></to-destination></from-destination> | ある宛先(キューまたはトピックの永続サブスクリプション)か<br>ら別の宛先にメッセージを移動します。ソースとシンクの宛先が<br>同一の場合、コマンドは実行されず、かわりにエラーが生成され<br>ます。                                                                                                    |  |  |

表 [3-3](#page-41-0) にコマンド・オプションを示します。

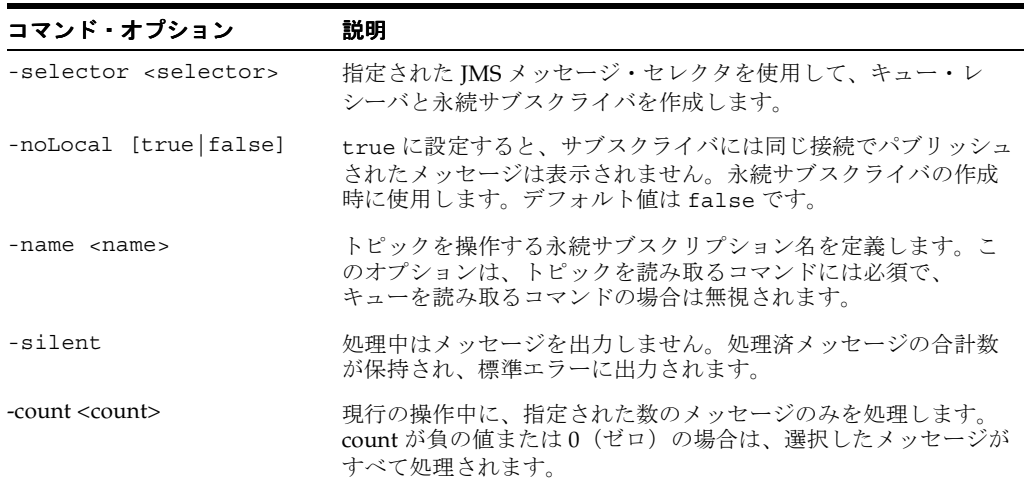

<span id="page-41-0"></span>表 **3-3 JMSUtils** コマンド・オプション

JMSUtils を使用して例外キューを参照する例を次に示します。

java com.evermind.server.jms.JMSUtils -username admin -password welcome browse jms/Oc4jJmsExceptionQueue

### <span id="page-41-2"></span>**OracleAS JMS** のファイル・ベースの永続性

OC4J JMS は、JMS Destination オブジェクト(キューおよびトピック)に関してファイル・ ベースの永続性をサポートしています。次の各項では、ファイル・ベースの永続性について詳 しく説明します。

- [概要](#page-41-1)
- [永続性の有効化](#page-42-0)
- [リカバリ](#page-42-1)

#### <span id="page-41-1"></span>概要

永続性が有効化されている場合、OC4J は次の操作を自動的に実行します。

- 永続性ファイルが存在しない場合、OC4J は自動的にファイルを作成して該当するデータで 初期化します。
- 永続性ファイルが存在していても空の場合は、該当するデータで初期化されます。

注意 **:** OC4J サーバーがアクティブである場合は、永続性ファイルを移動、 削除、変更しないでください。このような操作を実行すると、データが破損 してメッセージが消失する可能性があります。OC4J がアクティブでない場合 は、永続性ファイルを削除すると、そのファイルに関連付けられている宛先 からすべてのメッセージと永続サブスクリプションが削除されます。OC4J が 再起動すると、JMS サーバーによりファイルが通常の方法で再び初期化され ます。

永続性が有効化されていても、ファイルに残るのは特定のメッセージのみです。ファイルに残 るメッセージについては、次の条件がすべて満たされている必要があります。

jms.xml ファイルの persistence-file 属性で、Destination オブジェクトが永続と 定義されていること。

■ メッセージに永続配信モードが設定されていること。これはデフォルト・モードです。非 永続配信モード (DeliveryMode.NON PERSISTENT で定義)を指定して定義されている 永続的な宛先に送信されたメッセージは、永続的ではありません。

どのメッセージが永続的であるかのセマンティクスの詳細は、JMS 仕様を参照してください。

#### <span id="page-42-0"></span>永続性の有効化

Destination オブジェクトについてファイル・ベースの永続性を有効化するには、jms.xml ファイルで persistent-file 属性を指定します。スタンドアロン OC4J 内の JMS オブジェク トの場合は、この属性を指定するのみで永続性が有効化されます。次の XML 構成に、 persistence-file 属性でファイル名を pers として定義する方法を示します。 persistence-file 属性のパスと命名規則については、3-16 [ページ](#page-47-0)の「[OracleAS JMS](#page-47-0) の jms.xml [構成ファイルの要素」](#page-47-0)を参照してください。

<queue name="foo" location="jms/persist" persistence-file="pers"> </queue>

persistence-file 属性のパスは、ファイルの絶対パス、または application.xml に定義 されている persistence ディレクトリに対する相対パスです。

JMS サーバーは、永続性ファイル用のディレクトリを一切作成しません。そのため、永続性 ファイルを jms.xml に定義する場合、次のように既存の絶対ディレクトリ内を指定する必要 があります。

persistence-file="/this/dir/exists/PersistenceFile"

または、次のようにファイル名のみを指定します。

persistence-file="PersistenceFile"

後者の場合、デフォルトでは、永続性ファイルは \$J2EE\_HOME/persistence(スタンドアロ ン・インスタンスの場合)または \$J2EE\_HOME/persistence/<island\_name>(*i*AS 環境の 場合)に作成されます。

Oracle Application Server では、複数の OC4J インスタンスが同じファイル・ディレクトリに書 き込む場合があり、その際に同じ永続性ファイル名を指定する場合もあります。この属性を設 定するとファイル・ベースの永続性が有効化されますが、永続性ファイルが他の OC4J インス タンスにより上書きされる可能性もあります。

#### <span id="page-42-1"></span>リカバリ

OC4J JMS のファイル・ベースの永続性により、メッセージのリカバリ可能で永続的なストレー ジが提供されます。各 OC4J JMS Destination (キューまたはトピック)は、相対パス名また は絶対パス名に関連付けることができます。このパスは、Destination オブジェクトに送信 されたメッセージを格納するファイルを指します。ファイルは、ファイル・システムのどこに でも(必ずしも *J2EE\_HOME* ディレクトリ内でなくても)置くことができます。複数の永続性 ファイルを同じディレクトリに置いたり、リモート・ネットワーク・ファイル・システムに置 いたり、ローカル・ファイル・システムの一部にすることができます。

次の項では、OracleAS JMS の永続性リカバリの様々な側面について説明します。

- [リカバリ可能性の有効範囲](#page-43-0)
- [永続性ファイルの管理](#page-43-1)
- JMS [クライアントへのエラーのレポート](#page-44-0)
- OracleAS IMS [のリカバリ・ステップ](#page-44-1)

<span id="page-43-0"></span>リカバリ可能性の有効範囲OC4J JMS は、可能性のある障害タイプすべてからリカバリできる わけではありません。次のいずれかの障害が発生した場合、OC4J JMS では永続性ファイルのリ カバリ可能性は保証されません。

- メディアの破損 : 永続性ファイルを保持しているディスク・システムが異常終了したか破損 した場合。
- 外部の破損: 永続性ファイルが削除、編集、変更されるか、または(ソフトウェアにより) 他の方法で破壊された場合。永続性ファイルに書き込むのは OC4J JMS サーバーのみにす る必要があります。
- エラーを戻さない失敗または破損 : JDK の I/O メソッドがエラーを戻さずに失敗した場合、 あるいは読取りまたは書込み中のデータが破損し、エラーが戻されない場合。
- java.io.FileDescriptor.sync() の失敗 : sync() コールが、指定のディスクリプタ に関連付けられているファイル・バッファすべてを、基礎となるファイル・システムに正 常かつ完全にフラッシュしない場合。

<span id="page-43-1"></span>永続性ファイルの管理OC4J JMS サーバーの稼働中は、現在使用中の永続性ファイルのコピー、 削除または名前変更を実行しないでください。OC4J JMS で使用中の永続性ファイルに対して前 述のアクションを実行すると、リカバリ不可能なエラーが発生します。

ただし、OC4J JMS サーバーで永続性ファイルが使用されていない場合は、これらのファイルに 対して次の管理およびメンテナンス操作を実行できます。

- 削除 : 永続性ファイルを削除すると、すべてのメッセージが削除され、トピックの場合はす べての永続サブスクリプションが削除されます。OC4J JMS の起動時に、新規(空)の永続 性ファイルが初期化されます。
- コピー : 既存の永続性ファイルをアーカイブまたはバックアップのためにコピーできます。 既存の永続性ファイルが破損した場合は、(OC4J JMS Destination 名とファイルの関連 付けが維持されている場合は)適切なパス名が指す以前のバージョンを使用して、JMS Destination の以前の内容に戻すことができます。

永続性ファイルの連結、分割、並替え、マージはできません。このような操作を実行すると、 永続性ファイル内のデータが破損し、リカバリ不可能になります。

OC4J JMS では、内部の構成およびトランザクション状態管理に、ユーザー指定の永続性ファイ ルとロック・ファイルに加えて特殊ファイル jms.state が使用されます。OC4J JMS は、通常 の操作中にこのファイルとその内容をクリーン・アップします。アーカイブを目的とする場合 でも、このファイルは削除、移動、コピーまたは変更しないでください。jms.state ファイル を操作すると、メッセージとトランザクションが消失する可能性があります。

注意 **:** jms.state ファイルの位置は、OC4J の操作モード(スタンドアロン または Oracle Application Server)に応じて次のように異なります。

- スタンドアロン : *J2EE\_HOME*/persistence ディレクトリ
- Oracle Application Server: *J2EE\_HOME*/persistence/ <island\_name> ディレクトリ

persistence ディレクトリの位置は、application.xml ファイルで定義 されます。

<span id="page-44-0"></span>**JMS** クライアントへのエラーのレポートJMS クライアントがメッセージをエンキューまたはデ キューしたり、トランザクションをコミットまたはロールバックするときの操作順序は、次の とおりです。

- クライアントがファンクション・コールを実行します。
	- **–** 事前永続性操作
		- **–** 永続性が発生します。
	- **–** 事後永続性操作
- クライアントのファンクション・コールが戻ります。

事前永続性フェーズまたは永続性フェーズで障害が発生すると、クライアントは JMSException または他のなんらかのタイプのエラーを受け取りますが、永続性ファイルは変 更されません。

事後永続性フェーズで障害が発生すると、クライアントは JMSException または他のなんら かのタイプのエラーを受け取ります。ただし、永続性ファイルはそのまま更新され、OC4J JMS は操作が成功した場合と同様にリカバリします。

<span id="page-44-1"></span>**OracleAS JMS** のリカバリ・ステップロック・ファイルは、複数の OC4J プロセスが同じ永続性 ファイルに書き込まないようにします。複数の OC4J JVM が同じ persistence-file 位置に ある同じファイルを指すように構成されていると、各 JVM により相互のデータが上書きされ、 永続的な JMS メッセージが破損または消失する可能性があります。この種の共有違反を防止す るために、OracleAS JMS は各永続性ファイルをロック・ファイルに関連付けます。そのため、 各永続性ファイル(/path/to/persistenceFile など)は、

/path/to/persistenceFile.lock というロック・ファイルに関連付けられます。永続性 ファイルの詳細は、3-11 [ページの「永続性の有効化」](#page-42-0)を参照してください。

OC4J には、ロック・ファイルを作成および削除するための適切なパーミッションが必要です。 OC4J が正常終了すると、ロック・ファイルが自動的にクリーン・アップされます。ただし、 OC4J が異常終了すると、ロック・ファイルはファイル・システムに残ります。OC4J は残って いるロック・ファイルを共有違反と区別できないため、ユーザーは異常終了後に OC4J を再起 動する前に、すべてのロック・ファイルを手動で削除する必要があります。OracleAS JMS で は、既存のロック・ファイルが検出されると、関連する永続的な JMS 宛先は作成されません。

OC4J JMS では、ロック・ファイルが自動的に削除されることはありません。OC4J JMS で特定 の永続性ファイルを使用するには、ロック・ファイルを手動で削除する必要があります。以降 の説明は、問題のロック・ファイルがすべて削除されていることを前提としていることに注意 してください。

注意 **:** この手動による介入が必要になるのは、異常停止した場合のみです。 3-14 [ページの「異常終了」を](#page-45-0)参照してください。

OC4J JMS は、そこで構成されている永続性ファイルすべてに対して、異常終了時にリカバリ操 作を実行します。つまり、OC4J が異常終了した場合に、ユーザーが JMS サーバー構成を変更 して OC4J を再起動すると、JMS サーバーは引き続き元の構成にあった永続性ファイルをすべ てリカバリしようとします。その後このリカバリに成功すると、指定の新規構成の使用に移行 します。

古い構成のリカバリに失敗すると、OC4J JMS サーバーは起動しません。サーバーは停止される か、またはリカバリに成功するまで繰り返し再起動されます。

OC4J JMS は、jms.state ファイル内の現行の永続性構成をキャッシュします。このファイル は、トランザクション状態の維持にも使用されます。現行の構成のリカバリをすべて省略する 場合は、jms.state ファイルを削除し、すべてのロック・ファイルを削除し、場合によっては OC4J JMS サーバー構成を変更して、サーバーを白紙の状態で起動できます(この方法はお薦め しません)。jms.state ファイルが見つからない場合は、OC4J JMS サーバーにより新規作成 されます。

なんらかの理由で jms.state ファイル自体が破損した場合は、そのファイルを削除する必要 があります。これに付随して、保留トランザクションはすべて消失します。つまり、コミット されたが、そのトランザクションに関係する個々の Destination オブジェクトすべてがコ ミットを実行していないトランザクションは消失します。

異常終了時にメッセージ・アクティビティが進行中だった場合、OC4J JMS は永続性ファイルの リカバリを試行します。データの(前述したタイプの)破損は、破損データのクリーン・アウ トにより処理されますが、これによりメッセージとトランザクションが消失する可能性があり ます。

永続性ファイルのヘッダーが破損すると、この種の破損ファイルはユーザー構成エラーと区別 できないことが多いため、OC4J JMS はファイルをリカバリできなくなる場合があります。 oc4j.jms.forceRecovery 管理プロパティ(表 [3-6](#page-52-0) を参照)は、メッセージが消失したり ユーザー構成エラーがマスクされる可能性があっても無効なデータをすべて除去してリカバリ を進行するように、OC4J JMS サーバーに指示します。

### <span id="page-45-0"></span>異常終了

OC4J が正常終了すると、ロック・ファイルが自動的にクリーン・アップされます。ただし、 OC4J が異常終了すると(kill -9 コマンドなど)、ロック・ファイルはファイル・システムに 残ります。OC4J は残っているロック・ファイルを共有違反と区別できないため、異常終了後は OC4J を再起動する前にロック・ファイルすべてを手動で削除する必要があります。OC4J JMS は既存のロック・ファイルを検出すると、関連する永続的な JMS Destination オブジェクト を作成しません。

ロック・ファイルのデフォルト位置は persistence ディレクトリ(*J2EE\_HOME*/persistence) です(persistence ディレクトリは、application.xml ファイルで定義されます)。他の位置 は、Destination オブジェクトの persistence-file 属性内に設定できます。

### **OracleAS JMS** の事前定義済の例外キュー

OC4J JMS には、JMS 仕様の拡張機能として、配信できないメッセージを処理するための事前 定義済の例外キューが付属しています。これは 1 つの永続的なグローバル例外キューであり、 すべての Destination オブジェクト内で配信できないメッセージが格納されます。この例外 キューの名前(jms/Oc4jJmsExceptionQueue)、JNDI ロケーション (jms/Oc4jJmsExceptionQueue)および永続性ファイル(Oc4jJmsExceptionQueue)は すべて固定です。

注意 **:** Oc4jJmsExceptionQueue 永続性ファイルの位置は、OC4J の操作 モード (スタンドアロンまたは Oracle Application Server)に応じて次のよ うに異なります。

- スタンドアロン: J2EE\_HOME/persistence ディレクトリ
- Oracle Application Server: J2EE\_HOME/persistence/ <island\_name> ディレクトリ

persistence ディレクトリの位置は、application.xml ファイルで定義 されます。

例外キューは OC4J JMS とそのクライアントに常時使用可能であり、jms.xml 構成ファイルで は明示的に定義しません。明示的に定義しようとするとエラーが発生します。例外キューの名 前、JNDI ロケーションおよび persistence ディレクトリへのパス名は、それぞれのネームス ペースの予約語とみなす必要があり、これらの名前で他のエンティティを定義しようとすると エラーが発生します。

メッセージは、期限切れまたはリスナー・エラーが原因で配信できなくなることがあります。 次の項では、期限切れで配信できないメッセージに対して実行される操作について説明します。

#### メッセージの期限切れ

デフォルトでは、永続的な Destination に送信されたメッセージが期限切れになると、OC4J JMS はそのメッセージを例外キューに移動します。期限切れになったメッセージの JMSXStateは値3 (EXPIRED)に設定されますが、メッセージ・ヘッダー、プロパティおよ び本文は特に変更されません。このメッセージは ObjectMessage にラップされ(この章の他 の項で説明したように該当するプロパティ名と値のコピーが実行され)、ラッピング・メッセー ジが例外キューに送られます。

例外キューにメッセージを送る動作を指定するには、oc4j.jms.saveAllExpired プロパ ティ(表 [3-6](#page-52-0) を参照)を使用します。

ラップしている ObjectMessage の DeliveryMode は、元のメッセージと同じです。

デフォルトでは、非永続的または一時的な Destination オブジェクトで期限切れになってい るメッセージは、例外キューに移動しません。これらの Destination オブジェクトに送信さ れたメッセージは永続的ではなく、期限切れバージョンはありません。

送信先の Destination オブジェクトが永続的であるか、非永続的つまり一時的であるかに関 係なく、期限切れのメッセージがすべて OC4J JMS 例外キューに送信されるように指定できま す。そのためには、OC4J サーバーの起動時に oc4j.jms.saveAllExpired 管理プロパティ (表 [3-6](#page-52-0) を参照)を true に設定します。この場合、期限切れのメッセージはすべて例外キュー に移動します。

### <span id="page-46-0"></span>メッセージのページング

OracleAS JMS サーバーでは、次の場合にメッセージ本文のページング・インとページング・ア ウトがサポートされます。

- メッセージが永続的な配信モードに設定されている場合。
- メッセージが永続的な Destination オブジェクトに送信される場合(3-10 [ページの](#page-41-2) 「OracleAS JMS [のファイル・ベースの永続性」を](#page-41-2)参照)。
- OC4J サーバーの JVM がメモリー不足の場合。

ページングされるのはメッセージ本文のみです。メッセージ・ヘッダーとプロパティはページ ング対象とみなされません。ページングしきい値は、OracleAS JMS のシステム・プロパティ oc4j.jms.pagingThreshold を使用して設定します。この DOUBLE 値(範囲 [0,1] に限定) は、OracleAS JMS サーバーがメッセージ本文をページング対象とみなすメモリー使用率の下限 を表します。この値は、Java 仮想マシン(JVM)で使用中のメモリー量の見積です。この値の 範囲は 0.0(プログラムではメモリーがまったく使用されていない)~ 1.0(プログラムで使用 可能メモリーがすべて使用されている)です。

値の範囲は 0.0 ~ 1.0 です。JVM メモリーを使用しない Java プログラムを記述するのはほとん ど不可能であり、JVM ヒープがいっぱいになる前にメモリーすべてを使用するとプログラムは ほぼ常に終了します。

たとえば、ページングしきい値が 0.5 の場合に JVM のメモリー使用率が 0.6 になると、 OracleAS JMS はメモリー使用率がしきい値を下回るまで、または、それ以上はメッセージ本文 をページング・アウトできなくなるまで、できるだけ多数のメッセージ本文をページング・ア ウトしようとします。

ページング・アウトされたメッセージを JMS クライアントが要求すると、OracleAS JMS サー バーはそのメッセージ本文を(JVM のメモリー使用率に関係なく)自動的にページング・イン し、正しいメッセージ・ヘッダーと本文をクライアントに配信します。クライアントに配信さ れたメッセージは、サーバー JVM でのメモリー使用率に応じて再びページング・アウトの対象 とみなすことができます。

メモリー使用率がページングしきい値を下回ると、OracleAS JMS サーバーはメッセージ本文の ページング・アウトを停止します。すでにページング・アウトされていたメッセージ本文が自 動的にページング・インされることはありません。メッセージ本文のページング・インは、必 要な場合(つまり、メッセージがデキューされるかクライアントにより参照される場合)にの み発生します。

デフォルトでは、OracleAS JMS サーバーのページングしきい値は 1.0 に設定されます。つま り、デフォルトでは、OracleAS JMS サーバーはメッセージ本文をページングしません。

JMS アプリケーション、そこで送受信されるメッセージのサイズ、実際の使用例での経験とメ モリー使用率の監視結果に応じて、ページングしきい値に適切な値を選択する必要があります。

ページングしきい値には、正しい値を指定する必要があります。JMS のセマンティクスは、 ページングが有効化されているかどうかに関係なく常に保たれます。ページングしきい値の制 御により、OracleAS JMS サーバーはメモリー内でページングしない場合よりも多数のメッセー ジを処理できます。

# <span id="page-47-0"></span>**OracleAS JMS** の **jms.xml** 構成ファイルの要素

この項では、jms.xml で OC4J JMS 構成に使用する XML 要素について説明します。XML ファ イル内の要素の順序構成は次のとおりです。

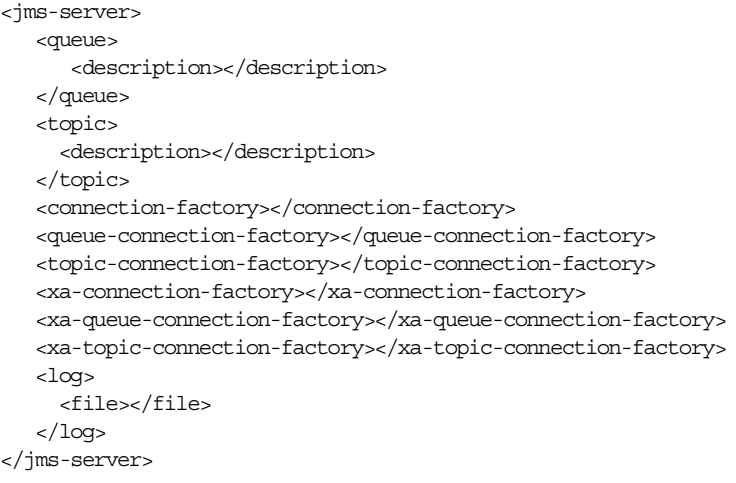

表 [3-4](#page-47-1) に、JMS の構成要素を示します。

#### <span id="page-47-1"></span>表 **3-4 JMS** の構成要素

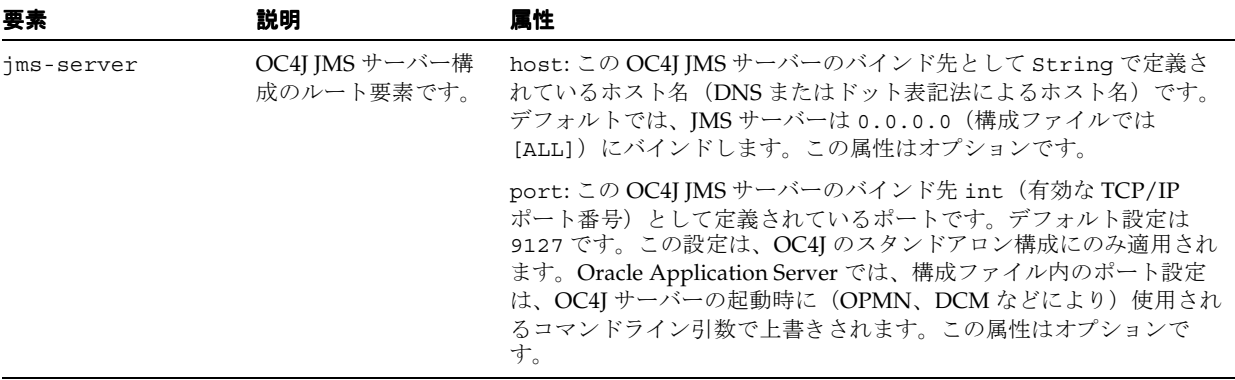

#### 表 **3-4 JMS** の構成要素(続き)

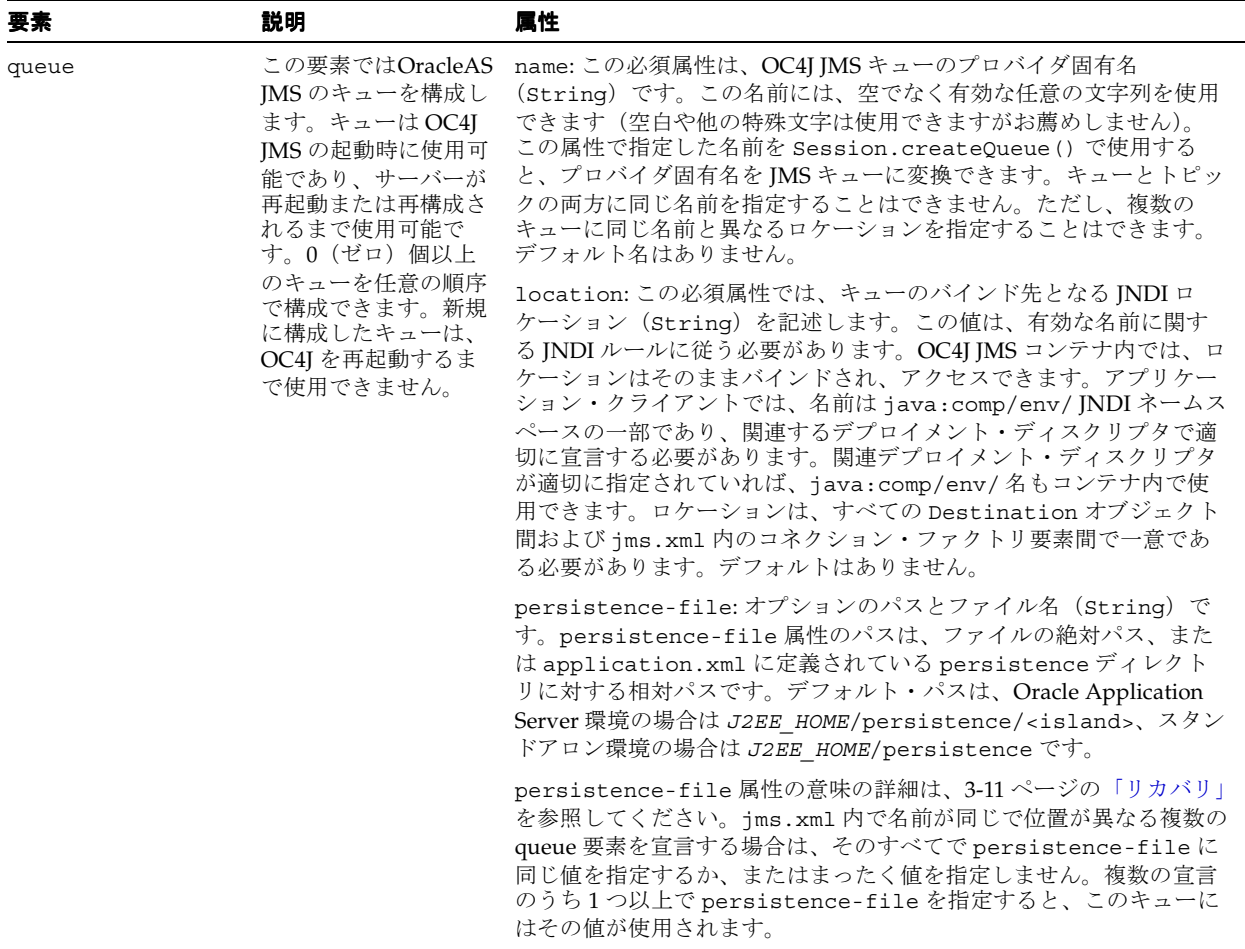

#### 表 **3-4 JMS** の構成要素(続き)

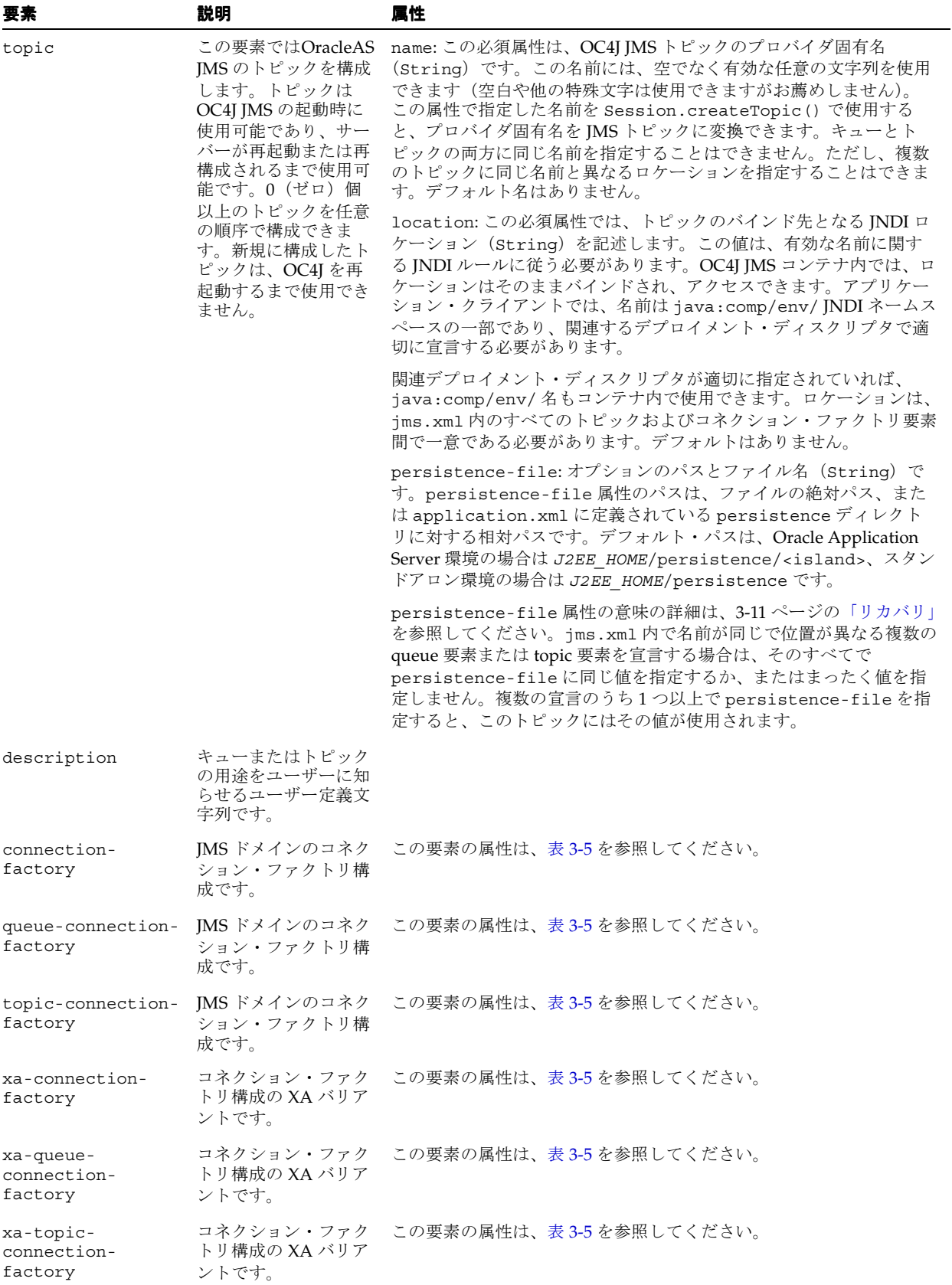

表 **3-4 JMS** の構成要素(続き)

| 要素  | 説明                                                                                                    | 属性 |
|-----|----------------------------------------------------------------------------------------------------|----|
| log | ファイルまたはODL<br>形式による JMS アク<br>ティビティのロギング<br>を有効化します。ロギ<br>ングの詳細は、『Oracle<br>Application Server<br>Containers for J2EE<br>ユーザーズ・ガイド』<br>の「OC4J ロギングの<br>有効化」を参照してく<br>ださい。 |    |

表 [3-5](#page-50-0) に、コネクション・ファクトリ定義の属性を示します。

<span id="page-50-0"></span>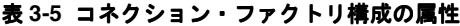

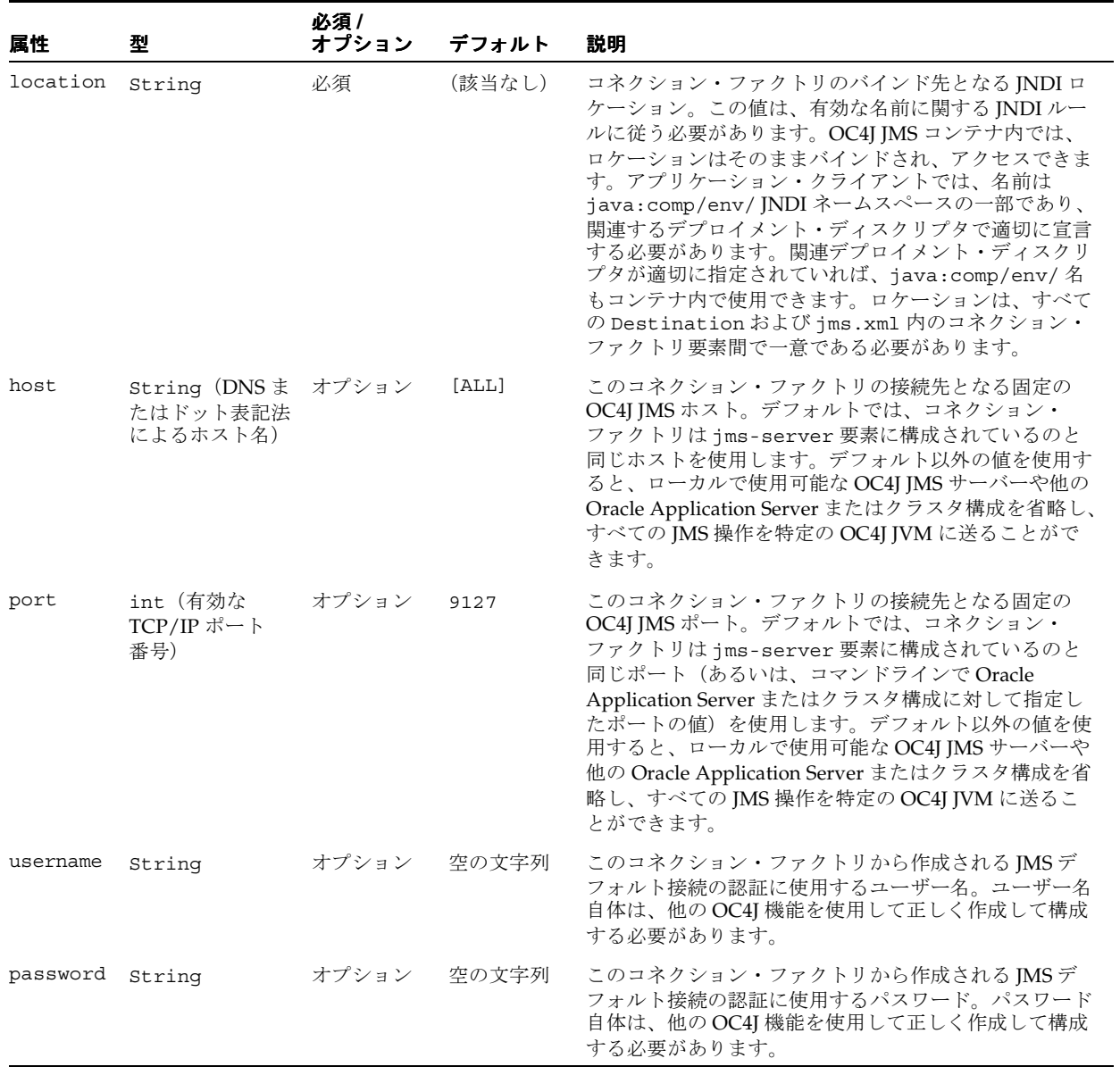

| 属性       | 풽      | 必須 /<br>オプション | デフォルト | 説明                                                                                                    |
|----------|--------|---------------|-------|----------------------------------------------------------------------------------------------------|
| clientID | String | オプション         | 空の文字列 | このコネクション・ファクトリから作成される接続用<br>に、管理上構成されている固定のJMS clientID。<br>clientIDを指定しない場合、デフォルトは空の文字列<br>です。この値は、JMS仕様に基づいて、クライアント·<br>プログラムで上書きすることもできます。clientIDが<br>使用されるのはトピックの永続サブスクリプションの場<br>合のみで、この値はキューと非永続トピックの操作には<br>関係しません。 |

表 **3-5** コネクション・ファクトリ構成の属性(続き)

注意 **:** 表 [3-5](#page-50-0) のプロパティ password は、パスワードの間接化をサポートし ています。詳細は、『Oracle Application Server Containers for J2EE セキュリ ティ・ガイド』を参照してください。

#### 例

この項では、コネクション・ファクトリ構成の一部分であるコード例を示します。

次のコード例は、コネクション・ファクトリ jms/Cf、キュー・コネクション・ファクトリ jms/Qcf、XA トピック・コネクション・ファクトリ jmx/xaTcf を構成しています。

<connection-factory location="jms/Cf"> </connection-factory>

<queue-connection-factory location="jms/Qcf"> </queue-connection-factory>

<xa-topic-connection-factory location="jms/xaTcf" username="foo" password="bar" clientID="baz"> </xa-topic-connection-factory>

トピック・コネクション・ファクトリを追加する場合は、一意の名前を使用する必要がありま す。たとえば、コネクション・ファクトリ jms/Cf(前述)と同じ名前を使用することはでき ません。したがって、次の指定は無効です。

```
<!-- Invalid: cannot reuse "location" -->
<topic-connection-factory location="jms/Cf">
</topic-connection-factory>
```
次のコード例は、キューおよびトピック構成の一部分です。このセグメントでは、キュー foo とトピック bar を作成しています。

<queue name="foo" location="jms/foo"> </queue>

<topic name="bar" location="jms/bar"> </topic>

特定の位置は予約済であり、jms.xml 構成ファイルでは再定義できません。次のコード例で は、予約済の位置であるため、キューの位置を定義するときに jms/Oc4jJmsExceptionQueue が使用できないことを示しています。

```
<!-- Invalid: cannot use a reserved "location" -->
<queue name="fubar" location="jms/Oc4jJmsExceptionQueue">
</queue>
```
キューおよびトピックの永続性ファイルを定義するときに、位置とファイル名を定義できます。 また、ファイル名が同じであれば、複数の永続性ファイルを指定できます。そのため、永続性 ファイルは同じキューについて 2 つの位置に書き込まれます。

<queue name="foo" location="jms/persist" persistence-file="pers"> </queue>

```
<!-- OK: multiple persistence file specification ok if consistent -->
<queue name="foo" location="jms/file" persistence-file="pers">
</queue>
```
<!-- Invalid: multiple persistence file specifications should be consistent --> <queue name="foo" location="jms/file1" persistence-file="notpers"> </queue>

また、同じ永続性ファイルに書き込む 2 つのオブジェクトを使用することはできません。位置 が異なる場合でも、キューまたはトピックにはそれぞれ固有の永続性ファイル名が必要です。

<topic name="demoTopic" location="jms/dada" persistence-file="/tmp/abcd"> </topic>

<!-- Invalid: cannot reuse persistence-file for multiple destinations --> <topic name="demoTopic1" location="jms/dada1" persistence-file="/tmp/abcd"> </topic>

# **OracleAS JMS** のシステム・プロパティ

OC4J JMS では、JVM システム・プロパティを介して OC4J JMS サーバーと JMS クライアント を実行時に構成できます。これらのプロパティは、JMS の基本機能には影響しません。OC4J JMS 固有の機能、拡張機能およびパフォーマンスの最適化に関係します。

表 [3-6](#page-52-0) に、これらの管理プロパティの概要を示します。

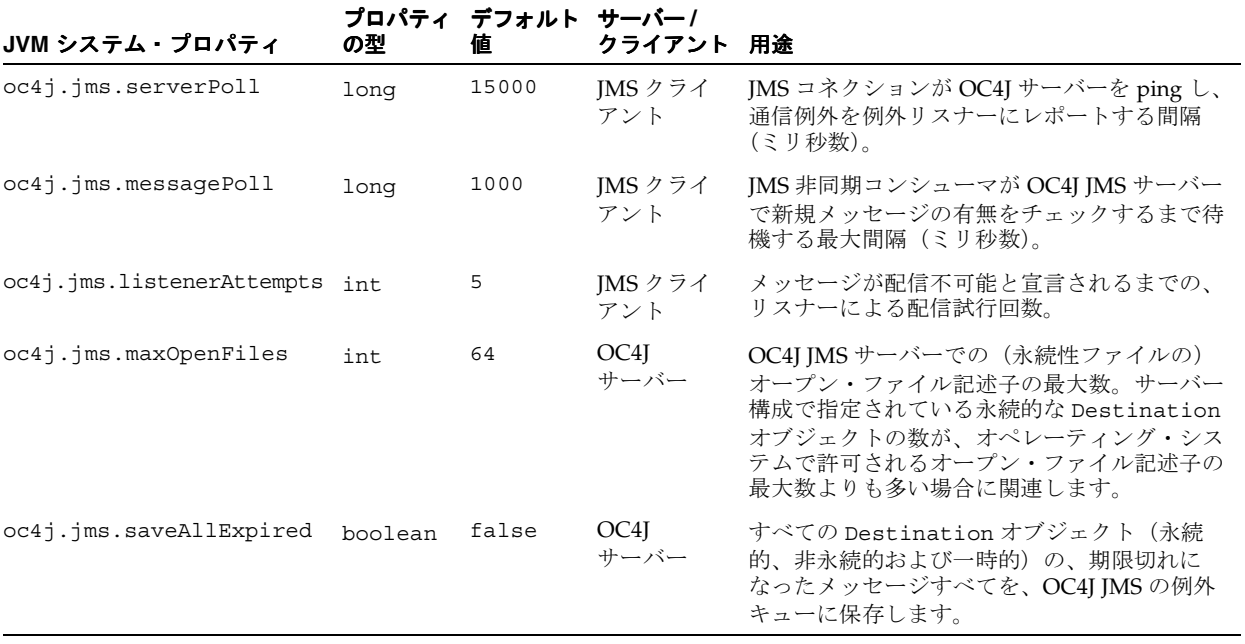

#### <span id="page-52-0"></span>表 **3-6 OC4J JMS** の管理プロパティ

#### 表 3-6 OC4J JMS の管理プロパティ (続き)

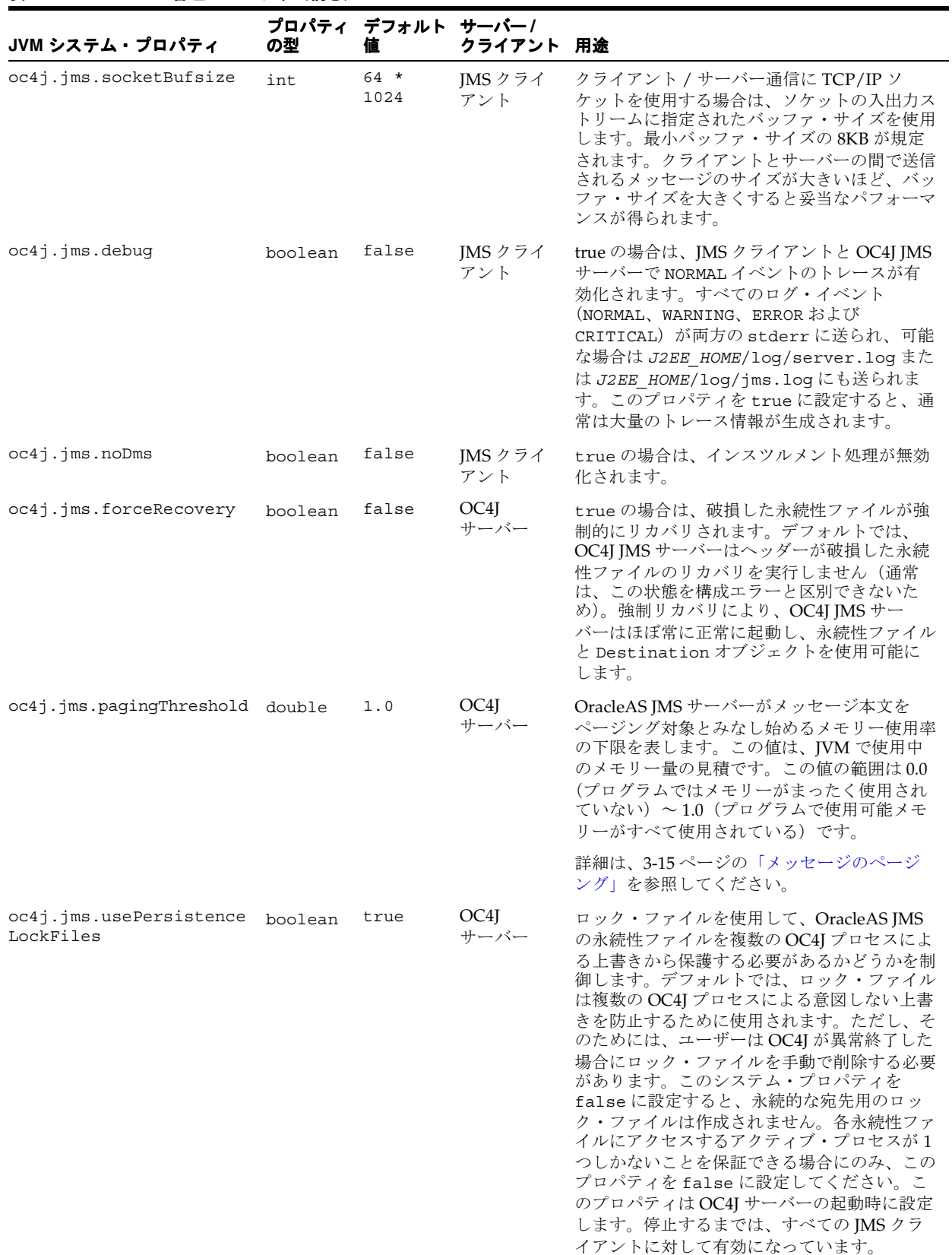

# リソース・プロバイダ

OC4J には、JMS プロバイダを透過的にプラグインするための ResourceProvider インタ フェースが用意されています。

OC4J の ResourceProvider インタフェースを使用すると、EJB、サーブレットおよび OC4J クライアントは多数の異なる JMS プロバイダにアクセスできます。リソースは、 java:comp/resource/ の下で使用可能です。Oracle JMS には、ResourceProvider インタ フェースを使用してアクセスします。Oracle JMS の詳細は、3-24 [ページ](#page-55-0)の「[Oracle JMS](#page-55-0)」を参 照してください。

# カスタム・リソース・プロバイダの構成

カスタム・リソース・プロバイダは、次のいずれかの方法で構成できます。

- すべてのアプリケーション(グローバル)に対するリソース・プロバイダである場合は、 グローバルの application.xml ファイルを構成します。
- 単一のアプリケーション(ローカル)に対するリソース・プロバイダである場合は、アプ リケーションの orion-application.xml ファイルを構成します。

カスタム・リソース・プロバイダを追加するには、選択した XML ファイル (前述)に次の コードを追加します。

```
<resource-provider class="providerClassName" name="JNDIname">
      <description>description </description>
      <property name="name" value="value" />
</resource-provider>
```
<resource-provider> 属性は、次のように構成します。

- class: リソース・プロバイダ・クラス名。
- name: リソース・プロバイダの識別名。この名前は、次のように、アプリケーションの JNDI でリソース・プロバイダを検索するときに使用されます。

java:comp/resource/*JNDIname*/

<resource-provider> のサブ要素は、次のように構成します。

- description サブ要素:特定のリソース・プロバイダの記述。
- property サブ要素 : *name* および *value* 属性を使用して、リソース・プロバイダに与えるパ ラメータを識別します。name 属性ではパラメータ名を識別し、その値を value 属性で指 定します。

リソース・プロバイダを取得するには、JNDI ルックアップで次の構文を使用します。

java:comp/resource/*JNDIname*/*resourceName*

*JNDIname* はリソース・プロバイダ名(<resource-provider> 要素の name 属性で指定)、 *resourceName* はアプリケーション実装で定義されているリソース名です。リソース・プロバ イダとして定義されている Oracle JMS の例は、3-24 [ページの](#page-55-1)「OJMS [をリソース・プロバイダ](#page-55-1) [として使用する方法」](#page-55-1)を参照してください。

# <span id="page-55-0"></span>**Oracle JMS**

Oracle JMS (OJMS) は、Oracle データベースの Oracle Streams Advanced Queuing (AQ) 機 能への JMS インタフェースです。OJMS は JMS 1.0.2b 仕様を実装し、J2EE 1.3 仕様との互換性 があります。OC4J での OJMS アクセスは、リソース・プロバイダ・インタフェースを介して発 生します。AQ と OJMS の詳細は、『Oracle Streams アドバンスト・キューイング・ユーザー ズ・ガイドおよびリファレンス』を参照してください。

この項の内容は次のとおりです。

- OJMS [をリソース・プロバイダとして使用する方法](#page-55-1)
- [Oracle Application Server](#page-62-0) および Oracle データベースと OJMS の併用

# <span id="page-55-1"></span>**OJMS** をリソース・プロバイダとして使用する方法

OJMS キューにアクセスする手順は、次のとおりです。

- **1.** データベースに OJMS をインストールして構成します。3-24 [ページの](#page-55-2)「JMS [プロバイダの](#page-55-2) [インストールと構成」](#page-55-2)を参照してください。
- **2.** データベース上で RDBMS ユーザーを作成して権限を割り当てます。JMS アプリケーショ ンは、このユーザーを使用してバックエンド・データベースに接続します。ユーザーには、 OJMS 操作を実行するための権限が必要です。OJMS を使用すると、データベース・ユー ザーは任意のスキーマのキューにアクセスできます。ただし、ユーザーに適切なアクセス 権限がある必要があります。3-25 [ページの「ユーザーの作成と権限の割当て」を](#page-56-0)参照して ください。
- **3.** OJMS で JMS Destination オブジェクトを作成します。3-25 [ページ](#page-56-1)の「[JMS Destination](#page-56-1) [オブジェクトの作成」](#page-56-1)を参照してください。
- **4.** OC4J の XML 構成で、バックエンド・データベースに関する情報を使用して、 <resource-provider> 要素で OJMS リソース・プロバイダを定義します。必要に応じ て、データ・ソースまたは LDAP ディレクトリ・エントリを作成します。3-26 [ページ](#page-57-0)の 「OJMS [リソース・プロバイダの定義」を](#page-57-0)参照してください。
- **5.** JNDI ルックアップを介して実装内のリソースにアクセスします。3-29 [ページ](#page-60-0)の「[OJMS](#page-60-0) リ [ソースへのアクセス」を](#page-60-0)参照してください。

#### <span id="page-55-2"></span>**JMS** プロバイダのインストールと構成

ユーザーまたは DBA が、『Oracle Streams アドバンスト・キューイング・ユーザーズ・ガイド およびリファレンス』と汎用データベース・マニュアルに従って OJMS をインストールする必 要があります。この JMS プロバイダをインストールして構成した後に、追加構成を適用する必 要があります。これには、次が含まれます。

- **1.** ユーザーまたは DBA が、JMS クライアントからデータベースへの接続に使用する RDBMS ユーザーを作成する必要があります。このユーザーに、OJMS 操作を実行するための適切 なアクセス権限を付与します。3-25 [ページの「ユーザーの作成と権限の割当て」を](#page-56-0)参照し てください。
- **2.** ユーザーまたは DBA が、JMS Destination オブジェクトをサポートするための表と キューを作成する必要があります。3-25 [ページの](#page-56-1)「JMS Destination [オブジェクトの作成」](#page-56-1) を参照してください。

注意 **:** 次の項では、SQL を使用してキュー、トピック、それぞれの表を作成 し、JMS デモで提供されている権限を割り当てます。JMS デモについては、 次の URL の OTN Web サイトの OC4J サンプル・コード・ページを参照して ください。

http://www.oracle.com/technology/tech/java/oc4j/demos/ index.html

#### <span id="page-56-0"></span>ユーザーの作成と権限の割当て

JMS クライアントからデータベースへの接続に使用する RDBMS ユーザーを作成します。この ユーザーに、OJMS 操作を実行するためのアクセス権限を付与します。必要な権限は、必要な 機能に応じて異なります。各種機能に必要な権限の詳細は、『Oracle Streams アドバンスト・ キューイング・ユーザーズ・ガイドおよびリファレンス』を参照してください。

次の例では、jmsuser を作成します。このユーザーを固有のスキーマ内で作成し、OJMS 操作 に必要な権限を付与する必要があります。次の文を実行するには、SYS DBA であることが必要 です。

DROP USER jmsuser CASCADE ;

GRANT connect, resource, AQ ADMINISTRATOR ROLE TO jmsuser IDENTIFIED BY jmsuser ; GRANT execute ON sys.dbms agadm TO jmsuser; GRANT execute ON sys.dbms aq TO jmsuser; GRANT execute ON sys.dbms aqin TO jmsuser; GRANT execute ON sys.dbms aqjms TO jmsuser;

connect jmsuser/jmsuser;

ユーザーの必要に応じて、2 フェーズ・コミット権限やシステム管理権限など、他の権限の付 与が必要になる場合があります。2フェーズ・コミット権限の詳細は[、第](#page-146-0)7章の「Java [Transaction API](#page-146-0)」を参照してください。

#### <span id="page-56-1"></span>**JMS Destination** オブジェクトの作成

各 JMS プロバイダには、JMS Destination オブジェクトを作成するための固有のメソッドが必 要です。DBMS AQADM パッケージと OJMS メッセージ・タイプの詳細は、『Oracle Streams ア ドバンスト・キューイング・ユーザーズ・ガイドおよびリファレンス』を参照してください。 この例では、OJMS には次のメソッドが必要です。

注意 **:** OJMS の例で表の作成に使用する SQL は、次の URL の OTN Web サ イトの OC4J サンプル・コード・ページから入手できる JMS の例に含まれて います。

http://www.oracle.com/technology/tech/java/oc4j/demos/ index.html

**1.** JMS Destination(キューまたはトピック)を処理する表を作成します。

OJMS では、トピックとキューの両方にキュー表が使用されます。JMS の例では、キュー 用に 1 つの表 demoTestQTab が作成されます。

このキュー表を作成するには、次の SQL を実行します。

DBMS\_AQADM.CREATE\_QUEUE\_TABLE( Queue\_table => 'demoTestQTab', Queue\_payload\_type => 'SYS.AQ\$\_JMS\_MESSAGE', sort list => 'PRIORITY, ENQ TIME', multiple consumers => false, compatible  $=$   $\rightarrow$  '8.1.5');

multiple\_consumers パラメータは、複数のコンシューマが存在するかどうかを指定し ます。そのため、キューの場合は常に false、トピックの場合は常に true です。

**2.** JMS Destination を作成します。トピックを作成する場合は、そのトピックの各サブスク ライバを追加する必要があります。JMS の例では、1 つのキュー demoQueue が必要です。

次のコマンドでは、キュー表 demoTestQTab にキュー demoQueue が作成されます。作成 後に、このキューが起動されます。

```
DBMS_AQADM.CREATE_QUEUE(
       Queue_name => 'demoQueue',
      Queue table \qquad \qquad \Rightarrow \qquad 'demofestOfab');
DBMS_AQADM.START_QUEUE(
```
queue name  $=$  'demoQueue');

トピックを追加する場合は、次の例を参照してください。この例は、トピック表 demoTestTTab にトピック demoTopic を作成する方法を示しています。作成後は、2 つ の永続サブスクライバがトピックに追加されます。最後にトピックが起動され、ユーザー にそのトピックに対する権限が付与されます。

注意 **:** Oracle AQ では、DBMS\_AQADM.CREATE\_QUEUE メソッドを使用して キューとトピックの両方が作成されます。

```
DBMS_AQADM.CREATE_QUEUE_TABLE(
        Queue_table => 'demoTestTTab',
         Queue_payload_type => 'SYS.AQ$_JMS_MESSAGE',
       multiple consumers \Rightarrow true,
       compatible = \rightarrow '8.1.5');
DBMS AQADM.CREATE QUEUE( 'demoTopic', 'demoTestTTab');
DBMS_AQADM.ADD_SUBSCRIBER('demoTopic', 
                       sys.aq$ agent('MDSUB', null, null));
DBMS_AQADM.ADD_SUBSCRIBER('demoTopic',
                        sys.aq$ agent('MDSUB2', null, null));
DBMS_AQADM.START_QUEUE('demoTopic');
```
注意 **:** ここで定義する名前は、アプリケーションのデプロイメント・ディス クリプタでキューまたはトピックの定義に使用したのと同じ名前にする必要 があります。

#### <span id="page-57-0"></span>**OJMS** リソース・プロバイダの定義

OJMS リソース・プロバイダを定義するには、Oracle Enterprise Manager 10*g* を使用する方法 と、XML ファイルを手動で編集する方法があります。次の各項では、それぞれの方法について 説明します。

- [Oracle Enterprise Manager 10g](#page-57-1) を介した OJMS プロバイダの構成
- OC4J XML ファイルでの OJMS [プロバイダの構成](#page-58-0)

<span id="page-57-1"></span>**Oracle Enterprise Manager 10***g* を介した **OJMS** プロバイダの構成OJMS プロバイダは、JMS セク ションで Application Server Control を使用して構成できます。OJMS プロバイダを追加するに は、「管理」ページの「アプリケーション・デフォルト」列で「JMS プロバイダ」を選択しま す。

「**新規 JMS プロバイダの追加**」ボタンをクリックし、各 JMS プロバイダを構成します。

OJMS またはサード・パーティの JMS プロバイダを構成できます。OC4J インストールでは、 トピックとキューを除き、事前構成済の OracleAS JMS が常に提供されます。

注意 **:** OJMS プロバイダとサード・パーティのプロバイダはどちらも構成方 法が同じであるため、この項の説明にはサード・パーティの JMS プロバイダ の構成手順も含まれています。

JMS プロバイダのタイプを選択した後、次の情報を指定する必要があります。

- OJMS: OJMS をインストールして構成するデータベースのデータ・ソース名と JNDI ロケー ションを指定します。
- サード・パーティの JMS プロバイダ : サード・パーティのプロバイダの名前、JNDI 初期コ ンテキスト・ファクトリ・クラスおよび JNDI URL を指定します。この JMS プロバイダに ついて java.naming.factory.initial および java.naming.provider.url などの JNDI プロパティを追加するには、「プロパティの追加」をクリックします。行が追加され、 各 JNDI プロパティの名前と値を追加できます。

ここで構成するのはプロバイダのみで、Destination オブジェクト(トピック、キューおよ びサブスクリプション)は構成しません。

特定のアプリケーション専用の JMS プロバイダを構成するには、「アプリケーション」ページ でアプリケーションを選択し、「リソース」列にスクロールして「JMS プロバイダ」を選択しま す。デフォルトの JMS プロバイダの場合と同じ画面が表示されます。

<span id="page-58-0"></span>**OC4J XML** ファイルでの **OJMS** プロバイダの構成<resource-provider> 要素内で OJMS プロ バイダを構成します。

- すべてのアプリケーション(グローバル)に対する JMS プロバイダである場合は、グロー バルの application.xml ファイルを構成します。
- 単一のアプリケーション(ローカル)に対する JMS プロバイダである場合は、アプリケー ションの orion-application.xml ファイルを構成します。

次のコード例に、OJMS に XML 構文を使用して JMS プロバイダを構成する方法を示します。

```
<resource-provider class="oracle.jms.OjmsContext" name="ojmsdemo">
   <description> OJMS/AQ </description>
```

```
 <property name="datasource" value="jdbc/emulatedDS"></property>
</resource-provider>
```
<resource-provider> 要素の属性は、次のとおりです。

- class 属性: OIMS プロバイダは class 属性で構成されている oracle.jms.OjmsContext クラスにより実装されます。
- name 属性 : OJMS リソース・プロバイダの名前は ojmsdemo です。

また、<property> 要素の name/value 属性では、OJMS で使用されるデータ・ソースが識別 されます。トピックまたはキューはこのデータ・ソースに接続して、メッセージ操作を容易に する表とキューにアクセスします。この例では、データ・ソースは jdbc/emulatedDS として 識別されます。

リソース・プロバイダ構成で <property> 要素の属性を構成する方法は、アプリケーションの 実行場所に応じて異なります。OJMS を使用し、データベース内の AQ にアクセスする場合は、 データ・ソース・プロパティまたは URL プロパティを使用してリソース・プロバイダを構成す る必要があります。ここでは、それぞれの方法について説明します。

- [データ・ソース・プロパティを使用したリソース・プロバイダの構成](#page-58-1)
- URL [プロパティを使用したリソース・プロバイダの構成](#page-59-0)

#### <span id="page-58-1"></span>データ・ソース・プロパティを使用したリソース・プロバイダの構成

アプリケーションが OC4J 内で実行される場合は、データ・ソースを使用します。データ・ ソースを使用するには、最初に、OJMS プロバイダがインストールされている data-sources.xml ファイル内で構成する必要があります。JMS トピックおよびキューでは、 メッセージ操作を容易にするためにデータベース表とキューが使用されます。使用するデー タ・ソースのタイプは、必要な機能に応じて異なります。

注意 **:** トランザクションがない場合や、1 フェーズ・トランザクションの場 合は、エミュレートされたデータ・ソースまたはエミュレートされていない データ・ソースのどちらでも使用できます。2 フェーズ・コミット・トラン ザクションをサポートする場合に使用できるのは、エミュレートされていな いデータ・ソースのみです。詳細は、第 7 章を参照してください。

#### 例 **3-3** シン **JDBC** ドライバでエミュレートされたデータ・ソース

次の例には、シン JDBC ドライバを使用してエミュレートされたデータ・ソースが含まれてい ます。2 フェーズ・コミット・トランザクションをサポートするには、エミュレートされてい ないデータ・ソースを使用します。エミュレートされたデータ・ソースとエミュレートされて いないデータ・ソースの違いについては、4-7 [ページの「データ・ソースの定義」](#page-88-0)を参照してく ださい。

この例は、XML 定義の形式で示されています。Oracle Enterprise Manager 10*g* を介して新規 データ・ソースを構成に追加する手順については、『Oracle Application Server Containers for J2EE ユーザーズ・ガイド』を参照してください。

<data-source

```
 class="com.evermind.sql.DriverManagerDataSource"
  name="OracleDS"
  location="jdbc/emulatedOracleCoreDS"
  xa-location="jdbc/xa/emulatedOracleXADS"
  ejb-location="jdbc/emulatedDS"
  connection-driver="oracle.jdbc.driver.OracleDriver"
  username="jmsuser"
  password="jmsuser"
  url="jdbc:oracle:thin:@//localhost:5521/oracle.regress.rdbms.dev.us.oracle.com"
/
```
このデータ・ソースを環境にあわせてカスタマイズします。たとえば、myhost:1521:orcl をデータベースのホスト名、ポートおよび SID に置き換えます。

注意 **:** パスワードを明確に指定するかわりに、パスワードの間接化を使用で きます。詳細は、『Oracle Application Server Containers for J2EE サービス・ ガイド』を参照してください。

次に、データ・ソース名を使用してリソース・プロバイダを構成します。ここでは、データ・ ソース jdbc/emulatedDS を使用した OJMS のリソース・プロバイダの構成例を示します。

<resource-provider class="oracle.jms.OjmsContext" name="ojmsdemo"> <description> OJMS/AQ </description>

 <property name="datasource" value="jdbc/emulatedDS"></property> </resource-provider>

データ・ソースの構成の詳細は、4-7 [ページの「データ・ソースの定義」](#page-88-0)を参照してください。

#### <span id="page-59-0"></span>**URL** プロパティを使用したリソース・プロバイダの構成

このリリースでは、データ・ソースはシリアライズ可能ではありません。そのため、アプリ ケーション・クライアントは URL 定義を使用して OJMS リソースにアクセスする必要がありま す。アプリケーションがスタンドアロン・クライアントの場合(つまり、OC4J の外部で実行さ れる場合)は、OJMS がインストールされているデータベースの URL を持つ URL プロパティ を使用して <resource-provider> 要素を構成します。また、必要な場合は、そのデータ ベース用のユーザー名とパスワードを指定します。次の例に URL 構成を示します。

<resource-provider class="oracle.jms.OjmsContext" name="ojmsdemo"> <description> OJMS/AQ </description> <property name="url"

value="jdbc:oracle:thin:@//localhost:5521/oracle.regress.rdbms.dev.us.oracle.com"> </property>

```
 <property name="username" value="user"></property> 
 <property name="password" value="passwd"></property>
```
#### <span id="page-60-0"></span>**OJMS** リソースへのアクセス

OJMS リソースにアクセスするステップは、OracleAS JMS リソースの場合と同じです。 3-5 [ページの「メッセージの送信のステップ」](#page-36-0)を参照してください。唯一の違いは、JNDI ルッ クアップで提供されるリソースの名前です。

- コネクション・ファクトリの OJMS 構文は、"java:comp/resource" + JMS プロバイダ名 + "TopicConnectionFactories" または "QueueConnectionFactories" + ユーザー 定義名です。ユーザー定義名には、他の構成と一致しない任意の名前を指定できます。 xxxConnectionFactories には、定義するファクトリのタイプの詳細を記述します。こ の例では、JMS プロバイダ名は <resource-provider> 要素で ojmsdemo として定義さ れています。
	- **–** キュー・コネクション・ファクトリの場合 : JMS プロバイダ名は ojmsdemo で、名前 に myQCF を使用することにしたため、コネクション・ファクトリ名は java:comp/resource/ojmsdemo/QueueConnectionFactories/myQCF となり ます。
	- **–** トピック・コネクション・ファクトリの場合 : JMS プロバイダ名は ojmsdemo で、名 前に myTCF を使用することにしたため、コネクション・ファクトリ名は java:comp/resource/ojmsdemo/TopicConnectionFactories/myTCF となり ます。

前述の myQCF と myTCF が示すユーザー定義名は、ロジックの他の場所では使用されませ ん。そのため、任意の名前を選択できます。

■ すべての Destination の OJMS 構文は、"java:comp/resource" + JMS プロバイダ名 + "Topics" または "Queues" + Destination 名です。Topic または Queue には、定義す る Destination のタイプの詳細を記述します。Destination 名は、データベースで定 義されている実際のキュー名またはトピック名です。

この例では、JMS プロバイダ名は <resource-provider> 要素で ojmsdemo として定義 されています。データベースでは、キュー名は demoQueue です。

- **–** キューの場合 : JMS プロバイダ名が ojmsdemo で、キュー名が demoQueue であれば、 トピックの JNDI 名は java:comp/resource/ojmsdemo/Queues/demoQueue とな ります。
- **–** トピックの場合 : JMS プロバイダ名が ojmsdemo で、トピック名が demoTopic であ れば、トピックの JNDI 名は java:comp/resource/ojmsdemo/Topics/demoTopic となります。

例 [3-4](#page-60-1) に JMS メッセージの送信ステップ[、例](#page-61-0) 3-5 に JMS メッセージの受信ステップを示しま す。完全な例は、次の URL の OTN Web サイトの OC4J サンプル・コード・ページからこの章 で使用している JMS の例をダウンロードしてください。

http://www.oracle.com/technology/tech/java/oc4j/demos/index.html

注意 **:** 例 [3-4](#page-60-1) および例 [3-5](#page-61-0) では、簡潔にするためにほとんどのエラー処理を 削除してあります。エラー処理を確認するには、OTN の Web サイトで入手 可能なサンプル・コードを参照してください。

#### <span id="page-60-1"></span>例 **3-4 OJMS** キューにメッセージを送信する **OJMS** クライアント

次の例で示す dosend メソッドは、メッセージを送信するためのキューを設定します。この例 では、キュー・センダーの作成後に複数のメッセージを送信します。キューの設定とメッセー ジの送信に必要なステップの詳細は、3-5 [ページの「メッセージの送信のステップ」](#page-36-0)を参照して ください。

public static void dosend(int nmsgs)

{

// 1a. Retrieve the queue connection factory

```
 QueueConnectionFactory qcf = (QueueConnectionFactory) 
 ctx.lookup(
    "java:comp/resource/ojmsdemo/QueueConnectionFactories/myQCF");
 // 1b. Retrieve the queue
 Queue q = (Queue) 
     ctx.lookup("java:comp/resource/ojmsdemo/Queues/demoQueue");
 // 2. Create the JMS connection
 QueueConnection qc = qcf.createQueueConnection();
 // 3. Start the queue connection.
 qc.start();
 // 4. Create the JMS session over the JMS connection
 QueueSession qs = qc.createQueueSession(false,
                                     Session.AUTO_ACKNOWLEDGE);
 // Create a sender on the JMS session to send messages.
QueueSender snd = qs.createSender(q); // Send out messages... 
for (int i = 0; i < nmsqs; +i)
  {
  //Create the message using the createMessage method 
  // of the JMS session
  Message msg = qs.createMessage();
  // Send the message out over the sender (snd) using the send method
  snd.send(msg);
 System.out.println("msq:" + " id=" + msq.qetJMSMessageID());
  }
 // Close the sender, the JMS session and the JMS connection.
 snd.close();
 qs.close();
 qc.close();
```
#### <span id="page-61-0"></span>例 **3-5** キューからメッセージを受信する **OJMS** クライアント

}

{

```
次の例で示す dorcv メソッドは、受信するメッセージを取り出すキューを設定します。
キュー・レシーバの作成後に、ループしてキューからすべてのメッセージを受信し、予想され
たメッセージの数と比較します。キューの設定とメッセージの受信に必要なステップの詳細は、
3-5 ページの「メッセージの送信のステップ」を参照してください。
```

```
public static void dorcv(int nmsgs)
   Context ctx = new InitialContext();
    // 1a. Retrieve the queue connection factory
     QueueConnectionFactory qcf = (QueueConnectionFactory) ctx.lookup(
           "java:comp/resource/ojmsdemo/QueueConnectionFactories/myQCF");
    // 1b. Retrieve the queue
     Queue q = (Queue) 
       ctx.lookup("java:comp/resource/ojmsdemo/Queues/demoQueue");
    // 2. Create the JMS connection
     QueueConnection qc = qcf.createQueueConnection();
    // 3. Start the queue connection.
     qc.start();
    // 4. Create the JMS session over the JMS connection
     QueueSession qs = qc.createQueueSession(false,
                                        Session.AUTO ACKNOWLEDGE);
    // Create a receiver, as we are receiving off of the queue.
     QueueReceiver rcv = qs.createReceiver(q);
```
// Receive the messages

```
int count = 0; while (true)
     {
     Message msg = rcv.receiveNoWait();
      System.out.println("msg:" + " id=" + msg.getJMSMessageID());
      ++count;
 }
    if (nmsgs != count)
    {
         System.out.println("expected: " + nmsgs + " found: " + count);
 }
   // Close the receiver, the JMS session and the JMS connection.
    rcv.close();
    qs.close();
    qc.close();
```
### <span id="page-62-0"></span>**Oracle Application Server** および **Oracle** データベースと **OJMS** の併用

この項では、OJMS (AQ/JMS) を Oracle Application Server と併用する場合に発生する一般的 な問題について説明します。

- aqapi.jar [をコピーするときのエラー](#page-62-1)
- OJMS [の動作保証マトリックス](#page-62-2)

}

#### <span id="page-62-1"></span>**aqapi.jar** をコピーするときのエラー

OJMS を Oracle Application Server と併用する場合に発生する一般的なエラーは、次のとおり です。

PLS-00306 "wrong number or types of arguments"

このメッセージが表示される場合は、Oracle Application Server で使用されている aqapi.jar ファイルに、AQ に使用されている Oracle データベースのリリースとの互換性がありません。 一般的な間違いは、Oracle データベース・インストールと Oracle Application Server インス トールに互換性があるという誤った想定のもとに、aqapi.jar ファイルを Oracle データベー ス・インストールと Oracle Application Server インストールの間でコピーすることです。この ような混同は、Oracle Application Server と Oracle データベースの両方に OJMS クライアント の JAR ファイルが付属していることが原因で起こります。このファイルをコピーしないでくだ さい[。表](#page-63-1) 3-7 のマトリックスを使用して、データベースと Oracle Application Server の正しい リリースを確認し、Oracle Application Server に付属する aqapi.jar ファイルを使用してくだ さい。

Oracle Application Server インストールでは、OJMS クライアントの JAR ファイルは *ORACLE\_HOME*/rdbms/jlib/aqapi.jar にあり、これを CLASSPATH に挿入する必要があり ます。

#### <span id="page-62-2"></span>**OJMS** の動作保証マトリックス

表 [3-7](#page-63-1) は、OJMS クライアントが OC4J で実行されている場合に Oracle Application Server と併 用する、Oracle データベースのリリースを示しています。○は、そのセルで交差する Oracle データベースのリリースと Oracle Application Server のリリースが、併用した場合に正常に動 作することが保証されていることを示します。交差部に○が示されていない場合、対応する Oracle データベースおよび Oracle Application Server のリリースは併用できません。

注意 **:** これは Oracle Application Server と Oracle データベース全般の動作保 証マトリックスではありません。あくまでも、Oracle Application Server で OJMS を併用する場合のみを対象としています。

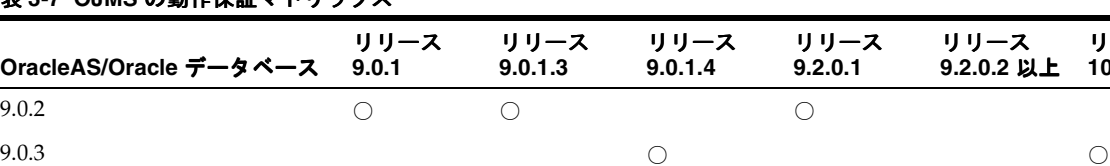

#### <span id="page-63-1"></span>表 **3-7 OJMS** の動作保証マトリックス

# <span id="page-63-0"></span>リソース参照内の論理名から **JNDI** 名へのマッピング

9.0.4.1  $\circ$ 10.1.2  $\qquad \qquad \circ$  0 0 0

9.0.4  $\qquad \qquad \circ$ 

クライアントは、JMS Destination オブジェクトを介してメッセージを送受信します。また、 クライアントは明示的な名前または論理名を使用して、JMS Destination オブジェクトとコ ネクション・ファクトリを取得できます。3-2 [ページ](#page-33-0)の「[Oracle Application Server JMS](#page-33-0)」およ び 3-24 [ページの](#page-55-0)「[Oracle JMS](#page-55-0)」の例では、JNDI ルックアップのコールに明示的な名前を使用 しています。この項では、クライアント・アプリケーションで論理名を使用して、OC4J 固有の デプロイメント・ディスクリプタ内で JMS プロバイダの JNDI 名を制限する方法について説明 します。この間接化を使用すると、任意の JMS プロバイダにあわせてクライアント実装を汎用 化できます。

リリース **9.2.0.2** 以上

リリース **10.1.0** 以上

クライアント・アプリケーションのコードに論理名を使用する場合は、その論理名を次のいず れかの XML ファイル内で定義します。

- スタンドアロン Java クライアントの場合 : application-client.xml ファイル
- クライアントとして機能する EJB の場合 : ejb-jar.xml ファイル
- クライアントとして機能する JSP およびサーブレットの場合 : web.xml ファイル

論理名を、OC4J デプロイメント・ディスクリプタ内のトピック名またはキュー名の実際の名前 にマップします。

#### 論理名の作成

コネクション・ファクトリと Destination オブジェクトの論理名は、次のように作成できま す。

- コネクション・ファクトリの論理名を <resource-ref> 要素にあるクライアントの XML デプロイメント・ディスクリプタに指定します。
	- **–** コネクション・ファクトリの論理名を <resource-ref> 要素に指定します。
	- **–** コネクション・ファクトリのクラス・タイプを <res-type> 要素に javax.jms.QueueConnectionFactory または javax.jms.TopicConnectionFactory として指定します。
	- **–** 認証での役割(Container または Bean)を <res-auth> 要素に指定します。
	- **–** 共有範囲(Shareable または Unshareable)を <res-sharing-scope> 要素に指 定します。
- JMS Destination (トピックまたはキュー)の論理名を <resource-env-ref> 要素に 指定します。
	- **–** トピックまたはキューの論理名を <resource-env-ref-name> 要素に指定します。
	- **–** Destination のクラス・タイプを <resource-env-ref-type> 要素に javax.jms.Queue または javax.jms.Topic として指定します。

#### 例

次の例では、キューの論理名を指定する方法を示します。

```
<resource-ref>
```
<res-ref-name>myQCF</res-ref-name>

```
<res-type>javax.jms.QueueConnectionFactory</res-type>
```

```
<res-auth>Container</res-auth>
```
<res-sharing-scope>Shareable</res-sharing-scope>

```
</resource-ref>
```

```
<resource-env-ref>
```
<resource-env-ref-name>myQueue</resource-env-ref-name>

```
<resource-env-ref-type>javax.jms.Queue</resource-env-ref-type>
</resource-env-ref>
```
#### 論理名から実際の名前へのマッピング

作成した論理名を、OC4J デプロイメント・ディスクリプタ内の実際の名前にマップします。 OJMS と OracleAS JMS では、実際の名前(JNDI 名)が異なります。ただし、マッピングは次 のいずれかのファイルで定義します。

- スタンドアロン Java クライアントの場合 : orion-application-client.xml ファイル に定義します。
- クライアントとして機能する EJB の場合 : orion-ejb-jar.xml ファイルに定義します。
- クライアントとして機能する JSP およびサーブレットの場合 : orion-web.xml ファイルに 定義します。

クライアントのデプロイメント・ディスクリプタ内の論理名は、次のようにマップされます。

- <resource-ref> 要素で定義されているコネクション・ファクトリの論理名は、 <resource-ref-mapping> 要素内の JNDI 名にマップされます。
- <resource-env-ref> 要素で定義されている JMS Destination の論理名は、 <resource-env-ref-mapping> 要素内の JNDI 名にマップされます。

これ以降は、OracleAS JMS と OJMS でのマッピングと、この命名規則のクライアントでの使用 方法について説明します。

- [OracleAS JMS](#page-64-0) に対する JNDI ネーミング
- OJMS に対する JNDI [ネーミング](#page-65-0)
- Java [アプリケーション・クライアントに対する](#page-65-1) JNDI ネーミング・プロパティの設定
- [論理名を使用したクライアントからの](#page-66-0) IMS メッセージ送信

# <span id="page-64-0"></span>**OracleAS JMS** に対する **JNDI** ネーミング

OracleAS JMS の Destination およびコネクション・ファクトリの JNDI 名は、ims.xml ファイル内で定義されます[。例](#page-37-0) 3-1 に示すように、キューとキュー・コネクション・ファクト リの JNDI 名は次のとおりです。

- トピックの INDI 名は ims/demoOueue です。
- トピック・コネクション・ファクトリの JNDI 名は jms/QueueConnectionFactory で す。

```
この 2 つの名前のどちらにも java:comp/env/ が先頭に付加されます。次の例は、
orion-ejb-jar.xml ファイル内のマッピングを示しています。
```

```
<resource-ref-mapping 
     name="myQCF" 
    location="java:comp/env/jms/QueueConnectionFactory">
</resource-ref-mapping>
```

```
<resource-env-ref-mapping
    name="myQueue"
```
 location="java:comp/env/jms/demoQueue"> </resource-env-ref-mapping>

# <span id="page-65-0"></span>**OJMS** に対する **JNDI** ネーミング

OJMS の Destination オブジェクトおよびコネクション・ファクトリ・オブジェクトに対す る JNDI ネーミングは、orion-ejb-jar.xml ファイルで指定されている名前と同じです。 3-29 [ページの](#page-60-0)「OJMS [リソースへのアクセス」](#page-60-0)を参照してください。

次の例では、コネクション・ファクトリとキューの論理名を実際の JNDI 名にマップしていま す。特に、application-client.xml ファイル内で myQueue として論理的に定義された キューは、JNDI 名である java:comp/resource/ojmsdemo/Queues/demoQueue にマップ されます。

<resource-ref-mapping

```
 name="myQCF" 
  location="java:comp/resource/ojmsdemo/QueueConnectionFactories/myQF">
</resource-ref-mapping>
```

```
<resource-env-ref-mapping 
  name="myQueue" 
  location="java:comp/resource/ojmsdemo/Queues/demoQueue"> 
</resource-env-ref-mapping>
```
# <span id="page-65-1"></span>**Java** アプリケーション・クライアントに対する **JNDI** ネーミング・プロパティ の設定

Oracle Application Server では、Java アプリケーション・クライアントは JNDI プロパティに次 のように指定して JMS Destination オブジェクトにアクセスします。

```
java.naming.factory.initial=
```

```
 com.evermind.server.ApplicationClientInitialContextFactory 
java.naming.provider.url=opmn:ormi://$HOST:$OPMN_REQUEST_PORT:$OC4J_INSTANCE/ 
java.naming.security.principal=admin 
java.naming.security.credentials=welcome
```
次の操作が必要です。

- ApplicationClientInitialContextFactory を初期コンテキストのファクトリ・オ ブジェクトとして使用します。
- プロバイダ URL で OPMN のホストとポートおよび OC4J インスタンスを指定します。

OC4J スタンドアロン環境では、Java アプリケーション・クライアントは INDI プロパティに次 のように指定して JMS Destination オブジェクトにアクセスします。

```
java.naming.factory.initial=
```

```
 com.evermind.server.ApplicationClientInitialContextFactory 
java.naming.provider.url=ormi://myhost/ 
java.naming.security.principal=admin 
java.naming.security.credentials=welcome
```
次の操作が必要です。

- ApplicationClientInitialContextFactory を初期コンテキストのファクトリ・オ ブジェクトとして使用します。
- プロバイダ URL でスタンドアロン OC4J のホストとポートを指定します。

#### <span id="page-66-0"></span>論理名を使用したクライアントからの **JMS** メッセージ送信

リソースを定義して JNDI プロパティを構成した後、クライアントでは、次の手順に従って JMS メッセージを送信する必要があります。この手順は[、例](#page-66-1) 3-6 に詳しく示した手順をまとめ たものです。

- **1.** JNDI ルックアップを使用して、構成済の JMS Destination とそのコネクション・ファク トリを取得します。
- **2.** コネクション・ファクトリから接続を作成します。キューについてメッセージを受信する 場合は、接続が開始されます。
- **3.** 接続を使用してセッションを作成します。
- **4.** 取得した JMS Destination を提供し、キューの場合はセンダー、トピックの場合はパブ リッシャを作成します。
- **5.** メッセージを作成します。
- **6.** キュー・センダーまたはトピック・パブリッシャを使用してメッセージを送信します。
- **7.** キュー・セッションをクローズします。
- **8.** JMS Destination タイプに応じて接続をクローズします。

#### <span id="page-66-1"></span>例 **3-6 JSP** クライアントからトピックへのメッセージ送信

メッセージをトピックに送信する方法は、メッセージをキューに送信する方法とほぼ同じです。 キューを作成するかわりにトピックを作成します。センダーを作成するかわりにパブリッシャ を作成します。

次の JSP クライアント・コードは、メッセージをトピックに送信します。このコードでは、 OC4J デプロイメント・ディスクリプタにマップされている論理名を使用しています。例の番号 付きコメントは、この項の最初の部分に示した手順に対応しています。

```
<%@ page import="javax.jms.*, javax.naming.*, java.util.*" %>
<\!>^{\circ}\!\!
```
//1a. Look up the topic. jndiContext = new InitialContext(); topic = (Topic)jndiContext.lookup("demoTopic");

```
//1b. Look up the Connection factory. 
topicConnectionFactory = (TopicConnectionFactory)
    jndiContext.lookup("myTCF");
```
//2 & 3. Retrieve a connection and a session on top of the connection. topicConnection = topicConnectionFactory.createTopicConnection(); topicSession = topicConnection.createTopicSession(true, Session.AUTO\_ACKNOWLEDGE);

//4. Create the publisher for any messages destined for the topic. topicPublisher = topicSession.createPublisher(topic);

```
//5 & 6. Create and send out the message. 
for (int ii = 0; ii < numMsgs; ii++)
{
  message = topicSession.createBytesMessage();
 String sndstr = "1::This is message " + (ii + 1) + " " + item;
  byte[] msgdata = sndstr.getBytes();
  message.writeBytes(msgdata);
  topicPublisher.publish(message);
  System.out.println("--->Sent message: " + sndstr);
}
```
//7 & 8. Close publisher, session, and connection for topic.

```
topicPublisher.close();
topicSession.close();
topicConnection.close();
%>
```
# サード・パーティの **JMS** プロバイダ

この項では、次のサード・パーティの JMS プロバイダと、リソース・プロバイダ・インタ フェースを使用して各プロバイダを OC4J と統合する方法について説明します。

- WebSphere MQ [をリソース・プロバイダとして使用する方法](#page-67-0)
- SonicMQ [をリソース・プロバイダとして使用する方法](#page-68-0)
- SwiftMO [をリソース・プロバイダとして使用する方法](#page-69-0)

次に、リソース・プロバイダ・インタフェースがサポートする操作を示します。

次の指定を使用したキューとトピックのルックアップ

java:comp/resource/*providerName*/*resourceName*

- EIB でのメッセージの送信
- EJB でのメッセージの同期受信

注意 **:** Oracle がサポートするのは、OJMS 以外のリソース・プロバイダに対 する 1 フェーズ・コミットのセマンティックのみです。

コンテキスト・スキャン・リソース・プロバイダ・クラスは、汎用のリソース・プロバイダ・ クラスです。このクラスは、サード・パーティのメッセージ・プロバイダで使用するために OCJ に付属しています。

# <span id="page-67-0"></span>**WebSphere MQ** をリソース・プロバイダとして使用する方法

WebSphere MQ は、IBM 社のメッセージ・プロバイダです。この例では、WebSphere MQ を JMS コネクションのデフォルトのリソース・プロバイダにする方法について説明します。 WebSphere MQ リソースは、OC4J では java:comp/resource/MQSeries/ の下で使用可能 です。

#### **WebSphere MQ** の構成

WebSphere MQ を構成する手順は、次のとおりです。

- **1.** システムに WebSphere MQ をインストールして構成します。次に、ベンダーから提供され ている例またはツールを実行してインストールが成功していることを確認します。(これら の方法については、ソフトウェアに付属のドキュメントを参照してください。)
- **2.** リソース・プロバイダを構成します。リソース・プロバイダを構成するには、Oracle Enterprise Manager 10g を使用する方法 (3-26 [ページの](#page-57-0)「OJMS [リソース・プロバイダの](#page-57-0) [定義」](#page-57-0)を参照)と、orion-application.xml の <resource-provider> 要素を使用 する方法の 2 つがあります。どちらかの方法を使用し、WebSphere MQ をカスタム・リ ソース・プロバイダとして追加します。次の例では、<resource-provider> 要素を使用 した WebSphere MQ の構成方法を示します。Oracle Enterprise Manager 10*g* を使用して構 成する場合も、これと同じ情報を使用できます。

```
<resource-provider
    class="com.evermind.server.deployment.ContextScanningResourceProvider"
    name="MQSeries">
  <description> MQSeries resource provider </description>
  <property
      name="java.naming.factory.initial"
       value="com.sun.jndi.fscontext.RefFSContextFactory">
```

```
 </property>
   <property
       name="java.naming.provider.url"
       value="file:/var/mqm/JNDI-Directory">
   </property>
</resource-provider>
```
**3.** 次の WebSphere MQ JMS クライアント JAR ファイルを、*J2EE\_HOME*/lib に追加します。

com.ibm.mq.jar com.ibm.mqbind.jar com.ibm.mqjms.jar mqji.properties

**4.** ファイル・システム JNDI の JAR ファイル fscontext.jar および providerutil.jar を *J2EE\_HOME*/lib に追加します。

# <span id="page-68-0"></span>**SonicMQ** をリソース・プロバイダとして使用する方法

SonicMQ は、Sonic Software 社のメッセージ・プロバイダです。リソース・プロバイダ・イン タフェースは、サード・パーティの JMS 実装をプラグインするためのサポートを提供します。 この例では、SonicMQ を JMS コネクションのデフォルトのリソース・プロバイダにする方法に ついて説明します。SonicMQ リソースは、OC4J では java:comp/resource/SonicMQ の下 で使用可能です。

注意 **:** SonicMQ ブローカには、JNDI サービスが埋め込まれていません。か わりに、外部のディレクトリ・サーバーを使用して管理オブジェクトを登録 します。キューなどの管理オブジェクトは、管理者が(SonicMQ Explorer を 使用して)作成するか、(Sonic Management API を使用して)プログラムで 作成します。Oracle は、ファイル・システム JNDI を使用して、SonicMQ Explorer から管理オブジェクトを登録します。

#### **SonicMQ** の構成

SonicMQ を構成する手順は、次のとおりです。

- **1.** システムに SonicMQ をインストールして構成します。次に、ベンダーから提供されている 例またはツールを実行してインストールが成功していることを確認します。(これらの方法 については、ソフトウェアに付属のドキュメントを参照してください。)
- **2.** リソース・プロバイダを構成します。リソース・プロバイダを構成するには、Oracle Enterprise Manager 10g を使用する方法 (3-26 [ページの](#page-57-0)「OJMS [リソース・プロバイダの](#page-57-0) [定義」](#page-57-0)を参照)と、orion-application.xml の <resource-provider> 要素を使用 する方法の 2 つがあります。どちらかの方法を使用し、SonicMQ をカスタム・リソース・ プロバイダとして追加します。次の例では、<resource-provider> 要素を使用した SonicMQ の構成方法を示します。Oracle Enterprise Manager 10*g* を使用して構成する場合 も、これと同じ情報を使用できます。

```
<resource-provider
  class="com.evermind.server.deloyment.ContextScanningResourceProvider"
  name="SonicJMS">
    <description>
       SonicJMS resource provider.
    </description>
    <property name="java.naming.factory.initial"
          value="com.sun.jndi.fscontext.RefFSContextFactory">
    <property name="java.naming.provider.url"
          value="file:/private/jndi-directory/">
</resource-provider>
```
**3.** 次の SonicMQ JMS クライアント JAR ファイルを、*J2EE\_HOME*/lib に追加します。

```
Sonic_client.jar
Sonic_XA.jar
```
# <span id="page-69-0"></span>**SwiftMQ** をリソース・プロバイダとして使用する方法

SwiftMQ は、IIT Software 社のメッセージ・プロバイダです。この例では、SwiftMQ を JMS コ ネクションのデフォルトのリソース・プロバイダにする方法について説明します。SwiftMQ リ ソースは、OC4J では java:comp/resource/SwiftMQ の下で使用可能です。

#### **SwiftMQ** の構成

SwiftMQ を構成する手順は、次のとおりです。

- **1.** システムに SwiftMQ をインストールして構成します。次に、ベンダーから提供されている 例またはツールを実行してインストールが成功していることを確認します。(これらの方法 については、ソフトウェアに付属のドキュメントを参照してください。)
- **2.** リソース・プロバイダを構成します。リソース・プロバイダを構成するには、Oracle Enterprise Manager 10*g* を使用する方法(3-26 [ページの](#page-57-0)「OJMS [リソース・プロバイダの](#page-57-0) [定義」](#page-57-0)を参照)と、orion-application.xml の <resource-provider> 要素を使用 する方法の 2 つがあります。どちらかの方法を使用し、SwiftMQ をカスタム・リソース・ プロバイダとして追加します。次の例では、<resource-provider> 要素を使用した SwiftMQ の構成方法を示します。Oracle Enterprise Manager 10*g* を使用して構成する場合 も、これと同じ情報を使用できます。

```
<resource-provider
  class="com.evermind.server.deloyment.ContextScanningResourceProvider"
  name="SwiftMQ">
    <description>
      SwiftMQ resource provider.
    </description>
    <property name="java.naming.factory.initial"
      value="com.swiftmq.jndi.InitialContextFactoryImpl">
    <property name="java.naming.provider.url"
      value="smqp://localhost:4001">
</resource-provider>
```
**3.** 次の SwiftMQ JMS クライアント JAR ファイルを、*J2EE\_HOME*/lib に追加します。

swiftmq.jar

# **Message-Driven Bean** の使用

OracleAS JMS または OJMS にアクセスする MDB のデプロイの詳細は、『Oracle Application Server Containers for J2EE Enterprise JavaBeans 開発者ガイド』の「Message-Driven Bean」を 参照してください。

注意 **:** orion-ejb-jar.xml ファイルの transaction-timeout 属性に定義されてい る Message-Driven Bean(MDB)トランザクション・タイムアウトは、オプ ションのパラメータです。この属性は、Oracle JMS を使用するコンテナ管理 のトランザクションの MDB に対するトランザクション・タイムアウト間隔 (秒数)を制御します。デフォルトは 1 日(86,400 秒)です。MDB の transaction-timeout 属性は、Oracle JMS を JMS プロバイダとして使用する CMT MDB にのみ適用されます。この属性の設定は、BMT MDB または OC4J JMS を使用する MDB には影響を与えません。(バグ 3079322)

- Oracle Application Server での JMS の動作:この時間内に完了しないトラ ンザクションはロールバックされます。メッセージは Destination オブ ジェクトに再配信されます。Oracle JMS によるメッセージの再配信の試 行が終わると(デフォルトの試行回数は 5)、メッセージは例外キューに 移動します。詳細は、『Oracle Streams アドバンスト・キューイング・ ユーザーズ・ガイドおよびリファレンス』を参照してください。
- OC4J での JMS の動作 : transaction-timeout 設定は OC4J JMS を使用する CMT MDB に対しては機能しません。タイムアウトは常に 1 日で、変更 できません。タイムアウトが発生すると、OC4J JMS は、配信が成功する までメッセージをいつまでも再配信します。再試行の制限は設定できま せん。

また、server.xml ファイルに定義されているグローバルの transaction-timeout 属性は、MDB には一切影響を与えません。

# **JMS** の高可用性とクラスタリング

可用性の高い JMS サーバーは、JMS 要求がソフトウェアまたはハードウェア障害による中断な しで処理されるという保証を提供します。高可用性を実現する方法の 1 つはフェイルオーバー 機能を使用することです。サーバー・インスタンスの 1 つに障害が発生すると、ソフトウェア、 ハードウェアおよびインフラストラクチャ・メカニズムの組合せにより、別のサーバー・イン スタンスが要求の処理を引き継ぎます。

表 [3-8](#page-70-0) に、OracleAS JMS と OJMS の高可用性のサポートを示します。

#### <span id="page-70-0"></span>表 **3-8** 高可用性の概要

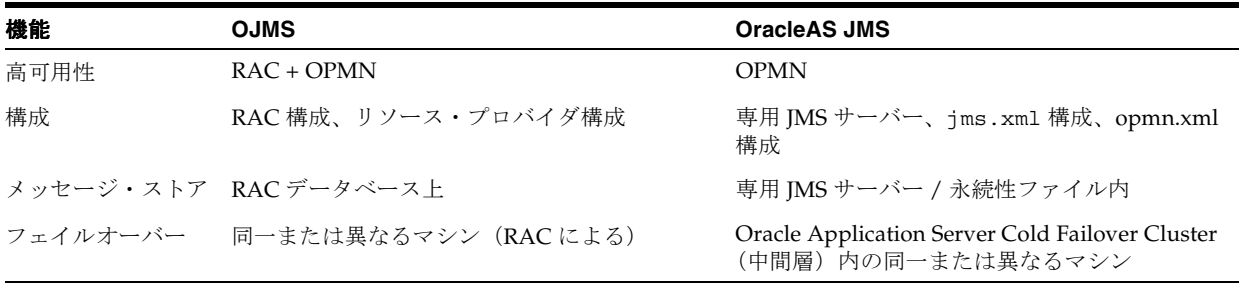

JMS クラスタリングにより提供される環境では、この種の環境にデプロイされた JMS アプリ ケーションが、複数の OC4J インスタンスまたはプロセスにまたがって JMS 要求のロード・バ ランシングを実行できます。ステートレス・アプリケーションのクラスタリングは通常のこと で、アプリケーションは複数のサーバーにデプロイされ、ユーザー要求はその 1 つにルーティ ングされます。

JMS はステートフル API です。JMS クライアントと JMS サーバーの両方に、接続、セッション および永続サブスクリプションに関する情報など、相互に関する状態が含まれます。ユーザー は、その環境を構成し、クラスタ対応アプリケーションを記述するときに少数の単純なテク ニックを使用できます。

ここでは、OJMS と OracleAS JMS で高可用性とクラスタリングを使用する方法について説明し ます。

- OracleAS JMS [の高可用性構成](#page-71-0)
- OJMS [の高可用性構成](#page-77-0)
- RAC データベースを OJMS [と併用する場合のフェイルオーバー](#page-77-1)
- 両方の JMS [プロバイダに対するフェイルオーバーのサーバー・サイドのサンプル・コード](#page-79-0)
- [クラスタリングのベスト・プラクティス](#page-80-0)

### <span id="page-71-0"></span>**OracleAS JMS** の高可用性構成

OracleAS JMS のクラスタリングは、通常、この種の環境にデプロイされたアプリケーションに より、OC4J の複数インスタンスにまたがってメッセージのロード・バランシングを実行できる ことを意味します。また、この環境では、コンテナ・プロセスを複数のノード間で分散できる ため、ある程度の高可用性が実現します。いずれかのプロセスまたはノードが停止した場合は、 代替ノード上のプロセスがメッセージの処理を続行します。

この項では、JMS クラスタリングの 2 つの使用例について説明します。

OracleAS JMS [サーバーの分散先](#page-72-0)

この構成では、すべてのファクトリと宛先がすべての OC4J インスタンス上で定義されま す。各 OC4J インスタンスには、それぞれの宛先の個別コピーがあります。宛先のコピー はそれぞれ一意で、OC4J インスタンス間ではレプリケートまたは同期化されません。宛先 は、永続的でもメモリー内でもかまいません。1 つの OC4J インスタンスにエンキューされ たメッセージは、その OC4J インスタンスからでなければデキューできません。

この構成は、OC4J インスタンス間で要求のロード・バランシングを必要とする高スルー プットのアプリケーションに最適です。この使用例の場合、構成変更は不要です。

**[Cold Failover Cluster](#page-73-0)** 

この構成は 2 ノード・クラスタです。常にアクティブなノードは 1 つのみです。2 つ目の ノードは、1 つ目のノードに障害が発生した場合にアクティブになります。

■ [OracleAS](#page-74-0) の専用 JMS サーバー

この構成では、1 つの OC4J インスタンス内の 1 つの JVM が専用 JMS サーバーとなりま す。JMS クライアントをホスティングする他のすべての OC4J インスタンスは、JMS 要求 を専用 JMS サーバーに転送します。

この構成はメンテナンスとトラブルシューティングが最も容易であり、大多数の OracleAS JMS アプリケーション、特にメッセージの順序付けを必要とする場合に適しています。

#### 用語

ここで紹介する用語の詳細は、『Oracle Application Server 高可用性ガイド』および『Oracle Process Manager and Notification Server 管理者ガイド』を参照してください。

- OHS: Oracle HTTP Server。
- OracleAS クラスタ : 類似する構成を持つ Oracle Application Server インスタンスのグルー プ。
- Oracle Application Server インスタンス : Oracle Application Server のインストール環境 (つまり *ORACLE\_HOME*)。
- OC4J インスタンス: Oracle Application Server インスタンス内に複数の OC4J インスタンス が存在でき、各 OC4J インスタンスには同一構成を持つ 1 ~ n 個の JVM があります。
- ファクトリ : JMS コネクション・ファクトリ。
- 宛先 : JMS 宛先。

#### **OracleAS JMS** サーバーの分散先

この構成では、OHS は HTTP リクエストを処理し、Oracle Application Server クラスタ内の 2 つの Oracle Application Server インスタンス間でリクエストのロード・バランシングを実行 します。この構成は、3 つ以上の Oracle Application Server インスタンスへと拡張できます。 この種のデプロイメントには、次のような多数のメリットがあります。

- アプリケーションと JMS サーバーの両方が同じ JVM 内で実行され、プロセス間通信が不要 であるため、高スループットが実現します。
- ロード・バランシングにより、高スループットと高可用性が促進されます。
- シングル・ポイント障害がなく、OC4J プロセスが1つでも使用可能であれば、リクエスト を処理できます。
- JMS 操作に影響を与えずに Oracle Application Server インスタンスをクラスタリングでき ます。
- Destination オブジェクトは、永続的でもメモリー内でもかまいません。

#### 図 **3-2 OracleAS JMS** サーバーの分散先

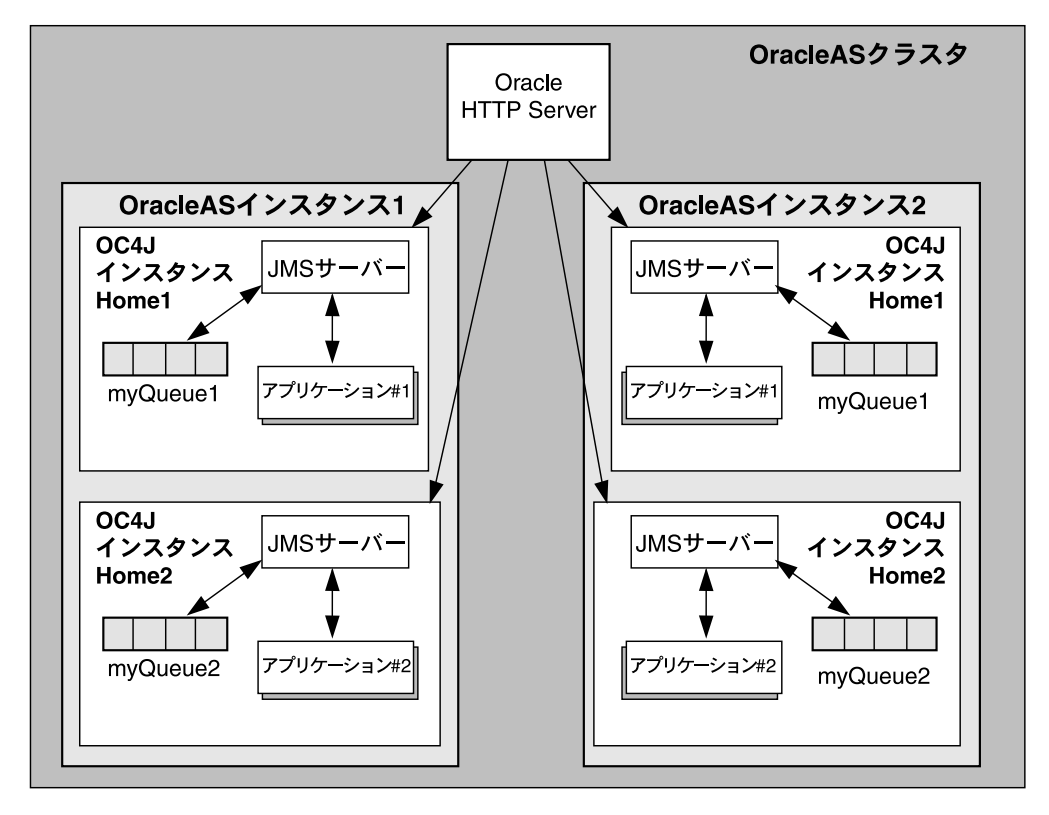

各 Oracle Application Server インスタンス内に、2 つの OC4J インスタンスが定義されていま す。これらの OC4J インスタンスでは、それぞれ別のアプリケーションが実行されます。つま り、OC4J インスタンス #1 (Home1) はアプリケーション #1 を実行し、OC4J インスタンス #2(Home2)はアプリケーション #2 を実行します。各 OC4J インスタンスで複数の JVM を実 行するように構成し、この複数の JVM 間でアプリケーションを拡張できることに注意してくだ さい。

Oracle Application Server クラスタ内では、各 Oracle Application Server インスタンスの構成 情報は(ホスト名やポート番号など、インスタンス固有の情報を除いて)同一です。つまり、 Oracle Application Server インスタンス #1 の OC4J インスタンス #1 にデプロイされたアプリ ケーション #1 は、Oracle Application Server インスタンス #2 の OC4J インスタンス #1 にもデ プロイされます。このタイプのアーキテクチャでは、複数の Oracle Application Server インス タンス間でメッセージのロード・バランシングを実行できます。また、特にハードウェア障害 から保護するために Oracle Application Server インスタンス #2 が別のノードにデプロイされて いる場合には、JMS アプリケーションの高可用性が実現します。

各アプリケーションのセンダーとレシーバは、1 つの OC4J インスタンスにともにデプロイする 必要があります。つまり、ある OC4J プロセスで JMS サーバーにエンキューされたメッセージ は、その OC4J プロセスからでなければデキューできません。

すべてのファクトリと宛先は、すべての OC4J プロセス上で定義されます。各 OC4J プロセスに は、それぞれの宛先の個別コピーがあります。宛先のコピーは、レプリケートまたは同期化さ れません。そのため、この図では、アプリケーション #1 は宛先 myQueue1 に書き込んでいま す。この宛先は2つのロケーション (Oracle Application Server インスタンス #1 および #2)に 物理的に存在し、各 OC4J インスタンス内でそれぞれの JMS サーバーにより管理されます。

この種の JMS デプロイメントは、特定のタイプの JMS アプリケーションにのみ適していること に注意してください。メッセージの順序が重要でない場合、メッセージは同じ名前を持つ分散 キューにエンキューされます。JMS の Point-to-Point メッセージングのセマンティクスでは、 メッセージは複数のキュー間で複製できません。前述の例では、メッセージはロード・バラン シング・アルゴリズムにより決定されたキューに送信され、着信時に MDB によりデキューさ れます。

#### **Cold Failover Cluster**

この構成は 2 ノード・クラスタです。常にアクティブなノードは 1 つのみです。2 つ目のノー ドは、1 つ目のノードに障害が発生した場合にアクティブになります。Cold Failover について は、『Oracle Application Server 高可用性ガイド』を参照してください。

#### 構成

次の例に示すように、両方のノードを同じ構成にします。両方の OC4J インスタンスの jms.xml を変更します。jms-server の host パラメータを次のように設定します。

<jms-server host=vmt.us.oracle.com port="9127">

….

….

</jms-server>

ファイル・ベースのメッセージの永続性をキューに使用する場合、両方のノードからアクセス できる共有ディスク上にファイルを置く必要があります。共有ディスクは、一方のノードから 他方のノードにフェイルオーバーする際に、仮想 IP を使用する必要があります。次のように persistence-file を構成します。

<queue name="Demo Queue" location="jms/demoQueue" persistence-file="/path/to/shared\_file\_system/demoQueueFile"> <description>A dummy queue</description>

</queue>

#### 更新、停止および起動

各ノードでは、次のコマンドを使用して、構成の更新、停止および起動を行います。

\$ORACLE\_HOME/dcm/bin/dcmctl updateConfig -ct oc4j \$ORACLE\_HOME/opmn/bin/opmnctl stopall \$ORACLE\_HOME/opmn/bin/opmnctl startall

#### **OracleAS** の専用 **JMS** サーバー

この構成では、Oracle Application Server クラスタ環境で 1 つの OC4J インスタンスが専用 JMS サーバーとして構成されます。この OC4J インスタンスはすべてのメッセージを処理するため、 常にメッセージの順序付けが維持されます。すべての JMS アプリケーションは、この専用サー バーを使用してコネクション・ファクトリと宛先をホスティングし、エンキューおよびデ キューのリクエストを処理します。

専用 JMS プロバイダとして機能する OC4J JVM は、クラスタ内のすべての JMS アプリケー ションに対して 1 つのみです。そのために、opmn.xml ファイル内の JMS ポート範囲は専用 OC4J インスタンス用の1つのポートのみに制限されます。

この図は OC4J の Home インスタンス内のアクティブな JMS サーバーを示していますが、JMS プロバイダは専用 OC4J インスタンス内でホスティングすることをお薦めします。たとえば、 Home は Oracle Application Server のインストール後に実行されるデフォルトの OC4J インスタ ンスですが、Oracle Enterprise Manager 10*g* を使用して 2 つ目の OC4J インスタンスを作成す る必要があります。次の opmn.xml ファイルの例では、OC4J インスタンス JMSserver が作 成されます。

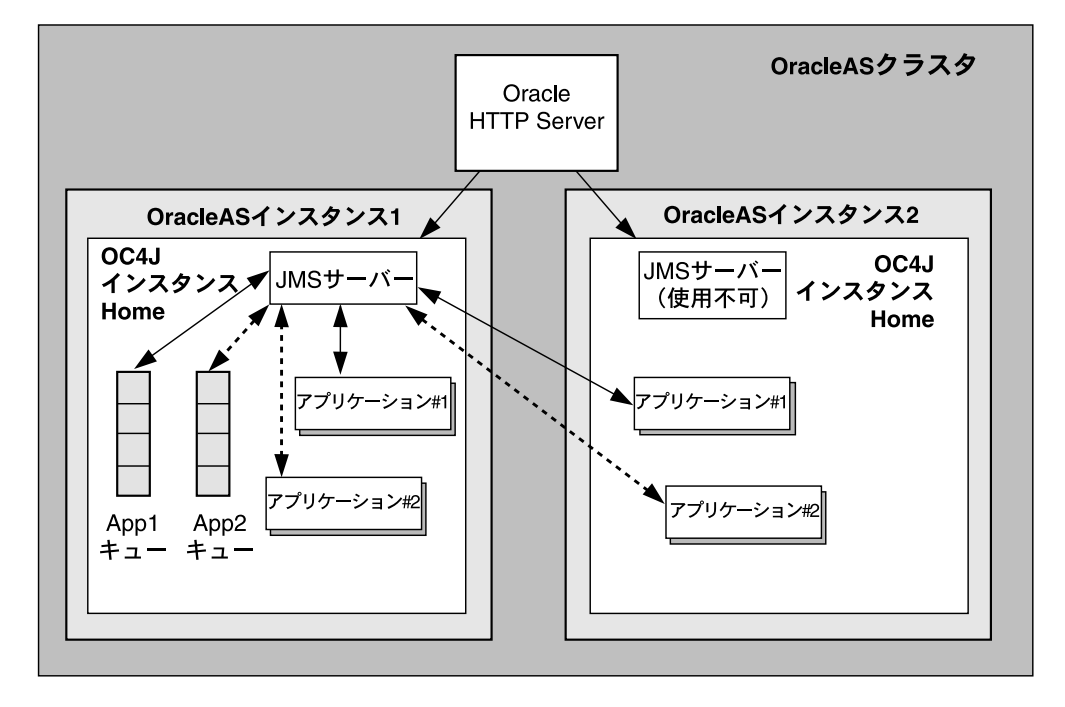

#### 図 **3-3 OracleAS** の専用 **JMS** サーバー

OC4J インスタンス JMSserver を作成した後、この Oracle Application Server インスタンス について opmn.xml ファイルに次の 2 つの変更を加える必要があります。

- **1.** この OC4J インスタンス(JMSserver)用に起動される JVM が 1 つのみであることを確認 します。
- **2.** このインスタンスの JMS ポート範囲の値を 1 つのみ指定します。

OC4J インスタンス内の JVM を 1 つに限定することで、他の JVM が同じ永続性ファイル・セッ トを使用しないことが保証されます。

ポート値を 1 つにすると、OPMN では、常にこの値が専用 JMS サーバーに割り当てられます。 このポート値を使用して、jms.xml ファイル内でコネクション・ファクトリを定義できます。 他の OC4J インスタンスは、これを専用 JMS サーバーへの接続に使用します。

OPMN と動的ポート割当ての詳細は、『Oracle Process Manager and Notification Server 管理者 ガイド』を参照してください。

### **OPMN** 構成の変更

注意 **:** 構成ファイルを手動で(つまり Oracle Enterprise Manager 10*g* を使用 せずに)編集する場合は、次の Distributed Configuration Management (DCM)コマンドを実行します。 dcmctl updateConfig 詳細は、『Distributed Configuration Management 管理者ガイド』を参照して

ください。

次の XML は opmn.xml ファイルから抜粋したもので、必要な変更内容と、変更する箇所を見 つける方法を示しています。

- Oracle Enterprise Manager 10*g* を使用して OC4J インスタンス JMSserver が作成されてお り、(1) で示されている行は JMSserver 定義の開始位置を示しているとします。
- (2) で示されている行は、OC4J JVM に JMS ポートを割り当てるときに OPMN で使用される JMS ポート範囲です。JMS プロバイダとして機能させる必要のある専用 OC4J インスタン スについて、この範囲を 1 つの値に限定します。この例では、元の範囲は 3701 ~ 3800 で す。コネクション・ファクトリ定義では、この値を 3701 ~ 3701 として構成し、使用ポー トを確認します。
- (3) で示されている行では、JMSserver のデフォルト・アイランドに含まれる JVM の数を 定義します。デフォルトでは、この値は 1 に設定されます。この値は常に 1 にする必要が あります。

<ias-component id="OC4J">

```
 (1) <process-type id="JMSserver" module-id="OC4J" status="enabled"> 
      <module-data>
        <category id="start-parameters">
          <data id="java-options" value="-server 
            -Djava.security.policy=$ORACLE_HOME/j2ee/home/config/java2.policy 
            -Djava.awt.headless=true
         "/>
        </category>
        <category id="stop-parameters">
          <data id="java-options" 
            value="-Djava.security.policy=
              $ORACLE_HOME/j2ee/home/config/java2.policy 
            -Djava.awt.headless=true"/>
        </category>
    </module-data>
    <start timeout="600" retry="2"/>
    <stop timeout="120"/>
    <restart timeout="720" retry="2"/>
    <port id="ajp" range="3000-3100"/>
    <port id="rmi" range="3201-3300"/>
     (2) <port id="jms" range="3701-3701"/> 
     (3) <process-set id="default_island" numprocs="1"/> 
  </process-type>
</ias-component>
```
#### **OracleAS JMS** の構成

この使用例で前述したように、OC4J インスタンスの 1 つは JMS サーバー専用です。他の OC4J インスタンスおよび OC4J 外部で実行されるスタンドアロン JMS クライアントは、JMS 要求を 専用 JMS サーバーに転送するように設定する必要があります。すべてのコネクション・ファク トリと宛先は、JMS サーバー・インスタンスの jms.xml ファイル内で定義されます。この jms.xml ファイルを、JMS サーバーと通信する他のすべての OC4J インスタンスにコピーする 必要があります。

専用 JMS サーバー上の jms.xml ファイル内で構成するコネクション・ファクトリでは、サー バーのホスト名とポート番号を明示的に指定する必要があります。これらの値(特にポート番 号)には、前述のとおり専用サーバー用に OPMN で定義された 1 つのポート番号を使用する必 要があります。これと同じコネクション・ファクトリの構成を他のすべての OC4J インスタン スにも使用します。これにより、OC4J インスタンスすべてがその操作について専用 JMS サー バーを指すことになります。

そのため、専用 JMS サーバーが host1、ポート 3701 上で実行される場合、クラスタ内の各 OC4J インスタンス用の jms.xml ファイル内で定義されたコネクション・ファクトリはすべ て、host1、ポート 3701 を指す必要があります。このポートは、専用 OC4J インスタンス(こ の例では JMSserver)内で専用 JMS サーバー用に opmn.xml ファイル内で使用可能な単一 ポートです。

専用 JMS サーバー上の jms.xml ファイル内で構成されている宛先は、他のすべての OC4J イ ンスタンス上でも構成する必要があります。ただし、これらの宛先の物理ストアは専用 JMS サーバー上にあります。

#### キュー・コネクション・ファクトリ定義の例

専用 OracleAS JMS サーバーの jms.xml ファイル内でキュー・コネクション・ファクトリを定 義する例を次に示します。

<!-- Queue connection factory --> <queue-connection-factory name="jms/MyQueueConnectionFactory" host="host1" port="3701" location="jms/MyQueueConnectionFactory"/>

専用 JMS サーバーの jms.xml ファイルには、管理上の変更(つまり、新規 Destination オ ブジェクトの追加)を行う必要があります。次に、JMS アプリケーションを実行する他のすべ ての OC4J インスタンスの jms.xml ファイル内で、同じ変更を実行します。この変更には、手 動で実行する方法と、専用 JMS サーバーの jms.xml ファイルを他の OC4J インスタンスにコ ピーする方法があります。

### アプリケーションのデプロイ

JMS アプリケーションが実際にデプロイされる場所は、ユーザーが決定します。専用 JMS サー バーは、JMS 要求を処理する一方で、デプロイされた JMS アプリケーションも実行できます。 また、JMS アプリケーションは他の OC4J インスタンス(つまり Home)にもデプロイできま す。

専用 JMS サーバーの jms.xml ファイルは、JMS アプリケーションがデプロイされる OC4J イ ンスタンスすべてに伝播させる必要があることに注意してください。JMS アプリケーションは、 別の JVM で実行中のスタンドアロン JMS クライアントにデプロイすることもできます。

#### 高可用性

OPMN には、専用 JMS サーバーの稼働を維持するために、フェイルオーバー・メカニズムが 用意されています。なんらかの理由で JMS サーバーに障害が発生すると、OPMN はそれを検 出して JVM を再起動します。ハードウェア障害が発生した場合、メッセージをリカバリする唯 一の方法は、永続する宛先がネットワーク・ファイル・システム上でホスティングされるよう にすることです。OC4J インスタンスを起動し、これらの永続するファイルを指すように構成で きます。

OPMN による Oracle Application Server プロセスの管理の詳細は、『Oracle Process Manager and Notification Server 管理者ガイド』を参照してください。

### **OJMS** の高可用性構成

OJMS で高可用性を実現するには、次のようにします。

- AQ キューおよびトピックを含む Oracle データベースを RAC モードで実行します。これに より、データベースの高可用性が保証されます。
- Oracle Application Server を OPMN モードで実行します。これにより、アプリケーショ ン・サーバー(およびそこにデプロイされたアプリケーション)の高可用性が保証されま す。

Oracle Application Server クラスタ内の各アプリケーション・インスタンスは、OC4J リソー ス・プロバイダを使用して、RAC モードで稼働しているバックエンド Oracle データベースを 指します。これらのリソース・プロバイダから導出されたオブジェクトで起動される JMS 操作 は、Real Application Clusters (RAC) データベースに送られます。

アプリケーション障害が発生すると、そのアプリケーション内の状態情報は失われます(つま り、接続、セッションおよびメッセージの状態はコミットされていません)。アプリケーショ ン・サーバーが再起動されると、アプリケーションは JMS 状態を適切に再作成して操作を再開 する必要があります。

バックエンド・データベース(非 RAC データベース)のネットワーク・フェイルオーバーが発 生すると、サーバー内の状態情報は失われます(つまり、トランザクションの状態はコミット されていません)。また、アプリケーション内の JMS オブジェクト(コネクション・ファクト リ、Destination オブジェクト、接続、セッションなど)も無効になることがあります。 データベース障害の発生後にこれらのオブジェクトを使用する場合は、アプリケーション・ コードで例外を示すことができます。JNDI を介してすべての JMS 管理オブジェクトをルック アップできるポイントに達するまで、コードは JMSException をスローし、そのポイントか ら続行する必要があります。

### **RAC** データベースを **OJMS** と併用する場合のフェイルオーバー

RAC データベースを使用するアプリケーションでは、データベース・フェイルオーバーを使用 する必要があります。第 4 [章「データ・ソース」](#page-82-0)で示すように、フェイルオーバーには 2 つの タイプがあります。次の各項では、各フェイルオーバーの使用方法について説明します。

- JMS と RAC [ネットワーク・フェイルオーバーの併用](#page-77-0)
- OJMS と透過的アプリケーション・フェイルオーバー (TAF) の併用

注意 **:** データ・ソースの RAC-enabled 属性については、第 4 [章「データ・](#page-82-0) [ソース」を](#page-82-0)参照してください。このフラグをインフラストラクチャ・データ ベースとともに使用する方法の詳細は、『Oracle Application Server 高可用性 ガイド』を参照してください。

#### <span id="page-77-0"></span>**JMS** と **RAC** ネットワーク・フェイルオーバーの併用 ネットワーク・フェイルオーバーの併用

RACデータベースに対して実行するスタンドアロン OJMS クライアントでは、API com.evermind.sql.DbUtil.oracleFatalError() を起動して接続オブジェクトが無効か どうかを判断し、接続を再び取得するためのコードを記述する必要があります。その後、必要 に応じてデータベース接続を再確立します。oracleFatalError() メソッドは、ネットワー ク・フェイルオーバー中にデータベースによりスローされた SQL エラーが致命的エラーかどう かを検出します。このメソッドは SQL エラーとデータベース接続を使用して、致命的エラーの 場合は true を戻します。true の場合は、トランザクションを積極的にロールバックし、JMS の状態(失われた接続、セッションおよびメッセージなど)を再作成する必要があります。

```
次の例にこのロジックの概略を示します。
getMessage(QueueSesssion session)
{
    try
    {
        QueueReceiver rcvr;
        Message msgRec = null; QueueReceiver rcvr = session.createReceiver(rcvrQueue);
         msgRec = rcvr.receive();
    }
    catch(Exception e )
    {
        if (exc instanceof JMSException)
        {
           JMSException jmsexc = (JMSException) exc;
           sql_ex = (SQLException)(jmsexc.getLinkedException());
          db conn =
             (oracle.jms.AQjmsSession)session.getDBConnection();
           if ((DbUtil.oracleFatalError(sql_ex, db_conn))
\{ // failover logic
 }
 }
     }
}
```
## <span id="page-78-0"></span>**OJMS** と透過的アプリケーション・フェイルオーバー(**TAF**)の併用

注意 **:** 透過的アプリケーション・フェイルオーバー(TAF)の詳細は、 第4[章「データ・ソース」を](#page-82-0)参照してください。

TAF が構成されているほとんどの場合、アプリケーションは他のデータベース・インスタンス へのフェイルオーバーが発生したことを認識しません。そのため、障害からリカバリするため に何かする必要はありません。

ただし、障害の発生時に OC4J から ORA エラーがスローされる場合があります。OJMS は、こ れらのエラーを関連する SQL 例外とともに JMSException としてユーザーに渡します。この 場合は、次の 1 つ以上の操作を実行してください。

- エラーが致命的エラーかどうかは、DbUtil.oracleFatalError メソッドを使用して判 断できます。3-46 [ページの](#page-77-0)「JMS と RAC [ネットワーク・フェイルオーバーの併用」](#page-77-0)を参 照してください。致命的エラーでない場合、クライアントは短時間だけスリープした後、 現行の操作を再試行してリカバリします。
- 少し待ってから JMS コネクションの使用を試行することで、不完全なフェイルオーバーに より発生したフェイルバックと一時的なエラーからリカバリできます。待っている間に、 データベースはフェイルオーバーして障害からリカバリし、データベース自体を元の状態 に戻します。
- トランザクション例外(「トランザクションをロールバックしてください。」(ORA-25402)、 「トランザクションのステータスが不明です。」(ORA-25405)など)の場合は、現行の操作 をロールバックし、前回のコミット後の操作をすべて再試行する必要があります。例外の 原因が解消されるまで、接続は使用できません。この再試行に失敗した場合は、すべての 接続をクローズして再作成し、コミットされていない操作をすべて再試行します。

# 両方の **JMS** プロバイダに対するフェイルオーバーのサーバー・サイドの サンプル・コード

次のコードに、サーバー・サイド・フェイルオーバーに対してトレラントなキューの JMS アプ リケーション・コードを示します。この例は、OJMS と OracleAS JMS の両方に有効です。

```
while (notShutdown)
{
 Context ctx = new InitialContext();
  /* create the queue connection factory */
 QueueConnectionFactory qcf = (QueueConnectionFactory)
    ctx.lookup(QCF_NAME);
  /* create the queue */
 Queue q = (Queue) \text{ctx. lookup}(Q \text{NAME}); ctx.close();
  try
  { 
   /*Create a queue connection, session, sender and receiver */
   QueueConnection qc = qcf.createQueueConnection();
   QueueSession qs = qc.createQueueSession(true, 0);
   QueueSender snd = qs.createSender(q);
   QueueReceiver rcv = qs.createReceiver(q);
   /* start the queue */
   qc.start();
   /* receive requests on the queue receiver and send out
      replies on the queue sender.
   while (notDone)
 {
   Message request = rcv.receive();
   Message reply = qs.createMessage();
    /* put code here to process request and construct reply */
   snd.send(reply);
   qs.commit();
   } 
  /\star stop the queue \star/ qc.stop();
  }
 catch (JMSException ex)
  {
  if (transientServerFailure)
 \{ // retry \} else {
  notShutdown = false;
  }
}
```
# クラスタリングのベスト・プラクティス

- JMS クライアント・サイドの状態を最小限に抑えます。
	- **–** 処理をトランザクション済セッションで実行します。
	- **–** 完全なリカバリ可能性を得るために、中間的なプログラムの状態を JMS キューまたは トピックに保存するか、チェックポイントを設定します。
	- **–** J2EE アプリケーションの状態が JVM 境界にまたがってシリアライズ可能またはリカ バリ可能であるかどうかに依存しません。JMS オブジェクトには常に一時的なメン バー変数を使用し、JMS の状態を適切に保存してリカバリする受動 / 能動およびシリ アライズ / デシリアライズ関数を記述します。
- トピックへの非永続サブスクリプションを使用しません。
	- **–** トピックへの非永続サブスクリプションでは、アクティブなサブスクライバごとに メッセージが複製されます。クラスタリングやロード・バランシングにより、複数の アプリケーション・インスタンスが作成されます。アプリケーションで非永続サブス クライバが作成されると、各メッセージの複製がトピックにパブリッシュされます。 これは非効率的であるか、セマンティック的に無効です。
	- **–** トピックには永続サブスクリプションのみを使用します。できるだけキューを使用し てください。
- 永続サブスクリプションの存続期間を延長しません。
	- **–** 常にアクティブであることが可能な永続サブスクリプションのインスタンスは 1 つの みです。クラスタリングやロード・バランシングにより、複数のアプリケーション・ インスタンスが作成されます。アプリケーションで永続サブスクリプションが作成さ れると、クラスタ内のアプリケーションのインスタンスは 1 つのみ成功し、他のすべ ては JMSException が発生して失敗します。
	- **–** 永続サブスクリプションは短時間または少数のコード範囲で作成、使用してクローズ し、サブスクリプションがアクティブになっている期間を最短に抑えます。
	- **–** クラスタリング(クラスタ内で実行されているアプリケーションの他のインスタンス が現在同じコード・ブロック内にあること)による永続サブスクリプションの作成失 敗に対応するアプリケーション・コードを記述し、適切なバックオフ方法をプログラ ミングします。永続サブスクリプションの作成失敗は、常に致命的エラーとして処理 しないでください。

# <span id="page-82-0"></span>**4** データ・ソース

この章では、Oracle Application Server Containers for J2EE (OC4J) アプリケーションでの データ・ソースの構成方法と使用方法について説明します。データ・ソースは、データベー ス・サーバーへの接続をベンダーに依存しないでカプセル化したものです。データ・ソースは、 javax.sql.DataSource インタフェースを実装するオブジェクトをインスタンス化します。

この章には、次の項目が含まれます。

- [概要](#page-83-0)
- [データ・ソースの定義](#page-88-0)
- [データ・ソースの使用方法](#page-97-0)
- 2[フェーズ・コミットとデータ・ソースの使用](#page-101-0)
- Oracle JDBC [の拡張機能の使用方法](#page-102-0)
- [接続キャッシング・スキームの使用方法](#page-103-0)
- OCI JDBC [ドライバの使用方法](#page-104-0)
- DataDirect JDBC [ドライバの使用方法](#page-105-0)
- [データ・ソースの高可用性のサポート](#page-107-0)

# <span id="page-83-0"></span>概要

データ・ソースは、javax.sql.DataSource インタフェースを実装する Java オブジェクトで す。データ・ソースは、JDBC 接続を作成するための、ベンダーに依存しない移植可能なメ ソッドを提供します。データ・ソースは、データベースへの JDBC 接続を戻すファクトリです。 J2EE アプリケーションは、JNDI を使用して DataSource オブジェクトをルックアップしま す。各 JDBC 2.0 ドライバは、JNDI ネームスペースにバインド可能な DataSource オブジェク トの独自の実装を提供します。このデータ・ソース・オブジェクトがバインドされた後は、 JNDI ルックアップによって取得できます。データ・ソースはベンダーに依存しないため、J2EE アプリケーションでは、データ・ソースを使用してデータ・サーバーへの接続を取得すること をお薦めします。

# <span id="page-83-2"></span>データ・ソースのタイプ

OC4J では、データ・ソースが次のように分類されます。

- [エミュレートされたデータ・ソース](#page-84-0)
- [エミュレートされていないデータ・ソース](#page-85-0)
- [ネイティブ・データソース](#page-86-0)

表 [4-1](#page-83-1) に、データ・ソース・タイプ間の主な違いを示します。

#### <span id="page-83-1"></span>表 **4-1** エミュレートされたデータ・ソース、エミュレートされていないデータ・ソース、 ネイティブ・データソースの特徴

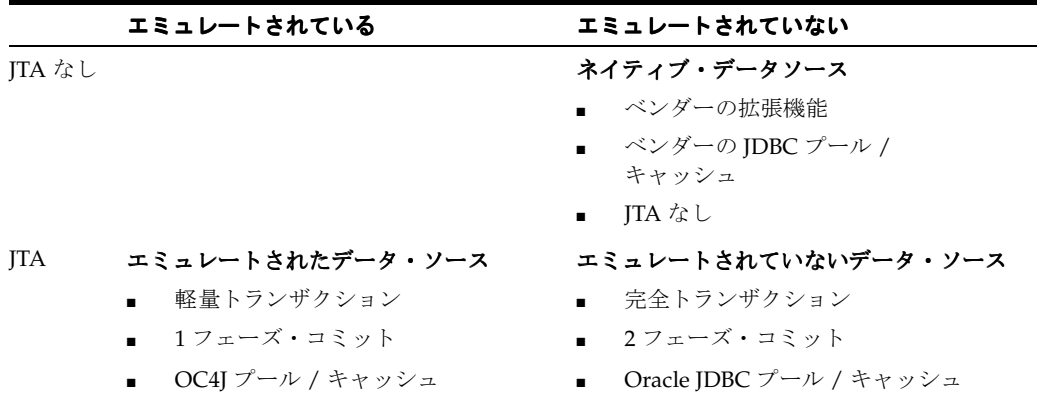

注意 **:** ejb-location によりエミュレートされていないデータ・ソースにア クセスする場合は、OC4J のプールとキャッシュを使用します。 OracleConnectionCacheImpl を使用すると、OC4J および Oracle JDBC のプールとキャッシュの両方にアクセスできます。

図 [4-1](#page-84-1) に、データ・ソースのタイプを選択する際に参考となる意志決定ツリーを示します。

<span id="page-84-1"></span>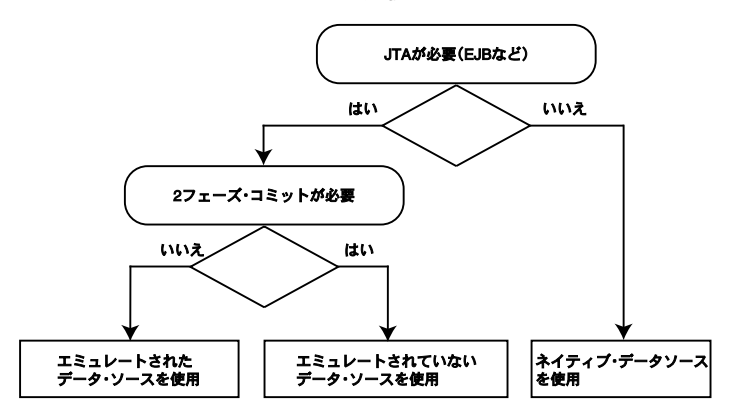

図 **4-1** データ・ソースのタイプの選択

次の項では、各データ・ソース・タイプの詳細を説明します。

#### <span id="page-84-0"></span>エミュレートされたデータ・ソース

エミュレートされたデータ・ソースとは、JTA トランザクション用に XA プロトコルをエミュ レートするデータ・ソースです。このタイプのデータ・ソースは、Oracle データ・ソース用の OC4J のキャッシュ、プーリングおよび Oracle JDBC の拡張機能を提供します。従来は、JDBC ドライバに XA 機能がなかったため、エミュレートされたデータ・ソースが必要でした。現在 は、ほとんどの JDBC ドライバが XA 機能を備えていますが、エミュレートされた XA が引き 続き優先される場合(2 フェーズ・コミットを必要としないトランザクションなど)があります。

エミュレートされたデータ・ソースから取得した接続は、XA グローバル・トランザクション の完全なサポートを提供せずに XA API をエミュレートするため、非常に高速になります。特 に、エミュレートされたデータ・ソースは、2 フェーズ・コミットをサポートしません。ロー カル・トランザクションに対して、あるいはアプリケーションで 2 フェーズ・コミットを必要 としないグローバル・トランザクションを使用するときは、エミュレートされたデータ・ソー スの使用をお薦めします。2フェーズ・コミットの制限事項の詳細は、第7章「Java [Transaction API](#page-146-0)」を参照してください。

エミュレートされたデータ・ソースの data-sources.xml 構成エントリを次に示します。

<data-source

 $/$ 

class="com.evermind.sql.DriverManagerDataSource" name="OracleDS" location="jdbc/OracleCoreDS" xa-location="OracleDS" ejb-location="jdbc/OracleDS" connection-driver="oracle.jdbc.driver.OracleDriver" username="scott" password="tiger" url="jdbc:oracle:thin:@//localhost:5521/oracle.regress.rdbms.dev.us.oracle.com" inactivity-timeout="30"

エミュレートされたデータ・ソースを data-sources.xml 内で定義するときには、 location、ejb-location および xa-location 属性の値を指定する必要があります。ただ し、エミュレートされたデータ・ソースを JNDI 経由でルックアップするときには、 ejb-location 属性で指定した値を使用します。次に例を示します。

Context  $ic = new InitialContext()$ ; DataSource ds = (DataSource) ic.lookup("jdbc/OracleDS"); // This lookup could also be done as // DataSource ds = (DataSource) ic.lookup("java:comp/env/jdbc/OracleDS"); Connection con = ds.getConnection();

この接続によって、scott/tiger 用のデータベース・セッションがオープンします。

注意 **:** 以前のリリースでは、データ・ソース・オブジェクトの取得に location 属性および xa-location 属性がサポートされていました。これ らの属性は現在廃止されています。アプリケーション、EJB、サーブレットお よび JSP では、データ・ソースの取得に、エミュレートされたデータ・ソー ス定義で ejb-location の JNDI 名のみを使用する必要があります。エミュ レートされたデータ・ソースの場合は 3 つの値をすべて指定する必要があり ますが、実際に使用されるのは ejb-location のみです。

エミュレートされたデータ・ソースをグローバル・トランザクション内で使用する場合は、注 意する必要があります。トランザクション・マネージャに登録する XAResource はエミュレー トされた XAResource であるため、トランザクションは実際には 2 フェーズ・コミット・トラ ンザクションになりません。グローバル・トランザクションに本当の 2 フェーズ・コミット・ セマンティクスが必要な場合は、エミュレートされていないデータ・ソースを使用する必要が あります。2 フェーズ・コミットの制限事項の詳細は、第 7 章「[Java Transaction API](#page-146-0)」を参照 してください。

単一のグローバル・トランザクション内で同じユーザー名とパスワードを使用して複数の接続 をデータ・ソースから取得すると、複数の論理接続は単一の物理接続を共有します。次のコー ドは、単一の物理接続を共有する 2 つの接続 conn1 と conn2 を示しています。これらの接続 は、いずれも同じデータ・ソース・オブジェクトから取得されます。また、同じユーザー名と パスワードを使用して認証を行います。

Context  $ic = new InitialContext()$ ; DataSource ds = (DataSource) ic.lookup("jdbc/OracleCMTDS1"); Connection conn1 = ds.getConnection("scott", "tiger"); Connection conn2 = ds.getConnection("scott", "tiger");

#### <span id="page-85-0"></span>エミュレートされていないデータ・ソース

エミュレートされていないデータ・ソースは、グローバル・トランザクションの 2 フェーズ・ コミット機能を含め、完全な(エミュレートされていない)JTA サービスを提供します。この タイプのデータ・ソースは、プーリング、キャッシュ、分散トランザクション機能およびベン ダーの JDBC 拡張機能(現在は Oracle JDBC の拡張機能のみ)を提供します。2 フェーズ・コ ミットの制限事項の詳細は、第 7 章「[Java Transaction API](#page-146-0)」を参照してください。

分散データベースの通信、リカバリおよび信頼性に関しては、エミュレートされていないデー タ・ソースの使用をお薦めします。エミュレートされていないデータ・ソースは、同じデータ ベースへの同一ユーザー用の論理接続に対して物理接続を共有します。

注意 **:** エミュレートされていないデータ・ソースの実行には、Java 対応デー タベースを使用する必要があります。エミュレートされていないデータ・ ソースと非 Java 対応データベースを使用している場合、MDB アプリケー ション(AQJMS)をデプロイすると例外が生成され、OC4J の stdout にス ローされます。エミュレートされたデータ・ソースまたは Java 対応データ ベースに切り替えれば、デプロイは正しく行われます。

注意 **:** エミュレートされていないデータ・ソースを使用するアプリケーショ ンがアンデプロイされると、物理データベース接続は、OC4J が再起動される まで、OC4J から削除されません。

エミュレートされていないデータ・ソースの data-sources.xml 構成エントリを次に示しま す。

<data-source

```
class="com.evermind.sql.OrionCMTDataSource"
 location="jdbc/OracleDS"
 connection-driver="oracle.jdbc.driver.OracleDriver"
 username="scott"
 password="tiger"
 url="jdbc:oracle:thin:@//localhost:5521/oracle.regress.rdbms.dev.us.oracle.com"
</data-source>
```
location 属性の値を使用して JNDI ルックアップを実行する必要があります。

次に、必要な属性定義を示します。

- 1ocation は、JNDI ネームスペース内でこのデータ・ソースがバインドされる JNDI 名で す。このデータ・ソースを取得するには、JNDI ルックアップで location を使用します。
- url、username および password では、このデータ・ソースとの接続を取得するときに 使用するデータベース、デフォルトのユーザー名およびパスワードを識別します。
- class は、ネームスペース内でバインドするデータ・ソース・クラスのタイプを定義しま す。

### <span id="page-86-0"></span>ネイティブ・データソース

ネイティブ・データソースとは、JDBC ベンダーが提供する DataSource 実装です。この種の データ・ソースは、キャッシュ、プーリングおよびベンダー固有の拡張機能など、ベンダーの JDBC ドライバ機能を公開します。OC4J はネイティブ・データソースをグローバル・トランザ クション内で登録できません。また、グローバル・トランザクションのセマンティクスを必要 とする EJB や他のコンポーネントでは、これらを使用する可能性があります。そのため、この 種のデータ・ソースを使用する場合は注意する必要があります。

ネイティブ・データソース実装はエミュレータを使用せずに直接使用できます。OC4J はネイ ティブ・データソースの直接使用をサポートしており、ベンダー固有のプーリング、キャッ シュ、拡張機能およびプロパティによるメリットが得られます。ただし、ネイティブ・データ ソースは JTA サービス(開始、コミット、ロールバックなど)を提供しません。

ネイティブ・データソースの data-sources.xml 構成エントリを次に示します。

<data-source

class="com.my.DataSourceImplementationClass" name="NativeDS" location="jdbc/NativeDS" username="user" password="pswd" url="jdbc:myDataSourceURL" </data-source>

JNDI ルックアップを実行するには、location 属性の値を使用する必要があります。

### データ・ソースの混在

単一のアプリケーションで、異なるタイプの複数のデータ・ソースを使用する場合があります。 アプリケーションでデータ・ソースを混在させている場合は、次の問題点に注意してください。

■ JTA トランザクションをサポートするのは、エミュレートされたデータ・ソースとエミュ レートされていないデータ・ソースのみです。

ネイティブ・データソースから取得した接続は JTA トランザクションに登録できません。

■ 本当の 2 フェーズ・コミットをサポートするのは、エミュレートされていないデータ・ ソースのみです(エミュレートされたデータ・ソースは 2 フェーズ・コミットをエミュ レートします)。

2 フェーズ・コミット・トランザクションに複数の接続を登録するには、すべての接続で エミュレートされていないデータ・ソースを使用する必要があります。2 フェーズ・コ ミットの制限事項の詳細は、第 7 章「[Java Transaction API](#page-146-0)」を参照してください。

- JTA トランザクションをオープンし、そのトランザクションに参加しない接続を取得する 場合は、ネイティブ・データソースを使用します。
- アプリケーションで JTA トランザクションを使用していない場合は、どのデータ・ソース からでも接続を取得できます。
- アプリケーションで javax.transaction.UserTransaction をオープンしている場合、 その後のすべてのトランザクション作業は、そのオブジェクトを介して実行する必要があ ります。

接続の rollback() メソッドまたは commit() メソッドを起動しようとすると、次のよ うな SQLException を受け取ります。

calling commit() [or rollback()] is not allowed on a container-managed transactions Connection

次の例に、実行される操作を示します。

```
Context ic = new InitialContext();
DataSource ds = (DataSource) ic.lookup("JDBC/OracleCMTDS1"); // Using JTA DataSources
Connection conn1 = ds.getConnection("scott", "tiger");
javax.transaction.UserTransaction ut = 
    (javax.transaction.UserTransaction)ic.lookup("java:comp/UserTransaction");
ut.begin();
conn1.query();
conn1.commit(); // not allowed, returns error: calling commit[or rollback] is not 
allowed
```
// on a container-managed transaction connection

# <span id="page-88-0"></span>データ・ソースの定義

OC4J データ・ソースは、data-sources.xml ファイルに定義します。

OC4J とともにインストールされる data-sources.xml ファイルには、事前定義済のデフォル ト・データ・ソースが含まれており、通常は、このデータ・ソースで十分です。ただし、不十 分な場合は、独自にデータ・ソースを定義する必要があります。

表 [4-2](#page-88-1) に、各タイプのデータ・ソースの構成要件を示します。

#### 表 **4-2** データ・ソース構成の概要

<span id="page-88-1"></span>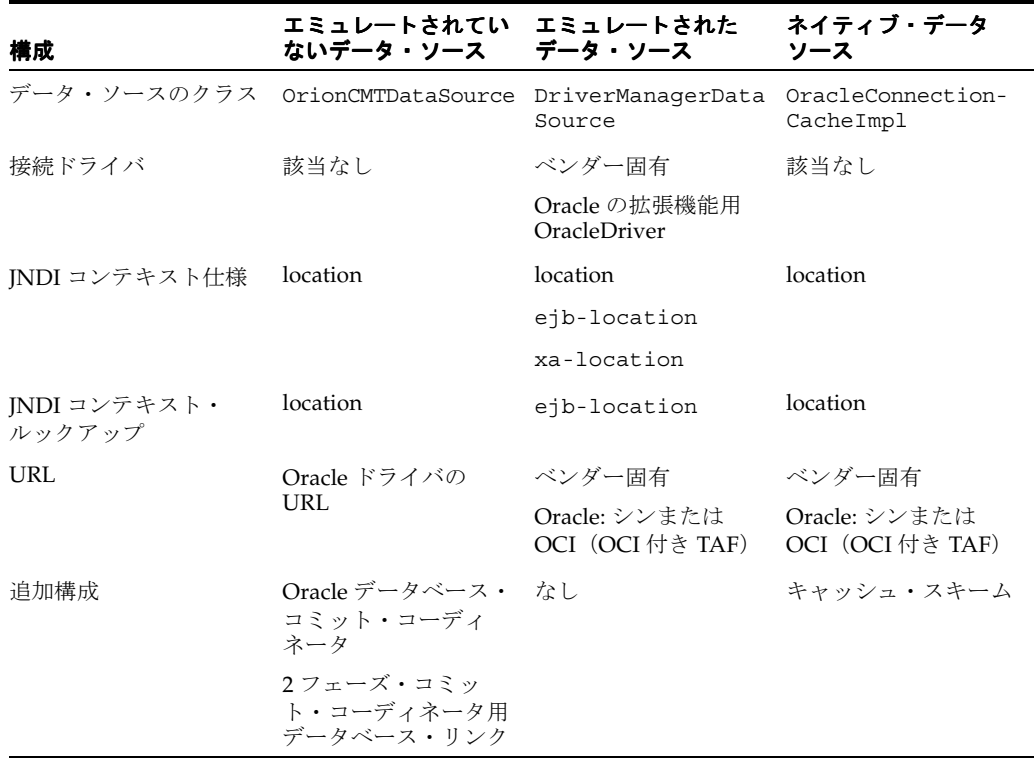

注意 **:** OrionCMTDataSource およびその要素の詳細は、 http://www.orionserver.com/docs/api/orion/com/evermind/ sql/OrionCMTDataSource.html を参照してください。

表 [4-3](#page-88-2) に、各タイプのデータ・ソースの特性を示します。

#### 表 **4-3** データ・ソースの特性

<span id="page-88-2"></span>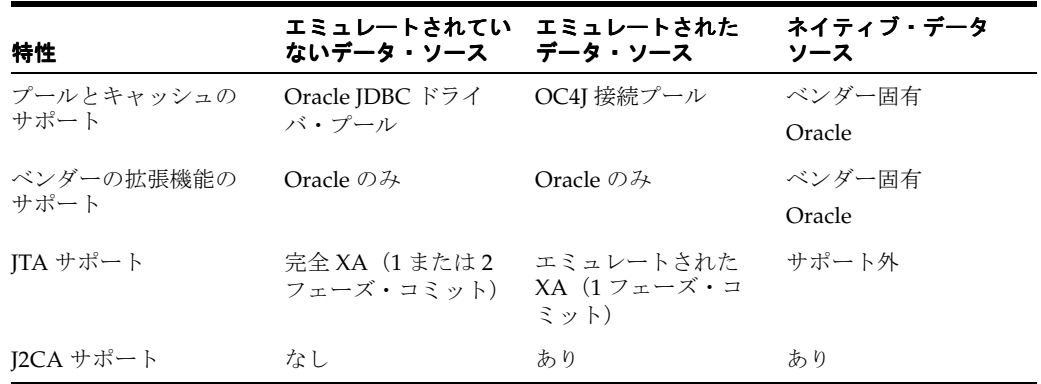

注意 **:** ejb-location によりエミュレートされていないデータ・ソースにア クセスする場合は、OC4J のプールとキャッシュを使用します。 OracleConnectionCacheImpl を使用すると、OC4J および Oracle JDBC のプールとキャッシュの両方にアクセスできます。

新規データ・ソース・オブジェクトを定義する手順は、次のとおりです。

- **1.** data-sources.xml ファイルの位置を選択します(4-8 [ページの「構成ファイル」を](#page-89-0)参 照)。
- **2.** データ・ソースの属性を理解します(4-9 [ページの「データ・ソースの属性」](#page-90-0)を参照)。
- **3.** データ・ソースを定義します。これには、Oracle Enterprise Manager 10*g* を使用する方法 (4-11 [ページの](#page-92-0)「[Oracle Enterprise Manager 10g](#page-92-0) でのデータ・ソースの定義」を参照)と、 構成ファイルを手動で編集する方法(4-12 [ページの](#page-93-0)「XML [構成ファイルでのデータ・ソー](#page-93-0) [スの定義」を](#page-93-0)参照)があります。

### <span id="page-89-0"></span>構成ファイル

1 つの主要な構成ファイル J2EE\_HOME/config/data-sources.xml により、データ・ソー スは OC4J サーバー・レベルで設定されます。

各アプリケーションには、別々の JNDI ネームスペースもあります。ファイル web.xml、 ejb-jar.xml、orion-ejb-jar.xml および orion-web.xml には、アプリケーションの JNDI 名をデータ・ソースにマップするために使用できるエントリが含まれています。これらの エントリについて、次の項で説明します。

#### データ・ソース **XML** 構成ファイルの位置の定義

アプリケーションは、application.xml ファイルでこのファイルが認識されている場合にの み、このファイルに定義されているデータ・ソースを認識できます。application.xml ファ イルの <data-sources> タグの path 属性には、data-sources.xml ファイルの名前とパス が含まれている必要があります。次に例を示します。

<data-sources path="data-sources.xml"/>

<data-sources> タグの path 属性には、data-sources.xml ファイルのフルパス名が含ま れます。パスには、絶対パス、または application.xml の位置からの相対パスのどちらでも 指定できます。application.xml ファイルと data-sources.xml ファイルは、いずれも *J2EE\_HOME*/config/application.xml ディレクトリに格納されています。したがって、こ のパスには data-sources.xml ファイル名のみが含まれています。

#### アプリケーション固有のデータ・ソースの **XML** 構成ファイル

各アプリケーションでは、EAR ファイルに、独自の data-sources.xml ファイルを定義でき ます。そのためには、EAR ファイルにパッケージされている orion-application.xml ファ イル内に、data-sources.xml ファイルへの参照を含めます。

構成手順は、次のとおりです。

- **1.** アプリケーションの META-INF ディレクトリ内で、data-sources.xml ファイルと orion-application.xml ファイルを検索します。
- **2.** orion-application.xml ファイルを編集して、次のように <data-sources> タグを 追加します。

```
<orion-application>
   <data-sources path="./data-sources.xml"/>
</orion-application>
```
# <span id="page-90-0"></span>データ・ソースの属性

データ・ソースには、多数の属性を設定できます。一部の属性は必須ですが、ほとんどはオプ ションです。後述の表では、属性が必須の場合はその旨を示してあります。属性は、 <data-source> タグで指定されます。

表 [4-4](#page-90-1) に、データ・ソースの属性とその説明を示します。

表 [4-4](#page-90-1) に示す data-source の属性の他に、data-source には property サブノードを追加 することもできます。これらのサブノードは、データ・ソース・オブジェクトの汎用プロパ ティの構成に使用されます(JavaBeans の規則に従います)。property ノードには name およ び value 属性があり、データ・ソースの Bean プロパティの名前と値を指定するために使用さ れます。

OC4J のデータ・ソースの属性はすべて、インフラストラクチャ・データベースにも適用できま す。インフラストラクチャ・データベースの詳細は、『Oracle 高可用性アーキテクチャおよびベ スト・プラクティス』を参照してください。

<span id="page-90-1"></span>表 **4-4** データ・ソースの属性

| 属性名               | 説明                                                                                                    | デフォルト値 |
|-------------------|----------------------------------------------------------------------------------------------------|--------|
| class             | データ・ソースを実装するクラスに名前を付けます。                                                                                                    | 該当なし   |
|                   | エミュレートされていないデータ・ソースの場合は、<br>com.evermind.sql.OrionCMTDataSourceを使用してもかまいま<br>せん。                                                                                                    |        |
|                   | エミュレートされたデータ・ソースの場合は、<br>com.evermind.sql.DriverManagerDataSourceを使用する必要<br>があります。                                                                                                    |        |
|                   | (この値は必須です。)                                                                                                    |        |
| location          | データ・ソース・オブジェクトの JNDI 論理名。OC4J は、この名前で<br>クラス・インスタンスをアプリケーションのJNDI ネームスペースにバ<br>インドします。この JNDI ルックアップ名は、エミュレートされていな<br>いデータ・ソースに使用されます。4-7ページの表4-2「データ・ソース<br>構成の概要」も参照してください。              | 該当なし   |
| name              | データ・ソース名。アプリケーション内で一意であることが必要です。                                                                                                    | なし     |
| connection-driver | このデータ・ソースの IDBC ドライバ・クラス名。<br>java.sql.Connectionを処理する一部のデータ・ソースで使用され<br>ます。                                                                                                    | なし     |
|                   | ほとんどのデータ・ソースの場合、ドライバは<br>oracle.jdbc.driver.OracleDriver です。この属性は、class 属<br>性が com.evermind.sql.DriverManagerDataSource に設定され<br>ている、エミュレートされたデータ・ソースにのみ適用されます。                           |        |
| username          | データ・ソース接続の取得時に使用されるデフォルトのユーザー名。                                                                                                    | なし     |
| password          | データ・ソース接続の取得時に使用されるデフォルトのパスワード。<br>4-13 ページの「パスワードの間接化」も参照してください。                                                                                                    | なし     |
| URL               | データベース接続用のURL。                                                                                                    | なし     |
| xa-location       | XAデータ・ソースの論理名。エミュレートされたデータ・ソースにの<br>み適用されます。4-7ページの表 4-2「データ・ソース構成の概要」も参<br>照してください。                                                                                                    | なし     |
| ejb-location      | この属性は、ITA の1フェーズ・コミット・トランザクション、または なし<br>エミュレートされたデータ・ソースのルックアップに使用します。この<br>属性を使用してデータ・ソースを取得すると、戻された接続を<br>oracle.idbc.OracleConnectionにマップできます。4-7 ページの<br>表4-2「データ・ソース構成の概要」も参照してください。 |        |

#### 表 4-4 データ・ソースの属性 (続き)

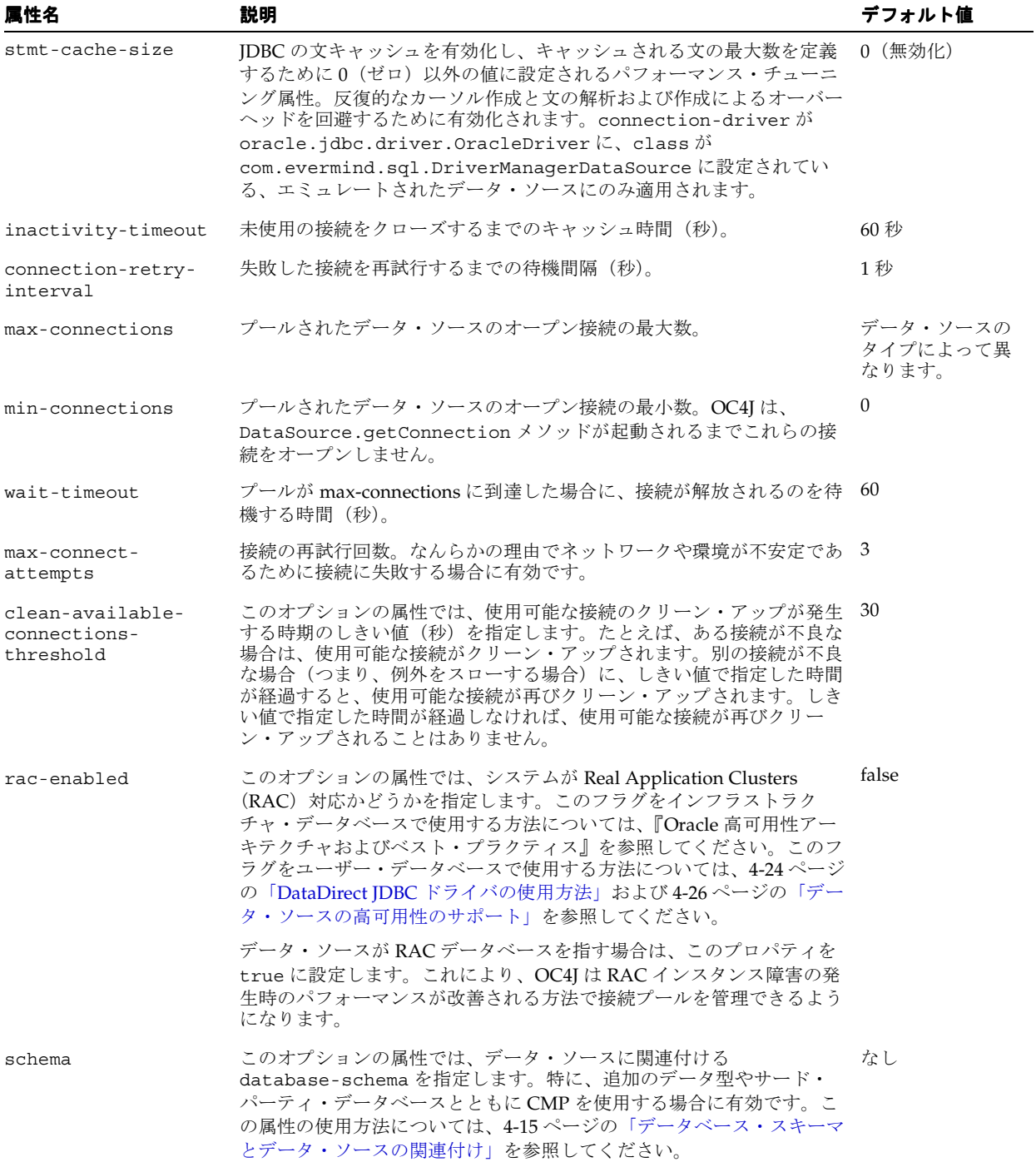

```
次に、clean-available-connections-threshold および rac-enabled 属性の使用例を
示します。
```
<data-source

 $/$ 

```
 class="com.evermind.sql.OrionCMTDataSource"
 name="NEDS1"
 location="jdbc/NELoc1"
 connection-driver="oracle.jdbc.driver.OracleDriver"
 min-connections="5"
 max-connections="10"
 clean-available-connections-threshold="35"
 rac-enabled="true"
 username="scott"
 password="tiger"
 url="jdbc:oracle:thin:@//localhost:5521/oracle.regress.rdbms.dev.us.oracle.com"
 inactivity-timeout="30"
 max-connect-attempts="5"
```
OC4J では、定義するデータ・ソースごとに、location、ejb-location、xa-location お よび pool-location に対して 1 つずつ、最大 4 つのデータ・ソースを作成して JNDI 内でバ インドできます。選択するデータ・ソースのタイプは、data-sources.xml 属性の class、 connection-driver および url に関連付けられている値と、データ・ソース・オブジェク トが作成されルックアップされる JNDI コンテキストにより決定されます。データ・ソースの タイプの詳細は、4-2 [ページの「データ・ソースのタイプ」](#page-83-2)を参照してください。

### <span id="page-92-0"></span>**Oracle Enterprise Manager 10***g* でのデータ・ソースの定義

どのタイプのデータ・ソースも、Oracle Enterprise Manager 10*g* を使用して定義できます。

管理ツールの使用方法は、『Oracle Application Server Containers for J2EE ユーザーズ・ガイド』 を参照してください。Oracle Enterprise Manager 10*g* の詳細は、『Oracle Enterprise Manager 管 理者ガイド』を参照してください。

この項では、これらの手順の概略を説明します。

Oracle Enterprise Manager 10*g* を使用して「データ・ソース」ページにドリルダウンします。 OC4J では、起動時に data-sources.xml ファイルが解析され、データ・ソース・オブジェク トがインスタンス化されてサーバーの JNDI ネームスペースにバインドされます。新規データ・ ソースの指定を追加した場合は、OC4J サーバーを再起動して新規データ・ソースをルックアッ プに使用できるようにする必要があります。

エミュレートされたデータ・ソースを定義するには、エミュレートされていないデータ・ソー スの定義と同じ手順を、JNDI ロケーションを定義する手順の 1 つ前まで実行します。エミュ レートされていないデータ・ソースの定義手順のスクリーン・ショットには、「ロケーション」 入力フィールドがあります。エミュレートされたデータ・ソースを定義する場合は、3 つの フィールド「ロケーション」、「トランザクション トランザクション**(XA)** ロケーション」および「 ロケーション **EJB** ロケーショ ン」に入力します。

注意 **:** 以前のリリースでは、データ・ソース・オブジェクトの取得に location 属性および xa-location 属性がサポートされていました。これ らの属性はすでに廃止されています。アプリケーション、EJB、サーブレット および JSP では、データ・ソースの取得に、エミュレートされたデータ・ ソース定義の ejb-location の JNDI 名のみを使用する必要があります。エ ミュレートされたデータ・ソースの場合は 3 つの値をすべて指定する必要が ありますが、実際に使用されるのは ejb-location のみです。

# <span id="page-93-0"></span>**XML** 構成ファイルでのデータ・ソースの定義

\$J2EE\_HOME/config/data-sources.xml ファイルは、デフォルトのデータ・ソースととも に事前にインストールされます。ほとんどの場合、このデフォルトのデータ・ソースで十分で す。ただし、カスタマイズした独自のデータ・ソース定義を追加することもできます。

デフォルトのデータ・ソースは、エミュレートされたデータ・ソースです。

データ・ソースのタイプの詳細は、4-2 [ページの「データ・ソースのタイプ」](#page-83-2)を参照してくださ い。

次は、ほぼすべてのアプリケーション用に変更できる、エミュレートされたデータ・ソースの 簡単な定義です。

```
<data-source
  class="com.evermind.sql.DriverManagerDataSource"
  name="OracleDS"
  location="jdbc/OracleCoreDS"
  xa-location="OracleDS" 
  ejb-location="jdbc/OracleDS"
  connection-driver="oracle.jdbc.driver.OracleDriver"
  username="scott"
  password="tiger"
  url="jdbc:oracle:thin:@//localhost:5521/oracle.regress.rdbms.dev.us.oracle.com"
  inactivity-timeout="30"
/>
```
すべてのデータ・ソース属性の詳細は、4-9 [ページの「データ・ソースの属性」](#page-90-0)を参照してくだ さい。

#### 致命的エラー・コードの拡張

data-sources.xml で定義したデータ・ソースごとに、そのデータ・ソースの通信対象であ るバックエンド・データベースにアクセスできないことを示す致命的エラー・コードを定義で きます。OC4J でこれらのエラー・コードのいずれかが検出されると(JDBC ドライバによって SQLException がスローされた場合)、その接続プールは削除されます。つまり、接続プールの すべての接続がクローズされます。Oracle で事前定義されている致命的エラー・コードは、 3113、3114、1033、1034、1089 および 1090 です。

Oracle にその他の致命的エラー・コードを追加するには、次の手順を実行します。

<data-source> 要素のサブタグである <fatal-error-codes> 要素を使用します。 <fatal-error-codes> 要素で、子要素の <error-code> を使用して 1 個の致命的エラー・ コードを定義します。1 つの <fatal-error-codes> 要素に対して、0 ~ n 個の <error-code> 要素を定義できます。たとえば、致命的エラー・コードとして 10、20、30 を 設定する場合、データ・ソース定義は次のようになります。

```
<data-source 
class="com.evermind.sql.DriverManagerDataSource" 
name="ds" 
location="jdbc/ds" 
xa-location="jdbc/xa/ds" 
ejb-location="jdbc/ejb/ds" 
@ connection-driver="oracle.jdbc.driver.OracleDriver" 
username="scott" 
@ password="tiger"
```
@ url="jdbc:oracle:thin:@//localhost:1521/oracle.regress.rdbms.dev.us.oracle.com">

```
 <fatal-error-codes> 
    <error-code code='10'/> 
    <error-code code='20'/> 
    <error-code code='30'/> 
 </fatal-error-codes>
```
</data-source>

# <span id="page-94-0"></span>パスワードの間接化

data-sources.xml ファイルには、認証用のパスワードが必要です。これらのパスワードを デプロイメント・ファイルおよび構成ファイルに埋め込むと、特にこのファイルのパーミッ ションにより誰でも読み取ることができる場合には、セキュリティ・リスクを招きます。この 問題を回避するために、OC4J はパスワードの間接化をサポートしています。

間接パスワードは、特殊な間接化記号(->)とユーザー名(またはユーザー名とレルム)で構 成されます。OC4J は間接パスワードを検出すると、付与されているアクセス権限を使用して、 ユーザー・マネージャが提供するセキュリティ・ストアから、指定のユーザーに関連付けられ ているパスワードを取得します。

ユーザーとパスワードの作成およびユーザー・マネージャの操作の詳細は、『Oracle Application Server Containers for J2EE セキュリティ・ガイド』の「パスワード管理」を参照し てください。

たとえば、4-3 [ページの「エミュレートされたデータ・ソース」](#page-84-0)のサンプル・コードには次の行 が含まれています。

password="tiger"

この行を、次のように間接化記号(->)とユーザー名 (scott) で置き換えることができま す。

password="->scott"

これは、パスワード tiger を持つユーザー scott がユーザー・マネージャで作成されている 場合です。

OC4J はセキュリティ・ストアへのアクセス権限を持つため、このユーザー (scott) に関連付 けられているパスワード(tiger)を取得できます。

パスワードの間接化を構成するには、次の 2 つの方法があります。

- Oracle Enterprise Manager 10g [を使用した間接パスワードの構成](#page-94-1)
- [手動による間接パスワードの構成](#page-95-0)

#### <span id="page-94-1"></span>**Oracle Enterprise Manager 10***g* を使用した間接パスワードの構成

Oracle Enterprise Manager 10*g* を使用して間接パスワードを構成する手順は、次のとおりです。

- **1.** Oracle Enterprise Manager 10*g* にログインします。
- **2.** タイプ OC4J のターゲットを選択します。
- **3.** 「管理」を選択します。Oracle Application Server の Oracle Enterprise Manager 10*g* のホー ムページが表示されます。
- **4.** 「管理」を選択します。
- 5. 「データ・ソース」を選択します。データ・ソースのリストが表示されます。
- **6.** 「選択」列でクリックしてデータ・ソースを選択します。
- **7.** 「編集」をクリックします[。図](#page-95-1) 4-2 に示す「データ・ソースの編集」ページが表示されま す。

<span id="page-95-1"></span>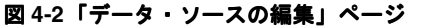

#### **Datasource Username and Password**

 $\varpi$ 

Cleartext passwords may pose a security risk, especially if the permissions. on the data-sources, xml configuration file allows it to be read by any user. You can specify an indirect password to avoid this risk. An indirect password is used to do a look up in the User Manager to get the password.

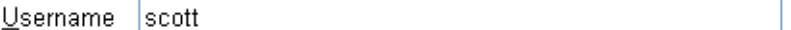

O Use Cleartext Password

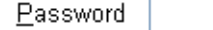

● Use Indirect Password

Indirect Password scott

example: Scott, customers/Scott

- 8. ユーザー名およびパスワード領域で「間接パスワードの使用」をクリックし、「間接パス **ワード**」フィールドに適切な値を入力します。
- **9.** 「適用」をクリックします。

#### <span id="page-95-0"></span>手動による間接パスワードの構成

データ・ソースの間接パスワードを手動で構成する手順は、次のとおりです。

- **1.** 該当する OC4J XML 構成ファイルまたはデプロイメント・ファイルを編集します。
	- data-sources.xml: <data-source> 要素の password 属性
	- ra.xml: <res-password> 要素
	- rmi.xml: <cluster> 要素の password 属性
	- application.xml:<resource-provider> 要素と <commit-coordinator> 要素 の password 属性
	- jms.xml: <password> 要素
	- internal-settings.xml: <sep-property> 要素、attributes name=" keystore-password" および name=" truststore-password"
- **2.** 前述のパスワードのいずれかを間接パスワードにするには、リテラルのパスワード文字列 を、「->」に続けてユーザー名またはレルムとユーザー名をスラッシュ(/)で区切った文 字列で置き換えます。

例 **:** <data-source password="->Scott">

これにより、ユーザー・マネージャはユーザー名 Scott をルックアップし、そのユーザー用に格 納されているパスワードを使用します。

# <span id="page-96-0"></span>データベース・スキーマとデータ・ソースの関連付け

データ・ソースは、データベース・インスタンスを識別します。データ・ソースの schema 属 性を使用すると、特定のデータベース用にカスタマイズできる database-schema.xml ファ イルにデータ・ソースを関連付けることができます。

コンテナ管理の永続性 (CMP) を使用する場合、コンテナは Bean を保持するために必要な データベース・スキーマの作成を受け持ちます。データ・ソースを database-schema.xml ファイルに関連付けると、コンテナにより最終的に生成される SQL に反映させることができま す。これにより、アプリケーションではサポートされてもデータベースではサポートされない 追加のデータ型(java.math.BigDecimal など)への対応などの問題を解決できます。

#### **database-schema.xml** ファイル

例 [4-1](#page-96-1) に示すように、database-schema.xml ファイルには database-schema 要素が含ま れています。この要素は[、表](#page-96-2) 4-5 に示す属性で構成されます。

#### <span id="page-96-1"></span>例 **4-1 database-schema** 要素

<database-schema case-sensitive="true" max-table-name-length="30" name="MyDatabase" not-null="not null" null="null" primary-key="primary key">

<type-mapping type="java.math.BigDecimal" name="number(20,8)" /> <disallowed-field name="order" />

</database-schema>

#### <span id="page-96-2"></span>表 **4-5 database-schema.xml** ファイルの属性

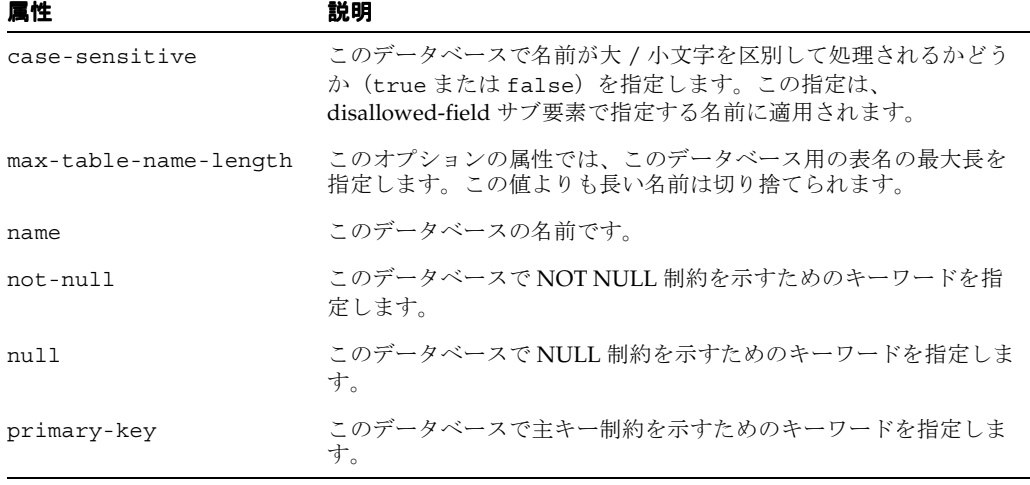

<database-schema> 要素には、次のサブ要素を必要な数だけ含めることができます。

- [<type-mapping>](#page-96-3)
- [<disallowed-field>](#page-96-4)

<span id="page-96-3"></span>**<type-mapping>** このサブ要素は、Java の型をこのデータベース・インスタンスに適切な対応す る型にマップするために使用されます。このサブ要素には次の 2 つの属性があります。

- name: データベース型の名前
- type: Java の型の名前

<span id="page-96-4"></span>**<disallowed-field>** このサブ要素は、このデータベース・インスタンスの予約語であるために使用 できない名前を指定します。このサブ要素の属性は 1 つです。

■ name: 予約語の名前

#### 構成例

この例では、アプリケーションでサポートされているデータ型(java.math.BigDecimal) を、基礎となるデータベースでサポートされているデータ型にマップする方法を示します。

**1.** database-schemas/oracle.xml ファイル内で、java.math.BigDecimal のマッピン グを次のように定義します。

<type-mapping type="java.math.BigDecimal" name="number(20,8)" />

**2.** このスキーマを <data-source> 要素内で次のように使用します。

```
<data-source 
   class="com.evermind.sql.DriverManagerDataSource" 
   name="OracleDS" 
   ejb-location="jdbc/OracleDS" 
   schema="database-schemas/oracle.xml" 
   connection-driver="oracle.jdbc.driver.OracleDriver" 
   username="scott" 
   password="tiger" 
   url="jdbc:oracle:thin:@//localhost:5521/oracle.regress.rdbms.dev.us.oracle.com"
   clean-available-connections-threshold="30" 
    rac-enabled="false" 
    inactivity-timeout="30" 
/
```
**3.** 次のように、この <data-source> を EJB に使用します。

```
<orion-ejb-jar>
   <enterprise-beans> 
     <entity-deployment name="BigDecimalTest" data-source="jdbc/OracleDS" /> 
   </enterprise-beans>
```
**4.** EJB をデプロイすると、OC4J により適切な表が作成されます。

# <span id="page-97-0"></span>データ・ソースの使用方法

この項では、アプリケーションでのデータ・ソースの使用方法について説明します。

- [移植可能なデータ・ソース・ルックアップ](#page-97-1)
- [データ・ソースからの接続の取得](#page-98-0)
- [エミュレートされていないデータ・ソースによる接続の取得](#page-99-0)
- [接続取得のエラー条件](#page-100-0)

データ・ソースのメソッドについては、J2EE API のドキュメントを参照してください。

### <span id="page-97-1"></span>移植可能なデータ・ソース・ルックアップ

OC4J サーバーの起動時に、j2ee/home/config ディレクトリの data-sources.xml ファイ ル内のデータ・ソースが OC4J の JNDI ツリーに追加されます。JNDI を使用してデータ・ソー スをルックアップするときは、JNDI ルックアップを次のように指定します。

DataSource ds = ic.lookup("jdbc/OracleCMTDS1");

OC4J サーバーは、独自の内部 JNDI ツリーでこのデータ・ソースを検索します。

ただし、アプリケーションでは、移植可能な java:comp/env 機能を使用して、アプリケー ションの JNDI ツリーでデータ・ソースをルックアップする、より移植性のある方法をお薦め します。<resource-ref> タグを使用して、アプリケーションの web.xml ファイルまたは ejb-jar.xml ファイルに、データ・ソースを指すエントリを格納します。次に例を示します。

<resource-ref>

<res-ref-name>jdbc/OracleDS</res-ref-name> <res-type>javax.sql.DataSource</res-type>

```
<res-auth>Container</res-auth>
</resource-ref>
```
<res-ref-name> には次のいずれかを指定します。

data-sources.xml ファイルに定義されている実際の JNDI 名(jdbc/OracleDS など)。 この場合、マッピングは必要ありません。前述のコード例を参照してください。 <res-ref-name> は、data-sources.xml ファイルにバインドされている JNDI 名と同 じです。

次の JNDI ルックアップのように、java:comp/env を使用せずにこのデータ・ソースを 取得します。

InitialContext ic = new InitialContext(); DataSource ds = ic.lookup("jdbc/OracleDS");

■ OC4J 固有のファイル orion-web.xml または orion-ejb-jar.xml で実際の JNDI 名に マップされている論理名。この場合、OC4J 固有の XML ファイルによって、web.xml ファイルまたは ejb-jar.xml ファイルの論理名から、data-sources.xml ファイルに 定義されている実際の JNDI 名へのマッピングが定義されます。

#### 例 **4-2** 論理 **JNDI** 名の実際の **JNDI** 名へのマッピング

次のコードは、前述の 2 つのうち 2 番目のオプションを示しています。JNDI 取得用のコードで 論理名 jdbc/OracleMappedDS を使用するように選択する場合は、web.xml または ejb-jar.xml ファイル内で次のように記述します。

<resource-ref>

```
<res-ref-name>jdbc/OracleMappedDS</res-ref-name>
<res-type>javax.sql.DataSource</res-type>
<res-auth>Container</res-auth>
```
</resource-ref>

実際の JNDI 名が検索されるように、jdbc/OracleMappedDS を data-sources.xml ファイ ル内の実際の JNDI 名にマップする、<resource-ref-mapping> 要素を記述する必要があり ます。デフォルトのエミュレートされたデータ・ソースを使用している場合、ejb-location は実際の JNDI 名の jdbc/OracleDS で定義されます。次に例を示します。

<resource-ref-mapping name="jdbc/OracleMappedDS" location="jdbc/OracleDS" />

この結果、次の Java 文を使用して、アプリケーションの JNDI ネームスペースでデータ・ソー スをルックアップできます。

InitialContext ic = new InitialContext(); DataSource ds = ic.lookup("jdbc/OracleMappedDS");

## <span id="page-98-0"></span>データ・ソースからの接続の取得

データベースのデータを変更する 1 つの方法は、JDBC 接続を取得し、JDBC 文を使用すること です。JDBC 操作では、かわりにデータ・ソース・オブジェクトの使用をお薦めします。

注意 **:** データ・ソースは常に、論理接続を戻します。

データベース内のデータを変更する手順は、次のとおりです。

**1.** data-sources.xml ファイルのデータ・ソース定義の JNDI ルックアップを使用して DataSource オブジェクトを取得します。

ルックアップは、デフォルト・データ・ソースの論理名で実行されます。デフォルト・ データ・ソースは、data-sources.xml ファイルの ejb-location タグに定義されてい るエミュレートされたデータ・ソースです。

JNDI の lookup() メソッドは、Java の object を戻すため、JNDI が DataSource に戻 すオブジェクトは、必ずキャストまたはナローイングする必要があります。

**2.** DataSource オブジェクトで示されたデータベースへの接続を作成します。

接続の作成後、データ・ソースによって指定されたこのデータベースに対して JDBC 文を構成 し、実行できます。

次のコードは、これらの手順を示しています。

Context  $ic = new InitialContext()$ ; DataSource ds = (DataSource) ic.lookup("jdbc/OracleDS"); Connection conn = ds.getConnection();

アプリケーション・コードで、次の DataSource オブジェクトのメソッドを使用して、データ ベースへの接続を取得します。

■ getConnection();

ユーザー名とパスワードは、データ・ソース定義で定義されているユーザー名とパスワー ドです。

getConnection(String username, String password);

このユーザー名とパスワードは、データ・ソース定義で定義されているユーザー名とパス ワードに優先します。

データ・ソースが Oracle データベースを参照している場合は、getConnection メソッドで戻 された接続オブジェクトを oracle.jdbc.OracleConnection にキャストして、すべての Oracle 拡張機能を使用できます。詳細は、4-21 [ページ](#page-102-0)の「Oracle JDBC [の拡張機能の使用方法」](#page-102-0) を参照してください。

次の例にこの操作を示します。

oracle.jdbc.OracleConnection conn = (oracle.jdbc.OracleConnection) ds.getConnection();

接続の取得後は、JDBC を介して、データベースに対して SQL 文を実行できます。

一般的な接続取得エラーを処理する方法については、4-18 [ページの「エミュレートされていな](#page-99-0) [いデータ・ソースによる接続の取得」](#page-99-0)を参照してください。

# <span id="page-99-0"></span>エミュレートされていないデータ・ソースによる接続の取得

エミュレートされていないデータ・ソース・オブジェクトを変更する場合の物理的な動作は、 接続をグローバル・トランザクションの外部と内部のどちらのデータ・ソースから取得してい るかによって異なります。次の項では、これらの相違点について説明します。

- [グローバル・トランザクション外からの接続の取得](#page-99-1)
- [グローバル・トランザクション内からの接続の取得](#page-99-2)

#### <span id="page-99-1"></span>グローバル・トランザクション外からの接続の取得

ユーザーがエミュレートされていないデータ・ソースから接続を取得し、そのユーザーがグ ローバル・トランザクションに含まれていない場合は、getConnection メソッドごとに論理 ハンドルが戻されます。接続が作業に使用されるとき、作成された各接続ごとに物理接続が作 成されます。したがって、グローバル・トランザクション外で 2 つの接続を作成した場合は、 両方の接続が別々の物理接続を使用します。各接続をクローズすると、次の接続の取得で使用 されるように、接続はプールに戻されます。

#### <span id="page-99-2"></span>グローバル・トランザクション内からの接続の取得

ユーザーがエミュレートされていないデータ・ソースから接続を取得し、そのユーザーがグ ローバル JTA トランザクションに含まれている場合は、そのトランザクション内で同一ユー ザーが同じ DataSource オブジェクトから取得した物理接続はすべて、同じ物理接続を共有し ます。

たとえば、トランザクションを開始し、scott ユーザーで jdbc/OracleCMTDS1 DataSource から 2 つの接続を取得した場合は、両方の接続が物理接続を共有します。次の例 では、conn1 と conn2 が同じ物理接続を共有します。

Context  $ic = new InitialContext()$ ; DataSource ds = (DataSource) ic.lookup("jdbc/OracleCMTDS1"); txn.begin(); //start txn Connection conn1 = ds.getConnection("scott", "tiger"); Connection conn2 = ds.getConnection("scott", "tiger");

ただし、異なる DataSource オブジェクトから取得された接続の場合は、それぞれに物理接続 が取得されます。次の例では、conn1 と conn2 が異なる DataSource オブジェクト (jdbc/OracleCMTDS1 と jdbc/OracleCMTDS2)から取得されます。conn1 と conn2 は、 別個の物理接続上に存在します。

```
Context ic = new InitialContext();
DataSource ds1 = (DataSource) ic.lookup("jdbc/OracleCMTDS1");
DataSource ds2 = (DataSource) ic.lookup("jdbc/OracleCMTDS2");
txn.begin; //start txn
Connection conn1 = ds1.getConnection();
Connection conn2 = ds2.getConnection();
```
# <span id="page-100-1"></span><span id="page-100-0"></span>接続取得のエラー条件

次の場合にはエラーが発生する可能性があります。

- 単一のデータ・ソースに対する 2 [つの接続に異なるユーザー名を使用した場合](#page-100-1)
- OCI JDBC [ドライバが正しく構成されていない場合](#page-100-2)

### 単一のデータ・ソースに対する **2** つの接続に異なるユーザー名を使用した 場合

ユーザー名とパスワードを指定して DataSource オブジェクトから接続を取得したとき、この ユーザー名とパスワードは、同じトランザクション内のその後のすべての接続の取得で使用さ れます。これは、すべてのタイプのデータ・ソースに当てはまります。

たとえば、アプリケーションがユーザー名 scott で jdbc/OracleCMTDS1 データ・ソースか ら接続を取得したとします。同じデータ・ソースから 2 番目の接続を、adams などの別のユー ザー名で取得すると、2 番目のユーザー名(adams)は無視されます。かわりに、元のユー ザー名(scott)が使用されます。

Context ic = new InitialContext(); DataSource ds = (DataSource) ic.lookup("jdbc/OracleCMTDS1"); txn.begin(); //start txn Connection conn1 = ds.getConnection("scott", "tiger"); //uses scott/tiger Connection conn2 = ds.getConnection("adams", "woods"); //uses scott/tiger also

このように、同じデータ・ソースに対して 2 つの異なるユーザーを使用して認証を行うことは できません。adams/woods で表にアクセスしようとすると、エラーが発生します。

### <span id="page-100-2"></span>**OCI JDBC** ドライバが正しく構成されていない場合

OCI JDBC ドライバを使用している場合は、4-23 [ページの](#page-104-0)「OCI JDBC [ドライバの使用方法」](#page-104-0)の 推奨事項に従って構成していることを確認してください。

# <span id="page-101-0"></span>**2** フェーズ・コミットとデータ・ソースの使用

Oracle の2フェーズ・コミット・コーディネータは、適切なリカバリを使用して2フェーズ・ コミットを実行する DTC (分散トランザクション・コーディネータ) エンジンです。この 2 フェーズ・コミット・エンジンは、トランザクションの終了時に、確実に全データベースに 対するすべての変更をまとめてコミットするか、または完全にロールバックします。2 フェー ズ・コミット・エンジンは、グローバル・トランザクションに関係するデータベースの 1 つで も、別のデータベースでもかまいません。複数のデータベースまたは同一データベース内の複 数のセッションが 1 つのトランザクションに関係している場合は、2 フェーズ・コミット・ コーディネータを指定する必要があります。指定しない場合は、トランザクションをコミット できません。

コミット・コーディネータを指定するには、次の 2 つの方法があります。

- J2EE HOME/config ディレクトリのグローバルな application.xml を使用し、すべて のアプリケーションに対して 1 つのコミット・コーディネータを指定します。
- このコミット・コーディネータをアプリケーションごとに、そのアプリケーションの orion-application.xml ファイルで上書きします。

次に例を示します。

<commit-coordinator>

```
 <commit-class class="com.evermind.server.OracleTwoPhaseCommitDriver" />
 <property name="datasource" value="jdbc/OracleCommitDS" />
 <property name="username" value="system" />
 <property name="password" value="manager" />
```

```
</commit-coordinator>
```
#### 注意 **:**

- <commit-coordinator> 要素の password 属性では、パスワードの間 接化がサポートされます。詳細は、『Oracle Application Server Containers for J2EE セキュリティ・ガイド』の「パスワード管理」を参 照してください。
- 2 フェーズ・コミットを構成できるのは、エミュレートされていないデー タ・ソースの場合のみです。データ・ソースのタイプの詳細は、 4-2 [ページの「データ・ソースのタイプ」](#page-83-2)を参照してください。

グローバルな application.xml ファイルでユーザー名とパスワードを指定すると、これらの 値は、datasource.xml ファイルの値に優先します。これらの値が NULL の場合は、コミッ ト・コーディネータとの接続に datasource.xml ファイル内のユーザー名とパスワードが使 用されます。

コミット・コーディネータ(例: System)との接続に使用されるユーザー名とパスワードには、 すべてのトランザクションを実施する権限が必要です。デフォルトでは、 commit-coordinator は、インストール時に、NULL のユーザー名とパスワードでグローバ ルな application.xml ファイルに指定されます。

2 フェーズ・コミットに関係する各データ・ソースは、OrionCMTDatasource データ・ソー ス・ファイル内に dblink 情報を指定している必要があります。この dblink は、このデータ ベースに接続するためにコミット・コーディネータ・データベースで作成された dblink の名 前です。

たとえば、db1 がコミット・コーディネータ用のデータベースで、db2 と db3 がグローバル・ トランザクションに関係している場合は、次の例のように、db1 データベースに link2 および link3 を作成します。

connect commit\_user/commit\_user create database link link2 using "inst1\_db2"; // link from db1 to db2 create database link link3 using "inst1 db3"; // link from db1 to db3; 次は、application.xml ファイルに、jdbc/OracleCommitDS というデータ・ソースを定 義します。

<data-source

class="com.evermind.sql.OrionCMTDataSource"

name="OracleCommitDS"

location="jdbc/OracleCommitDS"

connection-driver="oracle.jdbc.driver.OracleDriver"

username="system"

password="manager"

 url="jdbc:oracle:thin:@//localhost:5521/db1.regress.rdbms.dev.us.oracle.com" inactivity-timeout="30"/>

次は、グローバル・トランザクションに関係する db2 のデータ・ソース記述です。db1 で作成 された link2 が、ここではプロパティとして指定されていることに注意してください。

<data-source

 class="com.evermind.sql.OrionCMTDataSource" name="OracleDB2" location="jdbc/OracleDB2" connection-driver="oracle.jdbc.driver.OracleDriver" username="scott" password="tiger" url="jdbc:oracle:thin:@//localhost:5521/db2.regress.rdbms.dev.us.oracle.com" inactivity-timeout="30"> <property name="dblink" value="LINK2.REGRESS.RDBMS.EXAMPLE.COM"/>

</data-source>

次は、グローバル・トランザクションに関係する db3 のデータ・ソース記述です。db1 で作成 された link3 が、ここではプロパティとして指定されていることに注意してください。

<data-source

```
 class="com.evermind.sql.OrionCMTDataSource"
 name="OracleDB3"
 location="jdbc/OracleDB3"
 connection-driver="oracle.jdbc.driver.OracleDriver"
 username="scott"
 password="tiger"
 url="jdbc:oracle:thin:@//localhost:5521/db3.regress.rdbms.dev.us.oracle.com"
 inactivity-timeout="30">
 <property name="dblink"
           value="LINK3.REGRESS.RDBMS.EXAMPLE.COM"/>
```
</data-source>

2 フェーズ・コミットの制限事項の詳細は、第 7 章「[Java Transaction API](#page-146-0)」を参照してくださ い。

# <span id="page-102-0"></span>**Oracle JDBC** の拡張機能の使用方法

Oracle JDBC の拡張機能を使用するには、次のように、戻された接続を oracle.jdbc.OracleConnection にキャストします。

```
Context ic = new InitialContext();
DataSource ds = (DataSource) ic.lookup("jdbc/OracleCMTDS1");
oracle.jdbc.OracleConnection conn = 
   (oracle.jdbc.OracleConnection) ds.getConnection();
```
戻された接続 conn で Oracle の拡張機能を使用できます。

// you can create oracle.jdbc.\* objects using this connection oracle.jdbc.Statement orclStmt = (oracle.jdbc.OracleStatement)conn.createStatement();

// assume table is varray table

```
oracle.jdbc.OracleResultSet rs =
  orclStmt.executeQuery("SELECT * FROM " + tableName);
while (rs.next()) 
{
  oracle.sql.ARRAY array = rs.getARRAY(1);
...
}
```
# <span id="page-103-0"></span>接続キャッシング・スキームの使用方法

データ・ソース定義内で使用する接続キャッシング・スキームを定義できます。接続キャッシ ング・スキームには、DYNAMIC SCHEME、FIXED WAIT SCHEME および FIXED RETURN NULL SCHEME の 3 つのタイプがあります。

キャッシング・スキームを指定するには、cacheScheme という名前の <property> 要素に整 数値または文字列値を指定します[。表](#page-103-1) 4-6 に、サポートされる値を示します。

<span id="page-103-1"></span>表 **4-6** 接続キャッシング・スキーム

| 値 | キャッシュ・スキーム               |
|---|--------------------------|
|   | DYNAMIC SCHEME           |
|   | FIXED WAIT SCHEME        |
| 3 | FIXED RETURN NULL SCHEME |

注意 **:** この項で説明する接続キャッシュ・スキームは、ネイティブ・データ ソースにのみ適用されます。他のデータ・ソースには適用されません。

次の例は、DYNAMIC SCHEME を使用したデータ・ソースです。

```
<data-source
```

```
 class="oracle.jdbc.pool.OracleConnectionCacheImpl"
  name="OracleDS"
  location="jdbc/pool/OracleCache"
  connection-driver="oracle.jdbc.driver.OracleDriver"
  username="scott"
  password="tiger"
  url="jdbc:oracle:thin:@//hostname:TTC port number/SERVICE
  inactivity-timeout="30">
  <property name="cacheScheme" value="1" />
</data-source>
```
この例では、<property name> 要素に **value="DYNAMIC\_SCHEME"** を指定することもでき ます。

data-sources.xml でデータ・ソースを作成する場合は、次の点に注意してください。すな わち、class が oracle.jdbc.pool.OracleConnectionCacheImpl に設定されていると き、ejb-location、xa-location および pooled-location の各属性を指定しないでくだ さい。location 属性のみを指定します。JNDI で他の属性を使用してデータ・ソースにアクセ スすると、データベースが停止した場合にキャッシュされていた接続の予期しないクリーン・ アップが発生します。

# <span id="page-104-0"></span>**OCI JDBC** ドライバの使用方法

この章の Oracle データ・ソース定義の例では、Oracle JDBC シン・ドライバが使用されていま す。ただし、Oracle JDBC OCI ドライバを使用することもできます。OC4J サーバーを起動する 前に、次の作業を実行します。

- OC4J がインストールされているシステムに Oracle Client をインストールします。
- ORACLE HOME 変数を設定します。
- LD LIBRARY PATH (または使用している OS の対応する環境変数)に \$ORACLE\_HOME/lib を設定します。
- TNS ADMIN に、有効な tnsnames.ora ファイルが含まれている有効な Oracle 管理ディレ クトリを設定します。

<data-source> 要素定義の url 属性で使用する URL は、次のいずれかの形式です。

■ jdbc:oracle:oci:@

この TNS エントリは、クライアントと同じシステム上にあるデータベース用で、クライア ントは IPC モードでデータベースに接続します。

■ jdbc:oracle:oci:@*TNS\_service\_name*

TNS サービス名は、インスタンス tnsnames.ora ファイルのエントリです。

 $jdbc:oracle:oci:@full$  TNS listener description

TNS の詳細は、『Oracle Net Services 管理者ガイド』を参照してください。

# **Oracle Application Server** での **Oracle JDBC-OCI** ドライバのアップグレードに 関する注意事項

クライアント・ライブラリの互換性に制限があることから、任意のバージョンの Oracle JDBC-OCI ドライバにアップグレードすることはできません。サポートされるのは、Oracle Application Server 10g リリース 2 (10.1.2) 内にインストールされている Oracle Client ライブ ラリと一致する OCI ドライバ・バージョンへのアップグレードです。たとえば、Oracle JDBC 10.1.x ドライバはサポートされますが、Oracle JDBC 9.2.x ドライバはサポートされません。

Oracle Application Server で JDBC-OCI の使用をサポートする場合、ORACLE\_HOME および ライブラリ・パスの適切な値を起動環境に伝播するため、各 OC4J インスタンス用の opmn.xml エントリも必要です。

環境変数 ORACLE HOME は、すべてのプラットフォームに共通ですが、ライブラリ・パスを指 定する環境変数の名前は、次のようにオペレーティング・システムごとに異なります。

- LD\_LIBRARY\_PATH(Solaris)
- SLIB PATH (AIX)
- SHLIB\_PATH (HP-UX)
- PATH (Windows)

opmn.xml でライブラリ・パスを指定する一般的な構文は、次のとおりです。

<prop name="<LIB\_PATH\_VARIABLE>" value="<LIB\_PATH\_VARIABLE\_VALUE>"/>

ここで、<LIB\_PATH\_VARIABLE> は、ライブラリ・パスを指定するプラットフォーム固有の適 切な変数名で置き換えます。また、<LIB\_PATH\_VARIABLE\_VALUE> は、その変数の値で置き 換えます。

```
次に、Solaris OS の場合の例を示します。
    <process-type id="OC4J_SECURITY" module-id="OC4J">
      <environment>
        <variable id="ORACLE_HOME"
  value="/u01/app/oracle/product/inf10120"/>
        <variable
          id="LD_LIBRARY_PATH"
          value="/u01/app/oracle/product/inf10120/lib"
       / </environment>
      ...
```
# <span id="page-105-0"></span>**DataDirect JDBC** ドライバの使用方法

アプリケーションで異機種間データベースに接続する必要がある場合は、DataDirect JDBC ド ライバを使用します。DataDirect JDBC ドライバは、Oracle データベース用ではありませんが、 Microsoft、SQLServer、Sybase および DB2 などの Oracle 以外のデータベースに接続する場合 に使用できます。OC4J で DataDirect ドライバを使用する場合は、data-sources.xml ファ イルに、各データベースに対応するエントリを追加します。

# **DataDirect JDBC** ドライバのインストールと設定

『DataDirect Connect for JDBC User's Guide and Reference』の説明に従って DataDirect JDBC ドライバをインストールします。

ドライバのインストール後に、後述の指示に従って設定します。

注意 **:** 後述の指示では、次の定義に注意してください。

- OC4J\_INSTALL: スタンドアロン OC4J 環境では、oc4j\_extended.zip ファイルの解凍先ディレクトリです。Oracle Application Server では、 OC4J\_INSTALL は ORACLE\_HOME です。
- スタンドアロン OC4J 環境でも Oracle Application Server でも、 DDJD\_INSTALL は DataDirect JDBC ドライバの内容の解凍先ディレクト リです。
- スタンドアロン OC4J 環境では、INSTANCE\_NAME は home です。
- Oracle Application Server では、INSTANCE\_NAME は DataDirect JDBC ドライバをインストールする OC4J インスタンスです。
- **1.** DataDirect JDBC ドライバの内容を *DDJD\_INSTALL* ディレクトリに解凍します。
- **2.** *OC4J\_INSTALL*/j2ee/*INSTANCE\_NAME*/applib ディレクトリが存在しない場合は作成 します。
- **3.** *DDJD INSTALL*/lib にある DataDirect JDBC ドライバを、 *OC4J\_INSTALL*/j2ee/*INSTANCE\_NAME*/applib ディレクトリにコピーします。
- **4.** 次のように、application.xml ファイルに j2ee/home/applib の位置を参照するライ ブラリ・エントリが含まれていることを確認します。

<library path="../../*INSTANCE\_NAME*/applib" />

**5.** 4-25 [ページの](#page-106-0)「DataDirect [のデータ・ソース・エントリの例」](#page-106-0)の説明に従って、データ・ ソースを data-source.xml ファイルに追加します。

# <span id="page-106-0"></span>**DataDirect** のデータ・ソース・エントリの例

この項では、次の Oracle 以外の各データベースについてデータ・ソース・エントリの例を示し ます。

- **[SQLServer](#page-106-1)**
- D<sub>B2</sub>
- [Sybase](#page-107-1)

ベンダー固有のデータ・ソースをクラス属性で直接使用することもできます。つまり、クラス 属性で OC4J 固有のデータ・ソースを使用する必要はありません。

詳細は、『DataDirect Connect for JDBC User's Guide and Reference』を参照してください。

注意 **:** OC4J は、エミュレートされていない非 Oracle データ・ソースでは動 作しません。つまり、2 フェーズ・コミット・トランザクションには非 Oracle データ・ソースを使用できません。

#### <span id="page-106-1"></span>**SQLServer**

次は、SQLServer のデータ・ソース・エントリの例です。

#### <data-source

```
 class="com.evermind.sql.DriverManagerDataSource"
  name="MerantDS" 
  location="jdbc/MerantCoreSSDS" 
  xa-location="jdbc/xa/MerantSSXADS" 
  ejb-location="jdbc/MerantSSDS" 
  connection-driver="com.oracle.ias.jdbc.sqlserver.SQLServerDriver"
  username="test" 
  password="secret" 
  url="jdbc:oracle:sqlserver://hostname:port;User=test;Password=secret"
  inactivity-timeout="30" 
/
```
#### <span id="page-106-2"></span>**DB2**

次は、DB2 データベースのデータ・ソース構成の例です。

<data-source class="com.evermind.sql.DriverManagerDataSource" name="MerantDS" location="jdbc/MerantDB2DS" xa-location="jdbc/xa/MerantDB2XADS" ejb-location="jdbc/MerantDB2DS" connection-driver="com.oracle.ias.jdbc.db2.DB2Driver" username="test" password="secret" url="jdbc:oracle:db2://hostname:port;LocationName=jdbc;CollectionId=default;" inactivity-timeout="30"  $/$ 

#### <span id="page-107-1"></span>**Sybase**

```
次は、Sybase データベースのデータ・ソース構成の例です。
<data-source 
  class="com.evermind.sql.DriverManagerDataSource"
  name="MerantDS" 
  location="jdbc/MerantCoreSybaseDS" 
  xa-location="jdbc/xa/MerantSybaseXADS" 
  ejb-location="jdbc/MerantSybaseDS" 
  connection-driver="com.oracle.ias.jdbc.sybase.SybaseDriver"
  username="test" 
  password="secret" 
  url="jdbc:oracle:sybase://hostname:port;User=test;Password=secret"
  inactivity-timeout="30" 
/>
```
# <span id="page-107-0"></span>データ・ソースの高可用性のサポート

この項では、データ・ソースの高可用性(HA)のサポートについて説明します。

高可用性(HA)アーキテクチャに要求されるのは、すべてのコンポーネントにわたって冗長性 を包含し、どのような種類の停止に対しても高速なクライアント・フェイルオーバーを達成し、 一貫した高いパフォーマンスを提供し、ユーザー・エラー、破損およびサイトの障害から保護 する機能を提供する一方で、容易にデプロイ、管理および拡張ができることです。

### **Oracle Maximum Availability Architecture**(**MAA**)

Oracle Maximum Availability Architecture (MAA) は、推奨事項と構成指示を提供します。こ れにより、可用性の要件に最適の Oracle プラットフォーム可用性アーキテクチャを選択して実 装できます。

MAA の主要な推奨事項は、次のとおりです。

- 冗長な中間層またはアプリケーション層 (Oracle Application Server)、ネットワークおよ びストレージ・インフラストラクチャを使用します。
- 人為的エラーやデータ障害から保護し、サイト障害からリカバリするために Oracle Data Guard を使用します。
- ホストおよびインスタンス障害から保護するために、各サイトで Real Application Clusters (RAC)を使用します。
- 安定した運用上のベスト・プラクティス(インスタンス障害からのリカバリ所要時間を制 御するファスト・スタート・チェックポイントなど)を使用します。

MMA の詳細は、次の URL を参照してください。

http://www.oracle.com/technology/deploy/availability/htdocs/maa.htm

#### **Oracle Data Guard**

Oracle Data Guard は Oracle データベースと統合されたソフトウェアで、スタンバイ・データ ベースと呼ばれる本番データベースのリアルタイム・コピーを管理し、このインスタンスと冗 長データベースとの同期状態を維持します。Oracle Data Guard は、ログ転送サービス、管理さ れたリカバリ、スイッチオーバーおよびフェイルオーバーの各機能を使用して、この 2 つの データベースを管理します。

#### **Real Application Clusters**(**RAC**)

RAC は複数のノードまたはコンピュータを使用し、それぞれのノードまたはコンピュータで は、Oracle インスタンスが実行され、共有ディスク記憶域に常駐する 1 つのデータベースにア クセスします。RAC 環境では、すべてのアクティブ・インスタンスが共有データベースに対し て同時にトランザクションを実行できます。RAC では、共有データへの各インスタンスのアク セスが自動的に調整され、データ一貫性とデータ整合性が提供されます。
RAC は、次の 2 つのタイプのフェイルオーバー・メカニズムに依存します。

- ネットワーク・フェイルオーバー。ネットワーク層に実装されます。
- 透過的アプリケーション・フェイルオーバー(TAF)。ネットワーク層の最上位に実装され ます。

### ネットワーク・フェイルオーバー

ネットワーク・フェイルオーバーはデフォルト・フェイルオーバーであり、JDBC シン・ドラ イバの使用時に使用できるのは、このタイプのフェイルオーバーのみです。ネットワーク・ フェイルオーバーにより、RAC クラスタ内のデータベース・インスタンスが停止した後に作成 される新しいデータベース接続は、その作成に停止したデータベース・インスタンスの tns 別 名が使用されても、同じクラスタ内のバックアップまたは残存データベース・インスタンスに 対して作成されることが保証されます。使用可能なフェイルオーバー・メカニズムがネット ワーク・フェイルオーバーのみの場合、既存の接続が残存する RAC インスタンスに自動的に再 接続されることはありません。既存の接続は使用できなくなり、使用しようとすると ORA-03113 例外が戻されます。ネットワーク・フェイルオーバーのみを実行するように構成さ れている RAC クラスタでフェイルオーバーが発生すると、進行中のデータベース操作(AQ 操 作など)は様々な例外が発生して失敗する可能性があります。

### **TAF** フェイルオーバー

TAF フェイルオーバーを使用できるのは、JDBC OCI ドライバを使用している場合のみです。 このタイプのフェイルオーバーを有効化するには、JDBC 接続の作成に使用する TNS 別名の CONNECT\_DATA の一部として FAILOVER\_MODE を設定する必要があります。

TAF は、RAC や Data Guard などの高可用性環境を対象としたランタイム・フェイルオーバー であり、アプリケーションからサービスへの接続をフェイルオーバーして再確立することを指 します。これにより、クライアント・アプリケーションは接続に失敗した場合にデータベース に自動的に再接続でき、進行中だった SELECT 文を必要に応じて再開できます。この再接続 は、Oracle Call Interface (OCI) ライブラリ内で自動的に発生します。

TAF は、RAC クラスタに属するデータベース・インスタンスに対して作成されたデータベース 接続で進行中の操作について、ベスト・エフォート・フェイルオーバー・メカニズムを提供し ます。また、既存の接続(フェイルオーバー時に使用中でない接続)をバックアップまたは残 存データベース・インスタンスに再接続することを保証しようとします。ただし、最後にコ ミットされたトランザクションより後に発生したトランザクション操作の場合、TAF が常に再 実行できるわけではありません。この動作が発生すると、通常は ORA-25408(「安全にコール を再実行することはできません。」)エラーがスローされます。この場合、データベース接続を 再び使用するには、アプリケーションが現行のトランザクションを明示的にロールバックする 必要があります。また、アプリケーションは、最後にコミットしたトランザクションより後の 操作をすべて再実行して、フェイルオーバー発生前と同じ状態に戻す必要があります。

TAF の保護またはフェイルオーバーの対象となるのは、次のとおりです。

- データベース接続
- ユーザー・セッションの状態
- プリコンパイルされた SQL 文
- 障害時に結果を戻し始めていたアクティブ・カーソル(SELECT 文)

TAF の保護またはフェイルオーバーの対象外となるのは、次のとおりです。

- OCI8 以上を使用していないアプリケーション
- PL/SOL パッケージの状態など、サーバー・サイド・プログラム変数
- アクティブな更新トランザクション (4-31 [ページの](#page-112-0)「TAF [例外の確認」を](#page-112-0)参照)

# **OC4J** における高可用性(**HA**)のサポート

OC4J は、HA アーキテクチャの一部として RAC、Data Guard および TAF と統合できます。

この項では、HA に直接関連する OC4J 固有の構成上の問題について説明します。この情報を MAA の推奨事項および手順とともに参考にしてください。

OC4J の HA 構成には、次のような問題点があります。

- OC4J [でのネットワーク・フェイルオーバーの構成](#page-109-0)
- OC4J での透過的アプリケーション・フェイルオーバー (TAF) の構成
- [接続プーリング](#page-112-1)
- TAF [例外の確認](#page-112-0)
- SQL [例外処理](#page-113-0)

# <span id="page-109-0"></span>**OC4J** でのネットワーク・フェイルオーバーの構成

ネットワーク・フェイルオーバーを使用するように OC4J を構成する手順は、次のとおりです。

**1.** data-sources.xml でネットワーク・フェイルオーバー対応のデータ・ソースを構成し ます。

次に例を示します。

<data-source class="com.evermind.sql.DriverManagerDataSource" name="OracleDS" location="jdbc/OracleCoreDS" xa-location="jdbc/xa/OracleXADS" ejb-location="jdbc/OracleDS" connection-driver="oracle.jdbc.driver.OracleDriver" username="scott" password="tiger" url="jdbc:oracle:thin:@(DESCRIPTION= (LOAD\_BALANCE=on) (ADDRESS=(PROTOCOL=TCP) (HOST=host1) (PORT=1521)) (ADDRESS=(PROTOCOL=TCP) (HOST=host2) (PORT=1521)) (CONNECT\_DATA=(SERVICE\_NAME=service\_name)))" inactivity-timeout="300" connection-retry-interval="2" max-connect-attempts="60" max-connections="60" min-connections="12"  $/$ 

この例では、url 要素に注意してください。複数のホストが指定されている場合、JDBC クライアントは現行のホストにアクセスできなければ代替ホストの 1 つをランダムに選択 します。

データ・ソース構成の詳細は、4-7 [ページの「データ・ソースの定義」](#page-88-0)を参照してくださ い。

# <span id="page-110-0"></span>**OC4J** での透過的アプリケーション・フェイルオーバー(**TAF**)の構成

TAF を使用するように OC4J を構成する手順は、次のとおりです。

- **1.** 4-30 [ページの](#page-111-0)「TAF [記述子の構成\(](#page-111-0)tnsnames.ora)」の説明に従って TAF 記述子を構成し ます。
- **2.** data-sources.xml で TAF 対応のデータ・ソースを構成します。次に例を示します。

```
<data-source
   class="com.evermind.sql.DriverManagerDataSource"
   name="OracleDS"
   location="jdbc/OracleCoreDS"
   xa-location="jdbc/xa/OracleXADS"
   ejb-location="jdbc/OracleDS"
   connection-driver="oracle.jdbc.driver.OracleDriver"
   username="scott"
   password="tiger"
   url="jdbc:oracle:oci8:@(description=(load_balance=on)(failover=on)
      (address=(protocol=tcp)(host=db-node1)(port=1521))
      (address=(protocol=tcp)(host=db-node2)(port=1521))
      (address=(protocol=tcp)(host=db-node3)(port=1521))
      (address=(protocol=tcp)(host=db-node4)(port=1521))
      (connect_data=
        (service_name=db.us.oracle.com)
        (failover_mode=(type=select)(method=basic)(retries=20)(delay=15))))"
   rac-enabled="true"
   inactivity-timeout="300"
   connection-retry-interval="2"
   max-connect-attempts="60"
   max-connections="60"
   min-connections="12"
/
```
この例では、url 要素の failover が on で、failover\_mode が定義されていること に注意してください。複数のホストが指定されている場合、JDBC クライアントは現行の ホストにアクセスできなければ代替ホストの 1 つをランダムに選択します。failover\_ mode オプションの詳細は、4-30 [ページの](#page-111-1)表 4-7「TAF [構成オプション」を](#page-111-1)参照してくださ い。

データ・ソース構成の詳細は、4-7 [ページの「データ・ソースの定義」](#page-88-0)を参照してくださ い。

**3.** orion-application.xml ファイルで、Oracle JMS を JMS 用リソース・プロバイダとし て構成します。次に例を示します。

<resource-provider

class="oracle.jms.OjmsContext" name="cartojms1">

<description> OJMS/AQ </description>

<property name="datasource" value="jdbc/CartEmulatedDS"></property> </resource-provider>

注意 **:** TAF を使用するように構成できるのは、JDBC OCI クライアントを使 用するように構成されているデータ・ソースのみです。

# <span id="page-111-1"></span><span id="page-111-0"></span>**TAF** 記述子の構成(**tnsnames.ora**)

TAF は、tnsnames.ora ファイルの Net8 パラメータを使用して構成されます。

接続記述子の CONNECT\_DATA セクションに FAILOVER\_MODE パラメータを使用して TAF を構成できます[。表](#page-111-1) 4-7 に、TAF がサポートしているサブパラメータを示します。

#### 表 **4-7 TAF** 構成オプション

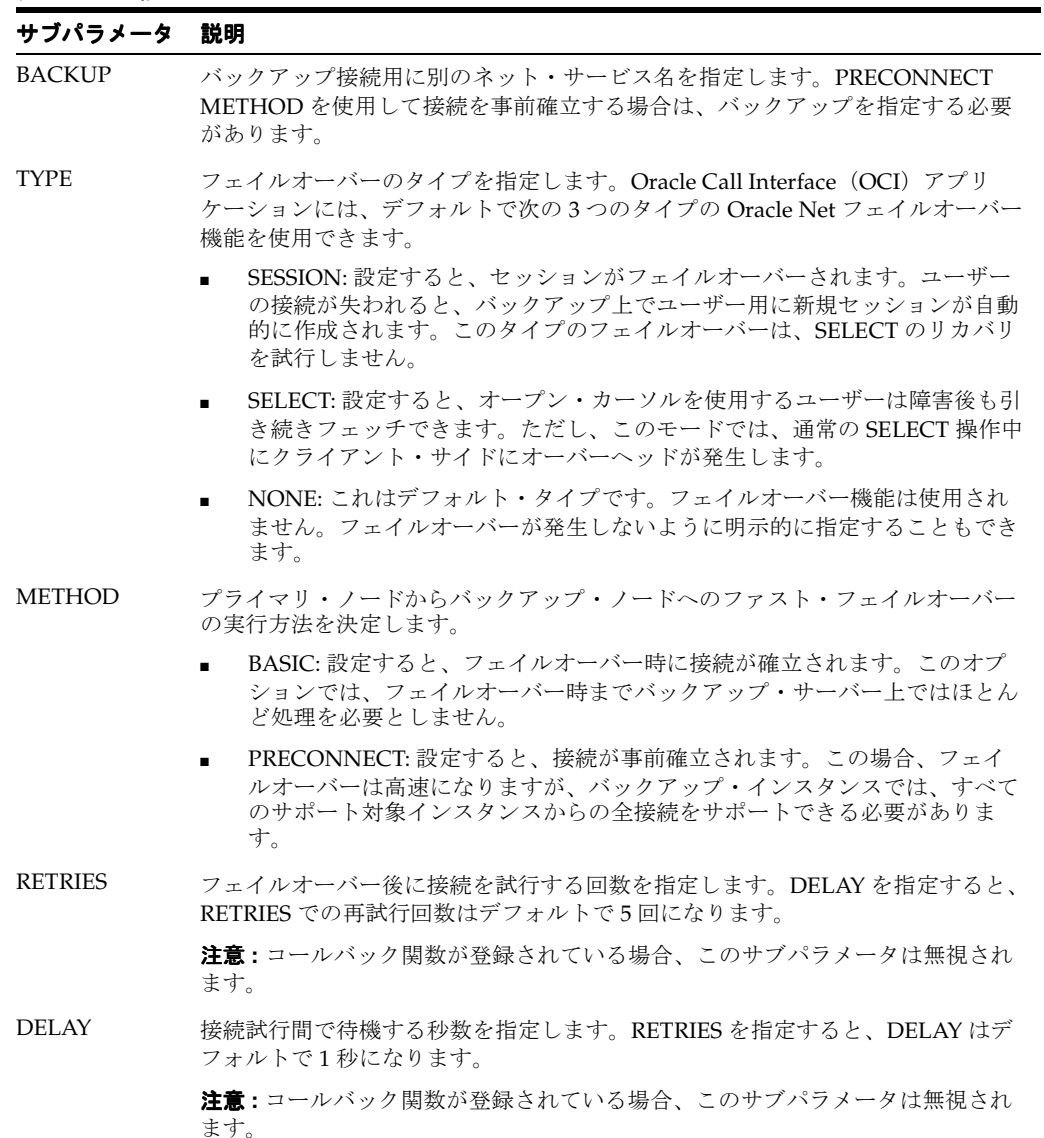

次の例では、Oracle Net は sales1-server または sales2-server 上のプロトコル・アドレ スの 1 つにランダムに接続します。接続後にインスタンス障害が発生すると、TAF アプリケー ションは別のノード上のリスナーにフェイルオーバーします。

sales.us.acme.com= (DESCRIPTION= (LOAD\_BALANCE=on) (FAILOVER=on) (ADDRESS=(PROTOCOL=tcp)(HOST=sales1-server)(PORT=1521)) (ADDRESS=(PROTOCOL=tcp)(HOST=sales2-server)(PORT=1521)) (CONNECT\_DATA= (SERVICE\_NAME=sales.us.acme.com) (FAILOVER\_MODE=

(TYPE=session) (METHOD=basic) (RETRIES=20) (DELAY=15))))

TAF の構成方法の詳細は、『Oracle Net Services 管理者ガイド』を参照してください。

# <span id="page-112-1"></span>接続プーリング

トランザクションが 2 つの Bean にまたがっている場合に、各 Bean が同じデータベースの異な るインスタンスへの JDBC 接続を取得すると、コミット時に、OC4J は(2 フェーズ・コミット のかわりに)単純コミットを発行するため、そのトランザクションは疑わしいものになります。 アプリケーションがこのようなトランザクションを検出した場合、TAF または接続プーリング のどちらか一方を使用します。ただし、両方は使用しません。

インスタンス障害が発生すると、休止接続が OC4J の接続プールと JDBC タイプ 2 の接続プー ルの両方から消去されます。

データベースが停止して getConnection() がコールされると、接続プーリングが使用されて いれば、プールがクリーン・アップされます。コール元は getConnection() コールでの例外 を捕捉して再試行する必要があります。OC4J コンテナがこの再試行を実行する場合がありま す。

接続に問題があることが検出されると、OC4J は接続プールをクリーン・アップします。つま り、getConnection() がエラー・コード 3113 または 3114 とともに SQLException をス ローする場合です。

ユーザー接続ハンドルを使用中に例外が発生したときに、OC4J で例外の原因がデータベース接 続エラーであるかデータベース操作エラーであるかを検出できると役立ちます。接続エラーの 発生時にデータベースからスローされる最も一般的なエラー・コードは、3113 および 3114 で す。これらのエラー・コードは、通常、削除処理中の接続に関して戻されます。また、新規の 接続試行の場合は、エラー・コード 1033、1034、1089 および 1090 を受け取ることがあります。

ファスト接続クリーン・アップは、非 RAC 環境と RAC 環境の両方に実装されます。

非 RAC 環境では、java.sql.SQLException がスローされると、未割当ての接続がすべて プールから削除されます。

RAC 環境では、java.sql.SQLException がスローされると、最初に未割当ての接続すべて の状態がチェックされます。稼働中の接続のみが残ります。それ以外の接続はプールから削除 されます。

# <span id="page-112-0"></span>**TAF** 例外の確認

TAF はアクティブなトランザクションをフェイルオーバー後は保持できないため、アクティブ な更新トランザクションは障害時にロールバックされます。TAF は、障害が発生したアプリ ケーションからの確認を、ROLLBACK コマンドを介して要求します。つまり、アプリケー ションは ROLLBACK を発行するまでエラー・メッセージを受け取ります。

一般的な障害の例を次に示します。

- **1.** JDBC 接続が失敗するか、TAF によりスイッチオーバーされます。
- **2.** TAF が例外を発行します。
- **3.** TAF が、アプリケーションからの ROLLBACK 形式の確認を待機します。
- **4.** アプリケーションがトランザクションをロールバックして再実行します。

Oracle Call Interface (OCI) のコールバックおよびフェイルオーバー・イベントを使用すると、 アプリケーションで TAF 操作をカスタマイズして、必要な確認を自動的に提供できます。

アプリケーション(J2EE コンポーネント)では、関数を指定して Oracle インスタンスの障害 ステータスを取得し、TAF をカスタマイズできます。OCI ライブラリは、フェイルオーバー中 に OCI コールバック機能を使用して、この関数を自動的にコールします[。表](#page-113-1) 4-8 に、OCI API に定義されているフェイルオーバー・イベントを示します。

<span id="page-113-1"></span>表 4-8 OCI API のフェイルオーバー・イベント

| 記号               | 値 | 意味                                                        |
|------------------|---|-----------------------------------------------------------|
| FO BEGIN         | 1 | 失われた接続が検出され、フェイルオーバーが開始されてい<br>ます。                        |
| FO END           | 2 | フェイルオーバーが正常終了しました。                                        |
| FO ABORT         | 3 | 再試行オプションは指定されておらず、フェイルオーバーに<br>失敗しました。                    |
| FO REAUTH        | 4 | ユーザー・ハンドルが再認証されました。                                       |
| FO ERROR         | 5 | フェイルオーバーは一時的に失敗しましたが、アプリケー<br>ションはエラーを処理して再試行できる可能性があります。 |
| FO RETRY         | 6 | フェイルオーバーを再試行します。                                          |
| FO EVENT UNKNOWN | 7 | 不良または不明なフェイルオーバー・イベントです。                                  |

詳細は、『Oracle Call Interface プログラマーズ・ガイド』を参照してください。

# <span id="page-113-0"></span>**SQL** 例外処理

使用するドライバのタイプに応じて SQL 例外のエラー・コードが異なり、トランザクションの 再実行がサポートされる場合とサポートされない場合があります。

これらのエラー・コードは、コール元にスローされる java.sql.SQLException で getErrorCode() をコールして取得されます。

表 [4-9](#page-113-2) に、これらの問題をドライバ・タイプ別に示します。

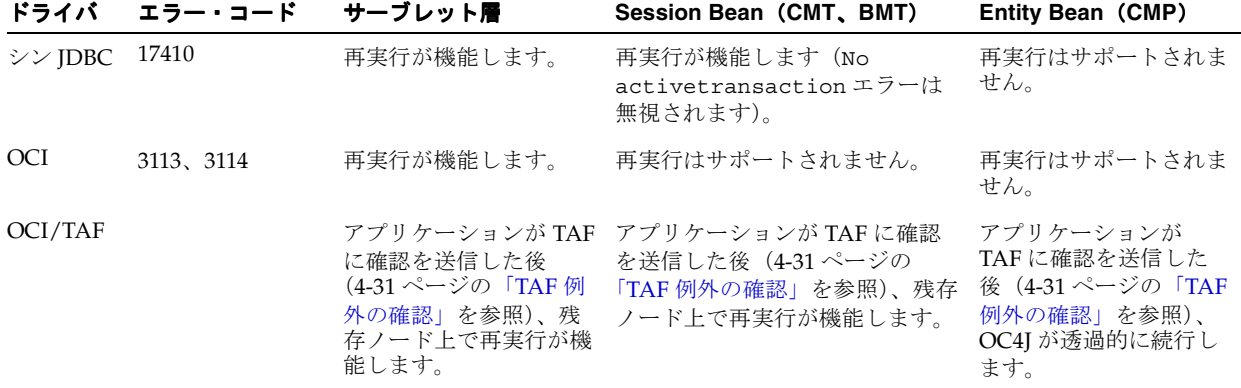

<span id="page-113-2"></span>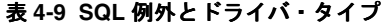

# <span id="page-114-0"></span>**Oracle Remote Method Invocation**

この章では、独自の Remote Method Invocation (RMI) / Oracle RMI (ORMI) プロトコルを 使用した、OC4J コンテナ間での EJB の相互起動を可能にする、Oracle Application Server Containers for J2EE (OC4J) サポートについて説明します。

この章には、次の項目が含まれます。

- [RMI/ORMI](#page-115-0) の概要
- RMI 用の OC4J [の構成](#page-116-0)
- HTTP を介した ORMI [トンネリングの構成](#page-125-0)

# <span id="page-115-0"></span>**RMI/ORMI** の概要

Java Remote Method Invocation(RMI)を使用すると、分散 Java ベース間アプリケーションを 作成できます。この種のアプリケーションでは、リモート Java オブジェクトのメソッドを、異 なるホスト上にあるものも含め、他の Java 仮想マシン(JVM)から起動できます。

デフォルトでは、OC4J の EJB は Oracle Remote Method Invocation(ORMI)プロトコルを介 して RMI コールをやり取りします。ORMI は、OC4J 向けに最適化された Oracle 独自のプロト コルです。

RMI/IIOP を使用するように EJB を変換し、様々な EJB コンテナ間で EJB が相互に起動できる ようにすることもできます。第 6 章「J2EE [の相互運用性」を](#page-128-0)参照してください。

**注意: OC4J 10g リリース 2 (10.1.2) の実装では、ロード・バランシングと** フェイルオーバーがサポートされるのは ORMI の場合のみで、IIOP の場合は サポートされません。

# **ORMI** 拡張機能

ORMI は OC4J 向けに拡張されており、次の機能が用意されています。

- RMI [メッセージ・スループットの増大](#page-115-1)
- [スレッド化のサポートの拡張](#page-115-2)
- [同じ場所に配置されているオブジェクトのサポート](#page-115-3)

### <span id="page-115-1"></span>**RMI** メッセージ・スループットの増大

ORMI を使用すると、OC4J は高トランザクション・レートで処理できます。これは、Oracle の SpecJ Application Server ベンチマークに反映されています。次の URL を参照してください。

http://www.spec.org/

一方向 ORMI は、IIOP メッセージよりも小さいメッセージを使用して、このパフォーマンスを 達成します。メッセージが小さいため、送受信用の帯域幅が小さく、エンコードとデコードの 処理時間が短縮されます。ORMI のメッセージ・サイズは、クライアントとサーバーの間でや り取りされる状態情報の量を最適化することで、さらに小さくなります。ORMI を使用すると、 一部の状態はサーバー上でキャッシュされるため、RMI コールのたびに送信する必要がありま せん。フェイルオーバー時には、クライアント・コードにより新規サーバーに必要な状態情報 がすべて再送されるため、これはステートレスであるという RMI 要件に違反しません。

### <span id="page-115-2"></span>スレッド化のサポートの拡張

ORMI は OC4J のスレッド化モデルと密結合され、そのキューイング、プーリングおよびス テージング機能を最大限に利用します。

ORMI はクライアントごとに 1 つずつスレッドを使用します。マルチスレッド化されたクライ アントの場合、OC4J は 1 つの接続を介して各コールを多重化します。ただし、OC4J は各コー ルをシリアライズしないため、複数のスレッドが相互をブロックすることはありません。

この機能により、各クライアント(単一スレッドまたはマルチスレッド)からリモート・サー バーに対する接続は必ず 1 つになります。

### <span id="page-115-3"></span>同じ場所に配置されているオブジェクトのサポート

同じ場所に配置されているオブジェクトの場合、RMI/ORMI は同じ場所に配置された使用例を 検出し、余分で不要なソケット・コールを回避します。

これは、JNDI レジストリが同じ場所に配置されている場合にも当てはまります。

# クライアント・サイドの要件

EJB にアクセスするには、クライアント・サイドで次の手順を実行します。

1. oc4j client.zip ファイルを次の URL からダウンロードします。

http://www.oracle.com/technology/software/products/ias/devuse.html

- **2.** クライアント・サイド・ディレクトリ(d:¥oc4jclient など)に解凍します。
- **3.** CLASSPATH に d:¥oc4jclient¥oc4jclient.jar を追加します。

oc4j\_client.zip ファイルには、クライアントに必要な JAR ファイル (oc4jclient.jar および optic.jar など)がすべて含まれています。これらの JAR ファイルには、クライアン トの対話に必要なクラスが格納されています。クライアントに必要な他の JAR ファイルはすべ て oc4jclient.jar のマニフェスト・クラスパスで参照されるため、oc4jclient.jar のみ を CLASSPATH に追加する必要があります。

このファイルをブラウザにダウンロードする場合は、特定のパーミッションを付与する必要が あります。『Oracle Application Server Containers for J2EE Enterprise JavaBeans 開発者ガイド』 の「EJB アプリケーションのセキュリティの構成」の「ブラウザにおける権限の付与」を参照 してください。

# <span id="page-116-3"></span><span id="page-116-0"></span>**RMI** 用の **OC4J** の構成

OC4J を RMI 用に構成するには、次の 2 つの方法があります。

- [Oracle Enterprise Manager 10g](#page-116-1) を使用した RMI の構成
- [手動による](#page-118-0) RMI の構成

OC4J の構成には Oracle Enterprise Manager 10*g* を使用することをお薦めします。

OC4J を RMI 用に構成した後、5-7 [ページ](#page-120-0)の「RMI [構成ファイル」](#page-120-0)の説明に従って RMI のプロ パティを指定する必要があります。

# <span id="page-116-1"></span>**Oracle Enterprise Manager 10***g* を使用した **RMI** の構成

次のように Oracle Enterprise Manager 10*g* を使用して、RMI を使用するように OC4J を構成す ることをお薦めします。

**1.** RMI を介してアプリケーションにアクセスできるようにする OC4J インスタンスにナビ ゲートします。

図 [5-1](#page-116-2) に、home という OC4J インスタンスを示します。

#### <span id="page-116-2"></span>図 **5-1 Oracle Enterprise Manager 10***g* のシステム・コンポーネント

**System Components** 

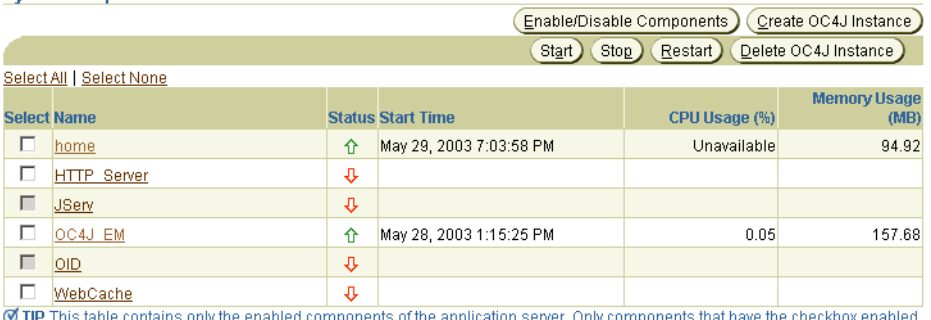

can be started or stopped.

Related Links Process Management

- **2.** OC4J インスタンス名をクリックします。
- **3.** 「管理」タブをクリックします。
- 4. 「サーバー·プロパティ」をクリックします。
- **5.** Oracle Application Server 環境では、デフォルトで RMI は無効化されています。RMI を有 効化するには[、図](#page-117-0) 5-2 のように「RMI ポート」フィールドに値を入力して、OC4J インスタ ンスごとに一意の RMI ポート(またはポート範囲)を設定します。

#### <span id="page-117-0"></span>図 **5-2 Oracle Enterprise Manager 10***g* のサーバー・プロパティのポート構成

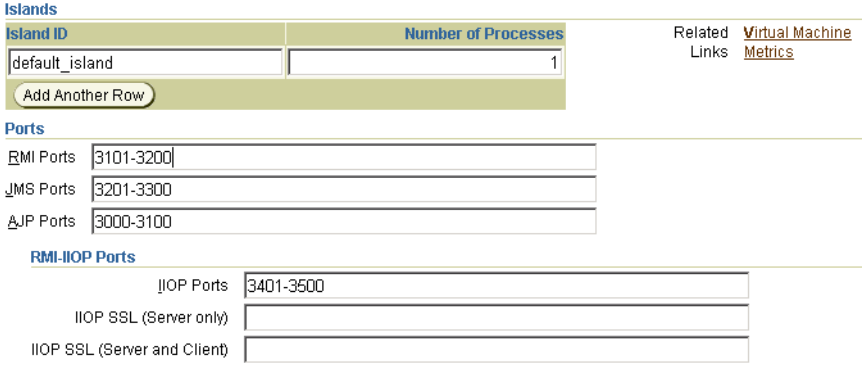

- **6.** 「適用」をクリックします。
- **7.** ブラウザの「戻る」ボタンをクリックします。
- 8. 「レプリケーション・プロパティ」をクリックします。
- 9. 図 [5-3](#page-117-1) に示すように「レプリケート状態」チェック・ボックスを選択します。

「レプリケート状態」チェック・ボックスの選択を解除すると、「EJB アプリケーション」 画面の他の属性は無視されます。

#### <span id="page-117-1"></span>図 **5-3 Oracle Enterprise Manager 10***g* のレプリケーション・プロパティ

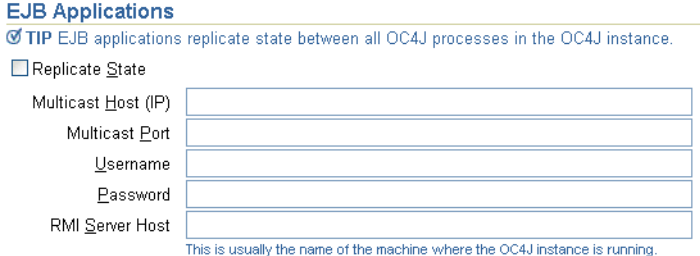

10. 図 [5-3](#page-117-1) に示すように「RMI サーバー・ホスト」フィールドを構成します。

サーバーが RMI リクエストを受け入れる特定のホスト名または IP アドレスを入力します。 OC4J サーバーは、この特定のホストからの RMI リクエストのみを受け入れます。

注意 **:**「レプリケーション・プロパティ」ウィンドウの他の属性は、EJB クラ スタリングにのみ適用されます。詳細は、『Oracle Application Server Containers for J2EE Enterprise JavaBeans 開発者ガイド』の「EJB クラスタリ ング用のマルチキャスト・アドレスの構成」を参照してください。

**11.** 「適用」をクリックします。

# <span id="page-118-0"></span>手動による **RMI** の構成

OC4J の構成には Oracle Enterprise Manager 10*g* を使用することをお薦めします。5-3 [ページの](#page-116-1) 「[Oracle Enterprise Manager 10g](#page-116-1) を使用した RMI の構成」を参照してください。RMI を手動で 構成する方法を選択した場合は、次の手順を実行する必要があります。

- **1.** プロパティ・ファイル server.xml を編集します。5-5 [ページの](#page-118-1)「[server.xml](#page-118-1) の編集」を 参照してください。
- **2.** 環境に該当する構成ファイルを選択します。
	- OC4J スタンドアロン環境の場合は、rmi.xml ファイルのみを編集します (5-5 [ページ](#page-118-2) の「rmi.xml [の編集」を](#page-118-2)参照)。
	- Oracle Application Server 環境の場合は、rmi.xml ファイル (5-5 [ページの](#page-118-2)「[rmi.xml](#page-118-2) [の編集」](#page-118-2)を参照)および opmn.xml ファイル (5-7[ページの](#page-120-1)「[opmn.xml](#page-120-1) の編集」を 参照)の両方を編集します。

注意 **:** Oracle Application Server 環境では、opmn は opmn.xml ファイル (5-7 [ページの](#page-120-1)「[opmn.xml](#page-120-1) の編集」を参照)に定義されている RMI ポートの 範囲から、OC4J インスタンスごとに RMI ポートを選択します。rmi.xml ファイルの rmi-server 要素の port 属性は無視されます。

Oracle Application Server 環境で構成ファイルを手動で変更した結果は、 Oracle Application Server のコマンドラインで dcmctl updateConfig コマ ンドを実行して構成リポジトリを同期化するまで適用されません。

### <span id="page-118-1"></span>**server.xml** の編集

server.xml ファイルの <rmi-config> 要素で、RMI 構成ファイルのパス名を指定する必要 があります。構文は次のとおりです。

<rmi-config path="*RMI\_PATH*" />

通常、*RMI\_PATH* は ./rmi.xml です。ファイル名は自由に設定できます。

Oracle Application Server 環境の場合にのみ、Oracle Application Server のコマンドラインで次 のコマンドを実行して変更を適用します。

dcmctl updateConfig

#### <span id="page-118-2"></span>**rmi.xml** の編集

rmi.xml ファイルを編集して rmi-server 要素を構成し、リモート RMI サーバーへの接続 (および RMI サーバーからの接続の受入れ)に使用するホスト、ポート、ユーザー名およびパ スワードを指定します。

rmi.xml ファイルを構成する手順は、次のとおりです。

**1.** このローカル RMI サーバー用の rmi-server 要素を追加します。

次に例を示します。

<rmi-server host="*hostname*" port="*port*"> </rmi-server>

<rmi-server> 要素のユーザーが置き換えることができる属性は次のとおりです。

- *hostname*: RMI サーバーが RMI リクエストを受け入れるホスト名または IP アドレス。 この属性を省略すると、RMI サーバーはすべてのホストからの RMI リクエストを受け 入れます。
- *port*: RMI サーバーが RMI リクエストをリスニングするポート番号。

注意 **:** OC4J スタンドアロン環境では、この属性を省略すると、デフォルト で 23791 に設定されます。

Oracle Application Server 環境では、opmn は opmn.xml ファイル (5-7 [ペー](#page-120-1) [ジの](#page-120-1)「[opmn.xml](#page-120-1) の編集」を参照)に定義されている RMI ポートの範囲か ら、OC4J インスタンスごとに RMI ポートを選択します。rmi-server 要素 の port 属性は無視されます。

**2.** 0(ゼロ)個以上の server 要素で、それぞれアプリケーションから RMI 経由で接続でき るリモート(Point-to-Point)RMI サーバーを指定して、rmi-server 要素を構成します。

```
<rmi-server host="hostname" port="port"> 
   <server host="serverhostname" username="username" port="serverport" 
    password="password"/> 
</rmi-server>
```
host 属性は必須、その他の属性はオプションです。server 要素のユーザーが置き換える ことができる属性は次のとおりです。

- *serverhostname*: RMI サーバーが RMI リクエストをリスニングするホスト名または IP アドレス。
- username: リモート RMI サーバー上の有効なプリンシパルのユーザー名。
- *serverport*: リモート RMI サーバーが RMI リクエストをリスニングするポート番号。
- *password*: プリンシパル *username* が使用するパスワード。
- 3. 0 (ゼロ) 個以上の log 要素で、それぞれ RMI 固有の通知が書き込まれるファイルを指定 して、rmi-server 要素を構成します。

たとえば、file 要素を使用して次のように記述します。

```
<rmi-server host="hostname" port="port"> 
   <log>
       <file path="logfilepathname" />
    <1oq>
</rmi-server>
```
または、odl 要素を使用して次のように記述します。

<rmi-server host="hostname" port="port">

<log>

次に例を示します。

<odl path="odlpathname" max-file-size="size" max-num-files="num"/>  $<$  $1$ og>

```
</rmi-server>
```
file 要素または odl 要素のどちらか一方を使用できます(両方は使用できません)。

log 要素のユーザーが置き換えることができる属性は次のとおりです。

- odlpathname: この領域に使用するログ·フォルダのパスとフォルダ名。絶対パス、 または J2EE\_HOME/config ディレクトリへの相対パスを使用できます。このパスは、 RMI ログ・ファイルの場所を示します。
- *size*: 各ログ・ファイルの最大バイト数。
- *num*: ログ・ファイルの最大数。
- logfilepathname: サーバーがすべての RMI リクエストを書き込むログ・ファイル のパス名(*logfilepathname*)。

<odl> 要素は、OC4J 10*g* リリース 2(10.1.2)実装での新規要素です。各 ODL ログ・エン トリは、それぞれのログ・ファイルに XML 形式で書き込まれます。ログ・ファイル数に は上限があります。この上限に達すると上書きされます。

ODL ロギングを有効化すると、各メッセージはそれぞれのログ・ファイル logN.xml に 書き込まれます。*N* は 1 から始まる番号です。最初のログ・メッセージはログ・ファイル log1.xml に書き込まれます。ログ・ファイルが最大サイズに達すると、第 2 のログ・ ファイル log2.xml が開いてロギングは続行されます。最後のログ・ファイルがいっぱい になると、最初のログ・ファイル log1.xml が消去され、新規メッセージ用に新規のロ グ・ファイルが開きます。そのため、ログ・ファイルは絶えずロール・オーバーされ、 ディスク領域全体を使用することはありません。

ODL ロギングの詳細は、『Oracle Application Server Containers for J2EE ユーザーズ・ガイ ド』を参照してください。

**4.** Oracle Application Server 環境の場合にのみ、Oracle Application Server のコマンドライン で次のコマンドを実行して変更を適用します。

dcmctl updateConfig

#### **opmn.xml** の編集

<span id="page-120-1"></span>Oracle Application Server 環境では、opmn.xml ファイルを編集し、このローカル RMI サー バーが RMI リクエストをリスニングするポート範囲を指定します。

opmn.xml ファイルを構成する手順は、次のとおりです。

**1.** opmn.xml ファイルから抜粋した次の例のように、port id="rmi" 要素を使用して rmi のポート範囲を構成します。

```
<ias-component id="OC4J">
    <process-type id="home" module-id="OC4J">
       <port id="ajp" range="3301-3400" />
        <port id="rmi" range="3101-3200" />
        <port id="jms" range="3201-3300" />
       <process-set id="default-island" numprocs="1"/>
    </process-type>
</ias-component>
```
opmn.xml ファイルの構成方法の詳細は、『Oracle Application Server 管理者ガイド』を参 照してください。

**2.** Oracle Application Server のコマンドラインで次のコマンドを実行して変更を適用します。

dcmctl updateConfig

# <span id="page-120-2"></span><span id="page-120-0"></span>**RMI** 構成ファイル

EJB による通信を可能にするには[、表](#page-120-2) 5-1 に示す構成ファイルのパラメータを構成する必要があ ります。

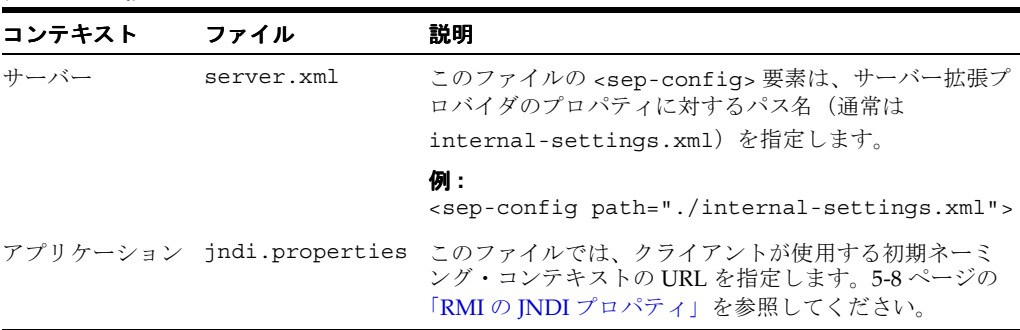

### 表 **5-1 RMI** 構成ファイル

# <span id="page-121-3"></span><span id="page-121-0"></span>**RMI** の **JNDI** プロパティ

この項では、RMI/ORMI に固有の JNDI プロパティについて説明します。詳細は、『Oracle Application Server Containers for J2EE Enterprise JavaBeans 開発者ガイド』の「EJB へのアク セス方法」の「EJB へのアクセス手順」を参照してください。

次の RMI/ORMI プロパティは、jndi.properties ファイルで制御されます。

- java.naming.provider.url (5-8[ページの](#page-121-1)「プロバイダ URL [のネーミング」を](#page-121-1)参照)
- java.naming.factory.initial (5-10[ページの「コンテキスト・ファクトリの使用」](#page-123-0) を参照)

# <span id="page-121-1"></span>プロバイダ **URL** のネーミング

次の構文を使用して、java.naming.provider.url を設定します。

<prefix>://<host>:<port>:<oc4j\_instance>/<application-name>

表 [5-2](#page-121-2) に、この構文で使用する引数を示します。

### 表 **5-2** プロバイダ **URL** のネーミング

<span id="page-121-2"></span>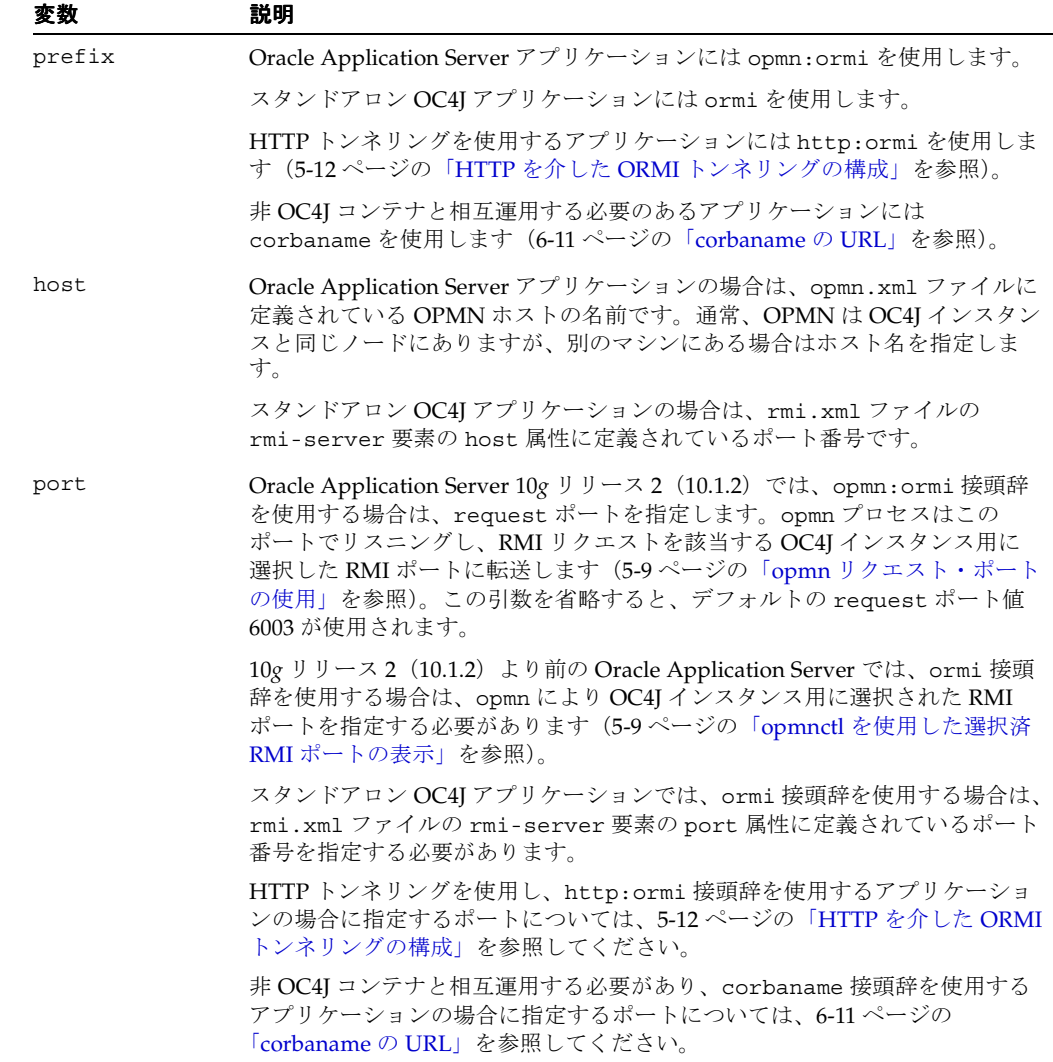

| 変数                   | 説明                                                                                    |
|----------------------|---------------------------------------------------------------------------------------|
| oc4j instance        | Oracle Application Server アプリケーションの場合は、Enterprise Manager で<br>定義した OC4I インスタンスの名前です。 |
|                      | スタンドアロン OC4I アプリケーションの場合、この引数は該当しません。                                                 |
| application-<br>name | アプリケーション名です。                                                                          |

表 **5-2** プロバイダ **URL** のネーミング(続き)

次に例を示します。

java.naming.provider.url=opmn:ormi://localhost:oc4j\_inst1/ejbsamples

#### <span id="page-122-0"></span>**opmn** リクエスト・ポートの使用

Oracle Application Server 10*g* リリース 2(10.1.2)では、opmn.xml ファイル内で構成されて いる notification-server 要素の port 要素の request 属性に定義されているポートを指 定できます(デフォルト : 6003)。opmn が request ポートで RMI リクエストを受信すると、 それを該当する OC4J インスタンス用に選択した RMI ポートに転送します。

たとえば、次の opmn.xml ファイルの抜粋を考えてみます。

```
<notification-server>
   <port local="6100" remote="6200" request="6004"/>
   <log-file path="$ORACLE_HOME/opmn/logs/ons.log" level="4" 
       rotation-size="1500000"/>
    <ssl enabled="true" wallet-file="$ORACLE_HOME/opmn/conf/ssl.wlt/default"/>
```
</notification-server>

この例では、notification-server 要素の port 要素の request 属性に定義されている ポートが 6004 であるため、JNDI ネーミング・プロバイダ URL ではポート 6004 が使用されま す。

この URL の使用例は、5-11 [ページ](#page-124-0)の「[Oracle Application Server 10g](#page-124-0)(9.0.4)以上の OC4J」を 参照してください。

<span id="page-122-1"></span>**opmnctl** を使用した選択済 **RMI** ポートの表示各 OC4J インスタンス用に opmn で選択された RMI ポートを確認するには、opmn を実行中のホストで次のコマンドを使用します。

opmnctl status -l

これにより、OC4J インスタンスごとに 1 行を含むデータ表が出力されます。

次に例を示します(読みやすいように一部の列は省略されています)。

Processes in Instance: core817.dsunrdb22.us.oracle.com

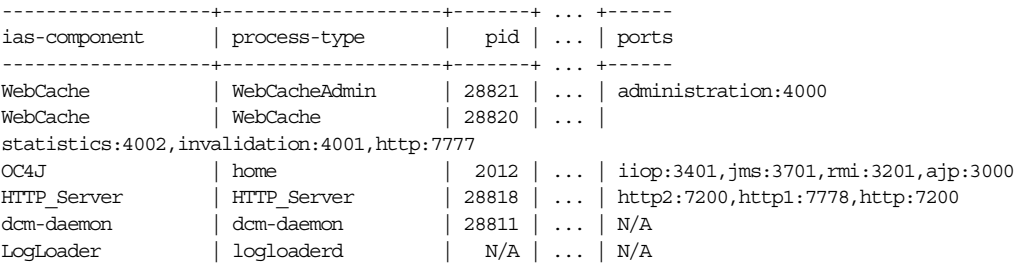

この表の ports 列は、opmn により選択されたポートを示します。次に例を示します。

iiop:3401,jms:3701,rmi:3201,ajp:3000

この例では、opmn はプロセス ID が 2012 の OC4J インスタンス上の RMI 用にポート 3201 を選 択しています。そのため、この OC4J インスタンスには JNDI ネーミング・プロバイダ URL で 3201 をポートとして使用します。

### <span id="page-123-0"></span>コンテキスト・ファクトリの使用

初期コンテキスト・ファクトリは、クライアント用の初期コンテキスト・クラスを作成します。

java.naming.factory.initial プロパティを次のいずれかに設定してください。

- com.evermind.server.ApplicationClientInitialContextFactory
- com.evermind.server.ApplicationInitialContextFactory
- com.evermind.server.RMIInitialContextFactory

ApplicationClientInitialContextFactory は、スタンドアロン・アプリケーション・ クライアントからリモート・オブジェクトをルックアップするときに使用されます。このコン テキスト・ファクトリは、application-client.xml および

orion-application-client.xml で検出した refs および ref-mappings を使用します。 これは、初期コンテキストが Java アプリケーションでインスタンス化される場合のデフォルト の初期コンテキスト・ファクトリです。

注意 **:** あるアプリケーションの EJB に別のアプリケーションの EJB からアク セスする場合は、RMIInitialContextFactory オブジェクトを使用できません。 この場合、これらのアプリケーション間の親と子の関係を使用し、デフォル トの初期コンテキスト・ファクトリ・オブジェクトを使用する必要がありま す。

RMIInitialContextFactory は、ORMI プロトコルを使用して異なるコンテナ間でリモー ト・オブジェクトをルックアップするときに使用されます。

使用する初期コンテキスト・ファクトリのタイプは、クライアントに応じて異なります。

- クライアントが OC4J コンテナ外部の Pure Java クライアントの場合は、 ApplicationClientInitialContextFactory クラスを使用します。
- クライアントが OC4J コンテナ内の EJB またはサーブレット・クライアントの場合は、 ApplicationInitialContextFactory クラスを使用します。これはデフォルト・クラ スであるため、初期コンテキスト・ファクトリ・クラスを指定せずに新規 InitialContext を作成するたびに、クライアントでは ApplicationInitialContextFactory クラスが使用されます。
- クライアントが JNDI ツリーを操作または横断する管理クラスの場合は、 RMIInitialContextFactory クラスを使用します。
- クライアントが DNS ロード・バランシングを使用する場合は、 RMIInitialContextFactory クラスを使用します。

# ルックアップの例

この項では、EJB のルックアップ方法の例を示します。

- OC4J [スタンドアロン](#page-123-1)
- [Oracle Application Server 10g](#page-124-1) (9.0.4) より前のリリースの OC4J
- [Oracle Application Server 10g](#page-124-0) (9.0.4)以上の OC4J

### <span id="page-123-1"></span>**OC4J** スタンドアロン

次の例に、スタンドアロン OC4J インスタンスにデプロイされている J2EE アプリケーション ejbsamples 内で MyCart という EJB をルックアップする方法を示します。アプリケーション は、RMI ポート 23792 でリスニングするように構成されているノード localhost にあります。

```
Hashtable env = new Hashtable();
env.put(Context.INITIAL_CONTEXT_
FACTORY,"com.evermind.server.rmi.RMIInitialContextFactory");
env.put(Context.SECURITY_PRINCIPAL, "admin");
env.put(Context.SECURITY_CREDENTIALS, "welcome");
```
env.put(Context.PROVIDER\_URL, "ormi://localhost:23792/ejbsamples");

Context context = new InitialContext (env) ; Object homeObject = context.lookup("MyCart"); CartHome home = (CartHome)PortableRemoteObject.narrow(homeObject,CartHome.class);

### <span id="page-124-1"></span>**Oracle Application Server 10***g*(**9.0.4**)より前のリリースの )より前のリリースの**OC4J**

Oracle Application Server 環境の OC4J インスタンスの場合、RMI ポートは動的に割り当てら れ、JAZNUserManager がデフォルトのユーザー・マネージャです。

10g リリース 2 (10.1.2) より前の Oracle Application Server では、Oracle Application Server 内の EJB にアクセスする場合は、opmn により割り当てられた RMI ポートを把握する必要があ ります。OC4J インスタンス用の JVM が 1 つのみの場合は、RMI のポート範囲を特定の番号 (3101 ~ 3101 など)に限定する必要があります。

次の例に、10*g* リリース 2 (10.1.2) より前の Oracle Application Server 環境で J2EE アプリケー ション ejbsamples 内で MyCart という EJB をルックアップする方法を示します。アプリケー ションは、RMI ポート 3101 でリスニングするように構成されているノード localhost にあり ます。

```
Hashtable env = new Hashtable();
env.put(Context.INITIAL_CONTEXT_
FACTORY,"com.evermind.server.rmi.RMIInitialContextFactory");
env.put(Context.SECURITY_PRINCIPAL, "jazn.com/admin");
env.put(Context.SECURITY_CREDENTIALS, "welcome");
env.put(Context.PROVIDER_URL, "ormi://localhost:3101/ejbsamples");
```
Context context = new InitialContext(env); Object homeObject = context.lookup("MyCart"); CartHome home = (CartHome)PortableRemoteObject.narrow(homeObject,CartHome.class);

### <span id="page-124-0"></span>**Oracle Application Server 10***g*(**9.0.4**)以上の **OC4J**

URL に次のタイプのルックアップを使用して Oracle Application Server 環境で EJB をルック アップできます。OC4J インスタンスに割り当てられた RMI ポートを認識する必要はありませ  $h_{\circ}$ 

次の例に、Oracle Application Server 10g リリース 2 (10.1.2) 環境で、J2EE アプリケーション ejbsamples 内で MyCart という EJB をルックアップする方法を示します。EJB アプリケー ションは、ノード localhost にあります。この起動とスタンドアロンの起動の違いは、ormi に対する opmn 接頭辞、EJB アプリケーションがデプロイされている OC4J インスタンス名 oc4j\_inst1 の指定、および RMI ポートの指定が不要という点です。

```
Hashtable env = new Hashtable();
env.put(Context.INITIAL_CONTEXT_
FACTORY,"com.evermind.server.rmi.RMIInitialContextFactory");
env.put(Context.SECURITY_PRINCIPAL, "jazn.com/admin");
env.put(Context.SECURITY_CREDENTIALS, "welcome");
env.put(Context.PROVIDER_URL,"opmn:ormi://localhost:oc4j_inst1/ejbsamples");
```
Context context = new InitialContext (env) ; Object homeObject = context.lookup("MyCart"); CartHome home = (CartHome)PortableRemoteObject.narrow(homeObject,CartHome.class);

# <span id="page-125-0"></span>**HTTP** を介した **ORMI** トンネリングの構成

EJB では、ファイアウォールを越えて通信するとき、HTTP を介して RMI を送信するトンネリ ングを使用できます。このトンネリングは、RMI/ORMI でのみサポートされます。RMI/IIOP を使用した HTTP トンネリングは実行できません。

RMI トンネリングをサポートするように OC4J を構成する手順は、次のとおりです。

**1.** global-web-application.xml に次のエントリが存在することを確認します(デフォ ルト・インストールでは、これらのエントリが事前構成済です)。

```
<servlet>
    <servlet-name>rmi</servlet-name>
    <servlet-class>com.evermind.server.rmi.RMIHttpTunnelServlet
    </servlet-class>
</servlet>
<servlet>
    <servlet-name>rmip</servlet-name>
    <servlet-class>com.evermind.server.rmi.RMIHttpTunnelProxyServlet
    </servlet-class>
</servlet>
```
**2.** JNDI プロバイダ URL を変更します(5-8 [ページの](#page-121-0)「RMI の JNDI [プロパティ」を](#page-121-0)参照)。 OC4J EJB サーバーにアクセスするための JNDI プロバイダの URL の書式は、次のとおり です。

ormi://*hostname:ormi\_port*/*appName*

■ リクエストを Oracle Application Server またはスタンドアロン環境で OC4J のホーム・ インスタンスに直接トンネリングするには、URL を次のように設定します。

http:ormi://*hostname:http\_port*/*appName*

■ Oracle Application Server 環境でのみ OC4J のマウント・ポイントにマップされている インスタンスにリクエストを直接トンネリングするには、*oc4j\_mount* を構成し (5-13 [ページ](#page-126-0)の「OC4J [マウント・ポイントの構成」](#page-126-0)を参照)、URL を次のように設定 します。

http:ormi://*hostname:http\_port*/*appName@oc4j\_mount*

注意 **:** *http\_port* は ORMI ポートではなく HTTP ポートであり(省略した 場合はデフォルトで 80 に設定)、*appName* は web-site.xml に定義されて いるアプリケーション・コンテキストではなくアプリケーション名です。

**3.** HTTP 通信がプロキシ・サーバーを経由する場合は、コマンドラインで proxyHost およ び(オプションで)proxyPort を指定し、EJB クライアントを起動します。

-Dhttp.proxyHost=*proxy\_host* -Dhttp.proxyPort=*proxy\_port*

注意 **:** *proxy\_port* を省略すると、デフォルトで 80 が使用されます。

# <span id="page-126-0"></span>**OC4J** マウント・ポイントの構成

OC4J のマウント・ポイントを使用して、リクエストが OC4J のホーム・インスタンス以外の OC4J インスタンスに直接トンネリングされます。受信リクエストをルーティングするため、 Oracle HTTP Server (OHS) では、アプリケーション固有のマウント・ポイントのリストを利 用します。これらのマウント・ポイントにより、リクエストで指定された URL が、リクエスト を処理する OC4J インスタンスにマップされます。アプリケーション固有のマウント・ポイン トのリストは、mod\_oc4j 構成ファイルの mod\_oc4j.conf で定義されます。マウント・ポイ ントは、通常、アプリケーションのデプロイ時に定義されます。

注意 **:** この機能を使用するには、Web モジュールがデプロイされている必要 があります。または、コンテキスト・インスタンスで有効なコンテキスト・ ルートを使用する必要があります。プレースホルダ Web モジュールを使用す ると、既存の Web モジュール(削除または変更するとクライアント接続に影 響を与える可能性のあるモジュール)に対する依存性を除外できます。

次にこの種のマッピングの例を示します。

Oc4jMount /xyz inst1 Oc4jMount /xyz/\* inst1

この例では、OC4J インスタンス inst1 は、/xyz で始まる URL を持つリクエストをすべて受 信します。

次の URL は、5-12 [ページの](#page-125-0)「HTTP を介した ORMI [トンネリングの構成」の](#page-125-0)最初の部分に示 したものです。

http:ormi://*hostname:http\_port*/*appName@oc4j\_mount*

この URL の内容は、次のとおりです。

- *http\_port* は、HTTP ポートです。ORMI ポートではありません。
- *appName* は、default-web-site.xml の属性 name で定義されるアプリケーションの名 前です。default-web-site.xml の属性 application で定義されるアプリケーショ ン・コンテキストではありません。

default-web-site.xml ファイル内の *appName* のコンテキスト・ルートが、 mod-oc4j.conf ファイル内のコンテキスト・ルートと同じであることを確認してくださ い。この例では、アプリケーション名は demoApp、コンテキスト・ルートは /xyz です。 このアプリケーションの場合、default-web-site.xml ファイル内の実際の行は次のよ うになります。

<default-web-app application="default" name="demoApp" root="/xyz" />

oc4j\_mount は、リクエストのルーティング先となる OC4J インスタンスです。

したがって、この例で、リクエストを defaultWebApp から OC4J インスタンス inst1 に直接 トンネリングするには、URL は次のようになります。

http:ormi://*hostname*:*http\_port*/defaultWebApp@xyz

mod-oc4j.conf ファイルは、Oracle HTTP Server のコンポーネントです。詳細は、『Oracle HTTP Server 管理者ガイド』を参照してください。

default-web-site.xml ファイルは OC4J の構成ファイルです。詳細は、『Oracle Application Server Containers for J2EE サーブレット開発者ガイド』を参照してください。

注意 **:** これらの構成ファイルを手動で変更した場合、変更内容は OC4J イン スタンスを再起動するまで有効になりません。Application Server Control コ ンソールで変更を行った場合、変更内容は即座に有効になります。この場合、 OC4J インスタンスを再起動する必要はありません。

# クラスタ・アプリケーションでの **HTTP** を介した **ORMI** の構成

ここでは、この章ですでに説明した情報を参考に、クラスタ・アプリケーションで HTTP を介 した ORMI を構成する手順を示します。

- **1.** プレースホルダ Web アプリケーションを作成します。この場合に必要なのは、基本的な web.xml ファイルを備えた WEB-INF ディレクトリを含む WAR ファイルのみです。実際の JSP やサーブレットなどのファイルは必要ありません。
- **2.** web.xml ファイルに空の distributable タグを追加します。次に例を示します。

<description> A placeholder web.xml file to be used to implement HTTP tunnel ORMI connection for the EJB application.</description> <distributable />

**3.** application.xml ファイルに Web モジュールを含めます。

...

```
 <module> 
   <web> 
     <web-uri>placeholder.war</web-uri> 
    <context-root>/tunnel</context-root> 
   </web.>
 </module>
```
ここでは、WAR ファイルが placeholder.war であり、コンテキスト・ルートが /tunnel であると仮定します。

**4.** 『Oracle Application Server 高可用性ガイド』の説明に従って、レプリケーション用の OC4J インスタンスを構成します。

Web アプリケーションと EJB アプリケーションの両セクションを構成します。

**5.** プレースホルダ WAR ファイルを使用して新しい EAR ファイルをパッケージおよびデプロ イします。

手動構成クラスタを使用する場合は、各 OC4J インスタンスにデプロイする必要がありま す。

**6.** クライアントが次の URL を使用することを確認します。

http:ormi://host.domain:http\_port/<appname>@<contextroot>

<contextroot> は、この例の場合は tunnel であり、<appname> は、このアプリケー ションの EAR ファイルをデプロイしたときに指定した名前です。

これで、フェイルオーバーが適切に動作します。

注意 **:** アプリケーションにすでに Web モジュールが含まれている場合は、前 述の手順に従って、そのモジュールを分散可能とし、そのコンテキスト・ ルートを使用するよう構成できます。ただし、この方法の場合、Web モ ジュールに対する変更がクライアント構成に反映されません。たとえば、コ ンテキスト・ルートを変更する場合、クライアント接続情報にもその変更を 実装する必要があります。

# <span id="page-128-0"></span>**J2EE** の相互運用性

この章では、標準の Remote Method Invocation (RMI) /Internet Inter-ORB Protocol (IIOP) を使用した、異なるコンテナ間での EJB の相互起動を可能にする、Oracle Application Server Containers for J2EE(OC4J)サポートについて説明します。

この章には、次の項目が含まれます。

- [RMI/IIOP](#page-129-0) の概要
- [相互運用可能トランスポートへの切替え](#page-131-0)
- [相互運用性のための](#page-140-0) OC4J の構成

# <span id="page-129-0"></span>**RMI/IIOP** の概要

Java Remote Method Invocation (RMI) を使用すると、分散 Java ベース間アプリケーションを 作成できます。この種のアプリケーションでは、リモート Java オブジェクトのメソッドを、異 なるホスト上にあるものも含め、他の Java 仮想マシン(JVM)から起動できます。

バージョン 2.0 の EJB 仕様では、EJB ベースのアプリケーションが、異なるコンテナ間で別のア プリケーションを簡単に起動する機能が追加されています。既存の EJB を、コード行を変更せ ずに、Bean のプロパティを編集して再デプロイするのみで相互運用可能にできます。再デプロ イの詳細は、6-4 [ページの「相互運用可能トランスポートへの切替え」](#page-131-0)を参照してください。

EJB 相互運用性は、次のもので構成されています。

- トランスポート相互運用性 : CORBA IIOP (Internet Inter-ORB Protocol。ORB は Object Request Broker)を使用。
- ネーミング相互運用性: CORBA CosNaming Service (OMG CORBA Object Service 仕様の 一部である CORBA Object Service Naming)を使用。
- セキュリティ相互運用性 : Common Secure Interoperability Version 2(CSIv2)を使用。
- トランザクション相互運用性: CORBA Transaction Service (OTS) を使用。

OC4J は、トランスポート相互運用性、ネーミング相互運用性およびセキュリティ相互運用性を 提供します。

# トランスポート

デフォルトでは、OC4J の EJB は独自のプロトコルである RMI/Oracle Remote Method Invocation (ORMI) を通信に使用します。第5章「[Oracle Remote Method Invocation](#page-114-0)」を参照 してください。

**注意: OC4J 10g** リリース2 (10.1.2) の実装では、ロード・バランシングと フェイルオーバーがサポートされるのは ORMI の場合のみで、IIOP の場合は サポートされません。

OC4J では、RMI/IIOP を使用するように EJB を簡単に変換し、様々な EJB コンテナ間で EJB を 相互に起動できます。この章では、RMI/IIOP の構成方法と使用方法について説明します。

# ネーミング

OC4J は CORBA CosNaming サービスをサポートします。OC4J では、EJBHome オブジェクト 参照を CosNaming サービスで公開でき、アプリケーションが CORBA を使用して JNDI 名を ルックアップできる JNDI CosNaming 実装を提供します。JNDI API または CosNaming API の いずれかを使用してアプリケーションを作成できます。

# セキュリティ

OC4J は Common Secure Interoperability Version 2 (CSIv2) をサポートします。CSIv2 は、 様々な準拠レベルを指定します。OC4J は、準拠レベル 0(ゼロ) を必要とする EJB 仕様に準拠 しています。

# トランザクション

EJB2.0 仕様では、オプションのトランザクション相互運用性機能が規定されています。仕様に 準拠した IQA シートの実装では、次のいずれかを選択する必要があります。

- トランザクション相互運用可能: 異なる J2EE コンテナでホスティングされている Bean 間で トランザクションがサポートされます。
- トランザクション相互運用不可 : 同じコンテナ内の Bean 間でのみトランザクションがサ ポートされます。

このリリースの OC4J は、トランザクション相互運用不可です。つまり、トランザクションが 複数の EJB コンテナにまたがると、指定の例外が発生します。

# クライアント・サイドの要件

EJB にアクセスするには、クライアント・サイドで次の手順を実行する必要があります。

1. oc4j client.zip ファイルを次の URL からダウンロードします。

http://www.oracle.com/technology/software/products/ias/devuse.html

- **2.** クライアント・サイド・ディレクトリ(d:¥oc4jclient など)に解凍します。
- **3.** CLASSPATH に d:¥oc4jclient¥oc4jclient.jar を追加します。

oc4j client.zip ファイルには、クライアントに必要な JAR ファイル (oc4jclient.jar および optic.jar など)がすべて含まれています。これらの JAR ファイルには、クライアン トの対話に必要なクラスが格納されています。クライアントに必要な他の JAR ファイルはすべ て oc4jclient.jar のマニフェスト・クラスパスで参照されるため、oc4jclient.jar のみ を CLASSPATH に追加する必要があります。

このファイルをブラウザにダウンロードする場合は、特定のパーミッションを付与する必要が あります。『Oracle Application Server Containers for J2EE Enterprise JavaBeans 開発者ガイド』 の「EJB アプリケーションのセキュリティの構成」の「ブラウザにおける権限の付与」を参照 してください。

# **rmic.jar** コンパイラ

CORBA オブジェクトの起動または CORBA オブジェクトによる起動のためには、RMI オブ ジェクトに、対応するスタブ、スケルトンおよび Interface Description Language(IDL)が必 要です。rmic.jar コンパイラを使用して、Java クラスからスタブとスケルトンを生成する か、IDL を生成します。5-3 [ページの](#page-116-3)「RMI 用の OC4J [の構成」](#page-116-3)を参照してください。

RMI/IIOP で使用する場合は、必ず -iiop オプションを使用してコンパイルしてください。

# <span id="page-131-0"></span>相互運用可能トランスポートへの切替え

OC4J では、EJB は独自のプロトコルである RMI/ORMI を使用して通信します[\(第](#page-114-0)5章 「[Oracle Remote Method Invocation](#page-114-0)」を参照)。RMI/IIOP を使用するように EJB を変換し、 EJB コンテナ間で EJB を相互に起動できます。

注意 **:** RMI/IIOP のサポートは CORBA 2.3.1 仕様に基づいています。以前の リリースの CORBA を使用してコンパイルされたアプリケーションは、正し く動作しない可能性があります。

次の 4 つの項では、この変換について詳しく説明します。

# スタンドアロン環境での簡易相互運用性

スタンドアロン環境で RMI/IIOP を使用するように EJB を変換する手順は、次のとおりです。

- **1.** -DGenerateIIOP=true フラグを指定して OC4J を再起動します。
- **2.** admin.jar を使用してアプリケーションをデプロイします。-iiopClientJar スイッチ を使用して、クライアントのスタブ JAR ファイルを取得する必要があります。次に例を示 します。

java -jar \$J2EE\_HOME/admin.jar ormi://localhost admin welcome -deploy -file *filename*

-deploymentName *application\_name* -iiopClientJar *stub\_jar\_filename*

注意 **:** デプロイするアプリケーションで相互運用性(IIOP)を有効化するた めに、-iiopClientJar スイッチを使用する必要があります。OC4J では、 相互運用性はアプリケーションごとに有効化されます。

**3.** -iiopClientJar スイッチを指定して admin.jar を実行し、クライアントの classpath を変更して、デプロイ中に取得されたスタブ JAR ファイルを組み込みます。

OC4J により生成されたスタブ JAR ファイルのコピーは、次のようにサーバーのデプロイ メント・ディレクトリに置かれている場合もあります。

*application\_deployment\_directory/appname/ejb\_module/module*\_iiopClient.jar

**4.** ormi の URL のかわりに corbaname の URL を使用するように、クライアントの JNDI プ ロパティ java.naming.provider.url を編集します。corbaname の URL の詳細は、 6-11 [ページ](#page-138-1)の「[corbaname](#page-138-1) の URL」を参照してください。

注意 **:** 実行時に行われる ORMI スタブの生成とは異なり、IIOP スタブおよび Tie クラス・コードの生成はデプロイ時に行われます。このため、管理者自身 が JAR ファイルを classpath に追加する必要があります。サーバーで実行 している場合は、サーバーと IIOP スタブに必要な生成済クラスのリストが自 動的に使用可能になります。

**5.** (オプション)Bean を CORBA アプリケーションでアクセスできるようにするには、 rmic.jar を実行して、そのインタフェースを記述する IDL を生成します。コマンドライ ン・オプションの詳細は、6-13 [ページの「相互運用性のための](#page-140-0) OC4J の構成」を参照して ください。

# スタンドアロン環境での拡張相互運用性

この項では、前項に続いて、スタンドアロン環境で RMI/IIOP を使用するように EJB を変換す る方法について説明します。

- **1.** orion\_ejb\_jar.xml および internal\_settings.xml で、Bean に対する CSIv2 セ キュリティ・ポリシーを指定します。これらのセキュリティ関連情報の詳細は、『Oracle Application Server Containers for J2EE セキュリティ・ガイド』を参照してください。
- **2.** -DGenerateIIOP=true フラグを指定して OC4J を再起動します。
- **3.** admin.jar を使用してアプリケーションをデプロイします。-iiopClientJar スイッチ を使用して、クライアントのスタブ JAR ファイルを取得する必要があります。次に例を示 します。

java -jar \$J2EE\_HOME/admin.jar ormi://localhost admin welcome -deploy -file *filename*

-deployment\_name *application\_name* -iiopClientJar *stub\_jar\_filename*

注意 **:** デプロイするアプリケーションで相互運用性(IIOP)を有効化するた めに、-iiopClientJar スイッチを使用する必要があります。OC4J では、 相互運用性はアプリケーションごとに有効化されます。

**4.** -iiopClientJar スイッチを指定して admin.jar を実行し、クライアントの classpath を変更して、デプロイ中に取得されたスタブ JAR ファイルを組み込みます。

OC4J により生成されたスタブ JAR ファイルのコピーは、次のようにサーバーのデプロイ メント・ディレクトリに置かれている場合もあります。

*application\_deployment\_directory/appname/ejb\_module/module*\_iiopClient.jar

**5.** ormi の URL のかわりに corbaname の URL を使用するように、クライアントの JNDI プ ロパティ java.naming.provider.url を編集します。corbaname の URL の詳細は、 6-11 [ページ](#page-138-1)の「[corbaname](#page-138-1) の URL」を参照してください。

注意 **:** 実行時に行われる ORMI スタブの生成とは異なり、IIOP スタブおよび Tie クラス・コードの生成はデプロイ時に行われます。このため、管理者自身 が JAR ファイルを classpath に追加する必要があります。サーバーで実行 している場合は、サーバーと IIOP スタブに必要な生成済クラスのリストが自 動的に使用可能になります。

6. (オプション)Bean を CORBA アプリケーションでアクセスできるようにするには、 rmic.jar を実行して、そのインタフェースを記述する IDL を生成します。コマンドライ ン・オプションの詳細は、6-13 [ページの「相互運用性のための](#page-140-0) OC4J の構成」を参照して ください。

# **Oracle Application Server** 環境での簡易相互運用性

Oracle Application Server 環境で RMI/IIOP を使用して EJB にアクセスするには、次の 2 つの 方法があります。

- Oracle Enterprise Manager 10g [を使用した相互運用性のための構成](#page-133-0)
- [相互運用性のための手動による構成](#page-135-0)

### <span id="page-133-0"></span>**Oracle Enterprise Manager 10***g* を使用した相互運用性のための構成

Oracle Enterprise Manager 10*g* を使用すると、Oracle Application Server 環境で RMI/IIOP を 使用してアクセスできるように EJB を構成できます。次の手順を実行してください。

**1.** RMI/IIOP を介してアプリケーションにアクセスできるようにする OC4J インスタンスにナ ビゲートします[。図](#page-133-1) 6-1 に、home という OC4J インスタンスを示します。

### <span id="page-133-1"></span>図 **6-1 Oracle Enterprise Manager 10***g* のシステム・コンポーネント

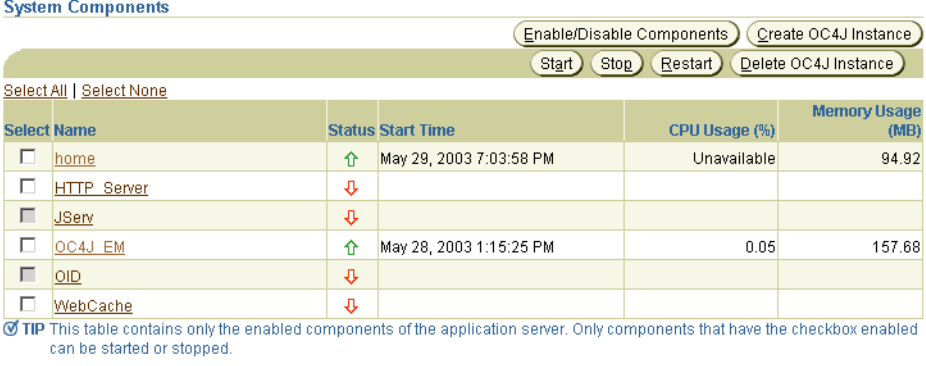

- Related Links Process Management
- **2.** この OC4J インスタンスの「管理」セクションで「サーバー・プロパティ」をクリックし ます[。図](#page-133-2) 6-2 に、これを示します。

### <span id="page-133-2"></span>図 **6-2 Oracle Enterprise Manager 10***g* のサーバー・プロパティ

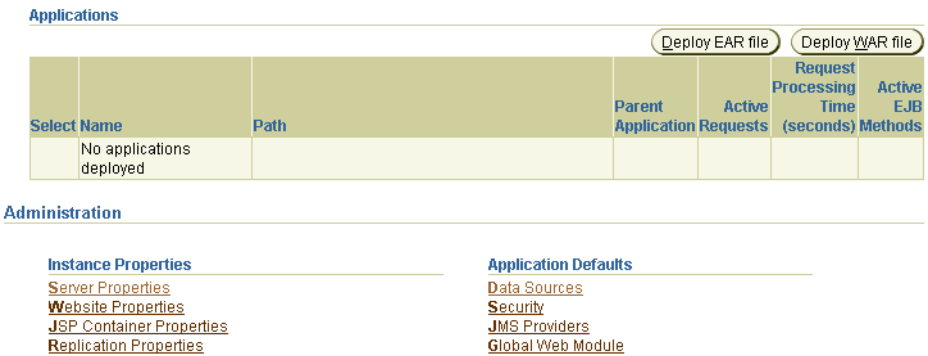

**Advanced Properties** 

Oracle Application Server 環境では、デフォルトで RMI/IIOP は無効化されています。 RMI/IIOP を有効化するには[、図](#page-134-0) 6-3 に示すように「IIOP ポート」フィールドに値を入力して、 OC4J インスタンスごとに一意の IIOP ポート(またはポート範囲)が必ず存在するようにしま す。次に、「適用」をクリックします。

### <span id="page-134-0"></span>図 **6-3 Oracle Enterprise Manager 10***g* のポート構成

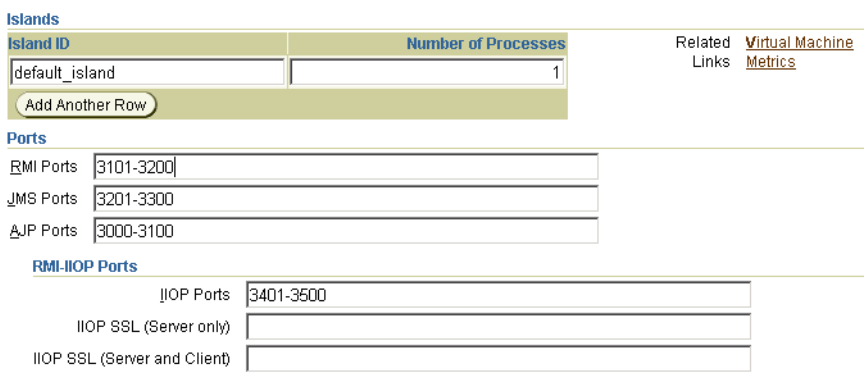

Oracle Enterprise Manager 10*g* のデプロイメント・ウィザードを使用して、アプリケーション をデプロイします。

図 [6-4](#page-134-1) に示すように、「IIOP スタブの生成」を選択し、このアプリケーションのクライアント IIOP スタブを生成可能にします。

#### <span id="page-134-1"></span>図 **6-4 Oracle Enterprise Manager 10***g* のスタブ生成

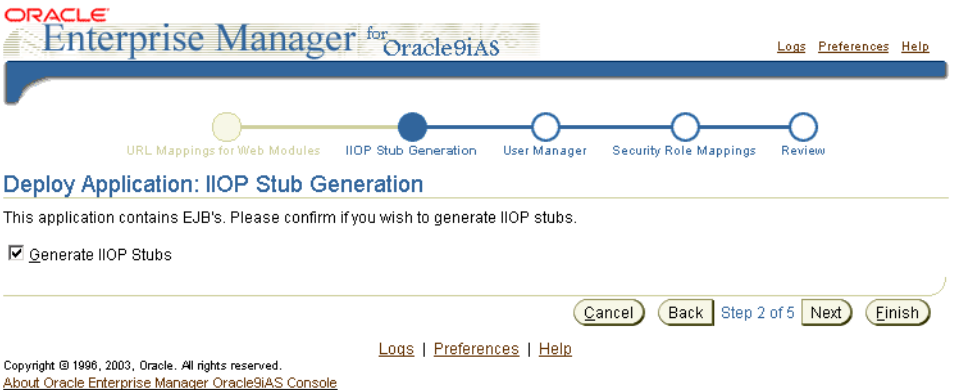

Oracle Enterprise Manager 10*g* のデプロイメント・ウィザードを使用して、アプリケーション のデプロイを完了します。

### <span id="page-135-0"></span>相互運用性のための手動による構成

Oracle Application Server 環境で、RMI/IIOP を使用してリモート・アクセスできるように EJB を手動で構成する手順は、次のとおりです。

**1.** Oracle Application Server 環境では、デフォルトで RMI/IIOP は無効化されています。 RMI/IIOP を有効化するには、OPMN の構成ファイル *J2EE\_HOME*/opmn/conf/opmn.xml で、OPMN により管理される OC4J インスタンスご とに一意の IIOP ポート(またはポート範囲)が存在することを確認します。

注意 **:** 相互運用性を有効化する OC4J インスタンスごとに、IIOP ポート(ま たはポート範囲)を指定する必要があります。これを指定しないと、OC4J で は IIOP リスナーが構成されないため、OC4J の internal-settings.xml ファイルでの構成に関係なく、相互運用性は自動的に無効化されます。

次に例を示します。

```
<ias-component id="OC4J">
           <process-type id="home" module-id="OC4J">
                <port id="ajp" range="3000-3100"/>
                <port id="rmi" range="23791-23799"/>
                <port id="jms" range="3201-3300"/>
                <port id="iiop" range="3401-3500"/>
                <process-set id="default_island" numprocs="1"/>
           </process-type>
```

```
 </ias-component>
```
**2.** いずれかの構成ファイルを手動で変更した場合は、dcmctl を使用して構成を更新する必 要があります。次のコマンドを使用します。

dcmctl updateConfig

**3.** opmnctl または Oracle Enterprise Manager 10*g* を使用して、OPMN で管理される OC4J インスタンスをすべて再起動します。

次のコマンドを使用すると、opmnctl の詳細を表示できます。

opmnctl help

OPMN と OPMN で管理されるプロセスすべてを停止して再起動するには、最初に次のコ マンドを使用します。

opmnctl stopall

その後に、次のコマンドを使用します。

opmnctl startall

Oracle Enterprise Manager 10*g* の詳細は、『Oracle Application Server Containers for J2EE ユーザーズ・ガイド』を参照してください。

**4.** -enableIIOP オプションを指定して dcmctl を使用し、アプリケーションをデプロイし ます。次に例を示します。

dcmctl deployApplication -f *filename* -a *application\_name* -enableIIOP

**5.** クライアントの classpath を変更して、OC4J によって生成されたスタブ JAR ファイル を組み込みます。通常、このファイルはサーバーのデプロイメント・ディレクトリにあり ます。

*application\_deployment\_directory/appname/ejb\_module/module*\_iiopClient.jar

**6.** ormi の URL のかわりに OPMN または corbaname の URL を使用するように、クライアン トの JNDI プロパティ java.naming.provider.url を編集します。corbaname の URL の詳細は、6-11 [ページ](#page-138-1)の「[corbaname](#page-138-1) の URL」を参照してください。OPMN の URL の詳 細は、6-12 [ページの](#page-139-0)「[OPMN](#page-139-0) の URL」を参照してください。

注意 **:** 実行時に行われる ORMI スタブの生成とは異なり、IIOP スタブおよび Tie クラス・コードの生成はデプロイ時に行われます。このため、管理者自身 が JAR ファイルを classpath に追加する必要があります。サーバーで実行 している場合は、サーバーと IIOP スタブに必要な生成済クラスのリストが自 動的に使用可能になります。

**7.** (オプション) Bean を CORBA アプリケーションでアクセスできるようにするには、 rmic.jar を実行して、そのインタフェースを記述する IDL を生成します。コマンドライ ン・オプションの詳細は、6-13 [ページの「相互運用性のための](#page-140-0) OC4J の構成」を参照して ください。

## **Oracle Application Server** 環境での拡張相互運用性

Oracle Application Server 環境で RMI/IIOP を使用して EJB にアクセスするには、次の 2 つの 方法があります。

- Oracle Enterprise Manager 10g [を使用した相互運用性のための構成](#page-136-0)
- [相互運用性のための手動による構成](#page-137-0)

### <span id="page-136-0"></span>**Oracle Enterprise Manager 10***g* を使用した相互運用性のための構成 を使用した相互運用性のための構成

Oracle Enterprise Manager 10*g* を使用した相互運用性のための拡張構成方法と、6-6 [ページ](#page-133-0)の 「Oracle Enterprise Manager 10g [を使用した相互運用性のための構成」](#page-133-0)で説明した簡易構成の相 違点は、ポート指定のみです。つまり、CSIv2 を使用した相互運用性を有効化する OC4J イン スタンスごとに、iiop、iiops1 および iiops2 ポート(またはポート範囲)を指定する必要 があります。これを指定しないと、OC4J では IIOP リスナーが構成されないため、OC4J の internal-settings.xml ファイルでの構成に関係なく、相互運用性は自動的に無効化され ます[。図](#page-136-1) 6-5 に、これを示します。

#### <span id="page-136-1"></span>図 **6-5 Oracle Enterprise Manager 10***g* のポート指定

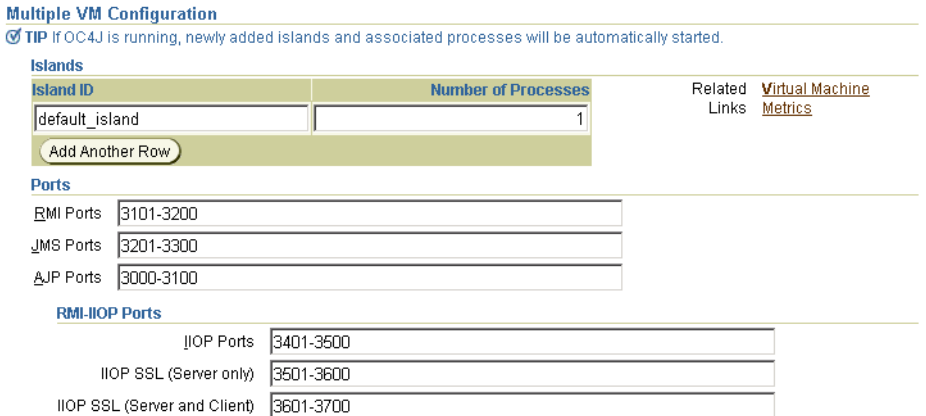

### <span id="page-137-0"></span>相互運用性のための手動による構成

この項では、前項に続いて、Oracle Application Server 環境で RMI/IIOP を使用するように EJB を変換する方法について説明します。

- **1.** orion\_ejb\_jar.xml および internal\_settings.xml で、Bean に対する CSIv2 セ キュリティ・ポリシーを指定します。これらのセキュリティ関連情報の詳細は、『Oracle Application Server Containers for J2EE セキュリティ・ガイド』を参照してください。
- **2.** Oracle Application Server 環境では、デフォルトで RMI/IIOP は無効化されています。 RMI/IIOP を有効化するには、OPMN の構成ファイル *J2EE\_HOME*/opmn/conf/opmn.xml で、OPMN により管理される OC4J インスタンスご とに一意の iiop、iiops1 および iiops2 ポート(またはポート範囲)が存在することを 確認します。これらは次のポートを意味します。

iiop: 標準 IIOP ポート

iiops1: サーバー・サイド認証専用の IIOP/SSL ポート

iiops2: クライアント・サイドおよびサーバー・サイド認証用の IIOP/SSL ポート

```
注意 : CSIv2 を使用した相互運用性を有効化する OC4J インスタンスごとに、
iiop、iiops1 および iiops2 ポート(またはポート範囲)を指定する必要
があります。これを指定しないと、OC4J では IIOP リスナーが構成されない
ため、OC4J の internal-settings.xml ファイルでの構成に関係なく、
相互運用性は自動的に無効化されます。
```
次に例を示します。

```
<ias-component id="OC4J">
    <process-type id="home" module-id="OC4J">
        <port id="ajp" range="3000-3100"/>
        <port id="rmi" range="23791-23799"/>
        <port id="jms" range="3201-3300"/>
        <port id="iiop" range="3401-3500"/>
        <port id="iiops1" range="3501-3600"/> 
        <port id="iiops2" range="3601-3700"/>
        <process-set id="default_island" numprocs="1"/>
    </process-type>
</ias-component>
```
注意 **:** OPMN の URL を使用するようにクライアントの JNDI プロパティ java.naming.provider.url を構成すると、OPMN に割り当てられた ポートが OC4J にレポートされないため、クライアントは iiops1 または iiops2 ポートに接続できません。

**3.** opmnctl または Oracle Enterprise Manager 10*g* を使用して、OPMN で管理される OC4J インスタンスをすべて再起動します。

次のコマンドを使用すると、opmnctl の詳細を表示できます。

opmnctl help

OPMN と OPMN で管理されるプロセスすべてを停止して再起動するには、最初に次のコ マンドを使用します。

opmnctl stopall

その後に、次のコマンドを使用します。

opmnctl startall

Oracle Enterprise Manager 10*g* の詳細は、『Oracle Application Server Containers for J2EE ユーザーズ・ガイド』を参照してください。

**4.** -enableIIOP オプションを指定して dcmctl を使用し、アプリケーションをデプロイし ます。次に例を示します。

dcmctl deployApplication -f *filename* -a *application\_name* -enableIIOP

**5.** クライアントの classpath を変更して、OC4J によって生成されたスタブ JAR ファイル を組み込みます。通常、このファイルはサーバーのデプロイメント・ディレクトリにあり ます。

*application\_deployment\_directory/appname/ejb\_module/module*\_iiopClient.jar

**6.** ormi の URL のかわりに OPMN または corbaname の URL を使用するように、クライアン トの JNDI プロパティ java.naming.provider.url を編集します。corbaname の URL の詳細は、6-11 [ページ](#page-138-1)の「[corbaname](#page-138-1) の URL」を参照してください。OPMN の URL の詳 細は、6-12 [ページの](#page-139-0)「[OPMN](#page-139-0) の URL」を参照してください。

注意 **:** 実行時に行われる ORMI スタブの生成とは異なり、IIOP スタブおよび Tie クラス・コードの生成はデプロイ時に行われます。このため、管理者自身 が JAR ファイルを classpath に追加する必要があります。サーバーで実行 している場合は、サーバーと IIOP スタブに必要な生成済クラスのリストが自 動的に使用可能になります。

**7.** (オプション)Bean を CORBA アプリケーションでアクセスできるようにするには、 rmic.jar を実行して、そのインタフェースを記述する IDL を生成します。コマンドライ ン・オプションの詳細は、6-13 [ページの「相互運用性のための](#page-140-0) OC4J の構成」を参照して ください。

### <span id="page-138-1"></span><span id="page-138-0"></span>**corbaname** の **URL**

相互運用するためには、EJB は CosNaming を使用して他の Bean をルックアップする必要があ ります。つまり、ルート NamingContext をルックアップするための URL には、ormi の URL スキームのかわりに、corbaname の URL スキームを使用する必要があります。この項で は、EJB 開発者が一般的に使用する corbaname のサブセットについて説明します。 corbaname スキームの詳細は、CORBA Naming Service 仕様の第 2.5.3 項を参照してくださ い。corbaname スキームは、corbaloc スキームに基づいています。これについては、 CORBA 仕様の第 13.6.10.1 項で説明されています。

corbaname の URL スキームの最も一般的な形式は、次のとおりです。

corbaname::*host*[:*port*]

この corbaname の URL によって、従来型の DNS ホスト名または IP アドレスとポート番号が 指定されます。次に例を示します。

corbaname::example.com:8000

corbaname の URL では、ホストとポートの後に # および文字列表現による NamingContext を記述することによって、ネーミング・コンテキストを指定することもできます。指定したホ ストの CosNaming サービスが、ネーミング・コンテキストを解析します。

corbaname::*host*[:*port*]#*namingcontext*

次に例を示します。

corbaname::example.com:8000#Myapp

### <span id="page-139-0"></span>**OPMN** の **URL**

この項では、RMI/IIOP 固有の OPMN の URL の詳細を説明します。OPMN の URL の一般情 報は、5-8 [ページ](#page-121-3)の「RMI の JNDI [プロパティ」を](#page-121-3)参照してください。

Oracle Application Server 環境では、各 Oracle Application Server インスタンス内のすべての OC4J プロセスの IIOP ポートは、OPMN により動的に管理されます。このため、OC4J プロセ スがアクティブに IIOP リクエストをリスニングしているポートをクライアントが認識すること はできません。クライアントがアクティブな OC4J プロセスすべての IIOP ポートを認識せず に、Oracle Application Server 環境で RMI/IIOP リクエストを正常に発行できるようにするに は、次の形式の URL を使用して jndi.naming.provider.url プロパティ(クライアントの jndi.properties ファイル内)を変更します。

opmn:corbaname::*opmn\_host*[:*opmn\_port*]:]:*OC4J\_instance\_name*#*naming\_context*

次に例を示します。

opmn:corbaname::dlsun74:6003:home#stateless

#### 注意 **:**

- OC4J 10g リリース 2 (10.1.2) の実装では、ロード・バランシングとフェ イルオーバーがサポートされるのは ORMI の場合のみで、IIOP の場合は サポートされません。
- OPMN の URL を使用すると、クライアントは iiops1 または iiops2 (ssl-port または ssl-client-server-auth-port) ポートに接続 できません。

# <span id="page-139-1"></span>例外マッピング

EJB が IIOP を介して起動されるとき、OC4J はシステム例外を CORBA 例外にマップする必要 があります[。表](#page-139-1) 6-1 に、例外マッピングを示します。

### 表 **6-1 Java-CORBA** の例外マッピング

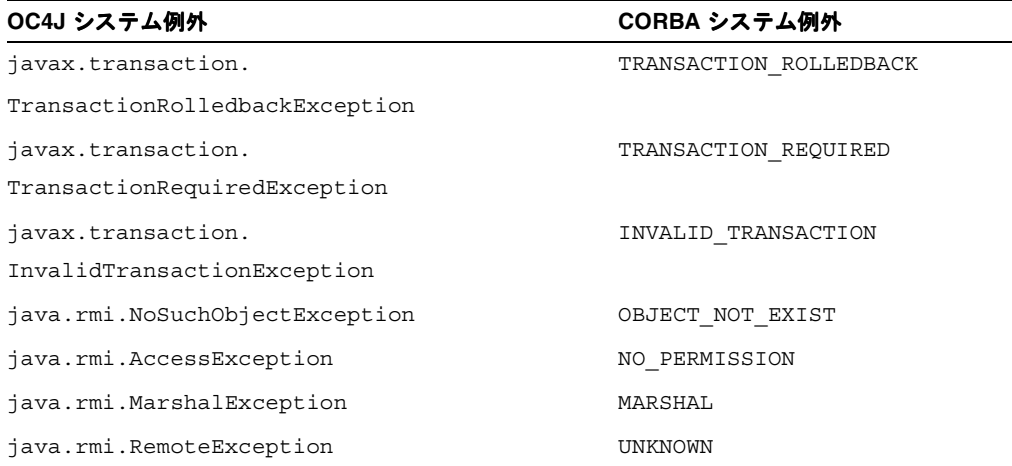

# **OC4J** ホスティング **Bean** の非 **OC4J** コンテナからの起動

OC4J でホスティングされていない EJB は、OC4J ホスティング EJB を起動するために、 oc4j\_interop.jar ファイルを classpath に追加する必要があります。OC4J では、他のコ ンテナが、java:comp/HandleDelegate において HandleDelegate オブジェクトを JNDI ネームスペース内で使用可能にすることを前提としています。oc4j\_interop.jar ファイル には、ホーム・ハンドル、リモート・ハンドルおよびメタデータ・オブジェクトの標準の移植 可能な実装が含まれています。

# <span id="page-140-0"></span>相互運用性のための **OC4J** の構成

EJB に相互運用性サポートを追加するには、相互運用性プロパティを指定する必要があります。 これらのプロパティの一部は OC4J の起動時に指定され、その他はデプロイメント・ファイル に指定されています。

次のセキュリティ関連の項目は、現在『Oracle Application Server Containers for J2EE セキュリ ティ・ガイド』に記載されています。

- EJB サーバー・セキュリティのプロパティ (internal-settings.xml)
- CSIv2 セキュリティのプロパティ
- CSIv2 セキュリティのプロパティ(internal-settings.xml)
- CSIv2 セキュリティのプロパティ(ejb\_sec.properties)
- CSIv2 セキュリティのプロパティ(orion-ejb-jar.xml)
- EJB クライアント・セキュリティのプロパティ (ejb\_sec.properties)

# 相互運用性 **OC4J** フラグ

次の OC4J 起動フラグによって、RMI 相互運用性がサポートされます。

- -DGenerateIIOP=true: アプリケーションが再デプロイされるたびに、新規のスタブと スケルトンを生成します。
- -Diiop.debug=true: デプロイ時のデバッグ・メッセージを生成します。その大部分は コード生成に関連しています。
- -Diiop.runtime.debug=true:実行時のデバッグ・メッセージを生成します。

# <span id="page-140-1"></span>相互運用性構成ファイル

EJB による通信を可能にするには[、表](#page-140-1) 6-2 に示す構成ファイルのパラメータを構成する必要があ ります。

#### 表 **6-2** 相互運用性構成ファイル

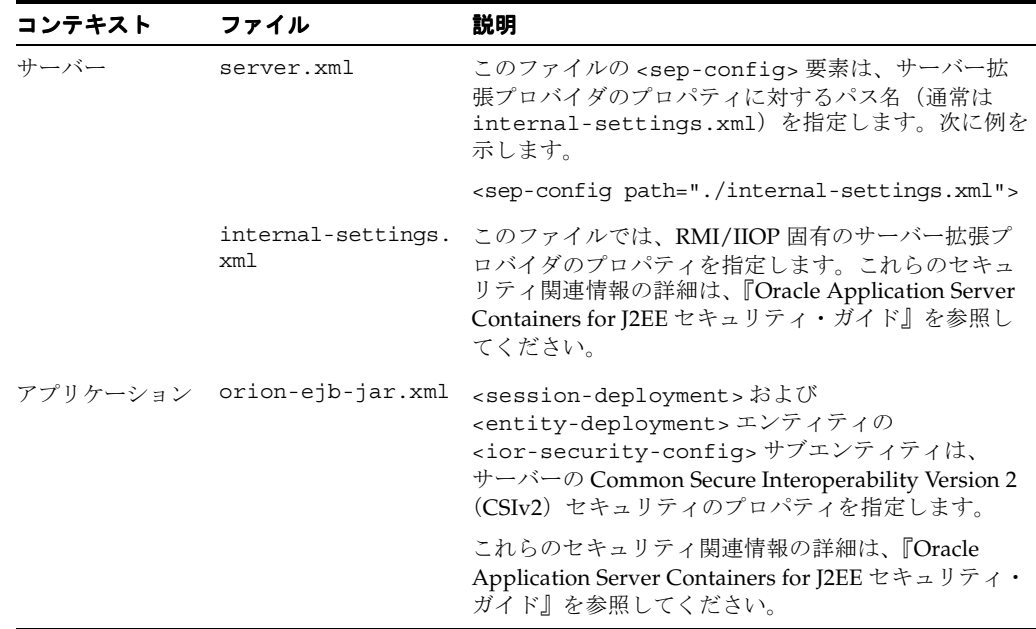

| コンテキスト | ファイル            | 説明                                                                                                    |
|--------|-----------------|----------------------------------------------------------------------------------------------------|
|        |                 | ejb_sec.properties このファイルでは、EJBに対するクライアント・サイ<br>ド・セキュリティのプロパティを指定します。これら<br>のセキュリティ関連情報の詳細は、『Oracle<br>Application Server Containers for J2EE セキュリティ・<br>ガイド』を参照してください。 |
|        | jndi.properties | このファイルでは、クライアントが使用する初期ネー<br>ミング・コンテキストの URL を指定します。詳細は、<br>6-14 ページの「相互運用に関する JNDI プロパティ<br>(jndi.properties)」を参照してください。                                                |

表 **6-2** 相互運用性構成ファイル(続き)

# <span id="page-141-0"></span>相互運用に関する **JNDI** プロパティ(**jndi.properties**)

次の RMI/IIOP プロパティは、クライアントの jndi.properties ファイルで制御されます。

- Bean を相互運用可能にするには、java.naming.provider.url に OPMN または corbaname の URL を使用できます。corbaname の URL の詳細は、6-11 [ページの](#page-138-1) 「[corbaname](#page-138-1) の URL」を参照してください。OPMN の URL の詳細は、6-12 [ページの](#page-139-0) 「[OPMN](#page-139-0) の URL」を参照してください。
- contextFactory は、ApplicationClientInitialContextFactory またはクラス IIOPInitialContextFactory です。

アプリケーションに application-client.xml ファイルがある場合は、 contextFactory を ApplicationClientInitialContextFactory に設定したまま にします。アプリケーションに application-client.xml ファイルがない場合は、 contextFactory を IIOPInitialContextFactory に変更します。

# コンテキスト・ファクトリの使用

com.evermind.server.ApplicationClientInitialContextFactory は、スタンドア ロン・アプリケーション・クライアントからリモート・オブジェクトをルックアップするとき に使用されます。このコンテキスト・ファクトリは、application-client.xml および orion-application-client.xml で検出した refs および ref-mappings を使用します。 これは、初期コンテキストが Java アプリケーションでインスタンス化される場合のデフォルト の初期コンテキスト・ファクトリです。

com.oracle.iiop.server.IIOPInitialContextFactory は、IIOP プロトコルを使用し て異なるコンテナ間でリモート・オブジェクトをルックアップするときに使用されます。

# **OC4J** での **IIOP** の有効化

このチュートリアルでは、OC4J で IIOP アプリケーションを有効化するために必要な手順につ いて説明します。ここでの作業を完了すると、次のことを実行できるようになります。

- IIOP を介したリモート EJB へのアクセス
- IIOP over SSL を使用した EJB 起動の保護
- IIOP over SSL を使用したリモート・クライアントによる corbaname ルックアップの保護

デプロイおよび構成の変更を最小限に抑えるため、このチュートリアルでは、インストールを 通じて使用可能になるデモ EJB アプリケーションの helloworld を使用します (このアプリ ケーションは次のオラクル社の OTN サイトからも入手できます)。

http://www.oracle.com/technology/sample\_code/tech/java/ejb\_corba/ index.html

デフォルトの OC4J インストール環境で helloworld アプリケーションをビルドしてデプロイ すると、ORMI を介してのみアクセス可能なアプリケーションが生成されます。特定のアプリ ケーションで IIOP を有効にするには、OC4J のサーバー構成とクライアント・アプリケーショ ンに変更を加える必要があります。必要な変更は、次のとおりです。

- IIOPServerExtensionProvider を構成します。
- java.naming.provider.url を変更します。
- -iiopClientJar 引数を使用してアプリケーションをデプロイします。

次の項では、これらの手順の詳細を説明します。

#### はじめに

EJB デモを開発環境に展開します。helloworld アプリケーションは、 <install-dir>/demo/ejb/helloworld の下に次の構成で存在している必要があります。

```
|-------dist
|-------etc
        | |-------application-client.xml
        | |-------application.xml
        | |-------ejb-jar.xml
        | |-------jndi.properties
 |-------src
        |-----|-----client
                         | | | |-------HelloClient.java
                 | | |-------helloworld-ejb
                          | | |-------Hello.java
                          |-------HelloBean.java
                          | | |-------HelloHome.java
                          | | |-------HelloLocal.java
                          | | |-------HelloLocalHome.java
|------build.xml
```
例である helloworld 以外のアプリケーションは、これ以降のチュートリアルでは無視できま すが、IIOP を有効化するために必要な変更によって影響を受けないようにする必要がありま す。このチュートリアルでは、デモがルート・パーティションにインストールされるため、ア プリケーションは /demo/ejb/helloworld の下に配置されます。

付属の Ant ビルドファイルにより、src のコンパイル、jar と ear のビルド、およびクライ アント・アプリケーション実行のためのターゲットが指定されます。このチュートリアルは、 読者が Ant ビルドファイルを熟知していることを前提としています。Ant を熟知していない場 合は、Apache の Ant ドキュメント・サイトの

http://ant.apache.org/manual/index.html を参照してください。

#### **OC4J** での **IIOP** の構成

次のように server.xml ファイルを編集します。

<install-dir>j2ee/home/config/internal-settings.xml

server.xml ファイルに次の行が含まれていることを確認します。

<sep-config path="./internal-settings.xml" />

この行がコメント・アウトされている場合は、コメントを解除します。この行が存在しない場 合は、次の行の下に追加してください。

<rmi-config path="./rmi.xml" />

これにより、OC4J 用の IIOPServerExtensionProvider を構成します。

ここで、次のように internal-settings.xml ファイルを編集し、IIOP 設定を構成します。 <install-dir>j2ee/home/config/internal-settings.xml ファイルに次の設定が含まれていることを確認します。 <server-extension-provider name="IIOP" class="com.oracle.iiop.server.IIOPServerExtensionProvider"> <sep-property name="port" value="5555" /> <sep-property name="host" value="localhost" /> <sep-property name="ssl" value="false" />

 <sep-property name="trusted-clients" value="\*" /> </server-extension-provider>

必要に応じて、実際の環境に一致するようホストとポートを変更できます。ファイルに SSL の エントリが含まれる場合、一時的にそれらのエントリをコメント・アウトします。

 $--$ 

```
 <sep-property name="ssl-port" value="5556" />
   <sep-property name="ssl-client-server-auth-port" value="5557" />
   <sep-property name="keystore" value="keystore.jks" />
   <sep-property name="keystore-password" value="->pwForSSL" />
   <sep-property name="truststore" value="truststore.jks" />
   <sep-property name="truststore-password" value="->pwForSSL" />
-->
```
これで、IIOP 用に OC4J が構成されました。サーバー・サイドで IIOP を有効化するための最 後の手順として、JVM 引数 -DgenerateIIOP=true を使用して OC4J を起動します。この作 業は、スタンドアロン OC4J の場合はコマンドラインを使用して、Oracle Application Server イ ンストール環境の場合は \${ORACLE\_HOME}/opmn/opmn.xml ファイルを使用して実行できま す。

#### **JNDI** プロバイダ **URL** の構成

helloworld アプリケーション用として、次のように jndi.properties ファイルを編集し ます。

<install-dir>/demo/ejb/helloworld/etc/jndi.properties

java.naming.factory.initial=com.evermind.server.ApplicationClientInitialContextFactory java.naming.provider.url=corbaname:iiop:localhost:5555#helloworld #java.naming.provider.url=ormi://localhost:23791/helloworld java.naming.security.principal=admin java.naming.security.credentials=welcome

ORMI プロバイダ URL を含む行はコメント・アウトし、この例での corbaname プロバイダ URL に一致する行を追加します。

### アプリケーションのビルドとデプロイ

<install-dir>/demo/ejb/helloworld ディレクトリでデフォルトの Ant ターゲットを実 行し、アプリケーションをビルドします。

<install-dir>/demo/ejb/helloworld > ant

OC4J をまだ起動していない場合は起動し、次のデプロイ・コマンドを実行します。

java -jar \${J2EE\_HOME}/admin.jar ormi://localhost:23791 admin welcome -deploy -file dist/helloworld.ear -deploymentName helloworld -iiopClientJar dist/helloworld\_iiop\_ client.jar

これにより、helloworld アプリケーションがデプロイされ、クライアント IIOP スタブを含 むクライアント EJB JAR が dest/helloworld\_iiop\_client.jar に生成されます。
#### アプリケーションの実行

<install-dir>/demo/ejb/common.xml ファイルを編集し、ORACLE\_HOME、JAVA\_HOME および J2EE\_HOME の環境設定が、実際の環境に一致していることを確認します。

>ant run を実行します。

クライアント・アプリケーションから "Hello ..." という正常なレスポンスが返されます。 IIOP を介した通信が動作していることを検証するには、次の JVM 引数をクライアントとサー バーの両方に設定します。

-Diiop.runtime.debug=true

#### サーバーでの **IIOP over SSL** の有効化

internal-settings.xml ファイルを編集し、SSL 設定に対するコメントを解除するか、SSL 設定を追加します(次の例に記載された**太字**の行を参照)。

<server-extension-provider name="IIOP"

```
 class="com.oracle.iiop.server.IIOPServerExtensionProvider">
 <sep-property name="port" value="5555" />
 <sep-property name="host" value="localhost" />
 <sep-property name="ssl" value="true" />
 <sep-property name="trusted-clients" value="*" />
 <sep-property name="ssl-port" value="5556" />
 <sep-property name="ssl-client-server-auth-port" value="5557" />
 <sep-property name="keystore" value="keystore.jks" />
 <sep-property name="keystore-password" value="yourPWD" />
 <sep-property name="truststore" value="truststore.jks" />
 <sep-property name="truststore-password" value=" yourPWD " />
```
</server-extension-provider>

必要に応じて、実際の環境に一致するようホストとポートを変更できます。キーストアおよび トラストストアのファイルは、同じ物理ファイルである場合があります。ここに記載されてい る名前は、例にすぎません。キーストア・ファイルがない場合、次の Sun 社の例に従って keytool を使用できます。

http://java.sun.com/docs/books/tutorial/security1.2/summary/tools.html 例の keystore および truststore プロパティに絶対パスとファイル名を追加します。

#### クライアントでの **SSL** の有効化

helloworld アプリケーション用として、次のように jndi.properties ファイルを編集し ます。

<install-dir>/demo/ejb/helloworld/etc/jndi.properties java.naming.factory.initial=com.evermind.server.ApplicationClientInitialContextFactory java.naming.provider.url=corbaname:iiop:localhost:5556#helloworld java.naming.security.principal=admin java.naming.security.credentials=welcome

プロバイダ URL のポートを internal-settings.xml の SSL ポートに変更します。

helloworld アプリケーション用の ejb\_sec.properties というファイルを作成します。

oc4j.iiop.trustedServers=\* nameservice.useSSL=true oc4j.iiop.trustStoreLoc=<path to server's keystore> oc4j.iiop.trustStorePass=<password for server's keystore file>

このファイルによって、アプリケーションのセキュリティ要件が OC4J クライアントのブート ストラップ・クラスに伝達されます。この例のプロパティでは、EJB ルックアップに SSL を使 用し、SSL をサポートするすべてのサーバーを信頼することが示されています。トラストスト ア設定を使用すると、サーバー・キーストアの証明書をエクスポートして第 2 のトラストスト ア・ファイルにインポートすることなく、OC4J 用に構成された同一のキーストアを簡単に利用 できます。

#### **IIOP over SSL** を使用したアプリケーションの実行

>ant run を実行します。

クライアント・アプリケーションから "Hello ..." という正常なレスポンスが返されます。 IIOP over SSL を使用した通信が動作していることを検証するには、クライアントとサーバーの 両方に -Diiop.runtime.debug=true を設定します。

# <span id="page-146-0"></span>**Java Transaction API**

この章では、Oracle Application Server Containers for J2EE (OC4J) の Java Transaction API (JTA)について説明します。この章には、次の項目が含まれます。

- [概要](#page-147-0)
- 1 [フェーズ・コミット](#page-148-0)
- 2 [フェーズ・コミット](#page-152-0)
- [タイムアウトの構成](#page-156-0)
- [データベース・インスタンス障害が発生した場合の](#page-157-0) CMP Bean のリカバリ
- MDB [でのトランザクションの使用](#page-158-0)

# <span id="page-147-0"></span>概要

アプリケーション・サーバーにデプロイされたアプリケーションは、Java Transaction API (JTA)10.1 を使用してトランザクション境界を設定できます。

たとえば、OC4J コンテナにデプロイされている Bean 管理のトランザクション、サーブレット または Java オブジェクトを持つ Enterprise JavaBeans(EJB)は、トランザクションを開始およ び終了(境界を設定)できます。

この章では、OC4J で JTA を使用する方法について説明します。JTA の概念については説明しま せん。この章を読むには、グローバル・トランザクションの使用方法とプログラミング方法を 理解している必要があります。詳細は、Sun 社の Web サイト (http://java.sun.com/products/jta)を参照してください。

コード例は、OTN の OC4J サンプル・コード・サイトからダウンロードできます。

http://www.oracle.com/technology/sample\_code/tech/java/oc4j/htdocs/ oc4jsamplecode/oc4j-demo-ejb.html

JTA では、トランザクション境界設定とリソースの登録が行われます。

# トランザクションの境界設定

アプリケーションでは、トランザクション境界が設定されます。Enterprise JavaBeans では、 Bean 管理のトランザクションまたはコンテナ管理のトランザクションのいずれかを介したトラ ンザクション管理に JTA 1.0.1 が使用されます。

- Bean 管理のトランザクションは、Bean 実装内でプログラムによって境界設定されます。ト ランザクション境界は、アプリケーションによって完全に制御されます。
- コンテナ管理のトランザクションは、コンテナによって制御されます。つまり、コンテナ は、デプロイメント・ディスクリプタ内の定義に従って、既存のトランザクションと結合 するか、アプリケーション用に新しいトランザクションを起動します。新規に作成された トランザクションは、Bean メソッドが完了すると終了します。トランザクションを管理す るために、実装でコードを提供する必要はありません。

注意 **:** すべてのデータ・ソースが JTA トランザクションをサポートするわけ ではありません。(詳細は、4-16 [ページの「データ・ソースの使用方法」](#page-97-0)を参 照してください。)

## リソースの登録

トランザクションの複雑さは、アプリケーションでトランザクションに登録しているリソース の数によって決まります。

- 1 [フェーズ・コミット\(](#page-148-0)1pc): トランザクションに登録されているリソース(データベー ス)が1つのみの場合は、1フェーズ・コミットを使用できます。
- 2[フェーズ・コミット](#page-152-0) (2pc): 登録されているリソースが 2 つ以上の場合は、構成が複雑な 2フェーズ・コミットを使用する必要があります。

# <span id="page-148-0"></span>**1** フェーズ・コミット

1 フェーズ・コミット (1pc) は、1 つのリソースのみが含まれるトランザクションです。JTA トランザクションは、リソースの登録およびトランザクション境界設定で構成されます。

## 単一リソースの登録

1 フェーズ・コミットで単一のリソースを登録するには、次の 2 つの手順を実行する必要があ ります。

- [データ・ソースの構成](#page-148-1)
- [データ・ソースの接続の取得](#page-148-2)

#### <span id="page-148-1"></span>データ・ソースの構成

1 フェーズ・コミットの場合は、エミュレートされたデータ・ソースを使用します。エミュ レートされたデータ・ソース・タイプとエミュレートされていないデータ・ソース・タイプの 詳細は、第4[章「データ・ソース」](#page-82-0)を参照してください。

可能な場合は、1 フェーズ・コミットの JTA トランザクションにデフォルトのデータ・ソース (data-sources.xml)を使用してください。このデータ・ソースは標準の OC4J インストー ルに付属しています。このデータ・ソースの url 属性をデータベース URL 情報で変更した後、 ejb-location 属性で構成された JNDI 名を指定した JNDI ルックアップを使用して、コード でデータ・ソースを取得します。トランザクションに関係している各データベースに対して データ・ソースを構成します。

#### <data-source

 class="com.evermind.sql.DriverManagerDataSource" name="OracleDS" location="jdbc/OracleCoreDS" xa-location="jdbc/xa/OracleXADS" ejb-location="jdbc/OracleDS" connection-driver="oracle.jdbc.driver.OracleDriver" username="scott" password="tiger" url="jdbc:oracle:thin:@//localhost:1521/ORCL" inactivity-timeout="30"

 $/$ 

必要な属性定義の詳細は、第 4 [章「データ・ソース」](#page-82-0)を参照してください。

#### <span id="page-148-2"></span>データ・ソースの接続の取得

データベース内の表に対して SQL 文を実行する前に、そのデータベースへの接続を取得する必 要があります。これらの更新を ITA トランザクションに含めるには、次の2つの手順を実行し ます。

- INDI [ルックアップの実行](#page-148-3)
- [接続の取得](#page-149-0)

#### <span id="page-148-3"></span>**JNDI** ルックアップの実行

トランザクションの開始後に、JNDI ネームスペースからデータ・ソースをルックアップしま す。データ・ソースを取得するには、次の 2 つの方法があります。

- [データ・ソース定義での](#page-149-1) JNDI ルックアップの実行
- 環境を使用した JNDI [ルックアップの実行](#page-149-2)

<span id="page-149-1"></span>データ・ソース定義での **JNDI** ルックアップの実行data-sources.xml ファイルのデータ・ ソース定義にバインドされている JNDI 名でルックアップを実行して、接続を取得できます。 次に例を示します。

Context  $ic = new InitialContext()$ ; DataSource ds = (DataSource) ic.lookup("jdbc/OracleDS"); Connection conn =  $ds.getConnection()$ ;

<span id="page-149-2"></span>環境を使用した **JNDI** ルックアップの実行Bean コンテナの環境で定義された論理名でルック アップを実行できます。詳細は、第 4 [章「データ・ソース」を](#page-82-0)参照してください。 ejb-jar.xml または web.xml の J2EE デプロイメント・ディスクリプタで論理名を次のよう に定義します。

<resource-ref>

<res-ref-name>jdbc/OracleMappedDS</res-ref-name> <res-type>javax.sql.DataSource</res-type> <res-auth>Container</res-auth> </resource-ref>

OC4J 固有のデプロイメント・ディスクリプタ (orion-ejb-jar.xml など)の <res-ref-name> を、次のように data-sources.xml ファイルでバインドされている JNDI 名にマップします。jdbc/OracleDS は、data-sources.xml ファイルに定義されている JNDI 名です。

<resource-ref-mapping name="jdbc/OracleMappedDS" location="jdbc/OracleDS" />

その後、環境の JNDI ルックアップを使用してデータ・ソースを取得し、接続を作成します。 次に例を示します。

```
InitialContext ic = new InitialContext();
DataSource ds = ic.lookup("java:comp/env/jdbc/OracleMappedDS");
Connection conn = ds.getConnection();
```
次に、データベースに対する JDBC 文の準備および実行を開始します。

#### <span id="page-149-0"></span>接続の取得

getConnection メソッドを使用して、このデータ・ソース・オブジェクトから接続を取得し ます。この操作には次の 2 つの方法があります。

- ds.getConnection() を使用します。引数は指定しません。
- ds.getConnection(*username*, *password*) を使用します。ユーザー名およびパス ワードを指定します。

このメソッドで引数を指定せずに使用するのは、データ・ソース定義に必要なユーザー名とパ スワードが含まれている場合です。

データ・ソース定義にユーザー名とパスワードが含まれていない場合、またはデータ・ソース に指定されている以外のユーザー名とパスワードを使用する場合は、他のメソッドを使用しま す。

## トランザクション境界設定

JTA では、Bean が Bean 管理のトランザクションであると指定してトランザクション境界を ユーザー自身で設定するか、あるいは Bean がコンテナ管理のトランザクションであると指定 して、コンテナでトランザクション境界を設定するように指定できます。コンテナ管理のトラ ンザクションは、すべての EJB で使用できます。ただし、Bean 管理のトランザクションは、 Session Bean と MDB に使用できます。

注意 **:** クライアントではトランザクション境界を設定できません。トランザ クション・コンテキストは、OC4J インスタンスの境界を超えて伝播できませ ん。したがって、リモート・クライアントまたはリモート EJB のいずれも、 トランザクションを開始または結合できません。

Bean デプロイメント・ディスクリプタで境界設定のタイプを指定します[。例](#page-150-0) 7-1 に、 <transaction-type> 要素を Container として定義して、コンテナ管理のトランザクショ ンとして宣言される Session Bean を示します。Bean 管理のトランザクション境界設定を使用す るように Bean を構成するには、この要素を Bean と定義します。

#### <span id="page-150-0"></span>例 **7-1** コンテナ管理のトランザクションとして宣言される **Session Bean**

</session>

 <description>no description</description> <ejb-name>myEmployee</ejb-name> <home>cmtxn.ejb.EmployeeHome</home> <remote>cmtxn.ejb.Employee</remote> <ejb-class>cmtxn.ejb.EmployeeBean</ejb-class> <session-type>Stateful</session-type> <transaction-type>Container</transaction-type> <resource-ref> <res-ref-name>jdbc/OracleMappedDS</res-ref-name> <res-type>javax.sql.DataSource</res-type> <res-auth>Application</res-auth> </resource-ref> </session>

## コンテナ管理のトランザクション境界設定

Bean で CMT を使用するように定義する場合は、デプロイメント・ディスクリプタの <trans-attribute> 要素で、この Bean に対する JTA トランザクションをコンテナでどのよ うに管理するかを指定する必要があります(例 [7-2](#page-151-0) を参照[\)。表](#page-150-1) 7-1 に、デプロイメント・ディ スクリプタで指定する必要があるトランザクション属性のタイプについて簡単に説明します。

表 **7-1** トランザクション属性

<span id="page-150-1"></span>

| トランザクション属性   | 説明                                                                                                    |
|--------------|----------------------------------------------------------------------------------------------------|
| NotSupported | Bean はトランザクションに関連しません。                                                                                                 |
|              | Bean の実行者が、トランザクションに関連しているときに Bean を<br>コールすると、実行者のトランザクションが一時停止され、Bean が実<br>行されます。Bean が戻ると、実行者のトランザクションが再開されま<br>す。 |
| Required     | Bean はトランザクションに関連している必要があります。                                                                                          |
|              | 実行者がトランザクションに関連している場合は、実行者のトランザ<br>クションが使用されます。                                                                        |
|              | 実行者がトランザクションに関連していない場合は、コンテナによっ<br>てその Bean 用の新規トランザクションが開始されます。これがデフォ<br>ルト属性です。                                      |

| トランザクション属性  | 説明                                                                                     |  |
|-------------|----------------------------------------------------------------------------------------|--|
| Supports    | 実行者が関連しているトランザクションの状態にかかわらず、そのト<br>ランザクションが Bean に使用されます。                              |  |
|             | 実行者がトランザクションを開始している場合は、実行者のトランザ<br>クション・コンテキストが使用されます。                                 |  |
|             | 実行者がトランザクションに関連していない場合は、Bean も関連しま<br>せん。                                              |  |
| RequiresNew | 実行者がトランザクションに関連しているかどうかに関係なく、その<br>Bean に対してのみ存在する新規トランザクションが開始されます。                   |  |
|             | 実行者が、トランザクションに関連しているときに Bean をコールする<br>と、実行者のトランザクションは Bean が完了するまで一時停止されま<br>す。       |  |
| Mandatory   | この Bean を起動する前に、実行者がトランザクションに関連している<br>必要があります。Bean には、実行者のトランザクション・コンテキス<br>トが使用されます。 |  |
| Never       | Bean はトランザクションに関連しません。さらに、Bean コール中、<br>実行者がトランザクションに関連することはありません。                     |  |
|             | 実行者がトランザクションに関連している場合は、<br>RemoteException がスローされます。                                   |  |

表 **7-1** トランザクション属性(続き)

注意 **:** 各種 Entity Bean のデフォルトのトランザクション属性 (<trans-attribute> 要素)は、次のとおりです。

- CMP 2.0 の Entity Bean の場合、デフォルトは Required です。
- MDBの場合、デフォルトは NotSupported です。
- 他のすべての Entity Bean の場合、デフォルトは Supports です。

例 [7-2](#page-151-0) に、デプロイメント・ディスクリプタの <container-transaction> 部分を示します。 この例は、この Bean で、myEmployee EJB のすべての(\*)メソッドに対して RequiresNew トランザクション属性を指定する方法を示しています。

#### <span id="page-151-0"></span>例 **7-2** デプロイメント・ディスクリプタの **<container-transaction>**

```
 <assembly-descriptor>
    <container-transaction>
       <description>no description</description>
       <method>
          <ejb-name>myEmployee</ejb-name>
          <method-name>*</method-name>
       </method>
      <trans-attribute>RequiresNew</trans-attribute>
    </container-transaction>
 </assembly-descriptor>
```
トランザクションの開始、コミットまたはロールバックに Bean 実装は必要ありません。これ らの機能はすべて、デプロイメント・ディスクリプタで指定したトランザクション属性に基づ いて、コンテナによって処理されます。

#### **Bean** 管理のトランザクション

Bean を、<transaction-type> 内で Bean 管理のトランザクション (BMT) として宣言した 場合は、Bean 実装によって、グローバル・トランザクションに対する開始、コミットまたは ロールバックの境界を設定する必要があります。また、トランザクションの開始前ではなく開 始後に、データ・ソース接続を取得する必要があることに注意してください。

プログラムによるトランザクション境界プログラムによるトランザクション境界の場合、Bean 開発者は、JTA のユーザー・トランザクション・インタフェースまたは JDBC の接続インタ フェース・メソッドのいずれかを使用できます。Bean 開発者は、タイムアウト時間内でトラン ザクションを明示的に開始し、コミットまたはロールバックする必要があります。

Web コンポーネント (JSP、サーブレット)では、プログラムによるトランザクション境界を使 用できます。ステートレスおよびステートフル Session Bean ではこの種のトランザクション境 界を使用できますが、Entity Bean では使用できないため、宣言的なトランザクション境界を使 用する必要があります。

クライアント・サイドのトランザクション境界J2EE 仕様は、この形式のトランザクション境 界を要求していません。また、パフォーマンスおよび待機時間の理由からお薦めできません。 OC4J は、クライアント・サイドのトランザクション境界をサポートしていません。

#### **JTA** トランザクション

Web コンポーネントまたは Bean 作成者は、UserTransaction インタフェースの開始、コ ミットおよびロールバックのメソッドを明示的に発行する必要があります。次に例を示します。

 $\texttt{Context initCtx = new Initial Context();}$ ut = (UserTransaction) initCtx.lookup("java:comp/UserTransaction");

ut.begin(); // Commit the transaction started in ejbCreate. Try { ut.commit(); } catch (Exception ex) { …..}

## **JDBC** トランザクション

…

java.sql.Connection クラスは、コミットおよびロールバックのメソッドを提供します。 JDBC トランザクションは、最新のコミット、ロールバックまたは接続文に続く最初の SQL 文 で暗黙的に開始されます。

# <span id="page-152-0"></span>**2** フェーズ・コミット

JTA の主な機能は、単純なトランザクションおよびグローバル・トランザクションを、宣言的 にまたはプログラムによって開始および終了することです。グローバル・トランザクションが 完了するとき、すべての変更がコミットまたはロールバックされます。2 フェーズ・コミット の実装が難しいのは、構成が細かいためです。2 フェーズ・コミットの場合は、エミュレート されていないデータ・ソースのみを使用する必要があります。エミュレートされていないデー タ・ソースの詳細は、4-4 [ページの「エミュレートされていないデータ・ソース」](#page-85-0)を参照してく ださい。

図 [7-1](#page-154-0) に、2 フェーズ・コミット・エンジン jdbc/OracleCommitDS の例を示します。このエ ンジンは、グローバル・トランザクションで、2 つのデータベース jdbc/OracleDS1 および jdbc/OracleDS2 を調整します。JTA の 2 フェーズ・コミット環境の構成時に、この例を参照し てください。

## **2** フェーズ・コミット・エンジンの構成

グローバル・トランザクションに複数のデータベースが関連している場合、これらのリソース に対する変更は、同時にすべてコミットまたはロールバックされる必要があります。つまり、 トランザクションの終了時に、トランザクション・マネージャはコーディネータ(2 フェーズ・ コミット・エンジンとも呼ばれます)と通信し、トランザクションに関連する全データベース に対するすべての変更をコミットまたはロールバックします。2 フェーズ・コミット・エンジ ンは、次の要素で構成する必要のある Oracle9*i* Database Server データベースです。

- このデータベース (2 フェーズ・コミット・エンジン)から、トランザクションに関連する 各データベースへの完全修飾データベース・リンク。トランザクションの終了時に、2 フェーズ・コミット・エンジンは、完全修飾データベース・リンクを介して、関連する データベースと通信します。
- 関連する各データベースに対するセッションの作成と、コミットまたはロールバックを実 行する責任が与えられたユーザー。通信を実行するユーザーは、関連するすべてのデータ ベース上に作成され、適切な権限を与えられる必要があります。

この調整を容易にするには、データベースと OC4J に対して次の 2 つの項で説明する構成手順 を実行します。

## データベース構成手順

次の手順に従って、Oracle9*i* Database Server データベースを 2 フェーズ・コミット・エンジン として指定して構成します。

- **1.** 2 フェーズ・コミット・エンジンでユーザー(COORDUSR など)を作成してトランザク ションを簡素化し、次の 3 つの操作を実行します。
	- **a.** ユーザーは、2 フェーズ・コミット・エンジンから、関連する各データベースへの セッションをオープンする必要があります。
	- **b.** これらの各データベースに接続できるように、ユーザーに CONNECT、RESOURCE、 CREATE SESSION 権限を付与します。また、FORCE ANY TRANSACTION 権限を付与 すると、ユーザーによるトランザクションのコミットまたはロールバックが可能にな ります。
	- **c.** トランザクションに関連するすべてのデータベース上にこのユーザーを作成し、これ らのパーミッションを付与します。

たとえば、トランザクションの完了に必要なユーザーが COORDUSR の場合は、2 フェー ズ・コミット・エンジンおよびそのトランザクションに関連する各データベースで次のコ マンドを実行します。

CONNECT SYSTEM/MANAGER; CREATE USER COORDUSR IDENTIFIED BY COORDUSR; GRANT CONNECT, RESOURCE, CREATE SESSION TO COORDUSR; GRANT FORCE ANY TRANSACTION TO COORDUSR;

**2.** 2 フェーズ・コミット・エンジンから、グローバル・トランザクションに関連する各デー タベースへの完全修飾のパブリック・データベース・リンクを、(CREATE PUBLIC DATABASE LINK コマンドを使用して)構成します。この手順は、トランザクション終了 時に、2 フェーズ・コミット・エンジンが各データベースと通信するために必要です。 COORDUSR は、これらのリンクを使用して、関連するすべてのデータベースに接続できる 必要があります。

図 [7-1](#page-154-0) に、トランザクションに関連する 2 つのデータベースを示します。2 フェーズ・コ ミット・エンジンから各データベースへのデータベース・リンクは、data-sources.xml ファイルの <property> 要素の各 OrionCMTDataSource 定義で提供されます。dblink の <property> 要素については、次の手順を参照してください。

<span id="page-154-0"></span>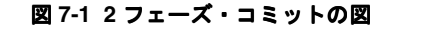

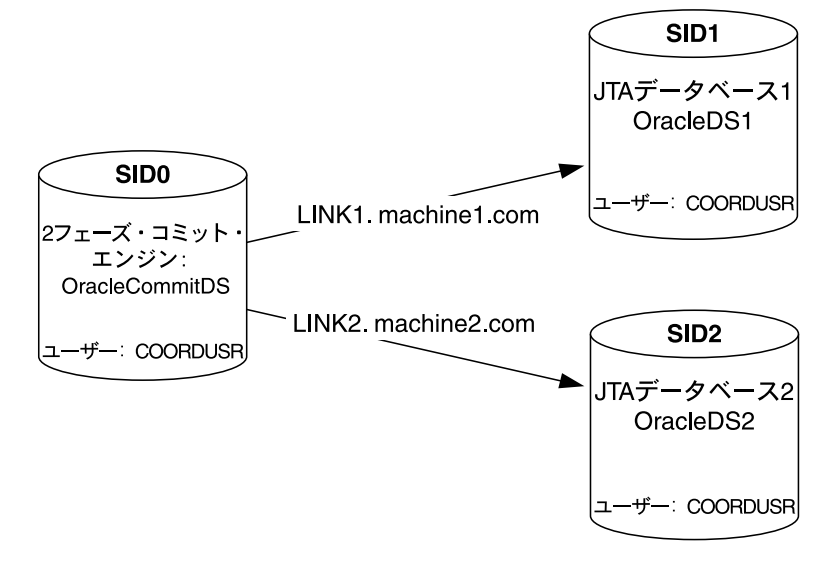

#### **OC4J** 構成手順

**1.** 2 フェーズ・コミットの調整を構成するには、まず、2 フェーズ・コミット・エンジンとし て機能するデータベースを定義した後、次のように構成します。

data-sources.xml ファイルで、OrionCMTDataSource を使用して、2 フェーズ・コ ミット・エンジン・データベース用のエミュレートされていないデータ・ソースを定義し ます。次のコードは、data-sources.xml ファイルに、2 フェーズ・コミット・エンジン の OrionCMTDataSource を定義しています。

<data-source

class="com.evermind.sql.OrionCMTDataSource"

name="OracleCommitDS"

location="jdbc/OracleCommitDS"

connection-driver="oracle.jdbc.driver.OracleDriver"

username="coordusr"

password="coordpwd"

url="jdbc:oracle:thin:@//localhost:1521/ORCL"

inactivity-timeout="30"

 $/$ 

グローバルの application.xml ファイルで、2 フェーズ・コミット・エンジンのデー タ・ソースを参照します。このファイルは config ディレクトリにあります。

次のように、2フェーズ・コミット・エンジンを構成します。

<commit-coordinator>

 <commit-class class="com.evermind.server.OracleTwoPhaseCommitDriver" /> <property name="datasource" value="jdbc/OracleCommitDS" /> <property name="username" value="coordusr" /> <property name="password" value="coordpwd" /> </commit-coordinator>

注意 **:** <commit-coordinator> 要素の password 属性では、パスワードの 間接化がサポートされます。詳細は、『Oracle Application Server Containers for J2EE セキュリティ・ガイド』を参照してください。

パラメータは次のように指定します。

data-sources.xml ファイルに定義されている OrionCMTDataSource に対して、JNDI 名 "jdbc/OracleCommitDS" を指定します。この結果、データ・ソースが 2 フェーズ・ コミット・エンジンとして使用されるように識別されます。

2 フェーズ・コミット・エンジンのユーザー名とパスワードを指定します。これは、デー タ・ソース構成でも指定できるオプションの手順です。これらは、2 フェーズ・コミット・ エンジンに対するログイン認可として使用するユーザー名とパスワードです。このユー ザーに FORCE ANY TRANSACTION データベース権限を付与するか、またはすべてのセッ ション・ユーザーをコミット・コーディネータであるユーザーと同じにする必要がありま す。

<commit-class> を指定します。2 フェーズ・コミット・エンジンの場合、このクラスは 常に OracleTwoPhaseCommitDriver です。

OrionCMTDataSource の JNDI 名は、name が datasource の <property> 要素で識別 されます。

ユーザー名は、<property> 要素の username で識別されます。

パスワードは、<property> 要素の password で識別されます。

- **2.** グローバル・トランザクションに関係するデータベースを構成するには、データベースご とに次の情報を使用して、タイプ OrionCMTDataSource のエミュレートされていない データ・ソース・オブジェクトを構成します。
	- **a.** オブジェクトにバインドされている JNDI 名。
	- **b.** データベースとの接続を作成するための URL。
	- **c.** 2 フェーズ・コミット・エンジンからこのデータベースへの完全修飾のデータベース・ リンク(LINK1.*machine1*.COM など)。このリンクは、data-sources.xml ファイ ルのデータ・ソース定義内の <property> 要素で提供されます。

次の OrionCMTDataSource オブジェクトは、グローバル・トランザクションに関連する 2 つのデータベースを指定します。各データベースに、2 フェーズ・コミット・エンジンか らそのデータベース自体へのデータベース・リンクを示す dblink という <property> 要 素があります。

```
<data-source
  class="com.evermind.sql.OrionCMTDataSource"
  name="OracleCMTDS1"
  location="jdbc/OracleDS1"
  connection-driver="oracle.jdbc.driver.OracleDriver"
  username="scott"
  password="tiger"
    url="jdbc:oracle:thin:@//localhost:1521/db1.ORCL"
  inactivity-timeout="30">
  <property name="dblink"
    value="LINK1.machine1.COM"/>
</data-source>
```
<data-source

```
 class="com.evermind.sql.OrionCMTDataSource"
 name="OracleCMTDS2"
 location="jdbc/OracleDS2"
 connection-driver="oracle.jdbc.driver.OracleDriver"
username="scott"
 password="tiger"
    url="jdbc:oracle:thin:@//localhost:1521/db2.ORCL"
```

```
 inactivity-timeout="30">
  <property name="dblink"
   value="LINK2.machine2.COM"/>
</data-source>
```
注意 **:** 2 フェーズ・コミット・エンジンを変更する場合は、すべてのデータ ベース・リンク(新しい 2 フェーズ・コミット・エンジン内および OrionCMTDataSource の <property> 定義内の両方)を更新する必要があ ります。

2 フェーズ・コミット・エンジンおよびトランザクションに関連するすべてのデータベースを 構成すると、1 フェーズ・コミットと同じ方法でトランザクションを開始および停止できます。 詳細は、7-3 [ページ](#page-148-0)の「1 [フェーズ・コミット」](#page-148-0)を参照してください。

# **2** フェーズ・コミット・エンジンの制限事項

OC4J リリースの 2 フェーズ・コミットでは、次の data-sources.xml 構成がサポートされま す。

<data-source

```
 class="com.evermind.sql.OrionCMTDataSource"
 location="jdbc/OracleDS"
 connection-driver="oracle.jdbc.driver.OracleDriver"
 username="scott"
 password="tiger"
 url="jdbc:oracle:thin:@//localhost:1521/ORCL
```
 $/$ 

2 フェーズ・コミットは、前述のコード例のようにエミュレートされていないデータ・ソース 構成でのみ動作します。関連するエミュレートされていないデータ・ソースの URL は、すべて Oracle データベース・インスタンスを指す必要があります。コミット後も ACID (原子性、一 貫性、独立性、永続性)のセマンティクスを持つのは、グローバル・トランザクションに関連 する複数の Oracle リソースのみです。つまり、2 フェーズ・コミットは Oracle データベース・ リソースでのみサポートされますが、完全リカバリは常にサポートされます。

エミュレートされた構成では、2 フェーズ・コミットが動作するように見えますが、リカバリ 機能がないためサポートされません。トランザクションの ACID プロパティは保証されず、ア プリケーションに問題が発生する可能性があります。

JTA の 2 フェーズ・コミット(2pc)機能は、Oracle9*i* リリース 2(9.2)では動作しません。か わりに、Oracle9*i* リリース 2(9.2.0.4)以上を使用すると、2pc 機能を有効化できます。

# <span id="page-156-0"></span>タイムアウトの構成

server.xml ファイル内で、timeout 属性を持つ <transaction-config> 要素を使用して タイムアウトを構成できます。この属性では、タイムアウトによりロールバックされる前にト ランザクションに許容される完了までの最大時間(ミリ秒)を指定します。デフォルト値は 30000 です。これは、OC4J で開始されるすべてのトランザクションのデフォルト・タイムアウ トです。この値は、動的 API の

UserTransaction.setTransactionTimeout(*milliseconds*) を使用して変更できます。

サーバーの DTD では、<transaction-config> 要素が次のように定義されます。

<!ELEMENT transaction-config (#PCDATA)>

<!ATTLIST transaction-config timeout CDATA #IMPLIED>

# <span id="page-157-0"></span>データベース・インスタンス障害が発生した場合の **CMP Bean** の リカバリ

バックエンド・データベースに障害が発生した場合は、それを知る必要があります。特に、 CMP Bean がトランザクション内で機能している場合は、これが重要になります。データベー ス・インスタンスに障害が発生すると、障害時に実行しようとしていた操作の再試行が必要に なる場合があります。次の項では、CMP Bean がコンテナ管理のトランザクション内にあるか、 Bean 管理のトランザクション内にあるかに関係なく、リカバリを実装する方法について説明し ます。

- [コンテナ管理のトランザクションを使用する](#page-157-1) CMP Bean の接続のリカバリ
- Bean [管理のトランザクションを使用する](#page-157-2) CMP Bean の接続のリカバリ

# <span id="page-157-1"></span>コンテナ管理のトランザクションを使用する **CMP Bean** の接続のリカバリ

コンテナ管理のトランザクションを使用して CMP Bean を定義する場合は、トランザクション の再確立について再試行の回数と間隔を設定できます。これにより、EJB コンテナは、データ ベース・インスタンスに障害が発生し、トランザクション内でやり取りしている際に接続が停 止すると、指定の回数に達するまでデータベースへの新規接続を(指定の間隔で)自動的に取 得し、障害が発生した TRY ブロック内で操作を再実行します。

自動再試行回数および間隔を設定するには、CMP Bean の orion-ejb-jar.xml ファイルの <entity-deployment> 要素内で次のオプション属性を設定します。

- max-tx-retries: このパラメータでは、システム・レベルの障害によりロールバックさ れたトランザクションの再試行回数を指定します。デフォルトは0(ゼロ)です。
- tx-retry-wait: このパラメータでは、トランザクションの再試行間隔を秒単位で指定し ます。デフォルトは 60 秒です。

## <span id="page-157-2"></span>**Bean** 管理のトランザクションを使用する **CMP Bean** の接続のリカバリ

EIB コンテナは、Bean 管理のトランザクションの CMP Bean または EIB クライアントを管理し ません。そのため、JDBC 接続エラーを示す例外を受け取った場合は、それぞれがトランザク ション内のメソッドを再試行できるかどうかを認識する必要があります。

再試行できるかどうかを判断するには、データベース接続と SQL 例外を DbUtil.oracleFatalError() メソッドのパラメータとして指定します。これにより、新規 接続を取得して操作を再試行できるかどうかが判断されます。このメソッドが true を戻した ら、トランザクションを続行するために新規接続を作成します。

次のコードに、DbUtil.oracleFatalError() メソッドの実行方法を示します。

```
if ((DbUtil.oracleFatalError(sql_ex, db_conn))
{ 
 //retrieve the database connection again.
 //re-execute operations in the try block where the failure occurred. 
}
```
# <span id="page-158-0"></span>**MDB** でのトランザクションの使用

BMT トランザクションと CMT トランザクションは、どちらも MDB 内でサポートされます。 MDB のデフォルトのトランザクション属性 (trans-attribute) は NOT SUPPORTED です。

仕様では、MDB は REQUIRED 属性および NOT SUPPORTED 属性のみをサポートします。 SUPPORTS などの他の属性を指定すると、デフォルトの属性 NOT\_SUPPORTED が使用されま す。この場合、エラーはスローされません。

ejb-jar.xml ファイルの <message-driven-deployment> 要素内には、 transaction-timeout 属性に定義するように、トランザクションのタイムアウトを定義でき ます。この属性は、コンテナ管理のトランザクションの MDB のトランザクション・タイムア ウト間隔(秒数)を制御します。デフォルトは1日 (86,400 秒)です。この時間内に完了しな いトランザクションはロールバックされます。

## **OC4J JMS** を使用した **MDB** に対するトランザクションの動作

1 つのトランザクションに異機種または複数のリソースが関連する場合、2 フェーズ・コミット はサポートされません。たとえば、MDB が永続性にデータベースを使用する CMP Bean に通 信し、OC4J JMS を介してクライアントからメッセージを受信する場合、この MDB にはデータ ベースと OC4J JMS という 2 つのリソースが含まれます。この場合、2 フェーズ・コミットはサ ポートされません。

2 フェーズ・コミットがサポートされない場合、トランザクションのコミット時にすべてのシ ステムが正常にコミットされる保証はありません。これはロールバックの場合も同様です。 2 フェーズ・コミット・エンジンを使用しない場合、ACID 品質のグローバル・トランザクショ ンは保証されません。

## **Oracle JMS** を使用した **MDB** に対するトランザクションの動作

Oracle JMS は、バックエンドの Oracle データベースをキューおよびトピックのファシリテータ として使用します。Oracle JMS はキューとトピックにデータベース表を使用するため、ユー ザーに対する 2 フェーズ・コミットのデータベース権限の付与が必要になる場合があります。

OC4J では1フェーズ・コミットが最適化されるため、トランザクションに2つのデータベース (または複数のデータ・ソース)が関連する場合以外は、2 フェーズ・コミットを使用する必要 はありません。2 フェーズ・コミットの使用は、Oracle JMS 内で完全にサポートされます。

バックエンド・データベースに障害が発生した場合は、それを知る必要があります。特に、 MDB Bean がトランザクション内で機能している場合は、これが重要になります。データベー ス・インスタンスに障害が発生すると、障害時に実行しようとしていた操作の再試行が必要に なる場合があります。

次の項では、MDB Bean がコンテナ管理のトランザクション内にあるか、Bean 管理のトランザ クション内にあるかに関係なく、リカバリを実装する方法について説明します。

- [コンテナ管理のトランザクションを使用する](#page-158-1) MDB
- Bean [管理のトランザクションを使用する](#page-159-0) MDB と IMS クライアント

#### <span id="page-158-1"></span>コンテナ管理のトランザクションを使用する **MDB**

コンテナ管理のトランザクションを使用して MDB を定義する場合は、JMS セッションの再確 立について再試行の回数と間隔を設定できます。これにより、データベースとやり取りしてい る際にトランザクションが失敗すると、コンテナは指定の回数に達するまで(指定の間隔で) 自動的に再試行します。自動再試行回数および間隔を設定するには、MDB の orion-ejb-jar.xml ファイルの <message-driven-deployment> 要素内で次のオプショ ン属性を設定します。

- dequeue-retry-count:データベース・フェイルオーバーの発生後に、リスナー・ス レッドが新規データベース接続で JMS セッションを再取得しようとする頻度を指定しま す。デフォルトは0(ゼロ)です。
- dequeue-retry-interval:再試行間隔を指定します。デフォルトは60秒です。

#### <span id="page-159-0"></span>**Bean** 管理のトランザクションを使用する **MDB** と **JMS** クライアント

コンテナは、Bean 管理のトランザクションの MDB または JMS クライアントを管理しません。 そのため、JDBC 接続エラーを示す例外を受け取った場合は、それぞれがトランザクション内 のメソッドを再試行できるかどうかを認識する必要があります。再試行できるかどうかを判断 するには、データベース接続と SQL 例外を DbUtil.oracleFatalError() メソッドのパラ メータとして入力します。

次のように、JMS セッション・オブジェクトからデータベース接続を取得する必要や、戻され た JMS 例外から SQL 例外を取得する必要があります。

- **1.** JMS 例外から基礎となる SQL 例外を取得します。
- **2.** JMS セッションから基礎となるデータベース接続を取得します。
- **3.** DbUtil.oracleFatalError() メソッドを実行し、例外が再試行可能なエラーを示して いるかどうかを判断します。このメソッドが true を戻したら、JMS アクティビティを続行 するために新規 JMS コネクション、セッションおよび可能な場合はセンダーを作成しま す。

次のコードに、JMS 例外 jmsexc を処理して SQL 例外 sql\_ex を取得する方法を示します。ま た、データベース接続 db\_conn が、JMS セッション session から取得されます。SQL 例外と データベース接続は、DbUtil.oracleFatalError メソッドの入力パラメータです。

```
try 
{ 
 .. 
} 
catch(Exception e ) 
{ 
  if (exc instanceof JMSException) 
 { 
  JMSException jmsexc = (JMSException) exc; 
  sql_ex = (SQLException)(jmsexc.getLinkedException());
  db_conn = (oracle.jms.AQjmsSession)session.getDBConnection();
   if ((DbUtil.oracleFatalError(sql_ex, db_conn)) 
\{ // Since the DBUtil function returned true, regain the JMS objects
     // Look up the Queue Connection Factory. 
     QueueConnectionFactory qcf = (QueueConnectionFactory)
                ctx.lookup ("java:comp/resource/" + resProvider + 
                "/QueueConnectionFactories/myQCF"); 
     // Lookup the Queue. 
     Queue queue = (Queue) ctx.lookup ("java:comp/resource/" + resProvider +
                                          "/Queues/rpTestQueue");
     // Retrieve a connection and a session on top of the connection. 
     // Create queue connection using the connection factory. 
     QueueConnection qconn = qcf.createQueueConnection();
     // We're receiving msgs, so start the connection. 
     qconn.start();
  // Create a session over the queue connection. 
     QueueSession qsess = qconn.createQueueSession(false,
                                                     Session.AUTO_ACKNOWLEDGE);
     //Since this is for a queue, create a sender on top of the session. 
     //This is used to send out the message over the queue.
     QueueSender snd = sess.createSender (q);
   } 
  } 
}
```
# **J2EE Connector Architecture**(**J2CA**)

この章では、Oracle Application Server Containers for J2EE (OC4J) アプリケーションにおけ る J2EE Connector Architecture (J2CA) 1.0 の使用方法について説明します。この章には、次 の項目が含まれます。

- [概要](#page-161-0)
- [リソース・アダプタのデプロイとアンデプロイ](#page-163-0)
- [Quality of Service](#page-162-0) に関する規約

# <span id="page-161-0"></span>概要

J2EE Connector Architecture は、J2EE プラットフォームを異種エンタープライズ情報システム (EIS)に接続するための標準アーキテクチャを定義します。一般的な EIS には、ERP、データ ベース・システム、メインフレーム・トランザクション処理および Java プログラミング言語で 記述されていないレガシー・アプリケーションなどがあります[。図](#page-161-1) 8-1 に、J2EE Connector Architecture を示します。

## 図 **8-1 J2EE Connector Architecture**

<span id="page-161-1"></span>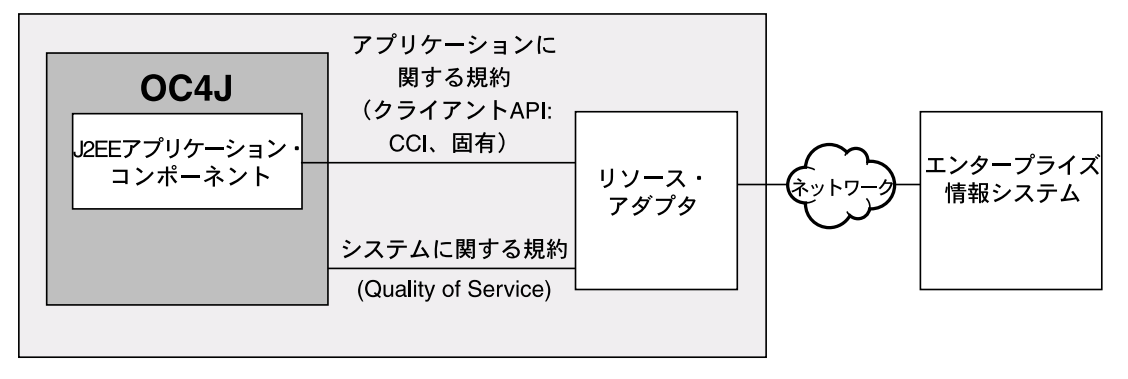

## リソース・アダプタ

リソース・アダプタは、アプリケーション・サーバーまたはアプリケーション・クライアント が、特定の EIS に接続するために使用するドライバです。リソース・アダプタの例としては、 リレーショナル・データベース接続用の JDBC ドライバ、ERP システム接続用の ERP リソー ス・アダプタ、およびトランザクション処理(TP)モニター接続用の TP リソース・アダプタ などがあります。J2EE 1.3 仕様では、アプリケーション・サーバーによってスタンドアロン・ リソース・アダプタと埋込みリソース・アダプタの両方がサポートされることが必要です。

## スタンドアロン・リソース・アダプタ

他のアプリケーションから独立してアプリケーション・サーバーに直接デプロイできるリソー ス・アダプタ・モジュールを、スタンドアロン・リソース・アダプタと呼びます。この種のア ダプタは、スタンドアロンの Resource Adapter Archive(RAR)ファイルに格納されており、 アプリケーション・サーバー・インスタンスにデプロイされているすべてのアプリケーション で使用できます。RAR アーカイブの内容と構造の例は、8-2 [ページの](#page-161-2)「RAR [ファイル構造の](#page-161-2) [例」](#page-161-2)を参照してください。

## 埋込みリソース・アダプタ

1 つ以上の J2EE モジュールも含む J2EE アプリケーションの一部としてデプロイされているリ ソース・アダプタ・モジュールを、埋込みリソース・アダプタと呼びます。この種のアダプタ は、Enterprise Application Archive(EAR)ファイル内にバンドルされている J2EE アプリケー ションでのみ使用できます。

## <span id="page-161-2"></span>**RAR** ファイル構造の例

RAR アーカイブの内容と構造の例を次に示します。

/META-INF/ra.xml /META-INF/oc4j-ra.xml /howto.html /images/icon.jpg /ra.jar /cci.jar /win.dll /solaris.so

注意 **:** RAR ファイル内で参照される JAR ファイルは、アーカイブ内の任意 のディレクトリに格納できます。

注意 **:** 一般に、/META-INF/oc4j-ra.xml ファイルは RAR ベンダーから提 供される RAR アーカイブの一部ではなく、通常はデプロイ中に OC4J により 生成されます。ただし、デプロイヤは、デプロイ前に RAR アーカイブに oc4j-ra.xml ファイルを追加するように選択できます。または、生成され たファイルを編集することもできます。

リソース・アダプタによっては、アプリケーションまたはアプリケーション・モジュールから、 RAR とバンドルされているアダプタ固有のクラスへのアクセスが必要となる場合があります。 スタンドアロン・リソース・アダプタの場合、これらのカスタム・クラスは OC4J 内にデプロ イ済のすべてのアプリケーションで使用できます。埋込みリソース・アダプタを使用できるの は、そのアダプタと同じアプリケーションに属するモジュールのみです。

#### **ra.xml** ディスクリプタ

ra.xml ディスクリプタは、リソース・アダプタ用の標準 J2EE デプロイメント・ディスクリプ タです。詳細は、J2EE Connector Architecture 1.0 仕様を参照してください。

## アプリケーション・インタフェース

リソース・アダプタによって提供されるクライアント API は、リソース・アダプタのタイプや 基礎となる EIS に固有のクライアント API であるか、標準の Common Client Interface (CCI) です。CCI の詳細は、J2EE Connector 1.0 仕様を参照してください。たとえば、JDBC はリレー ショナル・データベース・アクセス固有のクライアント API です。

リソース・アダプタでサポートされるクライアント・インタフェースを判断できます。クライ アント・インタフェースは、RAR アーカイブにバンドルされている ra.xml ファイルの <connection-interface> 要素内で指定されています。

## <span id="page-162-0"></span>**Quality of Service** に関する規約

J2EE Connector Architecture は、アプリケーション・サーバーと EIS 間の Quality of Service (QoS)に関する次の 3 つの規約を定義しています。

■ 接続管理。アプリケーション・コンポーネントが EIS に接続し、アプリケーション・サー バーが提供する接続プーリングを使用できます。8-10 [ページの「接続プーリングの構成」](#page-169-0) も参照してください。

注意 **:** J2EE Connector の接続プーリング・インタフェースは、JDBC インタ フェースとは異なります。J2EE Connector の接続プールは JDBC の接続プー ルと共有されず、一方の接続プールに対して設定されたプロパティが他方に 影響を与えることはありません。

■ トランザクション管理。アプリケーション・サーバーが、トランザクション・マネージャ を使用して複数のリソース・マネージャ間のトランザクションを管理できます。

トランザクション管理には、デプロイ時の構成は必要ありません。詳細は、J2EE Connector 1.0 仕様を参照してください。

オプション機能のサポート

- OC4J は、オプションの接続共有機能 (J2EE Connector Architecture 1.0 仕様の第 6.9 項) お よびローカル・トランザクションの最適化機能(第 6.12 項)をサポートしていません。
- OC4J は、J2EE Connector Architecture のリソース・アダプタに対する2フェーズ・コミッ トをサポートしていません (2 フェーズ・コミットの制限事項については、第7章「Java [Transaction API](#page-146-0)」を参照してください)。
- セキュリティ管理。J2EE サーバーと EIS 間の認証、認可およびセキュアな通信を提供しま す。8-11 [ページ](#page-170-0)の「EIS [のサインオンの管理」も](#page-170-0)参照してください。

すべてのリソース・アダプタが、アプリケーション・サーバーに交換可能となるように、その QoS 規約をサポートする必要があります。

# <span id="page-163-0"></span>リソース・アダプタのデプロイとアンデプロイ

この項では、リソース・アダプタのデプロイとアンデプロイについて説明します。

# デプロイメント・ディスクリプタ

OC4J は、ra.xml、oc4j-ra.xml および oc4j-connectors.xml の 3 つのデプロイメント・ディスク リプタをサポートします。ra.xml ディスクリプタは、常にリソース・アダプタとともに提供さ れます。oc4j-ra.xml がアーカイブに存在しない場合は、リソース・アダプタをデプロイするた びに OC4J により生成されます。また、埋込みリソース・アダプタの場合は、 oc4j-connectors.xml がアーカイブに存在しなければ、OC4J により生成されます。

#### <span id="page-163-1"></span>**oc4j-ra.xml** ディスクリプタ

oc4j-ra.xml ディスクリプタは、リソース・アダプタに関して OC4J 固有のデプロイメント情報 を提供します。このファイルには、1 つ以上の <connector-factory> 要素が含まれています。

oc4j-ra.xml を使用すると、次の操作を実行できます。

コネクション・ファクトリのインスタンスの構成とバインド

コネクション・ファクトリは、アプリケーション・コンポーネントで EIS への接続を取得 するために使用されます。コネクション・ファクトリ・クラス名は、ra.xml に定義されて いる connectionfactory-impl-class 要素内で指定されます。OC4J では、デプロイヤがこの クラスのインスタンスを構成し、Java Naming and Directory Interface (JNDI) ネームス ペースにバインドできます。

そのためには、<connector-factory> 要素を作成し、各要素に location 属性を使用して JNDI ロケーションを割り当てます。また、デプロイヤは <config-property> 要素を使用し て各インスタンスを構成することもできます。

構成可能なプロパティのリストは、ra.xml 内で <config-property> 要素として指定されま す。デプロイヤは、oc4j-ra.xml 内で <config-property> 要素を使用して、これらのプロパ ティの値を指定または上書きできます。

例 **:** com.example.eis.ConnectionFactoryImpl のコネクション・ファクトリ実装を持つリ ソース・アダプタを考えます。このアダプタがスタンドアロンでデプロイされ、1 つのコ ネクション・ファクトリが構成されており、その JNDI ロケーションが myEIS/connFctry1 であるとします。<connector-factory> は、ポート 1999 でホスト myMc123 に接続するよう に構成されています。また、このコネクション・ファクトリを論理名 eis/myEIS でルック アップして使用する EJB アプリケーションがあるとします。

この例に関連するファイルを次に示します。

ra.xml: コネクション・ファクトリ実装の指定です(リソース・アダプタ・ベンダーが提 供)。

<resourceadapter>

```
...
<config-property>
    <config-property-name>HostName</config-property-name>
```

```
<config-property-type>java.lang.String</config-property-type>
   </config-property>
   <config-property>
       <config-property-name>Port</config-property-name>
       <config-property-type>java.lang.Integer</config-property-type>
       <config-property-value>2345</config-property-value>
   </config-property>
   <connectionfactory-impl-class>
       com.example.eis.ConnectionFactoryImpl
   </connectionfactory-impl-class>
    ...
</resourceadapter>
oc4j-ra.xml: プロパティ myMc123(ホスト)と 1999(ポート)が JNDI ロケーション
myEIS/connFctry1 にバインドされる、コネクション・ファクトリ実装の指定です(OC4J
により生成され、デプロイヤが編集)。
<connector-factory location="myEIS/connFctry1">
   <config-property>
       <config-property-name>HostName</config-property-name>
       <config-property-value>myMc123</config-property-value>
   </config-property>
   <config-property>
       <config-property-name>Port</config-property-name>
       <config-property-value>1999</config-property-value>
   </config-property>
```
</connector-factory>

...

注意 **:** <config-property-type> 要素は、型を変更できないため、 oc4j-ra.xml ファイルには表示されません。

ejb-jar.xml: EJB によりアクセスされるリソース参照 (コネクション・ファクトリ) の指定 です(アプリケーション・ベンダーが提供)。

```
<resource-ref>
```

```
 <res-ref-name>eis/myEIS</res-ref-name>
```
- <res-type>javax.resource.cci.ConnectionFactory</res-type>
- <res-auth>Application</res-auth>

```
</resource-ref>
```
orion-ejb-jar.xml: 論理参照名から実際の JNDI 名へのマッピングです(OC4J により生成さ れ、デプロイヤが編集)。

<resource-ref-mapping name ="eis/myEIS" location ="myEIS/connFctry1"/>

EJB クラス: コネクション・ファクトリの使用方法です(デプロイヤが作成)。

```
try
{
    Context ic = new InitialContext();
    cf = (ConnectionFactory) ic.lookup("java:comp/env/eis/myEIS");
} catch (NamingException ex) {
    ex.printStackTrace();
}
```
■ 接続プーリングのカスタマイズ

デプロイヤは、<connection-pooling> 要素を使用してコネクション・ファクトリの各イン スタンス用の接続プーリングを構成できます。この要素については、8-10 [ページの「接続](#page-169-0) [プーリングの構成」](#page-169-0)を参照してください。

認証の管理

デプロイヤは、<security-config> 要素を使用して、コネクション・ファクトリの各インス タンスの認証方式を構成できます。この要素を適用できるのは、アプリケーション・コン ポーネントでコンテナ管理のサインオンが使用される場合のみです。8-11 [ページ](#page-170-0)の「[EIS](#page-170-0) [のサインオンの管理」も](#page-170-0)参照してください。

■ ロギングの設定

デプロイヤは、<log> 要素を使用してコネクション・ファクトリ・インスタンスごとにロ ギングを設定できます。次に例を示します。

 <connector-factory location="myEIS/connFctry1">  $<1$  $<sub>0</sub>$  $<sub>0</sub>$ </sub></sub> <file path="./logConnFctry1.log" />  $<$  $1$ og>

</connector-factory>

パス名を指定しないか、ディレクトリが存在しないと、ロギングは有効化されず、OC4J は 警告メッセージを出力します。ディレクトリが存在していてもファイルが存在しない場合、 OC4J はファイルを作成してロギングを有効化します。ログ・ファイルにはデフォルトの位 置がないため、<log> 要素を指定しないとロギングは有効化されません。

また、デプロイヤは、各 <connector-factory> 要素に <description> 要素を追加することも できます。この要素にはコネクション・ファクトリの記述が含まれており、OC4J では解析 されません。

#### <span id="page-165-0"></span>**oc4j-connectors.xml** ディスクリプタ

OC4J にデプロイされているリソース・アダプタは、oc4j-connectors.xml ディスクリプタを介し て構成できます。oc4j-connectors.xml ファイルは、すべてのスタンドアロン・アダプタ用に (グループとして)1 つと、アプリケーションごとに 1 つずつ存在します。

注意 **:** 一般に、/META-INF/oc4j-connectors.xml ファイルは EAR ベンダー から提供される EAR アーカイブの一部ではなく、通常はデプロイ中に OC4J により生成されます。ただし、デプロイヤは、デプロイ前に EAR アーカイブ に oc4j-connectors.xml ファイルを追加するように選択できます。または、生 成されたファイルを編集することもできます。

ルート要素は <oc4j-connectors> です。各コネクタは、そのコネクタの名前とパス名を指定する <connector> 要素によって表されます。各 <connector> 要素には、次の要素が含まれます。

- <description>: コネクタのテキスト説明。OC4J では解析されません。この要素はオプショ ンです。
- <native-library path="pathname">: ネイティブ・ライブラリが含まれるディレクトリ。こ の要素を指定しない場合、ライブラリは、解凍された RAR のディレクトリを含むディレク トリにあるとみなされます。OC4J は、解凍された RAR のディレクトリと相対させて pathname 属性を解析します。この要素はオプションです。
- <security-permission enabled="booleanvalue">: 各リソース・アダプタに付与されるパー ミッション。各 <security-permission> には、Java 2 セキュリティ・ポリシー・ファイルの 構文に準拠した <security-permission-spec> が含まれます。

OC4J は、ra.xml の各 <security-permission> 要素について、oc4j-connectors.xml の <security-permission> 要素を自動的に生成します。生成された各要素では、enabled 属性 が false に設定されています。enabled 属性を true に設定すると、名前付きパーミッション が付与されます。つまり、デプロイヤは、リソース・アダプタからリクエストされるパー ミッションを明示的に付与する必要があります。OC4J のデフォルト動作では、これらの パーミッションはデプロイ時に付与されません。

### 例 **:**

```
<oc4j-connectors> 
  <connector name="myEIS" path="eis.rar"> 
    <native-library> path="lib"</native-library> 
    <security-permission>
       <security-permission-spec enabled="false">
         grant {permission java.lang.RuntimePermission "LoadLibrary.*"};
       </security-permission-spec>
     </security-permission>
   </connector> 
</oc4j-connectors>
```
注意 **:** <native-library> 要素の path 属性は、.dll または .so ファイルがある ディレクトリを指す必要があります。前述の例では、次のような RAR 構造が 可能です。

/META-INF/ra.xml /ra.jar /lib/win.dll /lib/solaris.so

## スタンドアロン・リソース・アダプタ

デプロイ時に、各スタンドアロン・リソース・アダプタには、リソース・アダプタのアンデプ ロイなどの今後の操作用に、一意の名前を付ける必要があります。OC4J では、同じ名前を持つ 2 つのスタンドアロン・リソース・アダプタのデプロイは許可されません。

デプロイメント・ディスクリプタと解凍された RAR ファイルの位置は[、表](#page-169-1) 8-2 を参照してくだ さい。

## デプロイ

デプロイ時に、OC4J は RAR ファイルを解凍し、OC4J 固有のデプロイメント・ディスクリプ タ・ファイルが存在しない場合は作成します。デプロイメント・プロセスでは、 oc4j-connectors.xml ファイルに <connector> エントリが自動的に追加されます。 <connector-factory> 要素のスケルトン・エントリは oc4j-ra.xml 内でも作成されます。デプロイ ヤは、この 2 つのファイルを編集して詳細に構成できます。詳細は、『Oracle Application Server 管理者ガイド』を参照してください。

スタンドアロン・リソース・アダプタのデプロイは、次のいずれかの方法で実行します。

- dcmctl [を使用したデプロイとアンデプロイ](#page-166-0)
- admin.jar [を使用したデプロイとアンデプロイ](#page-167-0)

<span id="page-166-0"></span>**dcmctl** を使用したデプロイとアンデプロイスタンドアロン・リソース・アダプタを Oracle Application Server インスタンスにデプロイするには、deployApplication オプションを指定し てコマンドライン・ツール dcmctl を使用します。構文は次のとおりです。

dcmctl deployApplication -f example.rar -a example

deployApplication スイッチは、次に示す追加のコマンドライン・スイッチによってサポートさ れます。

- -f myRA.rar: リソース・アダプタの RAR ファイルのパス名。このスイッチは必須です。
- -a myRA: リソース・アダプタ名。このスイッチは必須です。

デプロイ済のリソース・アダプタを削除するには、undeployApplication オプションを指定し て dcmctl を使用します。構文は次のとおりです。

dcmctl undeployApplication -a example

必須の -a 引数によって、削除するアダプタを指定します。

dcmctl は、RAR、WAR および EAR ファイルをサポートします。詳細は、『Oracle Application Server 管理者ガイド』を参照してください。

<span id="page-167-0"></span>**admin.jar** を使用したデプロイとアンデプロイスタンドアロン・リソース・アダプタを OC4J ス タンドアロン・インスタンスにデプロイするには、-deployconnector スイッチを指定してコマ ンドライン・ツール admin.jar を使用します。構文は次のとおりです。

-deployconnector -file *mypath.rar* -name *myname* -nativeLibPath *libpathname* -grantAllPermissions

-deployconnector スイッチは、次に示す追加のコマンドライン・スイッチによってサポートさ れます。

- -file myRA.rar: リソース・アダプタの RAR ファイルのパス名。このスイッチは必須です。
- -name myRA: リソース・アダプタ名。このスイッチは必須です。
- -nativeLibPath libpathname: RAR ファイル内のネイティブ・ライブラリのパス名 (8-6 [ペー](#page-165-0) [ジの](#page-165-0)「[oc4j-connectors.xml](#page-165-0) ディスクリプタ」の <native-library> 要素も参照)。
- -grantAllPermissions: RAR 内でリクエストされたすべてのランタイム・パーミッションを 付与します(8-6 [ページ](#page-165-0)の「[oc4j-connectors.xml](#page-165-0) ディスクリプタ」の <security-permission> 要素も参照)。

#### 例 **:**

java -jar admin.jar ormi://localhost admin welcome -deployconnector -file ./myRA.rar -name myRA

注意 **:** admin.jar の詳細は、『Oracle Application Server Containers for J2EE スタンドアロン・ユーザーズ・ガイド』を参照してください。このマニュア ルは、OTN-J から OC4J スタンドアロン製品とともにダウンロードできます。

手動によるデプロイコネクタを手動でデプロイする場合は、次の手順を実行します。

- **1.** OC4J\_HOME/connectors\_dir の下に connectorname ディレクトリを作成します。
- **2.** OC4J HOME/connectors dir/connectorname にコネクタの RAR ファイルをコピーし ます。
- 3. 新規リソース・アダプタ用として connectors dir に oc4j-connectors.xml ファイ ルを作成するか、ファイルがすでに存在する場合は、そのファイルに <connector> 要素 を追加します。
- **4.** OC4J を再起動します。OC4J によって、新しい oc4j-ra.xml ファイルがアダプタ用の OC4J HOME/application-deployments/default/connectornameに生成されま す。生成されたファイルは、使用するコネクタに適した <connector factory> 要素を 含むように変更する必要があります。

注意 **:** oc4j-connectors.xml と oc4j-ra.xml の詳細は、8-4 [ページ](#page-163-1)の 「oc4j-ra.xml [ディスクリプタ」お](#page-163-1)よび 8-6 [ページ](#page-165-0)の「[oc4j-connectors.xml](#page-165-0) ディ [スクリプタ」を](#page-165-0)参照してください。

デプロイ済のリソース・アダプタを削除するには、admin.jar の -undeployconnector ス イッチを使用します。構文は次のとおりです。

-undeployconnector -name *myname*

必須の -name 引数によって、削除するアダプタを指定します。このコマンドによって、指定し たリソース・アダプタを使用しているすべての <connector> エントリが oc4j-connectors.xml から削除され、デプロイ中に作成されたディレクトリとファイルが削 除されます。

## 埋込みリソース・アダプタ

埋込みリソース・アダプタを、付属しているアプリケーションから独立してデプロイまたはア ンデプロイすることはできません。アダプタ名は oc4j-connectors.xml ファイルで指定できま す。このファイルで指定されていない場合は、RAR アーカイブ名が使用されます。

デプロイメント・ディスクリプタと解凍された RAR ファイルの位置は[、表](#page-169-1) 8-2 を参照してくだ さい。

## デプロイ

OC4J では、埋込みリソース・アダプタを含む EAR ファイルのデプロイ時に、RAR ファイルが 解凍され、OC4J 固有のデプロイメント・ディスクリプタ・ファイルが存在しない場合は作成さ れます。デプロイメント・プロセスでは、oc4j-connectors.xml ファイルに <connector> エント リが自動的に追加されます。<connector-factory> 要素のスケルトン・エントリは oc4j-ra.xml 内 でも作成されます。デプロイヤは、この 2 つのファイルを編集して詳細に構成できます。

埋込みリソース・アダプタを含むアプリケーションは、次のいずれかの方法でデプロイします。

- dcmctl [を使用したデプロイ](#page-168-0)
- admin.jar [によるデプロイ](#page-168-1)

**dcmctl** を使用したデプロイdcmctl の使用方法については、『Oracle Application Server 管理者 ガイド』を参照してください。

**admin.jar** によるデプロイadmin.jar の詳細は、『Oracle Application Server Containers for J2EE スタンドアロン・ユーザーズ・ガイド』を参照してください。

## <span id="page-168-1"></span><span id="page-168-0"></span>関連ファイルの位置

表 [8-1](#page-168-2) に、デプロイ時に OC4J により作成され、このマニュアルで言及している各種デプロイメ ント・ディレクトリへのパスを示します。各パスは、OC4J インストールのルート・ディレクト リへの相対パスです。デプロイメント・ディレクトリは、server.xml 内で表に示す属性を設 定することによりカスタマイズできます。これらの属性は、<application-server> 要素に 属します。

<span id="page-168-2"></span>表 **8-1** ディレクトリの位置

|                                | 属性                     | 属性の説明                                    | デフォルト値                  |
|--------------------------------|------------------------|------------------------------------------|-------------------------|
| connectors dir                 | connector-directory    | すべてのスタンドアロン・リ<br>ソース・アダプタのルート・<br>ディレクトリ | connectors              |
| applications dir               | applications-directory | すべてのアプリケーションの<br>ルート・ディレクトリ              | applications            |
| application<br>deployments dir | deployment-directory   | デプロイ時に生成されるファ<br>イルすべてのルート・ディレ<br>クトリ    | application-deployments |

表 [8-2](#page-169-1) に、デプロイ時に生成され、このマニュアルで言及している各種ファイルへのパスを示 します。各パスは、OC4J インストールのルート・ディレクトリへの相対パスです[。表](#page-169-1) 8-2 で は、appname はアプリケーションのデプロイに使用される名前です。

#### <span id="page-169-1"></span>表 **8-2** ファイルの位置

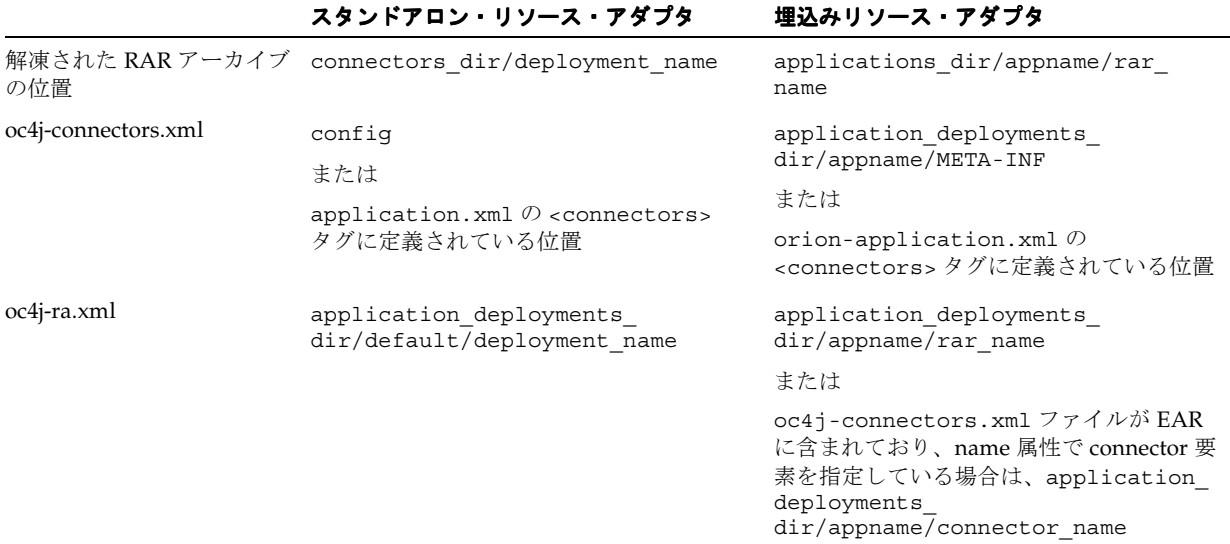

# **Quality of Service** に関する規約の指定

デプロイ時に、接続ごとに接続プーリングおよび認証メカニズムを構成できます。この項では、 様々な構成方法について説明します。

# <span id="page-169-0"></span>接続プーリングの構成

接続プーリングは、一連の接続をアプリケーション内で再使用できるようにする J2EE 1.3 の機 能です。J2EE Connector 1.0 の仕様は、データベース固有ではなく汎用を目的としているため、 J2EE Connector の接続プーリング・インタフェースは、JDBC のインタフェースとはかなり異 なります。

oc4j-ra.xml 内で接続プーリングのプロパティを設定するには、オプションの <connection-pooling> 要素内に<property> 要素を指定します。この要素を指定しないと、アプ リケーションが接続をリクエストするたびに新規接続が作成されます。構文は次のとおりです。

<property name="*propname*" value="*propvalue*" />

propname の値は次のいずれかです。

- maxConnections: プール内の許容最大接続数。値を指定しないと、接続数は無限となり ます。
- minConnections: 最小接続数。minConnections が 0 (ゼロ) より大きい場合は、指定し た接続数が OC4J の初期化時にオープンします。初期化時に必要な情報がない場合は、接 続をオープンできない場合があります。たとえば、接続に JNDI ルックアップが必要な場 合、初期化が完了するまで JNDI 情報は使用できないため、接続は作成できません。デ フォルトは 0(ゼロ)です。
- scheme: 許容最大接続数に達した後の接続リクエストを、OC4J がどのように処理するかを 指定します。次のいずれかの値を指定する必要があります。
	- dynamic: OC4J は、最大制限に違反する場合でも、常に新規接続を作成し、アプリ ケーションに戻します。クローズした制限違反の接続は、接続プールには戻らないで 破棄されます。

注意 **:** プール・サイズが maxConnections プロパティに指定した最大値を 超えないかぎり、OC4J はクローズ時にプール接続を破棄しません。

- fixed: OC4J は、アプリケーションによる接続リクエストが最大制限に達した場合に 例外を呼び出します。
- fixed wait: OC4J は、使用中の接続がプールに戻されるまで、アプリケーションの 接続リクエストをブロックします。waitTimeout が指定されている場合は、指定し た時間制限内に接続が使用可能にならなかったときに、例外がスローされます。
- waitTimeout: maxConnections を超過していて fixed\_wait スキームが有効な場合に、 OC4J が使用可能な接続を待機する最大秒数。他のすべての場合、このプロパティは無視さ れます。

注意 **:** waitTimeout を指定しないと、デフォルト動作ではタイムアウトな しとなります。

<connection-pooling> 要素の構成例を次に示します。

```
<connection-pooling>
     <description>my pooling configuration </description>
     <property name="waitTimeout" value="60" />
     <property name="scheme" value="fixed_wait" />
     <property name="maxConnections" value="3" />
     <property name="minConnections" value="1" />
</connection-pooling>
```
この例では、接続プールは最小接続数 1 (OC4J は起動時に 1 つの接続の作成を試行)と最大接 続数 3 を指定して定義されています。3 つの接続がすべて使用中のときに接続リクエストが発 行されると、fixed\_wait スキームを持つプールは接続が戻されるまで最大 60 秒待機します。60 秒後も使用可能な接続がない場合は、新規接続をリクエストした API のコール元に例外がス ローされます。

## <span id="page-170-0"></span>**EIS** のサインオンの管理

J2EE Connector Architecture では、EIS への統合に対処するために J2EE モードのエンドツーエ ンド・セキュリティ拡張の一部として、アプリケーション・コンポーネントで EIS に対して確 立済の接続にセキュリティ・コンテキストを関連付けることができます。

アプリケーション・コンポーネントは、それ自体が EIS にサインオンするか、OC4J によりサイ ンオンを管理させることができます。コンポーネント管理のサインオンはプログラム的に実装 する必要がありますが、コンテナ管理のサインオンは宣言的またはプログラム的に指定できま す。サインオンのタイプは、EJB または Web コンポーネントの <res-auth> デプロイメント・ ディスクリプタ要素を使用して指定します。

注意 **:** これ以降の説明は、J2EE Connector Architecture 1.0 の仕様の第 7 章を 十分に理解していることを前提としています。この仕様では、開始プリンシ パル、コール元プリンシパルおよびリソース・プリンシパルという用語を使 用しています。この項で使用しているとおり、受信セキュリティ・コンテキ ストは開始プリンシパルまたはコール元プリンシパルを指し、送信セキュリ ティ・コンテキストはリソース・プリンシパルを指します。

## コンポーネント管理のサインオン

EIS のサインオンを自身で管理するアプリケーションのデプロイ時には、<res-auth> を Application に設定します。サインオンに関する明示的なセキュリティ情報は、アプリケーショ ン・コンポーネントによって提供される必要があります。

図 [8-2](#page-171-0) に、コンポーネント管理のサインオンに関連するステップを示します。図に続いて各ス テップを詳しく説明します。

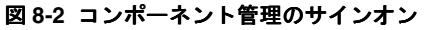

<span id="page-171-0"></span>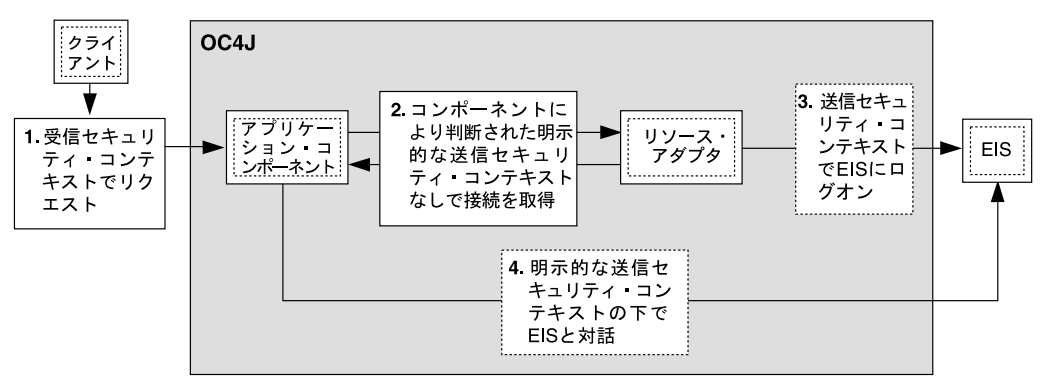

- **1.** クライアントが、受信セキュリティ・コンテキストに関連するリクエストを送ります。
- **2.** リクエスト処理の一部として、アプリケーション・コンポーネントが受信セキュリティ・ コンテキストを送信セキュリティ・コンテキストにマップし、送信セキュリティ・コンテ キストを使用して EIS への接続をリクエストします。
- **3.** 接続取得の一部として、リソース・アダプタが、アプリケーション・コンポーネントから 提供された送信セキュリティ・コンテキストを使用して EIS にログオンします。
- **4.** 接続が取得されると、アプリケーション・コンポーネントは確立された送信セキュリ ティ・コンテキストの下で EIS と対話できます。

次の例は、コンポーネント管理のサインオンを実行するアプリケーションから抜粋したもので す。

#### 例 **:**

```
Context initctx = new InitialContext();
// perform JNDI lookup to obtain a connection factory
javax.resource.cci.ConnectionFactory cxf =
         (javax.resource.cci.ConnectionFactory)initctx.lookup("java:com/env/eis/MyEIS");
// If component-managed sign-on is specified, the code 
// should instead provide explicit security
// information in the getConnection call
// We need to get a new ConnectionSpec implementation 
// instance for setting login attributes
com.myeis.ConnectionSpecImpl connSpec = ...
```

```
connSpec.setUserName("EISuser");
connSpec.setPassword("EISpassword");
javax.resource.cci.Connection cx = cxf.getConnection(connSpec);
```
#### コンテナ管理のサインオン

コンテナに EIS サインオンを依存するアプリケーションのデプロイ時には、<res-auth> を Container に設定します。サインオンに関するセキュリティ情報は、コンテナによって提供され る必要があります。また、コンテナはデプロイメント・ディスクリプタまたは交換可能認証ク ラスを使用して、送信セキュリティ・コンテキストを判断します。

図 [8-3](#page-172-0) に、コンテナ管理のサインオンに関連するステップを示します。図に続いて各ステップ を詳しく説明します。

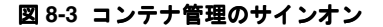

<span id="page-172-0"></span>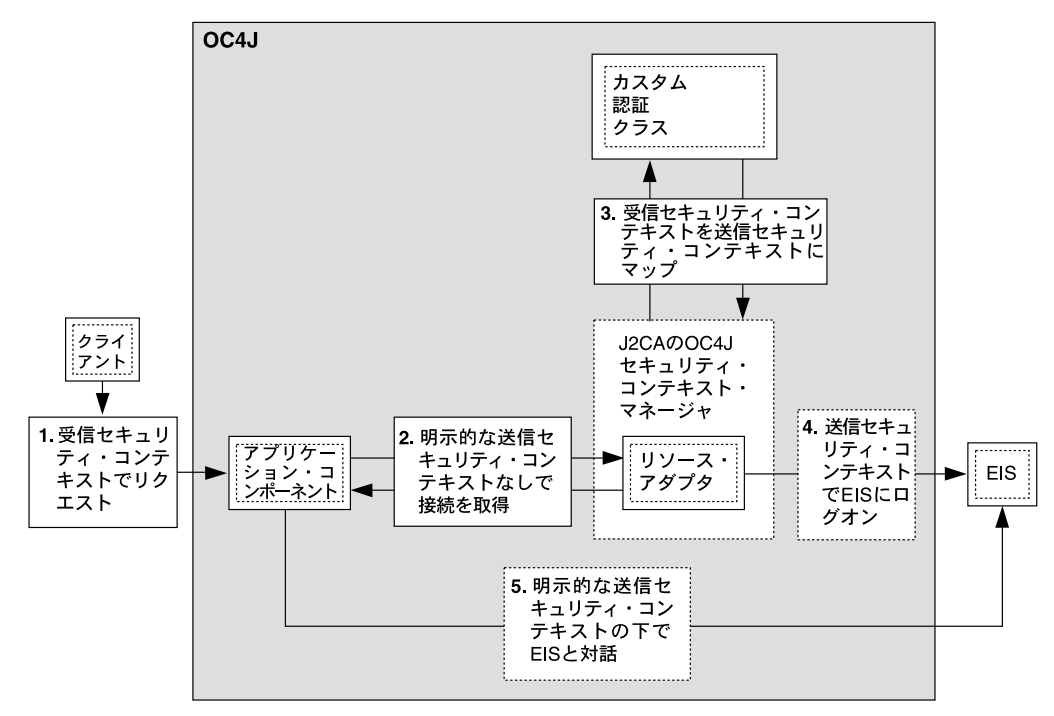

- **1.** クライアントが、受信セキュリティ・コンテキストに関連するリクエストを送ります。
- **2.** リクエスト処理の一部として、アプリケーション・コンポーネントが EIS への接続をリク エストします。
- **3.** 接続取得の一部として、コンテナ(図 [8-3](#page-172-0) に示す OC4J のセキュリティ・コンテキスト・マ ネージャ)は、提供されたデプロイメント・ディスクリプタの要素(図では省略)または 認証クラスに基づいて、受信セキュリティ・コンテキストを送信セキュリティ・コンテキ ストにマップします。
- **4.** リソース・アダプタは、コンテナから提供された送信セキュリティ・コンテキストを使用 して EIS にログオンします。
- **5.** 接続が取得されると、アプリケーション・コンポーネントは確立された送信セキュリ ティ・コンテキストの下で EIS と対話できます。

次の例は、コンテナ管理のサインオンに依存するアプリケーションから抜粋したものです。

#### 例 **:**

Context initctx = new InitialContext();

```
// perform JNDI lookup to obtain a connection factory
javax.resource.cci.ConnectionFactory cxf =
         (javax.resource.cci.ConnectionFactory)initctx.lookup("java:com/env/eis/MyEIS");
// For container-managed sign-on, no security information is passed in the
```

```
// getConnection call
```
javax.resource.cci.Connection cx = cxf.getConnection();

# 宣言的なコンテナ管理のサインオン

...

oc4j-ra.xml ファイル内でプリンシパルのマッピングを作成できます。プリンシパル・マッピ ング方式を使用するには、<security-config> 要素の下の <principal-mapping-entries> サブ要素を使用します。

各 <principal-mapping-entry> 要素には、開始プリンシパルからリソース・プリンシパル とパスワードへのマッピングが含まれます。

<default-mapping> 要素を使用して、デフォルトのリソース・プリンシパルのユーザー名と パスワードを指定します。現在の開始プリンシパルに対応する開始ユーザーを持つ <principal-mapping-entry> 要素がない場合は、このプリンシパルを使用して EIS にログ インします。<principal-mapping-entries> 要素を指定しないと、OC4J は EIS にログイ ンできない場合があります。

たとえば、OC4J プリンシパル scott が、EIS にユーザー名 scott とパスワード tiger でロ グインし、他のすべての OC4J ユーザーは、その EIS にユーザー名 guest とパスワード guestpw でログインする場合、oc4j-ra.xml の <connector-factory> 要素は次のように なります。

<connector-factory name="..." location="...">

```
 <security-config>
   <principal-mapping-entries>
     <default-mapping>
      <res-user>quest</res-user>
      <res-password>guestpw</res-password>
     </default-mapping>
     <principal-mapping-entry>
       <initiating-user>scott</initiating-user>
      <res-user>scott</res-user>
      <res-password>tiger</res-password>
     </principal-mapping-entry>
   </principal-mapping-entries>
 </security-config>
   ...
```
</connector-factory>

注意 **:** <res-password> 要素はパスワードの間接化をサポートします。詳 細は、『Oracle Application Server Containers for J2EE セキュリティ・ガイド』 を参照してください。

# プログラム的なコンテナ管理のサインオン

OC4J は、プログラム的な認証の使用をサポートします。この認証には、OC4J 固有のメカニズ ムを使用する方法と、Java Authentication and Authorization Service(JAAS)のような標準メ カニズムを使用する方法があります。詳細は、Sun 社の JAAS 仕様を参照してください。

## **OC4J** 固有の認証クラス

OC4J は、プリンシパル・マッピング用に oracle.j2ee.connector.PrincipalMapping インタフェースを提供します。このインタフェースの各メソッドを表 [8-3](#page-172-0) に示します。

OC4J 固有のプログラム的なコンテナ管理のサインオンを使用するには、このインタフェースの 実装を提供する必要があります。

<span id="page-174-0"></span>表 **8-3 oracle.j2ee.connector.PrincipalMapping** インタフェースのメソッドの説明

| メソッドのシグネチャ                                                                                       | 説明                                                                                                    |
|--------------------------------------------------------------------------------------------------|----------------------------------------------------------------------------------------------------|
| public void<br>init(java.util.Properties prop)                                                   | OC4J によりコールされ、PrincipalMapping 実装クラスの設定を<br>初期化します。OC4J は、このメソッドに oc4j-ra.xml の<br><config-property> 要素内で指定されているプロパティを渡しま<br/>す。この実装クラスでは、デフォルトのユーザー名とパスワード、<br/>LDAP 接続情報またはデフォルト・マッピングの設定にプロパティを<br/>使用できます。</config-property>                                                                                   |
| public void<br>setManagedConnectionFactory<br>(ManagedConnectionFactory mcf)                     | OC4J で、PasswordCredential の作成に必要な<br>ManaqedConnectionFactory インスタンスに実装クラスを提供す<br>るために使用されます。                                                                                                    |
| public void<br>setAuthenticationMechanisms<br>(java.util.Map authMechanisms)                     | OC4J によりコールされ、リソース・アダプタでサポートされている<br>認証方式を PrincipalMapping 実装クラスに渡します。渡される<br>マッピングのキーは、BasicPassword または Kerbv5 など、サポー<br>トされている方式のタイプを含む文字列です。値は、<br>javax.resource.spi.security.PasswordCredentialなど、<br>ra.xml 内で宣言されている、対応する資格証明インタフェースを含<br>む文字列です。リソース・アダプタで複数の認証方式がサポートされ<br>る場合は、マッピングに複数の要素を含めることができます。 |
| public javax.security.auth.Subject<br>mapping (javax.security.auth.Subject<br>initiatingSubject) | OC4I により使用され、実装クラスでプリンシパル・マッピングを実<br>行できるようにします。アプリケーション・ユーザーのサブジェクト<br>が渡されます。J2CA 1.0 仕様に従い、このメソッドの実装はリソー<br>ス・アダプタで EIS リソースへのログインに使用されるサブジェクト<br>を戻す必要があります。正しいリソース・プリンシパルを判断できな<br>い場合、実装は NULL を戻すことができます。                                                                                                   |

EIS への接続が作成されると、OC4J は開始ユーザーに initiatingPrincipal を指定して mapping メソッドを起動します。mapping メソッドは、リソース・プリンシパルと資格証明を 含んだ Subject を戻す必要があります。戻された Subject は、Connector Architecture 1.0 仕様の 第 8.2.6 項のオプション A またはオプション B のいずれかに準拠している必要があります。

OC4J は、抽象クラス oracle.j2ee.connector.AbstractPrincipalMapping も提供しま す。このクラスは、setManagedConnectionFactory() メソッドおよび setAuthenticationMechanism() メソッドのデフォルト実装を提供する他に、リソース・ アダプタが BasicPassword または Kerberos バージョン 5 (Kerbv5)認証方式をサポートするか どうかを判断するためのユーティリティ・メソッド、およびアプリケーション・サーバー・ ユーザー Subject から Principal を抽出するためのメソッドも提供します。 oracle.j2ee.connector.AbstractPrincipalMapping クラスを拡張することによって、

開発者が実装するのは、init メソッドと mapping メソッドのみとなります。

表 [8-4](#page-175-0) に、oracle.j2ee.connector.AbstractPrincipalMapping クラスで公開されるメ ソッドを示します。

<span id="page-175-0"></span>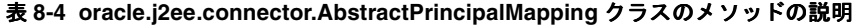

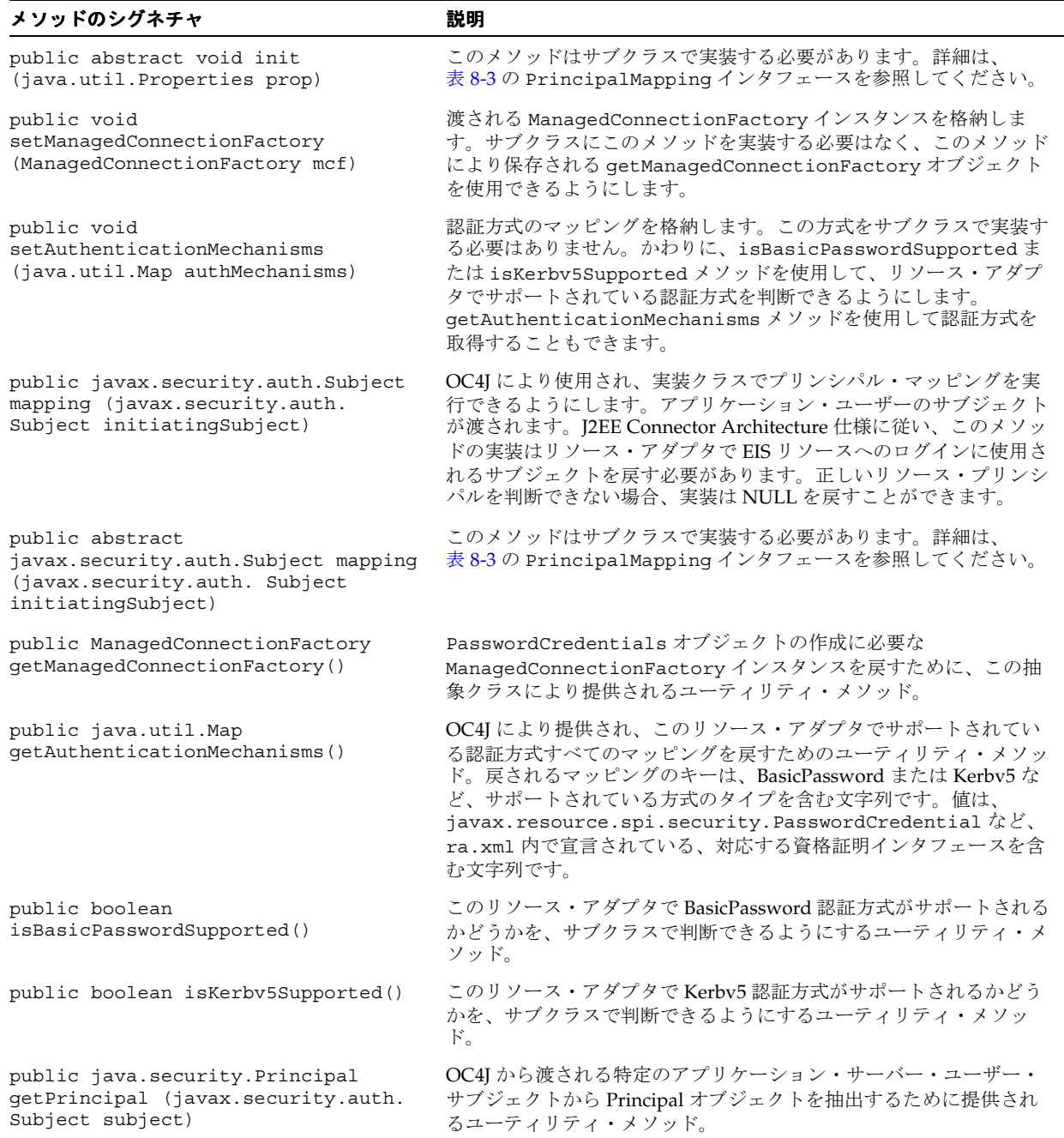

#### **AbstractPrincipalMapping** の拡張この簡単な例は、

oracle.j2ee.connector.AbstractPrincipalMapping 抽象クラスを拡張して、ユーザーを常にデフォ ルトのユーザーとパスワードにマップするプリンシパル・マッピングを提供する方法を示して います。デフォルトのユーザーとパスワードの指定には、oc4j-ra.xml の <principal-mapping-interface> 要素の下のプロパティを使用します。

PrincipalMapping クラスは MyMapping という名前です。次のように定義されます。

```
package com.acme.app;
import java.util.*;
import javax.resource.spi.*;
import javax.resource.spi.security.*;
import oracle.j2ee.connector.AbstractPrincipalMapping;
import javax.security.auth.*;
import java.security.*;
public class MyMapping extends AbstractPrincipalMapping
{
  String m defaultUser;
 String m defaultPassword;
  public void init(Properties prop)
 {
     if (prop != null)
     {
       // Retrieves the default user and password from the properties
      m defaultUser = prop.getProperty("user");
       m_defaultPassword = prop.getProperty("password");
     }
   }
  public Subject mapping(Subject initiatingSubject)
 {
     // This implementation only supports BasicPassword authentication
     // mechanism. Return if the resource adapter does not support it.
     if (!isBasicPasswordSupported())
       return null;
     // Use the utility method to retrieve the Principal from the
     // OC4J user. This code is included here only as an example.
     // The principal obtained is not being used in this method.
    Principal principal = getPrincipal(initiatingSubject);
    char[] resPasswordArray = null;
     if (m_defaultPassword != null)
       resPasswordArray = m_defaultPassword.toCharArray();
     // Create a PasswordCredential using the default user name and
     // password, and add it to the Subject per option A in section
     // 8.2.6 in the Connector 1.0 spec.
     PasswordCredential cred =
     new PasswordCredential(m defaultUser, resPasswordArray);
     cred.setManagedConnectionFactory(getManagedConnectionFactory());
     initiatingSubject.getPrivateCredentials().add(cred);
     return initiatingSubject;
   }
}
```
実装クラスを作成した後は、そのクラスが含まれている JAR ファイルを、解凍済 RAR ファイ ルが含まれているディレクトリにコピーします。RAR ファイルの位置については[、表](#page-169-1) 8-2 を参 照してください。ファイルをコピーした後は、oc4j-ra.xml を編集して、新規クラスに対する <principal-mapping-interface> 要素を組み込みます。

```
次に例を示します。
<connector-factory name="..." location="...">
  <security-config>
    <principal-mapping-interface>
      <impl-class>com.acme.app.MyMapping</impl-class>
      <property name="user" value="scott" />
      <property name="password" value="tiger" />
    </principal-mapping-interface>
  </security-config>
   ...
</connector-factory>
```
#### **JAAS** 交換可能認証クラス

EIS へのサインオンは、JAAS を使用してプログラム的に管理することもできます。OC4J は、 Connector Architecture 1.0 仕様の付録 C に準拠する JAAS 交換可能認証フレームワークを提供 します。このフレームワークを使用すると、アプリケーション・サーバーとその基礎となる認 証サービスは互いに独立した状態となり、アプリケーション・サーバーを変更せずに新規認証 サービスをプラグインできます。

認証モジュールの例を次に示します。

- プリンシパル・マッピング JAAS モジュール
- 資格証明マッピング IAAS モジュール
- Kerberos JAAS モジュール(コール元の偽装用)

JAAS ログイン・モジュールは、顧客、EIS のベンダーまたはリソース・アダプタのベンダーに よって提供されます。ログイン・モジュールは、Sun 社の JAAS 仕様に記述されているとおり に、javax.security.auth.spi.LoginModule インタフェースを実装する必要があります。

OC4J は、パブリック証明書を含んだ javax.security.auth.Subject のインスタンス、および OC4J ユーザーを表す java.security.Principal の実装のインスタンスを渡すことで、開始ユーザーのサ ブジェクトをログイン・モジュールに提供します。認証済のユーザーが存在しない(つまり、 匿名ユーザーの)場合は、NULL の Subject が渡される可能性があります。開始ユーザーのサ ブジェクトは、JAAS ログイン・モジュールの initialize メソッドに渡されます。

JAAS ログイン・モジュールの login メソッドでは、開始ユーザーに基づいて、対応するリソー ス・プリンシパルを検索し、リソース・プリンシパルに対する新しい PasswordCredential また は GenericCredential インスタンスを作成する必要があります。次に、リソース・プリンシパル と資格証明オブジェクトが、commit メソッドの開始 Subject に追加されます。リソースの資格 証明は、リソース・アダプタが提供する javax.resource.spi.ManagedConnectionFactory 実装の createManagedConnection メソッドに渡されます。

NULL の Subject が渡されると、JAAS ログイン・モジュールは、リソース・プリンシパルと適 切な資格証明を含んだ新しい javax.security.auth.Subject を作成します。

**JAAS** と **<connector-factory>** 要素oc4j-ra.xml の各 <connector-factory> 要素は、異なる JAAS ロ グイン・モジュールを指定できます。<jaas-module> 要素で、コネクタ・ファクトリ構成の名 前を指定します。次は、コンテナ管理のサインオンに JAAS ログイン・モジュールを使用して いる oc4j-ra.xml の <connector-factory> 要素の例です。

```
 <connector-factory connector-name="myBlackbox" location="eis/myEIS1"> 
   <description>Connection to my EIS</description>
   <config-property name="connectionURL"
      value="jdbc:oracle:thin:@localhost:5521:orcl" />
   <security-config>
     <jaas-module>
       <jaas-application-name>JAASModuleDemo</jaas-application-name>
     </jaas-module>
   </security-config>
 </connector-factory>
```
JAAS では、特定のアプリケーションに使用する LoginModule と LoginModule の起動順序を 指定する必要があります。JAAS は、<jaas-application-name> 要素に指定された値を使 用して、LoginModule をルックアップします。詳細は、『Oracle Application Server Containers for J2EE セキュリティ・ガイド』を参照してください。

## プログラム・インタフェースを介してアクセス可能な特殊機能

ログイン・モジュールと OC4J 固有の認証クラスでは、OC4J ユーザーから EIS ユーザーへの マッピングに加えて、OC4J グループから EIS ユーザーへもマップできます。

oracle.j2ee.connector パッケージには、OC4J ユーザーを表す InitiatingPrincipal クラスと OC4J グループを表す InitiatingGroup クラスが含まれています。OC4J は InitiatingPrincipal のインスタンスを作成し、それをログイン・モジュールの initialize メソッドおよび OC4J 固有の認証クラスの mapping メソッドに渡される Subject に取り込みま す。

oracle.j2ee.connector パッケージには、java.security.Principal インタフェース を実装して getGroups() メソッドを追加する InitiatingPrincipal クラスも含まれてい ます。getGroups メソッドは、この OC4J ユーザーが属す OC4J グループまたは JAZN ロール を表す oracle.j2ee.connector.InitiatingGroup オブジェクトの java.util.Set を 戻します。グループのメンバーシップは、ユーザー・マネージャに応じて principals.xml または jazn-data.xml などの OC4J 固有のディスクリプタ・ファイルで定義されます。 oracle.j2ee.connector.InitiatingGroup クラスは java.security.Principal イ ンタフェースを実装しますが、その機能は拡張しません。
# **Java Object Cache**

この章では、Oracle Application Server Containers for J2EE (OC4J) の Java Object Cache につ いて、そのアーキテクチャとプログラミング機能も含めて説明します。この章には、次の項目 が含まれます。

- [Java Object Cache](#page-181-0) の概念
- Java Object Cache [のオブジェクト・タイプ](#page-185-0)
- [Java Object Cache](#page-187-0) 環境
- Java Object Cache [を使用したアプリケーションの開発](#page-194-0)
- [ディスク・オブジェクトの操作](#page-218-0)
- StreamAccess [オブジェクトの操作](#page-221-0)
- [プール・オブジェクトの操作](#page-222-0)
- [ローカル・モードでの実行](#page-225-0)
- [分散モードでの実行](#page-225-1)

## <span id="page-181-0"></span>**Java Object Cache** の概念

Oracle Application Server 10*g* は、動的に生成されるコンテンツに関する Web サイトのパ フォーマンスの問題を管理する E-Business を支援するために、Java Object Cache を提供してい ます。Java Object Cache により、Oracle Application Server 10*g* で動作する Web サイトのパ フォーマンス、スケーラビリティおよび可用性が向上します。

Java Object Cache では、頻繁にアクセスするオブジェクトや作成にコストがかかるオブジェク トをメモリーまたはディスクに格納することによって、Java プログラム内で情報を繰り返し作 成したりロードする必要がなくなります。Java Object Cache は、コンテンツをすばやく取得す るため、アプリケーション・サーバーの負荷が大幅に軽減されます。

Oracle Application Server 10*g* のキャッシュ・アーキテクチャには、次のキャッシュ・コンポー ネントが含まれています。

■ **Oracle Application Server Web Cache**。Web Cache は、アプリケーション・サーバー (Web サーバー)の手前に位置しており、サーバーのコンテンツをキャッシュし、そのコ ンテンツをリクエストしている Web ブラウザに提供します。Web サイトへのアクセス時 に、ブラウザは、HTTP リクエストを Web Cache に送信します。Web Cache は、アプリ ケーション・サーバーに対する仮想サーバーとして動作します。リクエストしたコンテン ツが変更された場合、Web Cache はアプリケーション・サーバーから新しいコンテンツを 取得します。

Web Cache は、アプリケーションの外部でメンテナンスされる HTTP レベルのキャッシュ で、高速なキャッシュ操作を行います。純粋なコンテンツ・ベースのキャッシュであるた め、静的データ (HTML、GIF、JPEG ファイルなど) または動的データ (サーブレットや JSP の結果など)をキャッシュできます。このキャッシュが、アプリケーション外部にフ ラットなコンテンツ・ベースのキャッシュとして存在する場合は、オブジェクト(Java オ ブジェクトや XML DOM (Document Object Model) オブジェクトなど)を構造化された 形式でキャッシュすることはできません。さらに、キャッシュされたデータに対する後処 理機能がかなり制限されます。

- **Java Object Cache**。Java Object Cache は、アプリケーション・サーバーが Java プログラム を使用してコンテンツを提供する場合に、コストがかかる、あるいは頻繁に使用される Java オブジェクトのキャッシングを提供します。キャッシュされた Java オブジェクトは、 生成されたページを含んでいたり、新規コンテンツの作成に役立つプログラム内のサポー ト・オブジェクトを提供する場合もあります。Java Object Cache は、Java アプリケーショ ンの指定どおりに、オブジェクトを自動的にロードおよび更新します。
- **Web Object Cache**。Web Object Cache は、Web アプリケーション・レベルのキャッシング 機能です。アプリケーション・レベルのキャッシュは、Java の Web アプリケーション内に 埋め込まれ、メンテナンスされます。Web Object Cache は、Web ベースとオブジェクト・ ベースの両方を組み合せたハイブリッド・キャッシュです。Web Object Cache を使用する と、アプリケーションは、Application Program Interface(API)コール(サーブレットの 場合)またはカスタム・タグ·ライブラリ<sup>「</sup>(JSP の場合)を使用してプログラムでキャッ シュできます。Web Object Cache は通常、Web Cache の補足機能として使用されます。デ フォルトでは、Web Object Cache は、そのリポジトリとして Java Object Cache を使用しま す。

カスタム・タグ・ライブラリまたは API を使用すると、ユーザーはページ・フラグメント の境界を定義でき、JSP ページやサーブレットの実行の中間結果と部分的な結果を、 キャッシュされたオブジェクトとして取得、格納、再使用、処理および管理できます。ブ ロックごとに独自の結果に基づいたキャッシュ・オブジェクトを作成できます。キャッ シュされたオブジェクトは、HTML または XML のテキスト・フラグメント、XML DOM オブジェクトまたは Java のシリアライズ可能オブジェクトなどです。これらのオブジェク トは、HTTP セマンティックと関連付けると簡単にキャッシュできます。また、HTTP 外 部で再利用できます。たとえば、キャッシュ内の XML オブジェクトを Simple Mail Transfer Protocol (SMTP)、Java Message Service (JMS)、Advanced Queueing(AQ)ま たは Simple Object Access Protocol(SOAP)を介して出力する場合に再利用できます。

注意 **:** この章では、主に Java Object Cache について説明します。3 種類の キャッシュとその相違点については、『Oracle Application Server Containers for J2EE JSP タグ・ライブラリおよびユーティリティ・リファレンス』を参照 してください。

## **Java Object Cache** の基本アーキテクチャ

図 [9-1](#page-182-0) は、Java Object Cache の基本アーキテクチャを示しています。キャッシュは、ユー ザー・プロセスに情報を配信します。プロセスとは、HTML ページを生成するサーブレット・ アプリケーションまたはその他の Java アプリケーションです。

Java Object Cache は、一般的なアプリケーションを対象とするインプロセスのプロセス全体の キャッシング・サービスです。つまり、オブジェクトはプロセスのメモリー領域内にキャッ シュされ、Java Object Cache は単一のサービスとして、そのプロセス内で実行されるすべての スレッドにより共有されます。これは、他のプロセス内で実行されるサービスとは異なります。 Java Object Cache では、すべての Java オブジェクトを管理できます。キャッシュされたオブ ジェクトを共有しやすいように、キャッシュ内のオブジェクトはすべて名前でアクセスされま す。キャッシング・サービスでは、キャッシュされるオブジェクトの構造に制限はありません。 オブジェクトの名前、構造、タイプおよび元のソースは、すべてアプリケーションにより定義 されます。

システム・リソースを最大限に活用するために、キャッシュ内のオブジェクトはすべて共有さ れます。共有されていても、キャッシュされたオブジェクトへのアクセスがアクセス・ロック によりシリアライズされることはなく、高水準の同時アクセスが可能です。オブジェクトが無 効化または更新されると、そのオブジェクトの無効バージョンは、そのバージョンへの参照が 存在するかぎりキャッシュに残っています。そのため、キャッシュにはオブジェクトの複数 バージョンが同時に存在する可能性がありますが、有効なバージョンが複数存在することはあ りません。古いバージョンまたは無効なバージョンのオブジェクトは、無効化される前にその バージョンを参照していたアプリケーションでのみ参照可能です。オブジェクトが更新される と、そのオブジェクトの新規コピーがキャッシュ内で作成され、古いバージョンには無効を示 すマークが付けられます。

オブジェクトは、ユーザー提供の CacheLoader オブジェクトを使用してキャッシュにロード されます。このローダー・オブジェクトは、ユーザー・アプリケーションがキャッシュに存在 しないオブジェクトをリクエストした時点で Java Object Cache によりコールされます[。図](#page-182-0) 9-1 に、このアーキテクチャを示します。アプリケーションはキャッシュとやり取りしてオブジェ クトを取得し、キャッシュは CacheLoader を介してデータ・ソースとやり取りします。このプ ロセスにより、オブジェクトの作成と使用が明確に分割されます。

<span id="page-182-0"></span>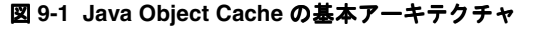

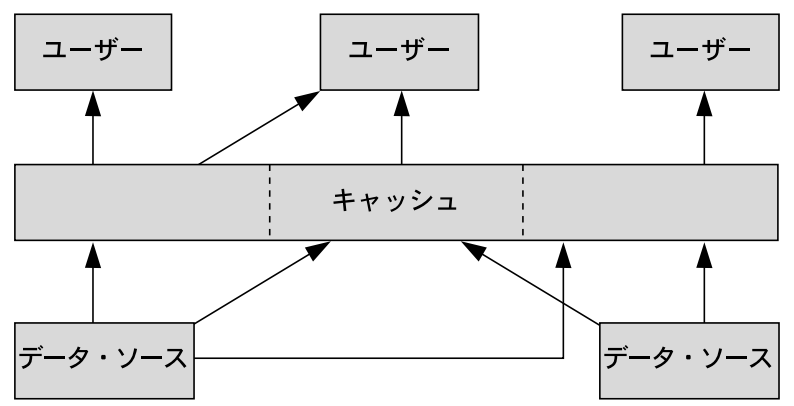

## 分散オブジェクト管理

Java Object Cache は、複数の Java プロセスが同じアプリケーションを実行したり、同じアプリ ケーションのかわりに動作している環境で使用できます。この環境の場合、同じオブジェクト を異なるプロセスでキャッシュできると便利です。簡易性、可用性およびパフォーマンスのた めに、Java Object Cache は各プロセス固有のものです。プロセスへのオブジェクトのロード は、集中管理されません。ただし、Java Object Cache では、プロセス間でオブジェクトの更新 および無効化が調整されます。あるプロセス内でオブジェクトが更新または無効化された場合 は、他のすべての関連プロセスでもそのオブジェクトが更新または無効化されます。この分散 管理によって、集中管理によるオーバーヘッドを発生させることなく複数プロセスのシステム の同期が維持されます。

図 [9-2](#page-183-0) に、次の動作を示します。

- アプリケーションが Java Object Cache とのやり取りによりオブジェクトを取得する方法
- Java Object Cache がデータ・ソースとやり取りする方法
- Java Object Cache のキャッシュがキャッシュ・メッセージ・システムを介してキャッ シュ・イベントを調整する方法

<span id="page-183-0"></span>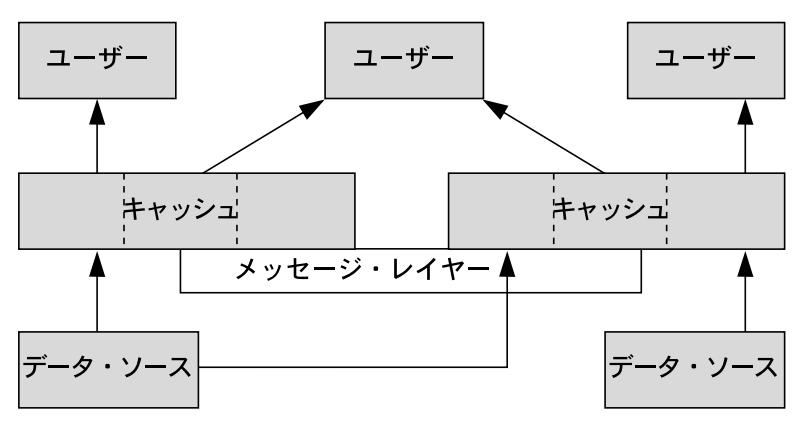

### 図 **9-2 Java Object Cache** の分散アーキテクチャ

### **Java Object Cache** の動作

Java Object Cache は、プロセス内、プロセス間およびローカル・ディスク上の Java オブジェク トを管理します。Java Object Cache は、Java オブジェクトのローカル・コピーを管理すること によって、Java のパフォーマンスを大幅に向上させる、強力で柔軟な使いやすいサービスを提 供します。キャッシュできる Java オブジェクトの型や、オブジェクトの元のソースに関する制 限はほとんどありません。プログラマは、Java Object Cache を使用して、取得や作成にコスト がかかるオブジェクトを、キャッシュ・アクセスなしに管理します。

Java Object Cache は、新規および既存のアプリケーションに簡単に統合できます。オブジェク トは、ユーザー定義オブジェクト CacheLoader を使用してオブジェクト・キャッシュにロー ドでき、CacheAccess オブジェクトを使用してアクセスできます。CacheAccess オブジェ クトは、ローカル・オブジェクト管理および分散オブジェクト管理をサポートします。Java Object Cache のほとんどの機能が、管理または構成を必要としません。拡張機能によって、 Cache クラスの管理 API を使用した構成がサポートされます。管理には、ローカル・ディスク 領域のネーミングやネットワーク・ポートの定義など、構成オプションの設定が含まれます。 管理機能を使用すると、アプリケーションと Java Object Cache を完全に統合できます。

キャッシュされた各 Java オブジェクトには一連の属性が関連付けられており、オブジェクトを キャッシュにロードする方法、オブジェクトの格納場所、およびオブジェクトを無効化する方 法が制御されます。キャッシュされたオブジェクトは、時間制御または明示的なリクエストに 基づいて無効化されます(オブジェクトが無効化されたときに通知を行うことができます)。オ ブジェクトは、グループ単位または個別に無効化できます。

図 [9-3](#page-184-0) は、Java Object Cache の基本 API を示しています[。図](#page-184-0) 9-3 は、分散キャッシュ管理につ いては示していません。

#### 図 **9-3 Java Object Cache** の基本 **API**

<span id="page-184-0"></span>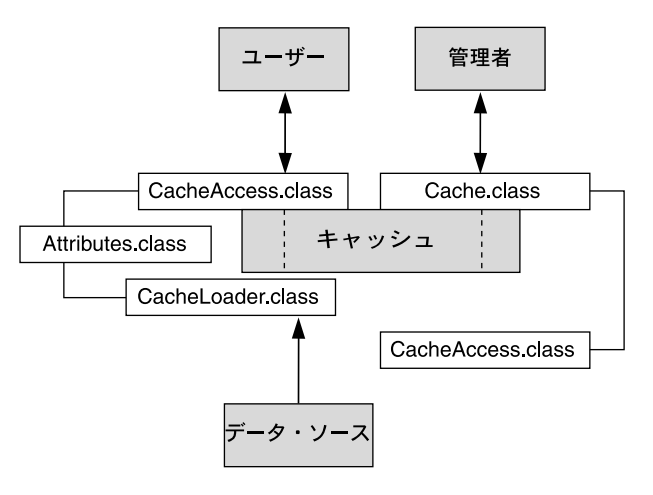

### キャッシュの編成

Java Object Cache は、次のように編成されます。

- キャッシュ環境。キャッシュ環境には、キャッシュ・リージョン、サブリージョン、グ ループおよび属性が含まれます。キャッシュ・リージョン、サブリージョンおよびグルー プは、オブジェクトとオブジェクトの集合を関連付けます。属性は、キャッシュ・リー ジョン、サブリージョン、グループおよび個々のオブジェクトに関連付けられます。属性 は、Java Object Cache によるオブジェクトの管理方法に影響を与えます。
- キャッシュ・オブジェクト・タイプ。キャッシュ・オブジェクト・タイプには、メモ リー・オブジェクト、ディスク・オブジェクト、プール・オブジェクトおよび StreamAccess オブジェクトがあります。

表 [9-1](#page-184-1) に、キャッシュ環境およびキャッシュ・オブジェクト・タイプの構成メンバーの要約を 示します。

<span id="page-184-1"></span>

| キャッシュの構成メンバー  | 説明                                                                                                    |
|---------------|----------------------------------------------------------------------------------------------------|
| 属性            | キャッシュ・リージョン、グループおよび個々のオブジェクトに関<br>連付けられる機能。属性は、Java Object Cache によるオブジェクト<br>の管理方法に影響を与えます。                       |
| キャッシュ・リージョン   | Java Object Cache 内のキャッシュ・オブジェクトの集合を保持する<br>組織化されたネームスペース。                                                         |
| キャッシュ・サブリージョン | 親リージョン、サブリージョンまたはグループ内のキャッシュ・オ<br>ブジェクトの集合を保持する組織化されたネームスペース。                                                      |
| キャッシュ・グループ    | オブジェクト間の関連付けを定義するために使用される組織化され<br>た構成メンバー。リージョン内のオブジェクトは、グループ単位で<br>無効化できます。グループ内のオブジェクトには、共通の属性を関<br>連付けることができます。 |
| メモリー・オブジェクト   | メモリーに格納され、メモリーからアクセスされるオブジェクト。                                                                                     |
| ディスク・オブジェクト   | ディスクに格納され、ディスクからアクセスされるオブジェクト。                                                                                     |
| プール・オブジェクト    | Java Object Cache が管理する同一オブジェクトのセット。オブジェ<br>クトは、プールからチェックアウトされ、使用された後に戻されま<br>す。                                   |

表 **9-1** キャッシュの組織化された構成メンバー

表 **9-1** キャッシュの組織化された構成メンバー(続き)

| キャッシュの構成メンバー | 説明                                                                                                    |
|--------------|----------------------------------------------------------------------------------------------------|
|              | StreamAccess オブジェクト Java の OutputStream を使用してロードされ、Java の<br>InputStreamを使用してアクセスされるオブジェクト。オブジェ<br>クトのサイズおよびキャッシュ容量に応じて、メモリーまたはディ<br>スクからアクセスします。 |

### **Java Object Cache** の機能

Java Object Cache には、次の機能があります。

- オブジェクトを更新または無効化できます。
- オブジェクトを明示的に無効化するか、有効時間またはアイドル時間を指定する属性を使 用して無効化できます。
- オブジェクトをプロセス間で調整できます。
- オブジェクトのロードと作成を自動化できます。
- オブジェクトのロードをプロセス間で調整できます。
- オブジェクトを、類似する特性によってキャッシュ・リージョンまたはグループで関連付 けることができます。
- イベント処理や特別な処理に対してキャッシュ・イベント通知を提供します。
- キャッシュ管理属性を、オブジェクトごとに指定するか、キャッシュ・リージョンまたは グループに適用できます。

## <span id="page-185-0"></span>**Java Object Cache** のオブジェクト・タイプ

この項では、Java Object Cache で管理されるオブジェクト・タイプについて説明します。

- [メモリー・オブジェクト](#page-186-0)
- [ディスク・オブジェクト](#page-186-1)
- [StreamAccess](#page-186-2) オブジェクト
- [プール・オブジェクト](#page-187-1)

注意 **:** オブジェクトは、任意の Java オブジェクトの名前で識別されます。名 前の識別に使用される Java オブジェクトは、デフォルト Java オブジェクト の equals メソッドと hashcode メソッドをオーバーライドします。オブ ジェクトが分散されていて、更新されたりディスクに保存される可能性があ る場合は、Serializable インタフェースを実装する必要があります。

## <span id="page-186-0"></span>メモリー・オブジェクト

メモリー・オブジェクトは、Java Object Cache で管理される Java オブジェクトです。メモ リー・オブジェクトは、Java 仮想マシン(JVM)のヒープ領域に Java オブジェクトとして格納 されます。メモリー・オブジェクトには、HTML ページ、データベース問合せの結果または Java オブジェクトとして格納できる、任意の情報を格納できます。

メモリー・オブジェクトは通常、アプリケーションが提供するローダーを使用して Java Object Cache にロードされます。メモリー・オブジェクトのソースは、外部にある場合があります (Oracle9*i* Database Server の表のデータを使用する場合など)。アプリケーションが提供する ローダーは、ソースにアクセスしてメモリー・オブジェクトを作成または更新します。Java Object Cache がない場合、アプリケーションは、ローダーを使用せずにソースに直接アクセス する必要があります。

メモリー・オブジェクトを更新するには、メモリー・オブジェクトのプライベート・コピーを 取得し、コピーに変更を加えた後、更新したオブジェクトを(CacheAccess.replace() メ ソッドを使用して)キャッシュに戻します。これにより、元のメモリー・オブジェクトが置き 換えられます。

CacheAccess.defineObject() メソッドは、属性をオブジェクトに関連付けます。属性が 定義されていない場合、オブジェクトは、その関連リージョン、サブリージョンまたはグルー プからデフォルト属性を継承します。

アプリケーションは、メモリー・オブジェクトをローカル・ディスクにスプールするようにリ クエストできます(SPOOL 属性を使用)。この属性を設定すると、サイズが大きい、あるいは 再作成のコストが高いためほとんど更新しないメモリー・オブジェクトを Java Object Cache で 処理できます。ディスク・キャッシュがメモリー・キャッシュよりかなり大きいサイズに設定 されている場合、ディスク上のオブジェクトはメモリー内のオブジェクトより長い時間ディス ク・キャッシュに存在します。

ローカル・ディスクにスプールされたメモリー・オブジェクトを DISTRIBUTE 属性の分散機能 と組み合せると、オブジェクトの永続性が提供されます(Java Object Cache が分散モードで動 作している場合)。オブジェクトの永続性により、JVM の再起動後もオブジェクトが存続でき ます。

## <span id="page-186-1"></span>ディスク・オブジェクト

ディスク・オブジェクトは、ローカル・ディスクに格納され、Java Object Cache を使用してア プリケーションによってディスクから直接アクセスされます。ディスク・オブジェクトは、指 定のディスク位置と DISTRIBUTE 属性の設定(および Java Object Cache が分散モードとロー カル・モードのどちらで動作しているか)に応じて、Java Object Cache プロセス間で共有され る場合と、特定のプロセスに限定される場合があります。

ディスク・オブジェクトは、明示的に無効化するか、TimeToLive 属性または IdleTime 属性 を設定して無効化できます。Java Object Cache で追加領域が要求されたとき、参照されていな いディスク・オブジェクトはキャッシュから削除される場合があります。

## <span id="page-186-2"></span>**StreamAccess** オブジェクト

StreamAccess オブジェクトは、Java の InputStream および OutputStream クラスを使用し てアクセスされるように設定されている特殊なキャッシュ・オブジェクトです。 StreamAccess オブジェクトへのアクセス方法は、オブジェクトのサイズとキャッシュの容量 に基づいて、Java Object Cache によって決定されます。サイズの小さいオブジェクトはメモ リーからアクセスされ、サイズの大きいオブジェクトはディスクから直接ストリームされます。 streamAccess オブジェクトはすべてディスクに格納されます。

StreamAccess オブジェクトに対するキャッシュ・ユーザーのアクセスは、InputStream を 使用して行われます。メモリー・オブジェクトおよびディスク・オブジェクトに適用される属 性はすべて、StreamAccess オブジェクトにも適用されます。StreamAccess オブジェクト は、ストリームを管理する機能を提供しません。たとえば、StreamAccess オブジェクトはソ ケットのエンドポイントを管理できません。InputStream オブジェクトと OutputStream オ ブジェクトは、固定サイズの、潜在的に非常に大きいオブジェクトへのアクセスに使用できま す。

## <span id="page-187-1"></span>プール・オブジェクト

プール・オブジェクトは、Java Object Cache で管理される特別なクラスのオブジェクトです。 プール・オブジェクトには、同一オブジェクト・インスタンスのセットが含まれます。プー ル・オブジェクト自体は共有オブジェクトですが、プール内のオブジェクトはプライベート・ オブジェクトです。プール内の個々のオブジェクトは、チェックアウトして使用した後、不要 になるとプールに戻すことができます。

TimeToLive や IdleTime などの属性をプール・オブジェクトに関連付けることができます。 これらの属性はプール・オブジェクト全体に適用されます。

Java Object Cache は、アプリケーション定義のファクトリ・オブジェクトを使用してプール内 のオブジェクトをインスタンス化します。プールのサイズは、必要に応じて、および TimeToLive 属性または IdleTime 属性の値に基づいて増減します。プールの最小サイズは、 プールの作成時に指定されます。最小サイズ値は、最小保証値ではなく、リクエストとして解 釈されます。プール・オブジェクト内のオブジェクトは、領域不足によりキャッシュから削除 されるため、プールのサイズはリクエストした最小値より小さくなる場合があります。プール の最大サイズの値を設定すると、プールで使用可能なオブジェクト数に関して強い制限を設け ることができます。

## <span id="page-187-0"></span>**Java Object Cache** 環境

Java Object Cache 環境には、次のものがあります。

- [キャッシュ・リージョン](#page-187-2)
- [キャッシュ・サブリージョン](#page-188-0)
- [キャッシュ・グループ](#page-188-1)
- [リージョンとグループのサイズ制御](#page-188-2)
- [キャッシュ・オブジェクトの属性](#page-189-0)

この項では、これらの Java Object Cache 環境の構成メンバーについて説明します。

## <span id="page-187-2"></span>キャッシュ・リージョン

Java Object Cache は、キャッシュ・リージョン内のオブジェクトを管理します。キャッシュ・ リージョンは、キャッシュ内のネームスペースを定義します。キャッシュ・リージョン内の各 オブジェクトには一意の名前を付ける必要があり、キャッシュ・リージョン名とオブジェクト 名の組合せで、オブジェクトが一意に識別される必要があります。したがって、キャッシュ・ リージョン名は他のリージョン名と異なる必要があり、リージョン内のすべてのオブジェクト に、リージョンに関して一意の名前を付ける必要があります(異なるリージョンまたはサブ リージョン内に存在する場合は、複数のオブジェクトに同じ名前を付けることができます)。

アプリケーションのサポートに必要な数のリージョンを定義できます。ただし、ほとんどのア プリケーションで、必要となるリージョンは 1 つのみです。Java Object Cache は、デフォル ト・リージョンを提供しています。リージョンが指定されない場合、オブジェクトはデフォル ト・リージョンに配置されます。

リージョンに対して属性を定義できます。属性は、リージョン内のオブジェクト、サブリー ジョンおよびグループによって継承されます。

## <span id="page-188-0"></span>キャッシュ・サブリージョン

Java Object Cache は、キャッシュ・リージョン内のオブジェクトを管理します。キャッシュ・ リージョン内にサブリージョンを指定すると、子の階層が定義されます。キャッシュ・サブ リージョンは、キャッシュ・リージョンまたは上位のキャッシュ・サブリージョン内のネーム スペースを定義します。キャッシュ・サブリージョン内の各オブジェクトには一意の名前を付 ける必要があり、キャッシュ・リージョン名、キャッシュ・サブリージョン名およびオブジェ クト名の組合せで、オブジェクトが一意に識別される必要があります。

アプリケーションのサポートに必要な数のサブリージョンを定義できます。

サブリージョンの定義時に属性が定義されない場合、サブリージョンは、その親であるリー ジョンまたはサブリージョンから属性を継承します。サブリージョンの属性は、サブリージョ ン内のオブジェクトによって継承されます。サブリージョンの親リージョンが無効化または破 棄されると、サブリージョンも無効化または破棄されます。

## <span id="page-188-1"></span>キャッシュ・グループ

キャッシュ・グループは、リージョン内のオブジェクト間の関連を作成します。キャッシュ・ グループによって、関連オブジェクトをまとめて操作できます。オブジェクトは通常、まとめ て無効化する必要があったり、共通の属性を使用するため、キャッシュ・グループで関連付け られます。同じリージョンまたはサブリージョン内のキャッシュ・オブジェクトのセットは、 キャッシュ・グループを使用して関連付けることができ、キャッシュ・グループの中に別の キャッシュ・グループを含めることもできます。

Java Object Cache オブジェクトは、ある時点で 1 つのグループにのみ属することができます。 オブジェクトをグループに関連付ける前に、グループを明示的に作成する必要があります。グ ループは名前で定義されます。グループには独自の属性を設定できます。その親であるリー ジョン、サブリージョンまたはグループから属性を継承することもできます。

グループ名は、個々のオブジェクトの識別には使用されませんが、なんらかの共通点があるオ ブジェクトのセット(集合)を定義するために使用されます。グループは、階層ネームスペー スを定義しません。オブジェクト・タイプでは、名前付けの目的でオブジェクトが区別される ことはありません。したがって、リージョン内に同じ名前のグループとメモリー・オブジェク トを含めることはできません。リージョン内に階層なネームスペースを定義するには、サブ リージョンを使用する必要があります。

グループの中にグループを含めることができ、親と子の関係を設定できます。子グループは、 親グループから属性を継承します。

## <span id="page-188-2"></span>リージョンとグループのサイズ制御

Java Object Cache では、リージョンまたはグループの最大サイズを、そこに含まれるオブジェ クトの数または最大許容バイト数として指定できます。リージョンの容量をバイト数で制御す る場合は、リージョン内のすべてのオブジェクトのサイズ属性を設定します。この属性は、オ ブジェクトの作成時にユーザーが直接設定できます。また、Attributes.MEASURE 属性フラ グを設定すると、自動的に設定されます。リージョンまたはグループのサイズは、リージョ ン・レベルとサブリージョン・レベル、リージョンまたは別のグループ内のグループ・レベル など、ネーミング階層の複数のレベルで設定できます。

リージョンまたはグループの容量に達した場合、そのリージョンまたはグループに関連付けら れている CapacityPolicy オブジェクトが定義されていれば、そのオブジェクトがコールさ れます。容量ポリシーが指定されていない場合は、デフォルトのポリシーが使用されます。デ フォルトのポリシーでは、同等以下の優先順位を持ち参照されていないオブジェクトが見つか ると、そのオブジェクトが新規オブジェクトのために無効化されます。オブジェクトの優先順 位属性が設定されていない場合、優先順位は Integer.MAX\_VALUE とみなされます。削除す るオブジェクトの検索時には、そのリージョンまたはグループ内とすべてのサブリージョンお よびサブグループ内のオブジェクトがすべて検索されます。容量ポリシーに基づいて削除可能 な最初のオブジェクトが削除されます。そのため、検索領域で最下位の優先順位を持つオブ ジェクトが削除されるとはかぎらない場合があります。

図 [9-4](#page-189-1) と図 [9-5](#page-189-2) に例を示します。どちらの図でも、グレーの部分は検索領域を示しています。

リージョン A の容量はオブジェクト 50 個に設定され、サブリージョン B とサブリージョン C の容量はそれぞれ 20 個に設定されています。リージョン A のオブジェクト数が 50 個に達し、 そのうちの 10 個がリージョン A にあり、サブリージョン B および C にそれぞれ 20 個ずつある 場合は、リージョン A に対する容量ポリシーがコールされます。削除されるオブジェクトは、 リージョン A に含まれている場合と、サブリージョンのどちらかに含まれている場合がありま す[。図](#page-189-1) 9-4 にこの状況を示します。

リージョン A の容量に達する前にサブリージョン B のオブジェクト数が 20 個になると、サブ リージョン B に対する容量ポリシーがコールされ、サブリージョン B のオブジェクトのみが削 除対象とみなされます[。図](#page-189-2) 9-5 にこの状況を示します。

図 **9-4** 容量ポリシーの例 **1**

<span id="page-189-1"></span>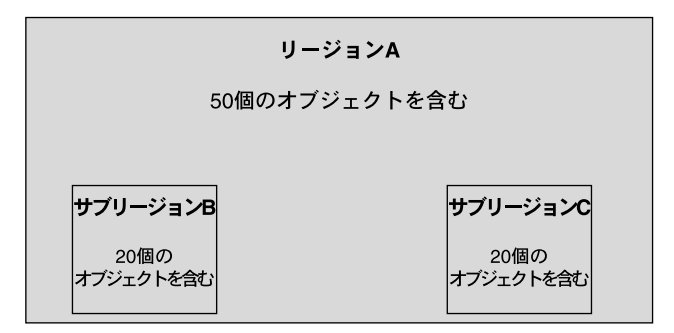

図 **9-5** 容量ポリシーの例 **2**

<span id="page-189-2"></span>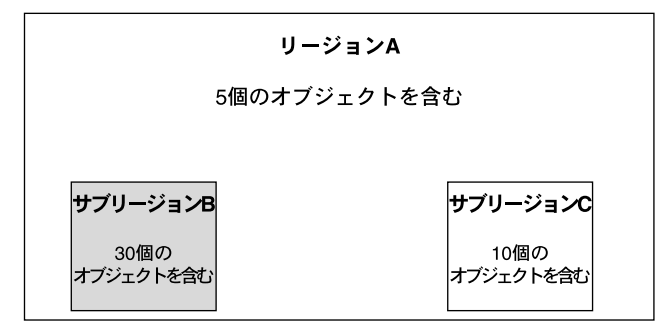

## <span id="page-189-0"></span>キャッシュ・オブジェクトの属性

キャッシュ・オブジェクトの属性は、Java Object Cache によるオブジェクトの管理方法に影響 を与えます。各オブジェクト、リージョン、サブリージョンおよびグループには、一連の属性 が関連付けられます。オブジェクトに適用可能な属性は、デフォルトの属性値、オブジェクト の親であるリージョン、サブリージョンまたはグループから継承した属性値、あるいはそのオ ブジェクトに対してユーザーが選択した属性値のいずれかです。

属性は、次の2つのカテゴリに分けられます。

- 最初のカテゴリは、オブジェクトがキャッシュにロードされる前に定義する必要のある属 性です[。表](#page-190-0) 9-2 に、これらの属性をまとめます[。表](#page-190-0) 9-2 に示されている各属性には、対応す る set メソッドまたは get メソッドはありません(LOADER 属性を除く)。これらの属性 を設定するには、Attributes.setFlags() メソッドを使用します。
- 第2のカテゴリは、オブジェクトがキャッシュに格納された後に変更できる属性です。 表 [9-3](#page-192-0) に、これらの属性をまとめます。

注意 **:** 特定のタイプのオブジェクトには適用されない属性もあります。 表 [9-2](#page-190-0) および表 [9-3](#page-192-0) の説明の「オブジェクト・タイプ」を参照してください。

### <span id="page-190-1"></span>オブジェクトのロード前に定義する属性の使用方法

表 [9-2](#page-190-0) に示した属性は、オブジェクトのロード前に定義する必要があります。これらの属性は、 オブジェクトの基本的な管理特性を決定します。

次のリストは[、表](#page-190-0) 9-2 に示した属性の設定に使用できるメソッドです (Attributes オブジェ クト引数の値を設定します)。

- CacheAccess.defineRegion()
- CacheAccess.defineSubRegion()
- CacheAccess.defineGroup()
- CacheAccess.defineObject()
- CacheAccess.put()
- CacheAccess.createPool()
- CacheLoader.createDiskObject()
- CacheLoader.createStream()
- CacheLoader.SetAttributes()

注意 **:** 表 [9-2](#page-190-0) に示した属性は、CacheAccess.resetAttributes() メソッ ドを使用してリセットすることはできません。

### <span id="page-190-0"></span>表 **9-2 Java Object Cache** の属性(オブジェクト作成時に設定)

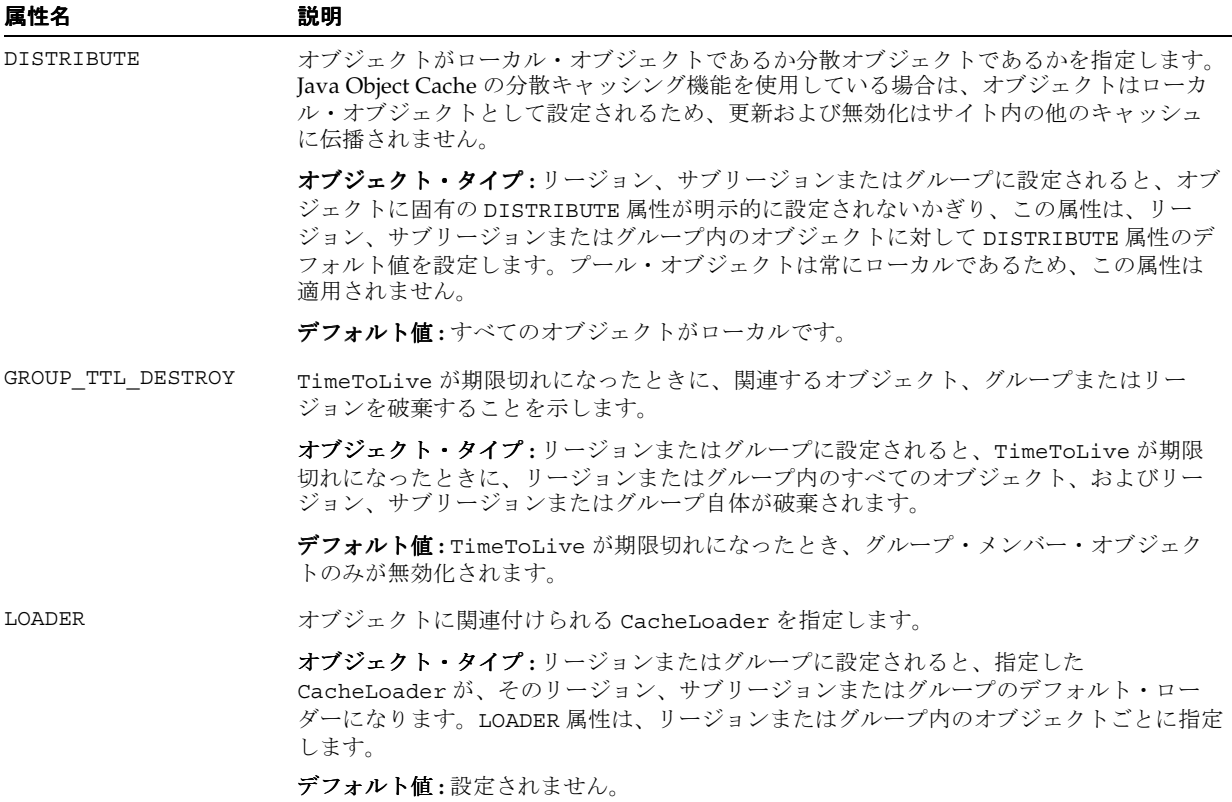

### 表 9-2 Java Object Cache の属性(オブジェクト作成時に設定)(続き)

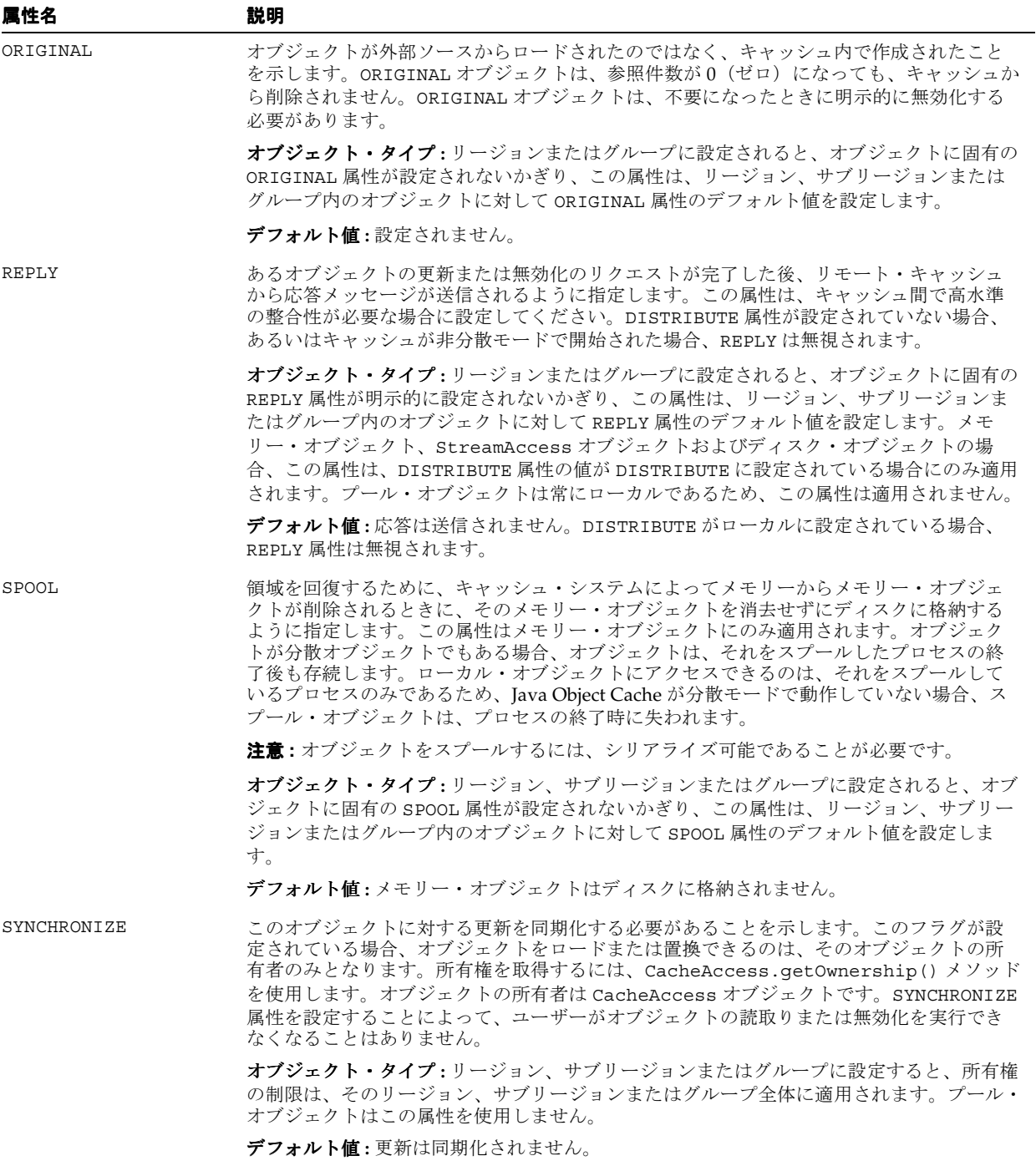

表 **9-2 Java Object Cache** の属性(オブジェクト作成時に設定)(続き)

| 属性名                 | 説明                                                                                                    |
|---------------------|----------------------------------------------------------------------------------------------------|
| SYNCHRONIZE DEFAULT | リージョン、サブリージョンまたはグループ内のすべてのオブジェクトが同期化されるこ<br>とを示します。リージョン、サブリージョンまたはグループ内の各ユーザー・オブジェク<br>トは、SYNCHRONIZE 属性でマーク付けされます。オブジェクトの所有権は、オブジェクト<br>がロードまたは更新される前に取得する必要があります。 |
|                     | SYNCHRONIZE DEFAULT 属性を設定することによって、ユーザーがオブジェクトの読取り<br>または無効化を実行できなくなることはありません。したがって、SYNCHRONIZE 属性が設<br>定されているオブジェクトの読取りまたは無効化には、所有権は必要ありません。                         |
|                     | オブジェクト・タイプ:リージョン、サブリージョンまたはグループに設定すると、所有権<br>は、そのリージョン、サブリージョンまたはグループ内の個々のオブジェクトに適用され<br>ます。プール・オブジェクトはこの属性を使用しません。                                                  |
|                     | デフォルト値:更新は同期化されません。                                                                                                    |
| <b>ALLOWNULL</b>    | キャッシュが影響を受けるオブジェクトの有効な値として NULL を受け入れるように指定<br>します。cacheLoader オブジェクトから戻される NULL オブジェクトは、<br>ObjectNotFoundExceptionを生成するのではなくキャッシュされます。                             |
|                     | <b>オブジェクト・タイプ:</b> リージョン、サブリージョン、グループまたはプールに設定される<br>と、オブジェクトに明示的に設定されないかぎり、この属性は、リージョン、サブリー<br>ジョン、グループまたはプール内の各オブジェクトに個別に適用されます。                                   |
|                     | デフォルト値: OFF (NULL は使用できません)。                                                                                                    |
| MEASURE             | オブジェクトがキャッシュにロードまたは置換されるときに、キャッシュされるオブジェ<br>クトのサイズ属性を自動的に計算することを指定します。キャッシュまたはリージョンの<br>容量を、オブジェクトの数ではなくサイズに基づいて正確に制御できます。                                           |
|                     | オブジェクト・タイプ:リージョン、サブリージョン、グループまたはプールに設定される<br>と、オブジェクトに明示的に設定されないかぎり、この属性は、リージョン、サブリー<br>ジョン、グループまたはプール内の各オブジェクトに個別に適用されます。                                           |
|                     | デフォルト値:OFF (オブジェクトのサイズは自動的には計算されません)。                                                                                                    |
| CapacityPolicy      | リージョンまたはグループのサイズ制御に CapacityPolicy オブジェクトを使用するよ<br>うに指定します。この属性は、個々のオブジェクトに対して設定すると無視されます。                                                                           |
|                     | オブジェクト・タイプ:リージョン、サブリージョンまたはグループに設定すると、この属<br>性はそのリージョンまたはグループ全体に適用されます。この属性は、個々のオブジェク<br>トやプールには適用できません。                                                             |
|                     | デフォルト値:OFF (リージョンまたはグループに対する容量ポリシーは定義されません。<br>リージョンまたはグループが容量に達すると、そのリージョンまたはグループ内の参照さ<br>れていない最初のオブジェクトが無効化されます)。                                                  |

## オブジェクトのロード前およびロード後に定義する属性の使用方法

一連の Java Object Cache の属性は、オブジェクトのロード前またはロード後に更新できます。 表 [9-3](#page-192-0) に、これらの属性を示します。これらの属性は、9-11 [ページの「オブジェクトのロード](#page-190-1) [前に定義する属性の使用方法」に](#page-190-1)示したリストのメソッドを使用して設定でき、 CacheAccess.resetAttributes() メソッドを使用してリセットできます。

<span id="page-192-0"></span>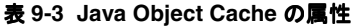

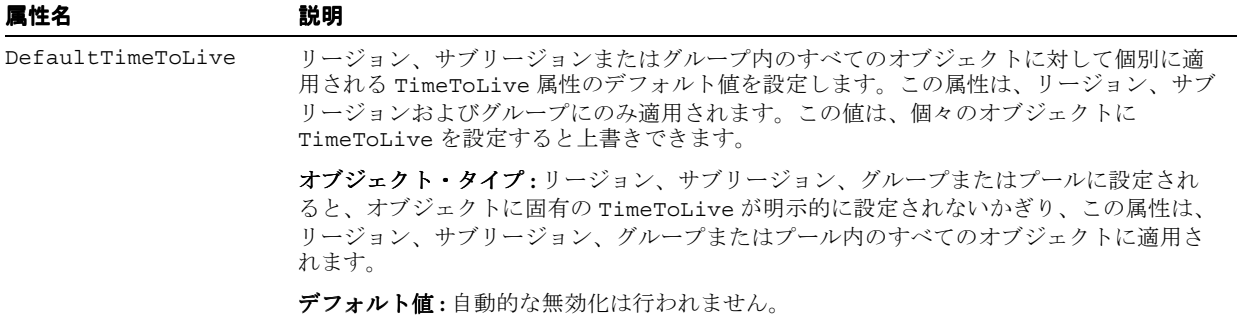

### 表 **9-3 Java Object Cache** の属性(続き)

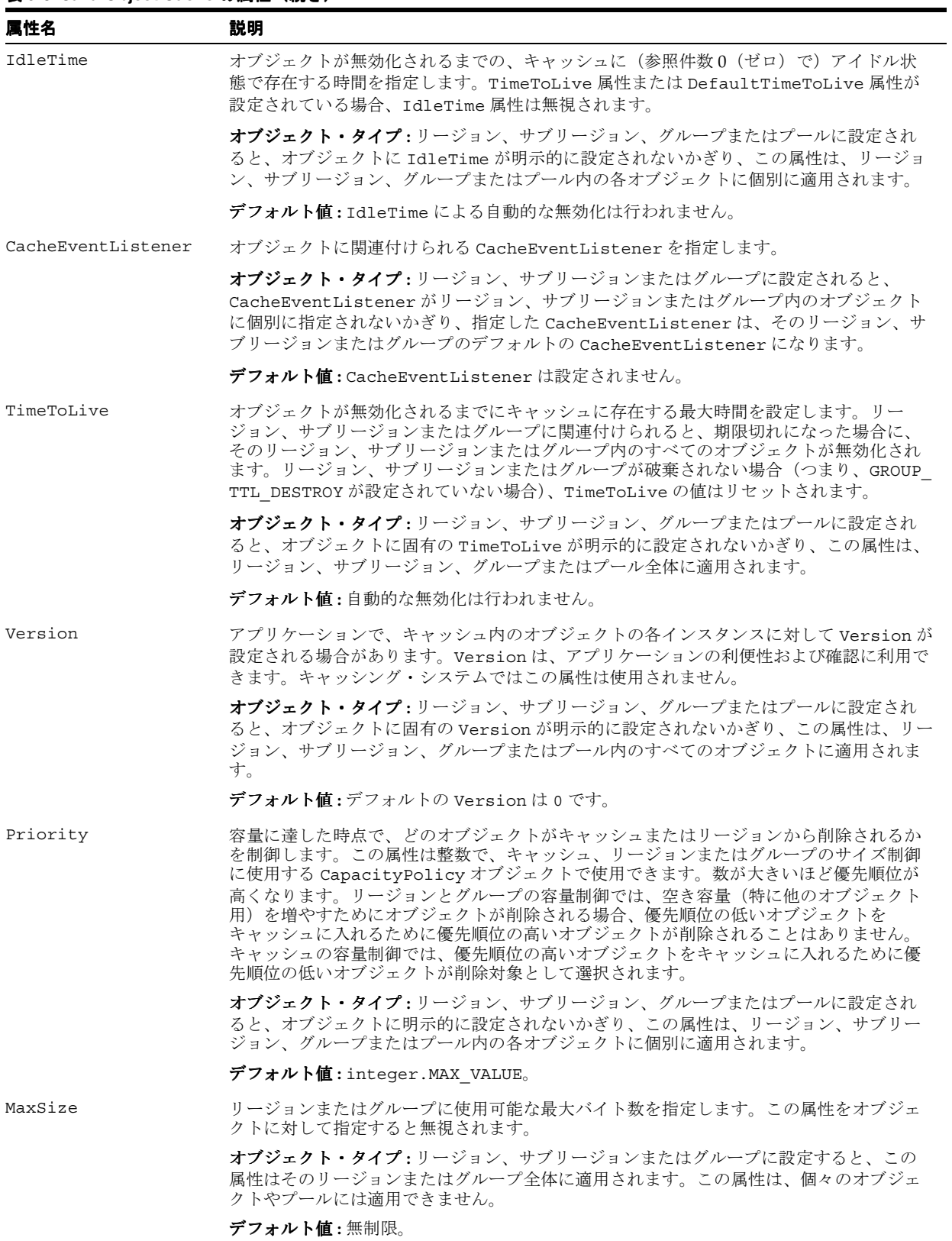

| 属性名      | 説明                                                                                                    |
|----------|----------------------------------------------------------------------------------------------------|
| MaxCount | リージョンまたはグループに格納できるオブジェクトの最大数を指定します。この属性を<br>オブジェクトに対して指定すると無視されます。                                                                |
|          | <b>オブジェクト・タイプ:</b> リージョン、サブリージョンまたはグループに設定すると、この<br>属性はそのリージョンまたはグループ全体に適用されます。この属性は、個々のオブジェ<br>クトやプールには適用できません。                  |
|          | デフォルト値:無制限。                                                                                                    |
| ユーザー定義属性 | 属性をユーザーが定義できます。この種の属性は、オブジェクト、グループまたはリー<br>ジョンに関連付けられる名前 / 値ペアです。CapacityPolicy オブジェクトとの併用を<br>意図した属性ですが、必要に応じてキャッシュ・ユーザーが定義できます。 |
|          | オブジェクト・タイプ:リージョン、サブリージョン、グループまたはプールに設定され<br>ると、オブジェクトに対して明示的にリセットされないかぎり、これらの属性は、リー<br>ジョン、サブリージョン、グループまたはプール内の各オブジェクトに使用できます。    |
|          | デフォルト値:デフォルトでは、ユーザー定義属性は設定されません。                                                                                                  |

表 **9-3 Java Object Cache** の属性(続き)

## <span id="page-194-0"></span>**Java Object Cache** を使用したアプリケーションの開発

この項では、Java Object Cache を使用するアプリケーションの開発方法を説明します。この項 には、次の項目が含まれます。

- [キャッシュ・オブジェクトの属性](#page-189-0)
- [Java Object Cache](#page-194-1) のインポート
- [キャッシュ・グループの定義](#page-195-0)
- [キャッシュ・サブリージョンの定義](#page-196-0)
- [キャッシュ・オブジェクトの定義と使用](#page-196-1)
- CacheLoader [オブジェクトの実装](#page-197-0)
- [キャッシュ・オブジェクトの無効化](#page-199-0)
- [キャッシュ・オブジェクトの破棄](#page-199-1)
- [複数のオブジェクトのロードおよび無効化](#page-200-0)
- [Java Object Cache](#page-201-0) の構成
- [宣言的なキャッシュ](#page-206-0)
- [容量制御](#page-213-0)
- [キャッシュ・イベント・リスナーの実装](#page-215-0)
- [制限事項およびプログラミングに関する注意点](#page-217-0)

## <span id="page-194-1"></span>**Java Object Cache** のインポート

Oracle Installer によって、Java Object Cache の JAR ファイル cache.jar が、 \$ORACLE\_HOME/javacache/libディレクトリ (UNIX の場合)または %ORACLE HOME%¥javacache¥lib ディレクトリ (Windows の場合) にインストールされま す。

Java Object Cache を使用するには、次のように oracle.ias.cache をインポートします。

import oracle.ias.cache.\*;

## キャッシュ・リージョンの定義

Java Object Cache へのアクセスはすべて、キャッシュ・リージョンに関連付けられている CacheAccess オブジェクトを使用して行われます。キャッシュ・リージョンは通常、static メ ソッド CacheAccess.defineRegion() を使用して、アプリケーション名に関連付けて定義 します。キャッシュが初期化されていない場合は、defineRegion() によって Java Object Cache が初期化されます。

リージョンを定義するときに属性も設定できます。属性は、Java Object Cache によるオブジェ クトの管理方法を指定します。Attributes.setLoader() メソッドは、キャッシュ・ロー ダーの名前を設定します[。例](#page-195-1) 9-1 にこの設定を示します。

#### <span id="page-195-1"></span>例 **9-1 CacheLoader** の名前の設定

Attributes attr = new Attributes(); MyLoader mloader = new MyLoader; attr.setLoader(mloader); attr.setDefaultTimeToLive(10);

final static String APP\_NAME\_ = "Test Application"; CacheAccess.defineRegion(APP\_NAME\_, attr);

defineRegion の最初の引数は、String を使用してリージョン名を設定します。この static メソッドは、Java Object Cache 内にプライベート・リージョン名を作成します。2 番目の引数 は、デフォルトのキャッシュ属性を使用して、新規リージョンの属性を定義します。

## <span id="page-195-0"></span>キャッシュ・グループの定義

キャッシュ内の複数のオブジェクト間の関連を作成する場合は、キャッシュ・グループを作成 します。オブジェクトは通常、まとめて無効化する必要があったり、共通の属性セットを使用 するため、キャッシュ・グループで関連付けられます。

同じリージョンまたはサブリージョン内のキャッシュ・オブジェクトのセットは、キャッ シュ・グループを使用して関連付けることができ、このキャッシュ・グループには別のキャッ シュ・グループを含めることもできます。オブジェクトをキャッシュ・グループに関連付ける 前に、キャッシュ・グループを定義する必要があります。キャッシュ・グループは名前で定義 されます。また、固有の属性を使用するか、あるいはその親であるキャッシュ・グループ、サ ブリージョンまたはリージョンから属性を継承できます[。例](#page-195-2) 9-2 のコードは、Test Application という名前のリージョン内にキャッシュ・グループを定義します。

### <span id="page-195-2"></span>例 **9-2** キャッシュ・グループの定義

final static String APP NAME = "Test Application"; final static String GROUP NAME = "Test Group"; // obtain an instance of CacheAccess object to a named region CacheAccess caccess = CacheAccess.getAccess(APP\_NAME\_); // Create a group caccess.defineGroup(GROUP\_NAME\_); // Close the CacheAccess object caccess.close();

## <span id="page-196-0"></span>キャッシュ・サブリージョンの定義

リージョン内またはすでに定義されているサブリージョン内にプライベート・ネームスペース を作成する場合は、サブリージョンを定義します。サブリージョンのネームスペースは、親の ネームスペースから独立しています。リージョン内では、異なるサブリージョン内に存在する 場合は、2 つのオブジェクトに同じ名前を付けることができます。

サブリージョンには、キャッシュ・オブジェクト、グループまたは別のサブリージョンなど、 リージョンに含めることができるすべてのものを含めることができます。オブジェクトをサブ リージョンに関連付ける前に、サブリージョンを作成する必要があります。キャッシュ・サブ リージョンは名前で定義されます。また、固有の属性を使用するか、あるいはその親である キャッシュ・リージョンまたはサブリージョンから属性を継承できます。サブリージョンの親 を取得するには、getParent() メソッドを使用します。

例 [9-3](#page-196-2) のコードは、Test Application という名前のリージョン内にキャッシュ・サブリー ジョンを定義します。

### <span id="page-196-2"></span>例 **9-3** キャッシュ・サブリージョンの定義

final static String APP NAME = "Test Application"; final static String SUBREGION NAME = "Test SubRegion"; // obtain an instance of CacheAccess object to a named region CacheAccess caccess = CacheAccess.getAccess(APP\_NAME\_); // Create a SubRegion caccess.defineSubRegion(SUBREGION\_NAME\_); // Close the CacheAccess object caccess.close();

## <span id="page-196-1"></span>キャッシュ・オブジェクトの定義と使用

オブジェクトのロード前に、キャッシュ内での個々のオブジェクトの管理方法を、Java Object Cache に対して示すこともできます。管理オプションは、オブジェクトのロード時に、 CacheLoader.load() メソッド内で属性を設定することで指定できます。ただし、 CacheAccess.defineObject() メソッドを使用して、属性をオブジェクトに関連付けるこ ともできます。オブジェクトに対する属性が定義されていない場合、Java Object Cache は、そ のオブジェクトが関連付けられているリージョン、サブリージョンまたはグループのデフォル トの属性セットを使用します。

例 [9-4](#page-196-3) は、キャッシュ・オブジェクトの属性の設定方法を示しています。この例は、リージョ ン APP\_NAME\_ がすでに定義されていることを前提としています。

#### 例 **9-4** キャッシュ属性の設定

```
import oracle.ias.cache.*; 
final static String APP NAME = "Test Application";
CacheAccess cacc = null;
try 
{ 
   cacc = CacheAccess.getAccess(APP_NAME_); 
// set the default IdleTime for an object using attributes
   Attributes attr = new Attributes();
// set IdleTime to 2 minutes 
   attr.setIdleTime(120); 
// define an object and set its attributes 
    cacc.defineObject("Test Object", attr); 
// object is loaded using the loader previously defined on the region
// if not already in the cache.
   result = (String)cacc.get("Test Object");
} catch (CacheException ex){ 
      // handle exception
    } finally {
```

```
 if (cacc!= null)
   cacc.close();
```
## <span id="page-197-0"></span>**CacheLoader** オブジェクトの実装

}

Java Object Cache には、オブジェクトをキャッシュにロードするためのメカニズムが 2 つ用意 されています。

- アプリケーションで CacheAccess.put() メソッドを使用してオブジェクトをキャッシュ に直接入れることができます。
- CacheLoader オブジェクトを実装できます。

ほとんどの場合は、CacheLoader を実装する方法をお薦めします。キャッシュ・ローダーを 使用すると、オブジェクトのリクエスト時に、オブジェクトをキャッシュにロードする必要が あるかどうかが Java Object Cache によって自動的に判断されます。また、Java Object Cache で は、オブジェクトが同時に複数のユーザーからリクエストされた場合に、ロードが調整されま す。

CacheLoader オブジェクトをリージョン、サブリージョン、グループまたはオブジェクトに 関連付けることができます。CacheLoader を使用すると、Java Object Cache でオブジェクト のロードをスケジュールおよび管理し、「オブジェクトがキャッシュ内に存在しない場合はロー ドする」というロジックを処理できます。

オブジェクトがキャッシュ内に存在しない場合、アプリケーションで CacheAccess.get() または CacheAccess.preLoad() メソッドがコールされると、キャッシュによって CacheLoader.load メソッドが実行されます。load メソッドが戻されると、Java Object Cache は戻されたオブジェクトをキャッシュに挿入します。CacheAccess.get() の使用時に キャッシュがいっぱいの場合、オブジェクトはローダーから戻された後、すぐにキャッシュ内 で無効化されます(したがって、キャッシュがいっぱいの状態で CacheAccess.get() メ ソッドを使用した場合、CacheFullException は生成されません)。

リージョン、サブリージョンまたはグループに対して定義されている場合、CacheLoader は、 そのリージョン、サブリージョンまたはグループに関連付けられているすべてのオブジェクト のデフォルト・ローダーとみなされます。個々のオブジェクトに対して定義されている CacheLoader オブジェクトは、そのオブジェクトのロードにのみ使用されます。

注意 **:** リージョン、サブリージョンまたはグループ、あるいは複数のキャッ シュ・オブジェクトに対して定義されている CacheLoader オブジェクトは、 同時アクセスを考慮して記述する必要があります。CacheLoader オブジェ クトが共有されるため、実装はスレッド・セーフであることが必要です。

### CacheLoader のヘルパー・メソッドの使用方法

CacheLoader は、load() メソッドの実装内で使用できるヘルパー・メソッドをいくつか提 供しています[。表](#page-198-0) 9-4 に、使用可能な CacheLoader メソッドをまとめます。

<span id="page-198-0"></span>表 **9-4 load()** で使用される **CacheLoader** メソッド

| メソッド               | 説明                                                                                       |
|--------------------|------------------------------------------------------------------------------------------|
| setAttributes()    | ロードされるオブジェクトの属性を設定します。                                                                   |
| netSearch()        | 使用可能な他のキャッシュを検索して、ロード対象のオブジェクトを<br>探します。オブジェクトは、リージョン名、サブリージョン名および<br>オブジェクト名で一意に識別されます。 |
| qetName()          | ロードされるオブジェクトの名前を戻します。                                                                    |
| qetReqion()        | ロードされるオブジェクトに関連付けられたリージョンの名前を戻し<br>ます。                                                   |
| createStream()     | StreamAccess オブジェクトを作成します。                                                               |
| createDiskObject() | ディスク・オブジェクトを作成します。                                                                       |
| exceptionHandler() | 非キャッシュ例外を CacheExceptions に変換し、そのベースを元<br>の例外に設定します。                                     |
| log()              | キャッシュ・サービスのログにメッセージを記録します。                                                               |

例 [9-5](#page-198-1) は、ロードされるオブジェクトが分散 Java Object Cache キャッシュで使用可能かどうか を、cacheLoader.netSearch() メソッドを使用してチェックする CacheLoader オブジェ クトを示しています。netSearch() によってオブジェクトが見つからない場合、ロード・メ ソッドは、よりコストがかかるコールを使用してオブジェクトを取得します(コストがかかる コールには、リモート Web サイトへの HTTP 接続や Oracle9*i* Database Server への接続などが あります)。この例の場合、Java Object Cache は、結果を String として格納します。

### <span id="page-198-1"></span>例 **9-5 CacheLoader** の実装

```
import oracle.ias.cache.*;
class YourObjectLoader extends CacheLoader{ 
       public YourObjectLoader () { 
 }
       public Object load(Object handle, Object args) throws CacheException
      {
          String contents; 
          // check if this object is loaded in another cache 
          try { 
             contents = (String)netSearch(handle, 5000);// wait for up to 5 scnds
             return new String(contents); 
          } catch(ObjectNotFoundException ex){}
          try { 
            contents = expensiveCall(args);
             return new String(contents); 
          } catch (Exception ex) {throw exceptionHandler("Loadfailed", ex);} 
            }
     private String expensiveCall(Object args) { 
         String str = null; 
         // your implementation to retrieve the information.
        // str = ... return str; 
     } 
  }
```
## <span id="page-199-0"></span>キャッシュ・オブジェクトの無効化

オブジェクトをキャッシュから削除するには、オブジェクト、グループ、サブリージョンまた はリージョンに TimeToLive 属性を設定するか、オブジェクトを明示的に無効化または破棄し ます。

オブジェクトを無効化すると、そのオブジェクトに、キャッシュから削除されたことを示す マークが付けられます。リージョン、サブリージョンまたはグループを無効化すると、リー ジョン、サブリージョンまたはグループ内の個々のオブジェクトすべてが無効化されますが、 すべてのグループ、ローダーおよび属性などの環境は使用可能なままキャッシュに残ります。 オブジェクトを無効化してもオブジェクトの定義は解除されません。オブジェクト・ローダー はその名前に関連付けられたままになります。オブジェクトをキャッシュから完全に削除する には、CacheAccess.destroy() メソッドを使用します。

オブジェクトは、TimeToLive 属性または IdleTime 属性に基づいて自動的に無効化すること もできます。TimeToLive または IdleTime が期限切れになったとき、デフォルトではオブ ジェクトは無効化され、破棄されません。

オブジェクト、グループ、サブリージョンまたはリージョンが分散として定義されている場合、 無効化リクエストは分散環境内のすべてのキャッシュに伝播されます。

オブジェクト、グループ、サブリージョンまたはリージョンを無効化するには、次のように CacheAccess.invalidate() メソッドを使用します。

CacheAccess cacc = CacheAccess.getAccess("Test Application"); cacc.invalidate("Test Object"); // invalidate an individual object cacc.invalidate("Test Group"); // invalidate all objects associated with a group cacc.invalidate(); // invalidate all objects associated with the region cacc cacc.close(); // close the CacheAccess handle

## <span id="page-199-1"></span>キャッシュ・オブジェクトの破棄

オブジェクトをキャッシュから削除するには、オブジェクト、グループ、サブリージョンまた はリージョンに TimeToLive 属性を設定するか、オブジェクトを明示的に無効化または破棄し ます。

オブジェクトを破棄すると、オブジェクトとその関連環境(関連するすべてのローダー、イベ ント・ハンドラおよび属性など)に、キャッシュから削除されたことを示すマークが付けられ ます。リージョン、サブリージョンまたはグループを破棄すると、リージョン、サブリージョ ンまたはグループに関連付けられているすべてのオブジェクト(関連環境も含む)に、削除さ れたことを示すマークが付けられます。

オブジェクトは、TimeToLive 属性または IdleTime 属性に基づいて自動的に破棄することも できます。デフォルトでは、オブジェクトは無効化され、破棄はされません。オブジェクトを 破棄する必要がある場合は、属性 GROUP\_TTL\_DESTROY を設定します。リージョンを破棄す ると、リージョンのアクセスに使用された CacheAccess オブジェクトもクローズされます。

オブジェクト、グループ、サブリージョンまたはリージョンを破棄するには、次のように CacheAccess.destroy() メソッドを使用します。

```
CacheAccess cacc = CacheAccess.getAccess("Test Application"); 
cacc.destroy("Test Object"); // destroy an individual object 
cacc.destroy("Test Group"); // destroy all objects associated with 
                              // the group "Test Group"
```
cacc.destroy(); // destroy all objects associated with the region // including groups and loaders

## <span id="page-200-0"></span>複数のオブジェクトのロードおよび無効化

ほとんどの場合、オブジェクトはキャッシュに個別にロードされますが、複数のオブジェクト が 1 セットとしてキャッシュにロードされる場合があります。その主な例は、データベースか らの 1 回の読取りでキャッシュされたオブジェクトが複数作成される場合です。この場合は、 CacheLoader.load メソッドの 1 回のコールで複数のオブジェクトを作成する方が効率的で す。

この使用例をサポートするために、抽象クラス CacheListLoader と CacheAccess.loadList メソッドが追加されています。CacheListLoader オブジェクト は、抽象メソッド loadList とヘルパー・メソッド getNextObject、getList、 getNamedObject および saveObject を定義して CacheLoader オブジェクトを拡張しま す。キャッシュ・ユーザーは CacheListLoader.loadList メソッドを実装します。ヘル パー・メソッドを使用すると、ユーザーはオブジェクト・リストを反復してオブジェクトを個 別に作成し、キャッシュに保存できます。CacheLoader に定義されているヘルパー・メソッ ドが CacheListLoader メソッドから使用される場合は、最初に getNextObject または getNamedObject をコールして正しいコンテキストを設定する必要があります。

CacheAccess.loadList メソッドは、ロードされるオブジェクト名の配列を引数として取り ます。キャッシュは、このオブジェクト配列を処理します。現在キャッシュ内に存在しないオ ブジェクトは、キャッシュされたオブジェクトに対して定義されている CacheListLoader オ ブジェクトに渡されるリストに追加されます。オブジェクトに対して CacheListLoader オブ ジェクトが定義されていない場合、または異なる CacheListLoader オブジェクトが定義され ている場合、各オブジェクトは定義済の CacheLoader.load メソッドを使用して個別にロー ドされます。

最善の方法は、CacheListLoader.loadList メソッドと CacheListLoader.load メソッ ドの両方を実装することです。どちらのメソッドがコールされるかは、ユーザーがキャッシュ に対してリクエストする順序によって決定されます。たとえば、CacheAccess.loadList メ ソッドの前に CacheAccess.get メソッドがコールされると、CacheAccess.loadList メ ソッドではなく CacheListLoader.load メソッドが使用されます。

利便性を考慮して、無効化メソッドと破棄メソッドはオブジェクト配列も処理するようにオー バーロードされています。

例 [9-6](#page-200-1) にサンプル CacheListLoader[、例](#page-201-1) 9-7 にその使用例を示します。

#### <span id="page-200-1"></span>例 **9-6** サンプル **CacheListLoader**

}

```
Public class ListLoader extends CacheListLoader
{
   public void loadList(Object handle, Object args) throws CacheException
\{ while(getNextObject(handle) != null)
 {
          // create the cached object based on the name of the object
         Object cacheObject = myCreateObject(getName(handle));
          saveObject(handle, cacheObject);
       }
    }
   public Object load(Object handle, Object args) throws CacheException
\{ return myCreateObject(getName(handle));
 }
   private Object myCreateObject(Object name)
\{ // do whatever to create the object
 }
```
#### <span id="page-201-1"></span>例 **9-7** 使用例

// Assumes the cache has already been initialized

```
CacheAccess cacc;
Attributes attr;
ListLoader loader = new
ListLoader();
String objList[];
Object obj;
```
// set the CacheListLoader for the region  $attr = new Attributes()$ ; attr.setLoader(loader);

//define the region and get access to the cache CacheAccess.defineRegion("region name", attr); cacc = CacheAccess.getAccess("region name");

```
// create the array of object names
objList = new String[3];
for (int j = 0; j < 3; j++)objList[j] = "object " + j;
```
// load the objects in the cache via the CacheListLoader.loadList method cacc.loadList(objList);

```
// retrieve the already loaded object from the cache
obj = cacc.get(objList[0]);
```
// do something useful with the object

```
// load an object using the CacheListLoader.load method
obj = cache.get("another object")
```
// do something useful with the object

## <span id="page-201-0"></span>**Java Object Cache** の構成

```
Java Object Cache は、OC4J の起動時に自動的に初期化されません。次の例に示すように、
opmn.xml で -Doracle.ias.jcache=true を使用して、OC4J に jcache を初期化させるこ
とができます。
    <ias-component id="OC4J"> 
            <process-type id="home" module-id="OC4J" status="enabled"> 
              <module-data> 
                  <category id="start-parameters"> 
                    <data id="java-options" value="-server 
-Djava.security.policy=$ORACLE_HOME/j2ee/home/config/java2.policy
  -Djava.awt.headless=true 
-DApplicationServerDebug=true 
-Ddatasource.verbose=true 
-Djdbc.debug=true -Doracle.ias.jcache=true"/> 
                  </category> 
                  <category id="stop-parameters"> 
                    <data id="java-options" 
value="-Djava.security.policy=$ORACLE_HOME/j2ee/home/config/java2. 
policy -Djava.awt.headless=true"/> 
                  </category> 
              </module-data> 
              <start timeout="600" retry="2"/> 
              <stop timeout="120"/> 
              <restart timeout="720" retry="2"/> 
              <port id="ajp" range="3301-3400"/>
```

```
 <port id="rmi" range="3201-3300"/> 
       <port id="jms" range="3701-3800"/> 
       <process-set id="default_island" numprocs="1"/> 
     </process-type> 
 </ias-component>
```
OC4J ランタイムは、javacache.xml ファイルに定義されている構成設定を使用して、Java Object Cache を初期化します。ファイルのパスは、OC4J の server.xml ファイルの <javacache-config> タグに指定されます。server.xml では、javacache.xml の相対パ スのデフォルト値は次のとおりです。

<javacache-config path="../../../javacache/admin/javacache.xml"/>

javacache.xml の記述ルールとデフォルトの構成値は、XML Schema 内で指定されます。 XML Schema ファイル ora-cache.xsd とデフォルトの javacache.xml は、 \$ORACLE\_HOME/javacache/admin ディレクトリ (UNIX の場合) および %ORACLE\_HOME%¥javacache¥admin ディレクトリ (Windows の場合)にあります。

以前のリリース (リリース 10g (9.0.4) より前)の Java Object Cache では、構成には javacache.properties ファイルを使用していました。リリース 10g (9.0.4) 以上は、Java Object Cache の構成に javacache.xml を使用します。

注意 **:** javacache.properties を使用するリリース(リリース 10*g*(9.0.4) より前)と javacache.xml を使用するリリース (リリース 10*g* (9.0.4) 以 上)の両方を同じホストにインストールする場合は、javacache.xml の discovery-port 属性と javacache.properties の coordinatorAddress 属性が同じポートに構成されていないことを確認す る必要があります。同じポートに構成されている場合は、どちらか一方の値 を異なるポート番号に手動で変更してください。デフォルトの範囲は  $7000 \sim 7099$ です。

構成例を次に示します。

```
<?xml version="1.0" encoding="UTF-8"?>
<cache-configuration
xmlns=http://www.oracle.com/oracle/ias/cache/configuration
xmlns:xsi="http://www.w3.org/2001/XMLSchema-instance"
xsi:schemaLocation="http://www.oracle.com/oracle/ias/cache/configuration
ora-cache.xsd">
   <logging>
     <location>javacache.log</location>
     <level>ERROR</level>
   </logging>
   <communication>
     <isDistributed>true</isDistributed>
     <discoverer discovery-port="7000"/>
   </communication>
   <persistence>
     <location>diskcache</location>
     <disksize>32</disksize>
   </persistence>
   <max-objects>1000</max-objects>
   <max-size>48</max-size>
   <clean-interval>30</clean-interval>
```
</cache-configuration>

表 [9-5](#page-203-0) に、有効なプロパティ名と、各プロパティの有効な型を示します。

### <span id="page-203-0"></span>表 **9-5 Java Object Cache** の構成プロパティ

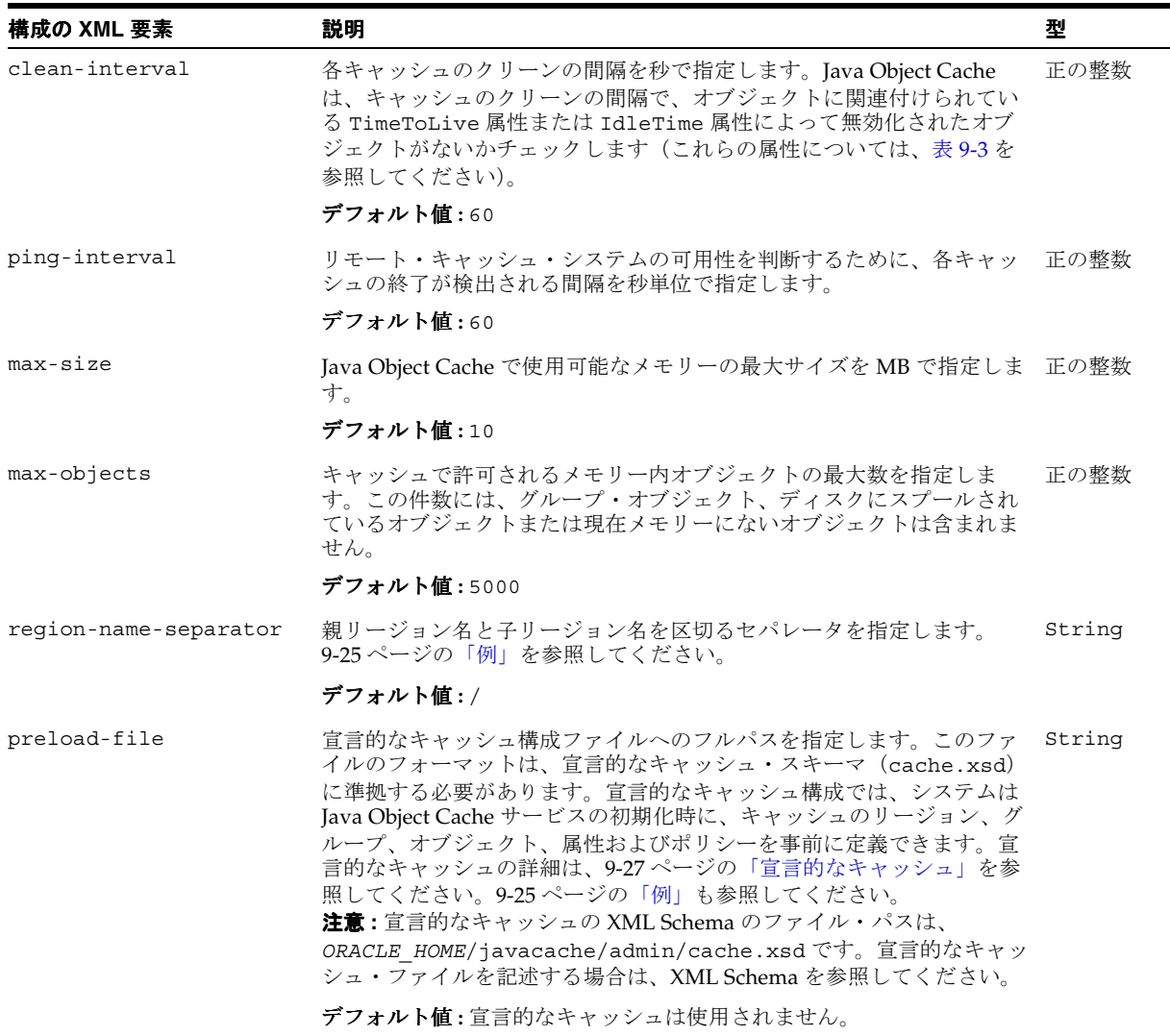

表 9-5 Java Object Cache の構成プロパティ (続き)

| 構成の XML 要素    | 説明                                                                                                    | 型              |
|---------------|----------------------------------------------------------------------------------------------------|----------------|
| communication | キャッシュが分散されているかどうかを示します。分散キャッシングの<br>使用時に、Java Object Cache がキャッシング・システムに加わるために 素あり)<br>最初に接続するIPアドレスとポートを指定します。                                                                | 複合(サブ要         |
|               | distribute プロパティがオブジェクトに設定されている場合、そのオ<br>ブジェクトの更新および無効化は、Java Object Cache で認識されている<br>他のキャッシュに伝播されます。                                                                         |                |
|               | communication 要素の isDistributed サブ要素が false に設定さ<br>れていると、オブジェクトの属性セットが分散に設定されている場合で<br>も、すべてのオブジェクトがローカルとして処理されます。9-25 ページ<br>の「例」を参照してください。                                  |                |
|               | デフォルト値:キャッシュは分散されません (isDistributed サブ要<br>素は false に設定されます)。                                                                                                    |                |
| loqqinq       | ログ・ファイル名やログ・レベルなどのログ出力属性を指定します。ロ<br>グ・レベルに使用可能なオプションは、OFF、FATAL、ERROR、<br>DEFAULT、WARNING、TRACE、INFO および DEBUG です。9-25 ページ<br>の「例」を参照してください。                                   | 複合(サブ要<br>素あり) |
|               | デフォルトのログ・ファイル名:                                                                                                    |                |
|               | UNIX の場合:                                                                                                    |                |
|               | \$ORACLE HOME/javacache/admin/logs/javacache.log                                                                                                    |                |
|               | Windows の場合:                                                                                                    |                |
|               | %ORACLE_HOME%¥javacache¥admin¥logs¥javacache.log                                                                                                    |                |
|               | デフォルトのログ・レベル:DEFAULT                                                                                                    |                |
| persistence   | ディスク・キャッシュのルートへの絶対パスやディスク・キャッシュの 複合(サブ要<br>最大サイズなど、ディスク・キャッシュ構成を指定します。ルート・パ<br>スを指定すると、ディスク・キャッシュのデフォルト最大サイズは<br>10MB となります。ディスク・キャッシュのサイズは MB 単位です。<br>9-25 ページの「例」を参照してください。 | 素あり)           |
|               | デフォルト値:ディスク・キャッシングは使用できません。                                                                                                    |                |

注意 **:** 構成プロパティは、Attributes クラスを使用して指定する Java Object Cache の属性とは異なります。

#### <span id="page-204-0"></span>例

次の例に、<preload-file> 要素の使用方法を示します。

■ 宣言的なキャッシュ構成ファイルを指定します。

<preload-file>/app/oracle/javacache/admin/decl.xml</preload-file>

次の例に、<communication>要素の使用方法を示します。

■ 分散キャッシュをオフにします。

```
<communication>
  <isDistributed>false</isDistributed>
</communication>
```
■ ローカル・マシンの複数の JVM 間でキャッシュを分散します。

```
<communication>
  <isDistributed>true</isDistributed>
</communication>
```
Java Object Cache がローカル・ノードのキャッシング・システムに加わるために最初に接 続する初期検出ポートを指定します。

```
<communication>
  <isDistributed>true</isDistributed>
  <discoverer discovery-port="7000">
</communication>
```
■ Java Object Cache がキャッシング・システムに加わるために最初に接続する IP アドレスと 初期検出ポートを指定します。

```
<communication>
<isDistributed>true</isDistributed>
<discoverer ip="192.10.10.10" discovery-port="7000">
</communication>
```
Java Object Cache がキャッシング・システムに加わるために最初に接続する、複数の IP ア ドレスと初期検出ポートを指定します。最初に指定したアドレスにアクセスできない場合 は、次に指定したアドレスに接続されます。

```
<communication>
```

```
 <isDistributed>true</isDistributed>
  <discoverer ip="192.10.10.10" discovery-port="7000">
  <discoverer ip="192.11.11.11" discovery-port="7000">
  <discoverer ip="192.22.22.22" discovery-port="7000">
  <discoverer ip="192.22.22.22" discovery-port="8000">
</communication>
```
次の例に、<persistence>要素の使用方法を示します。

■ デフォルトのディスク・サイズを使用してディスク・キャッシュのルート・パスを指定し ます。

```
<persistence>
  <location>/app/9iAS/javacache/admin/diskcache</location>
</persistence>
```
■ ディスク・サイズが 20MB のディスク・キャッシュのルート・パスを指定します。

```
<persistence>
  <location>/app/9iAS/javacache/admin/diskcache</location>
  <disksize>20</disksize>
</persistence>
```
次の例に、<logging> 要素の使用方法を示します。

ログ・ファイル名を指定します。

<logging> <location>/app/9iAS/javacache/admin/logs/my\_javacache.log</location> </logging>

■ ログ・レベルとして INFO を指定します。

```
<logging>
<location>/app/9iAS/javacache/admin/logs/my_javacache.log</location>
<level>INFO</level>
</logging>
```
## <span id="page-206-0"></span>宣言的なキャッシュ

Java Object Cache 10g リリース 2 (10.1.2)では、オブジェクト、グループ、リージョン、 キャッシュ属性を宣言的に定義できます。宣言的キャッシュを使用する場合、アプリケーショ ンでキャッシュ・オブジェクトと属性を定義するために Java コードを記述する必要はありませ  $h_{\circ}$ 

宣言的なキャッシュ・ファイルは、Java Object Cache の初期化時に自動的に読み取ることがで きます。宣言的なキャッシュ・ファイルの位置は、キャッシュ構成ファイルの <preload-file> 要素内で指定します(キャッシュ構成ファイルの構文は、9-52 [ページ](#page-231-0)の 「OC4J [サーブレットでのキャッシュ・オブジェクトの共有」を](#page-231-0)参照してください)。また、宣言 的なキャッシュ・ファイルは、プログラムによってロードするか、 oracle.ias.cache.Configurator.class のパブリック・メソッドを使用して明示的に ロードできます。宣言的なキャッシュ・ファイルを複数使用することもできます。

図 [9-6](#page-206-1) に、宣言的なキャッシュを示します。

<span id="page-206-1"></span>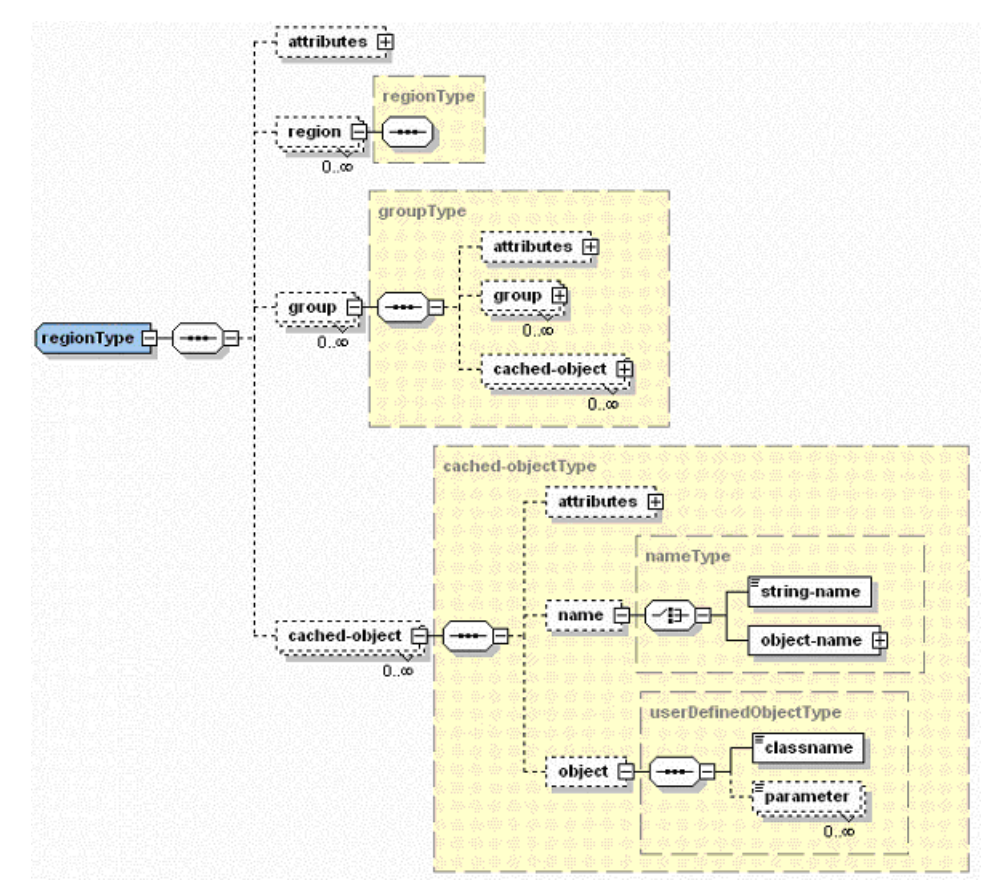

### 図 **9-6** 宣言的なキャッシュのアーキテクチャ

…

…

システムの初期化時に宣言的なキャッシュ・ファイルが自動的にロードされるように、Java Object Cache を設定できます[。例](#page-207-0) 9-8 にこの設定を示します[。例](#page-207-1) 9-9 には、宣言的なキャッ シュ・ファイルをプログラムで読み取る方法を示します。

#### <span id="page-207-0"></span>例 **9-8** 宣言的なキャッシュを自動的にロードする方法

<!-- Specify declarative cache file:my\_decl.xml in javacache.xml --> <cache-configuration>

<preload-file>/app/9iAS/javacache/admin/my\_decl.xml</preload-file>

</cache-configuration>

### <span id="page-207-1"></span>例 **9-9** 宣言的なキャッシュ・ファイルをプログラムで読み取る方法

```
try {
   String filename = "/app/9iAS/javacache/admin/my_decl.xml";
Configurator config = new Configurator(filename);
Config.defineDeclarable();
} catch (Exception ex) {
}
```
### 宣言的なキャッシュ・ファイルの例

```
<?xml version="1.0" encoding="UTF-8"?>
<cache xmlns="http://www.javasoft.com/javax/cache" 
xmlns:xsi="http://www.w3.org/2001/XMLSchema-instance"
   xsi:schemaLocation="http://www.oracle.com/javax/cache">
   <region name="fruit">
     <attributes>
       <time-to-live>3000</time-to-live>
       <max-count>200</max-count>
       <capacity-policy>
         <classname>com.acme.MyPolicy</classname>
       </capacity-policy>
     </attributes>
     <group name="apple">
       <attributes>
         <flag>spool</flag>
         <flag>distribute</flag>
         <cache-loader>
           <classname>com.acme.MyLoader</classname>
           <parameter name="color">red</parameter>
         </cache-loader>
       </attributes>
     </group>
     <cached-object>
       <name>
         <string-name>theme</string-name>
       </name>
       <object>
         <classname>com.acme.DialogHandler</classname>
         <parameter name="prompt">Welcome</parameter>
       </object>
     </cached-object>
   </region>
</cache>
```
### 宣言的なキャッシュ・ファイルの形式

宣言的なキャッシュ・ファイルは XML 形式です。このファイルの内容は、Oracle Application Server 10*g* に付属する宣言的なキャッシュの XML Schema に準拠する必要があります。この XML Schema のファイル・パスは、*ORACLE\_HOME*/javacache/admin/cache.xsd です。

表 [9-6](#page-208-0) に、宣言的なキャッシュ・スキーマの要素、その子および各要素の有効な型を示します。 ほとんどの要素の使用方法を示すコードについては、9-31 [ページの「例」を](#page-210-0)参照してください。

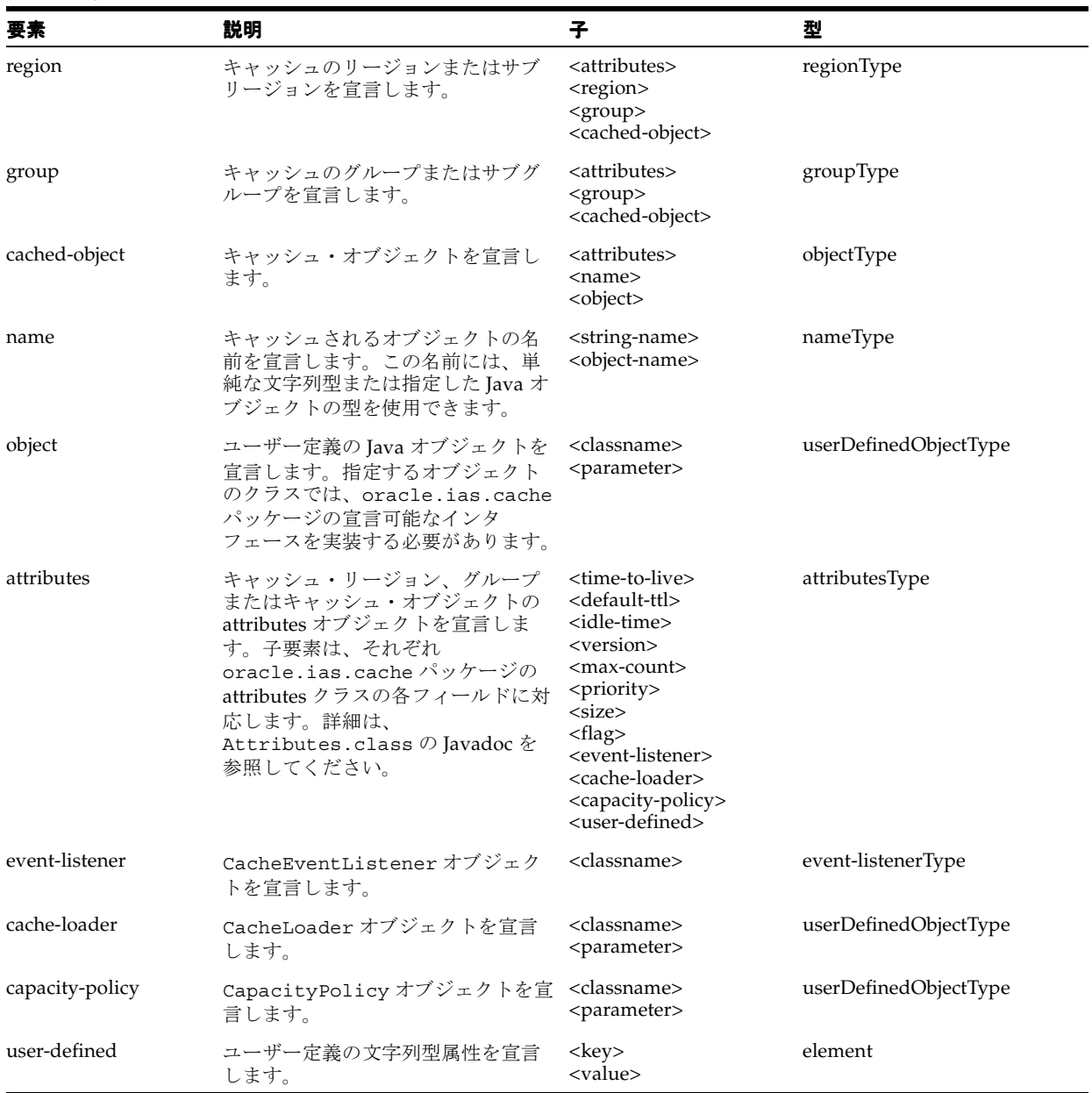

#### <span id="page-208-0"></span>表 **9-6** 宣言的なキャッシュのスキーマの説明(**cache.xsd**)

<span id="page-209-0"></span>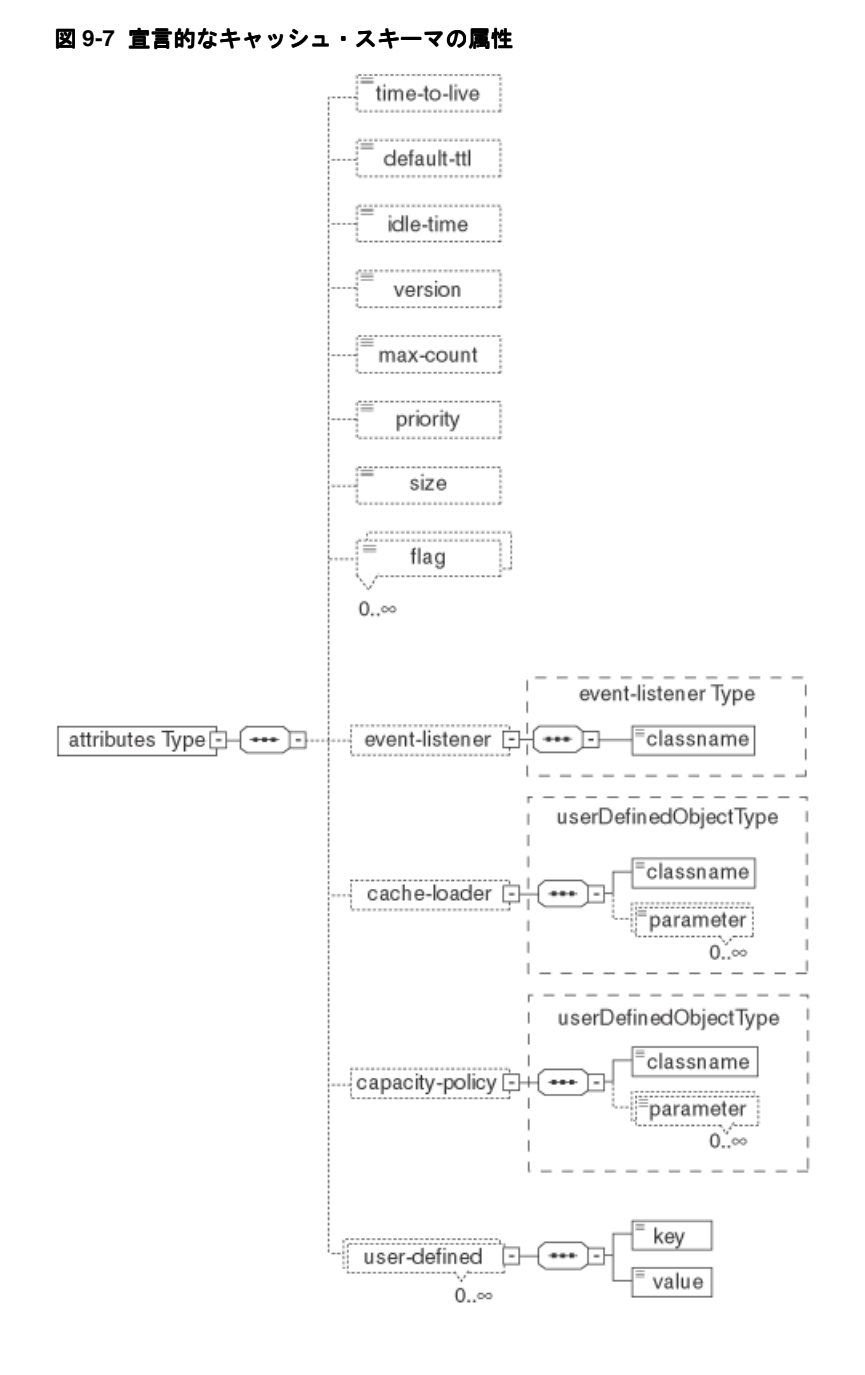

図 [9-7](#page-209-0) に、宣言的なキャッシュ・スキーマの属性を示します。

**9-30** Oracle Application Server Containers for J2EE サービス・ガイド

### <span id="page-210-0"></span>例

次の例に[、表](#page-208-0) 9-6 に示した要素の使用方法を示します。

<region> 要素を使用してキャッシュのリージョンとサブリージョンを宣言します。

```
<region name="themes">
     <region name="cartoon">
       <!-- sub region definition -->
     </region>
   <group name="colors">
     <!-- group definition -->
   </group>
</region>
```
<group> 要素を使用してキャッシュのグループとサブグループを宣言します。

```
<group name="colors">
   <group name="dark">
    <!-- sub group definition -->
   </group>
</group>
```
■ <cached-object> 要素を使用して、キャッシュされるオブジェクトを宣言します。

```
<cached-object>
   <name>
    <string-name>DialogHandler</string-name>
  </name>
  <object>
    <classname>com.acme.ConfigManager</classname>
     <parameter name="color">blue</parameter>
   </object>
</cached-object>
```
<name> 要素で文字列を使用して、キャッシュされるオブジェクトの名前を宣言します。

```
<name>
```
 <string-name>DialogHandler</string-name> </name>

<name> 要素でオブジェクトを使用して、キャッシュされるオブジェクトの名前を宣言し ます。

```
<name>
   <object-name>
    <classname>DialogHandler</classname>
    <parameter name="color">green</parameter>
  </object-name>
</name>
```
■ <object> 要素を使用して、ユーザー定義の Java オブジェクトを宣言します。

```
<object>
```

```
 <classname>com.acme.CustomConfigManager</classname>
   <parameter name="color">blue</parameter>
</object>
```

```
// Implementation of CustomConfigManager.java
package com.acme;
import oracle.ias.cache.Declarable;
public class CustomConfigManager implements Declarable {
}
```
<attributes> 要素を使用して、キャッシュ・リージョン、グループまたはキャッシュ・ オブジェクトの attributes オブジェクトを宣言します。

```
<attributes>
  <time-to-live>4500</time-to-live>
  <default-ttl>6000</default-ttl>
  <version>99</version>
  <max-count>8000</max-count>
  <priority>50</priority>
  <flag>spool</flag>
  <flag>allownull</flag>
  <flag>distribute</flag>
  <flag>reply</flag>
  <cache-loader>
    <classname>MyLoader</classname>
    <parameter name="debug">false</parameter>
  </cache-loader>
</attributes>
```
<user-defined> 要素を使用して、ユーザー定義の文字列型の属性を宣言します。

```
<attributes>
   <user-defined>
     <key>color</key>
     <value>red</value>
   </user-defined>
</attributes>
```
### 宣言可能なユーザー定義オブジェクト

キャッシュ・オブジェクト、オブジェクト属性およびユーザー定義オブジェクトのトポロジは、 すべて宣言的なキャッシュ・ファイルに記述できます。宣言的なキャッシュ・ファイルで宣言 されているユーザー定義の Java オブジェクト(CacheLoader、CacheEventListener およ び CapacityPolicy など)がシステムでロードおよびインスタンス化されるようにするには、 そのオブジェクトを oracle.ias.cache.Declarable インタフェースのインスタンスにす る必要があります。つまり、宣言的なキャッシュ・ファイルで宣言されているすべての Java オ ブジェクトについて、oracle.ias.cache.Declarable インタフェースを実装します。すべ てのユーザー定義の Java オブジェクトは、アプリケーションのクラス・ローダーではなく JVM のデフォルト・クラス・ローダーによってロードされることに注意してください。宣言可能な オブジェクトがインスタンス化されると、システムにより、その init(Properties props) メソッドが暗黙的に起動されます。このメソッドは、宣言的なキャッシュ・ファイルに定義さ れているユーザー指定のパラメータ(名前 / 値ペア)を使用して、必要な初期化タスクを実行 します。例 [9-10](#page-211-0) に、パラメータ (color = yellow)で宣言的に渡すことでオブジェクトを定義す る方法を示します。

### <span id="page-211-0"></span>例 **9-10** パラメータで宣言的に渡すことによるオブジェクトの定義

宣言的な XML ファイル内で次のように記述します。

```
<cached-object>
   <name>
     <string-name>Foo</string-name>
   </name>
   <object>
     <classname>com.acme.MyCacheObject</classname>
     <parameter name="color">yellow</parameter>
   </object>
</cached-object>
```
宣言可能なオブジェクトの実装は次のとおりです。

```
package com.acme;
```

```
import oracle.ias.cache.*;
```

```
import java.util.Properties; 
public class MyCacheObject implements Declarable { 
  private String color_;
   /**
     * Object initialization
     */
  public void init(Properties prop) {
          color_ = prop.getProperty("color"); 
   } 
}
```
### 宣言可能な **CacheLoader**、**CacheEventListener** および **CapacityPolicy**

```
宣言的なキャッシュ・ファイル内で CacheLoader、CacheEventListener または
CapacityPolicy オブジェクトを指定する場合は、そのオブジェクト自体が
oracle.ias.cache.Declarable のインスタンスでもあることが必要です。この要件は、
ユーザー定義オブジェクトの要件と同様です。必要な抽象クラスを拡張する他に、指定のオブ
ジェクトごとに宣言可能なインタフェースを実装する必要があります。例 9-11 に、宣言可能な
CacheLoader の実装を示します。
```
#### 例 **9-11** 宣言可能な **CacheLoader** の実装

```
import oracle.ias.cache.*;
import java.util.Properties;
public class MyCacheLoader extends CacheLoader implements Declarable {
  public Object load(Object handle, Object argument) {
     // should return meaningful object based on argument
     return null;
 }
  public void init(Properties prop) { 
 }
}
```
### 非 **OC4J** コンテナでの **Java Object Cache** の初期化

Java アプリケーション内で Java Object Cache を使用して非 OC4J ランタイムで実行するには、 アプリケーション(Java クラス)が初期化される場所に次の参照を挿入する必要があります。

Cache.open(/*path-to-ocnfig-file*/javacache.xml);

コードでパラメータを指定せずに Cache.open() を起動すると、Java Object Cache では内部 のデフォルト構成パラメータが使用されます。また、Cache.init(CacheAttributes) を起 動して Java Object Cache を初期化することもできます。これにより、独自の構成ファイルから 構成パラメータを導出するか、プログラム的に生成できます。

OC4J ランタイムで Java Object Cache が使用されない場合は、JVM が起動される CLASSPATH に cache.jar を組み込む必要があります。また、Cache.open(String *config\_ filename*) を起動するか(*config\_filename* は有効な javacache.xml ファイルへのフル パス)、Cache.init(CacheAttributes) を起動して、Java Object Cache を明示的に初期化 します。

次のいずれかのメソッド起動を使用して、非 OC4J コンテナ内で Java Object Cache を明示的に 初期化します。

- Cache.open(); cache.jar ファイルに格納されているデフォルトの Java Object Cache 構成を使用します。
- Cache.open(*/path-to-oracle-home/javacache/admin/javacache.xml*);

javacache.xml ファイルに定義されている構成を使用します。

■ Cache.open(/*path-to-user's-own-javacache.xml*);

特定の javacache.xml ファイルに定義されている構成を使用します。

Cache.init(CacheAttributes);

CacheAttributes オブジェクト内で設定されている構成を使用します。

OC4J コンテナ内で実行される J2EE アプリケーションの場合、javacache.xml ファイルへの パスは OC4J の server.xml 構成ファイル内で構成できます。キャッシュは、OC4J プロセス の起動時に自動的に初期化できます。詳細は、OC4J の構成を参照してください。

非 OC4J コンテナでは、前述のメソッド起動を使用しない場合、Cache.getAccess() または Cache.defineRegion() を起動すると、Java Object Cache が(cache.jar に格納されてい るデフォルトの構成設定を使用して)暗黙的に初期化されます。

## <span id="page-213-0"></span>容量制御

新しい容量制御機能を使用すると、キャッシュ・ユーザーは、キャッシュ、リージョンまたは グループの容量に達したときに、どのオブジェクトをキャッシュから削除するかを決定するた めのポリシーを指定できます。ポリシーを指定するには、抽象クラス CapacityPolicy を拡 張し、キャッシュ、リージョンまたはグループの属性としてインタンス化されたオブジェクト を設定します。

リージョンおよびグループの場合は、そのリージョンまたはグループが容量に達し、新規オブ ジェクトがロードされるときに、CapacityPolicy オブジェクトがコールされます。リージョ ンまたはグループ内で無効化するオブジェクトが見つからないと、新規オブジェクトはキャッ シュに保存されません(ユーザーには戻されますが、即時に無効化されます)。

キャッシュの容量がなんらかの最高水位標(構成された最大使用率)に達した場合、キャッ シュ全体に関連付けられている CapacityPolicy オブジェクトがコールされます。最高水位 標に達すると、キャッシュはオブジェクトを削除してキャッシュ内のロードを最高水位標より 3% 下げようとします。この最高水位標は、capacityBuffer キャッシュ属性で指定されま す。capacityBuffer が 5 に設定されている場合、キャッシュは使用率が 95% (100% - 5%) になるとオブジェクトの削除を開始し、使用率が 92%(95% - 3%)になるまで削除を続行しま す。capacityBuffer のデフォルト値は 15 です。

キャッシュには、特定のリージョンまたはグループに使用するものとは異なる容量ポリシーを 使用できます。

デフォルトで、グループおよびリージョンに対する容量ポリシーでは、新規オブジェクトが追 加されるときに容量に達している場合は、同等以下の優先順位を持つ参照されていないオブ ジェクトが削除されます。キャッシュの場合、デフォルト・ポリシーでは、オブジェクトの優 先順位に従って過去 2 回のクリーン間隔中に参照されていないオブジェクトが削除されます。 つまり、優先順位が低く最近参照されていないオブジェクトから順番に削除されます。

容量ポリシーを作成しやすいように、キャッシュ内のオブジェクトに関して多数の統計が保持 され、キャッシュ、リージョンおよびグループ間で集計されます。この統計は CapacityPolicy オブジェクトで使用できます。キャッシュ・オブジェクトの場合は、次の統 計が保持されます。

- 優先順位。
- アクセス回数: オブジェクトが参照された回数。
- サイズ : オブジェクトのバイト数(使用可能な場合)。
- 最終アクセス時間: オブジェクトが最後にアクセスされた時間(ミリ秒)。
- 作成時間 : オブジェクトが作成された時間(ミリ秒)。
- ロード時間 : オブジェクトのミリ秒単位のロード所要時間(オブジェクトが CacheAccess.put でキャッシュに追加された場合、この値は0(ゼロ)です)。

これらの統計とともに、オブジェクトに関連付けられている属性すべてを CapacityPolicy オブジェクトで使用できます。

キャッシュ、リージョンおよびグループの場合は、次の集計統計が保持されます。これらの統 計ごとに、下限、上限および平均値が保持されます。これらの統計は、クリーン間隔ごと、ま たは Cache.updateStats() のコール時に再計算されます。

■ 優先順位。

{

{

- アクセス回数: オブジェクトが参照された回数。
- サイズ : オブジェクトのバイト数(使用可能な場合)。
- 最終アクセス時間: オブジェクトが最後にアクセスされた時間(ミリ秒)。
- ロード時間:オブジェクトのミリ秒単位のロード所要時間(オブジェクトが CacheAccess.put でキャッシュに追加された場合、この値は0(ゼロ)です)。

```
例 9-12 に、オブジェクト・サイズに基づくリージョンのサンプル CapacityPolicy オブジェ
クトを示します。
```
#### <span id="page-214-0"></span>例 **9-12** オブジェクト・サイズに基づくサンプル **CapacityPolicy**

```
class SizePolicy extends CapacityPolicy
```

```
 public boolean policy (Object victimHandle, AggregateStatus aggStatus,
    long currentTime , Object newObjectHandle) throws CacheException
\{ int newSize;
      int oldSize;
      oldSize = getAttributes(victimHandle).getSize();
      newSize = getAttributes(newObjectHandle).getSize();
      if (newSize >= oldSize)
        return true;
      return false;
   }
```
例 [9-13](#page-214-1) に、アクセス時間と参照回数に基づくキャッシュのサンプル CapacityPolicy を示し ます。オブジェクトの参照回数が平均値を下回っており、過去 30 秒アクセスされていないと、 キャッシュから削除されます。

#### <span id="page-214-1"></span>例 **9-13** アクセス時間と参照回数に基づくサンプル **CapacityPolicy**

class SizePolicy extends CapacityPolicy

public boolean policy (Object victimHandle, AggregateStatus aggStatus, long currentTime , Object newObjectHandle) throws CacheException

```
{
   long lastAccess;
   int accessCount;
   int avgAccCnt;
   lastAccess = getStatus(victimHandle).getLastAccess();
  accessCount = getStatus(victimHandle).getAccessCount();
  avgAccCnt = aggStatus.getAccessCount(AggregateStatus.AVG);
   if (lastAccess + 30000 < currentTime && accessCount < avgAccCnt)
      return true;
   }
}
```
## <span id="page-215-0"></span>キャッシュ・イベント・リスナーの実装

キャッシュ内のオブジェクトのライフ・サイクルでは、オブジェクトの作成やオブジェクトの 無効化など、多数のイベントが発生する可能性があります。この項では、キャッシュ・イベン トが発生したときのアプリケーションへの通知方法について説明します。

オブジェクトの作成の通知を受信するには、cacheLoader の一部としてイベント通知を実装 します。無効化または更新の通知の場合は、CacheEventListener を実装し、 Attributes.setCacheEventListener() を使用して CacheEventListener をオブジェ クト、グループ、リージョンまたはサブリージョンに関連付けます。

CacheEventListener は、java.util.EventListener を拡張するインタフェースです。 キャッシュ・イベント・リスナーには、登録済のコールバック・メソッドを設定する機能があ り、イベント発生時に実行されます。Java Object Cache では、イベント・リスナーは、キャッ シュ内のオブジェクトが無効化または更新された場合に実行されます。

イベント・リスナーは、キャッシュ内のオブジェクト、グループ、リージョンまたはサブリー ジョンに関連付けられます。イベント・リスナーがグループ、リージョンまたはサブリージョ ンに関連付けられた場合、リスナーは、デフォルトでそのグループ、リージョンまたはサブ リージョン自体が無効化されたときにのみ実行されます。その中のメンバーが無効化された場 合、イベントはトリガーされません。Attributes.setCacheEventListener() のコールは Boolean 引数を使用します。この値が true の場合、イベント・リスナーは、リージョン、サ ブリージョンまたはグループ自体ではなく、リージョン、サブリージョンまたはグループの各 メンバーに適用されます。この場合、リージョン、サブリージョンまたはグループ内のオブ ジェクトが無効化されると、イベントがトリガーされます。

CacheEventListener インタフェースには、1 つのメソッド handleEvent() があります。 このメソッドは、1 つの引数 CacheEvent オブジェクト(java.util.EventObject を拡張 します)を使用します。このオブジェクトには 2 つのメソッドがあり、getID() はイベントの タイプ (OBJECT\_INVALIDATION または OBJECT\_UPDATED) を戻し、getSource() は無効 化されるオブジェクトを戻します。グループおよびリージョンの場合、getSource() メソッ ドはグループ名またはリージョン名を戻します。

handleEvent () メソッドは、Java Object Cache が管理するバックグラウンド・スレッドのコ ンテキスト内で実行されます。必要なスレッド・コンテキストが使用可能でない場合があるた め、このメソッドでは Java ネイティブ・インタフェース (JNI) コードを使用しないでくださ い。

例 [9-14](#page-215-1) に、CacheEventListener を実装し、オブジェクトまたはグループに関連付ける方法 を示します。

#### <span id="page-215-1"></span>例 **9-14 CacheEventListener** の実装

```
import oracle.ias.cache.*;
   // A CacheEventListener for a cache object
   class MyEventListener implements
   CacheEventListener {
      public void handleEvent (CacheEvent ev)
 {
         MyObject obj = (MyObject)ev.getSource();
          obj.cleanup();
 }
       // A CacheEventListener for a group object
       class MyGroupEventListener implements CacheEventListener {
      public void handleEvent (CacheEvent ev)
 {
          String groupName = (String)ev.getSource();
         app.notify("group " + groupName + " has been invalidated");
 }
   }
```
Attributes.listener 属性を使用して、リージョン、サブリージョン、グループまたはオブ ジェクトの CacheEventListener を指定します。

例 [9-15](#page-216-0) に、オブジェクトにキャッシュ・イベント・リスナーを設定する方法を示します。ま た、例 [9-16](#page-216-1) に、グループにキャッシュ・イベント・リスナーを設定する方法を示します。

#### <span id="page-216-0"></span>例 **9-15** オブジェクトのキャッシュ・イベント・リスナーの設定

import oracle.ias.cache.\*;

}

```
 class YourObjectLoader extends CacheLoader
 {
    public YourObjectLoader () {
    }
    public Object load(Object handle, Object args) {
      Object obj = null;Attributes attr = new Attributes();
       MyEventListener el = new MyEventListener();
       attr.setCacheEventListener(CacheEvent.OBJECT_INVALIDATED, el);
       // your implementation to retrieve or create your object
      setAttributes(handle, attr);
       return obj;
  }
```
#### <span id="page-216-1"></span>例 **9-16** グループのキャッシュ・イベント・リスナーの設定

```
import oracle.ias.cache.*;
try 
{
    CacheAccess cacc = CacheAccess.getAccess(myRegion); 
  Attributes attr = new Attributes ();
   MyGroupEventListener listener = new MyGroupEventListener(); 
    attr.setCacheEventListener(CacheEvent.OBJECT_INVALIDATED, listener);
    cacc.defineGroup("myGroup", attr);
    //....
    cacc.close();
}catch(CacheException ex) 
{
    // handle exception
}
```
## 制限事項およびプログラミングに関する注意点

<span id="page-217-0"></span>この項では、Java Object Cache を使用するときの制限事項およびプログラミングに関する注意 点について説明します。

- CacheAccess オブジェクトは、スレッド間で共有しないでください。このオブジェクト は、キャッシング・システムに対するユーザーを表します。CacheAccess オブジェクト には、キャッシュに対するユーザー・アクセスの現在の状態(現在アクセスされているオ ブジェクト、現在所有されているオブジェクトなど)が含まれています。CacheAccess オブジェクトを共有する必要はなく、共有した場合の結果は予測できません。
- CacheAccess オブジェクトは、同時に 1 つのキャッシュ済オブジェクトに対する参照のみ を保持します。複数のキャッシュ済オブジェクトが同時にアクセスされる場合は、複数の CacheAccess オブジェクトを使用します。メモリーに格納されるオブジェクトについて は、この作業は重要ではありません。これは、Java では、キャッシュが参照されていない 場合でも、キャッシュ済オブジェクトはガベージ・コレクションの対象とならないためで す。ディスク・オブジェクトについては、キャッシュ参照がメンテナンスされない場合は、 基礎となるファイルが別のユーザーや時間ベースの無効化によって削除され、予期しない 例外が発生する可能性があります。リソース管理を最適化するには、キャッシュ済オブ ジェクトが使用されている間、キャッシュ参照をオープンのままにします。
- CacheAccess オブジェクトは、使用しなくなったときは必ずクローズしてください。 CacheAccess オブジェクトはプールされます。これらは、ユーザーのかわりにキャッ シュ・リソースを取得します。アクセス・オブジェクトが使用されなくなったときにク ローズされないと、これらのリソースがプールに戻されず、JVM によってガベージ・コレ クションの対象となるまでクリーン・アップされません。CacheAccess オブジェクトが 絶えず割り当てられ、クローズされない場合は、パフォーマンスが低下することがありま す。
- ローカル・オブジェクト(Attributes.DISTRIBUTE 属性が設定されていないオブジェ クト)が CacheAccess.save() メソッドを使用してディスクに保存された場合は、プロ セスの終了後、このオブジェクトは存続しません。定義により、ローカル・オブジェクト を参照できるのは、そのオブジェクトがロードされたキャッシュ・インスタンスのみです。 そのキャッシュ・インスタンスがなんらかの理由で消失した場合、管理対象のオブジェク トは、ディスクに存在している場合でも失われます。プロセスの終了後もオブジェクトが 存続する必要がある場合は、オブジェクトとキャッシュの両方を DISTRIBUTE として定義 する必要があります。
- キャッシュ構成(キャッシュ環境とも呼ばれます)はキャッシュに固有で、リージョン、 サブリージョン、グループおよびオブジェクトの定義が含まれます。キャッシュ構成は ディスクには保存されず、他のキャッシュには伝播されません。アプリケーションの初期 化時に、キャッシュ構成を定義します。
- CacheAccess.waitForResponse() または CacheAccess.releaseOwnership() メ ソッドのコールがタイムアウトになった場合は、正常に戻されるまでコールを繰り返す必 要があります。CacheAccess.waitForResponse() に失敗した場合は、 CacheAccess.cancelResponse をコールしてリソースを解放します。 CacheAccess.releaseOwnership() に失敗した場合は、タイムアウト値に -1 を指定し て CacheAccess.releaseOwnership をコールし、リソースを解放します。
- グループまたはリージョンが破棄または無効化されたときは、分散定義がローカル定義よ り優先されます。つまり、グループが分散されている場合、個々のオブジェクトまたは関 連グループがローカルとして定義されている場合でも、グループまたはリージョン内のす べてのオブジェクトが、キャッシュ・システム全体で無効化または破棄されます。グルー プまたはリージョンがローカルとして定義されている場合、グループ内のローカル・オブ ジェクトはローカルで無効化され、分散オブジェクトはキャッシュ・システム全体で無効 化されます。
- オブジェクトまたはグループが SYNCHRONIZE 属性を設定して定義されている場合、オブ ジェクトをロードまたは置換するには所有権が必要です。ただし、オブジェクトへの一般 的なアクセスまたはオブジェクトの無効化には所有権は必要ありません。
- 通常、キャッシュに格納されるオブジェクトは、ユーザー定義のクラス・ローダーではな く、JVM の初期化時に classpath で定義されているシステム・クラス・ローダーでロー ドする必要があります。特に、アプリケーション間で共有しているオブジェクト、あるい はディスクに保存またはスプールされる可能性があるオブジェクトは、システムの classpath で定義する必要があります。この定義を行わない場合、 ClassNotFoundException または ClassCastException が発生する場合があります。
- 一部のシステムでは、オープン・ファイル記述子がデフォルトで制限されている場合があ ります。これらのシステムでは、システム・パラメータを変更してパフォーマンスを向上 させる必要があります。たとえば、UNIX システムでは、オープン・ファイル記述子の数 の適切な値は、1024 以上です。
- ローカル・モードまたは分散モードで構成されている場合は、起動時に、1 つのアクティブ な Java Object Cache キャッシュが JVM プロセス (Java Object Cache API を使用する JVM で動作しているプログラム)に作成されます。

## ディスク・オブジェクトの操作

<span id="page-218-3"></span>Java Object Cache は、メモリー内のオブジェクトのみでなく、ディスク上のオブジェクトも管 理できます。

この項には、次の項目が含まれます。

- [ローカルおよび分散ディスク・キャッシュ・オブジェクト](#page-218-0)
- [ディスク・キャッシュへのオブジェクトの追加](#page-219-0)

### <span id="page-218-1"></span><span id="page-218-0"></span>ローカルおよび分散ディスク・キャッシュ・オブジェクト

この項には、次の項目が含まれます。

- [ローカル・オブジェクト](#page-218-1)
- [分散オブジェクト](#page-218-2)

#### ローカル・オブジェクト

<span id="page-218-4"></span>ローカル・モードで作業しているときは、オブジェクトに DISTRIBUTE 属性が設定されている 場合でも、キャッシュ属性 isDistributed は設定されず、すべてのオブジェクトがローカ ル・オブジェクトとして処理されます。ローカル・モードでは、ディスク・キャッシュのオブ ジェクトはすべて、そのオブジェクトをロードした Java Object Cache キャッシュでのみ参照で き、プロセスの終了後は存続しません。ローカル・モードでは、ディスク・キャッシュに格納 されたオブジェクトは、そのキャッシュを使用しているプロセスが終了すると失われます。

#### <span id="page-218-2"></span>分散オブジェクト

キャッシュ属性 isDistributed が true に設定されている場合、キャッシュは分散モードで動 作します。ディスク・キャッシュ・オブジェクトは、そのディスク・キャッシュをホスティン グしているファイル・システムにアクセスできるすべてのキャッシュで共有できます。これは、 構成されているディスク・キャッシュの位置により決定されます。この構成では、ディスク・ リソースの使用率が高くなり、ディスク・オブジェクトは、Java Object Cache プロセスの終了 後も存続します。

ディスク・キャッシュに格納されているオブジェクトは、diskPath 構成プロパティに指定さ れたパスと、ファイルの残りのパスを表す内部的に生成された String の組合せで識別されま す。したがって、diskPath が物理ディスク上の同一ディレクトリを表し、Java Object Cache プロセスでアクセスできるかぎり、ディスク・キャッシュを共有するキャッシュのディレクト リ構造は異なっていてもかまいません。

ディスクに保存されているメモリー・オブジェクトが分散オブジェクトでもある場合、メモ リー・オブジェクトは、それをスプールしたプロセスの終了後も存続できます。

### <span id="page-219-0"></span>ディスク・キャッシュへのオブジェクトの追加

<span id="page-219-6"></span>Java Object Cache でディスク・キャッシュを使用するには、次のようにいくつかの方法があり ます。

- [オブジェクトの自動的な追加](#page-219-1)
- [オブジェクトの明示的な追加](#page-219-2)
- [ディスク・キャッシュにのみ存在するオブジェクトの使用方法](#page-219-3)

#### <span id="page-219-1"></span>オブジェクトの自動的な追加

Java Object Cache は、特定のオブジェクトをディスク・キャッシュに自動的に追加します。こ れらのオブジェクトは、メモリー・キャッシュまたはディスク・キャッシュに常駐します。 ディスク・キャッシュ内のオブジェクトが必要な場合は、コピーされてメモリー・キャッシュ に戻されます。ディスクへのスプーリングの操作は、Java Object Cache によって、メモリー・ キャッシュに空き領域が必要であると判断された場合に行われます。オブジェクトのスプーリ ングが発生するのは、そのオブジェクトに対して SPOOL 属性が設定されている場合のみです。

#### <span id="page-219-2"></span>オブジェクトの明示的な追加

1 つ以上のオブジェクトを Java Object Cache のディスク・キャッシュに強制的に書き込むこと もできます。CacheAccess.save() メソッドを使用すると、リージョン、サブリージョン、 グループまたはオブジェクトが、ディスク・キャッシュに書き込まれます(オブジェクトが ディスク・キャッシュ内にすでに存在している場合は、再度書き込まれることはありません)。

<span id="page-219-4"></span>注意 **:** CacheAccess.save() を使用すると、オブジェクトに SPOOL 属性が 設定されていない場合でも、オブジェクトがディスクに保存されます。

リージョン、サブリージョンまたはグループで CacheAccess.save() をコールすると、その リージョン、サブリージョンまたはグループ内のすべてのオブジェクトがディスク・キャッ シュに保存されます。CacheAccess.save() メソッドのコール時に、オブジェクトがシリア ライズ可能ではない、または他の理由でディスクに書き込むことができない場合は、Java Object Cache ログにイベントが記録され、保存操作は次のオブジェクトで続行されます。各オ ブジェクトがディスクに書き込まれる場合、書込みは同期的に実行されます。グループまたは リージョンが保存される場合、書込みは非同期のバックグラウンド・タスクとして実行されます。

#### <span id="page-219-3"></span>ディスク・キャッシュにのみ存在するオブジェクトの使用方法

ディスク・キャッシュからのみ直接アクセスされるオブジェクトは、CacheLoader.load() メソッドから CacheLoader.createDiskObject() をコールすると、ディスク・キャッシュ にロードされます。createDiskObject() メソッドは、アプリケーションがディスク・オブ ジェクトのロードに使用できる File オブジェクトを戻します。そのディスク・オブジェクト に対してディスク・オブジェクトの属性が定義されていない場合は、createDiskObject() メソッドを使用して設定します。ローカル・ディスク・オブジェクトと分散ディスク・オブ ジェクトでは、管理方法が異なります。ローカルまたは分散のいずれであるかは、オブジェク トの作成時に、指定した属性に基づいて決定されます。

<span id="page-219-5"></span>注意 **:** 同じキャッシュ・システム内の分散キャッシュ間でディスク・キャッ シュ・オブジェクトを共有する場合は、ディスク・キャッシュ・オブジェク トの作成時に DISTRIBUTE 属性を定義する必要があります。この属性は、オ ブジェクトの作成後は変更できません。

CacheAccess.get() がディスク・オブジェクトでコールされると、ファイルへのフルパス名 が戻され、アプリケーションで必要に応じてファイルをオープンできます。

ディスク・オブジェクトはローカル・ディスクに格納され、Java Object Cache を使用してアプ リケーションによってディスクから直接アクセスされます。ディスク・オブジェクトは、 DISTRIBUTE 属性の設定(および Java Object Cache が分散モードとローカル・モードのどちら で動作しているか)に応じて、すべての Java Object Cache プロセスによって共有される場合 と、特定のプロセスに限定される場合があります。

例 [9-17](#page-220-0) は、ディスク・オブジェクトをキャッシュにロードするローダー・オブジェクトを示し ています。

#### <span id="page-220-0"></span>例 **9-17 CacheLoader** でのディスク・オブジェクトの作成

import oracle.ias.cache.\*;

```
class YourObjectLoader extends CacheLoader
{
   public Object load(Object handle, Object args) {
       File file;
       FileOutputStream = out;
      Attributes attr = new Attributes();
       attr.setFlags(Attributes.DISTRIBUTE);
       try
       // The distribute attribute must be set on the createDiskObject method
       {
          file = createDiskObject(handle, attr);
          out = new FileOutputStream(file);
         out.write((byte[])getInfofromsomewhere());
          out.close();
      }
      catch (Exception ex) {
        // translate exception to CacheException, and log exception
          throw exceptionHandler("exception in file handling", ex)
       }
       return file;
       }
    }
```
例 [9-18](#page-220-1) に、Java Object Cache のディスク・オブジェクトを使用するアプリケーション・コード を示します。この例では、Stock-Market というリージョンが、例 [9-17](#page-220-0) でそのリージョンの デフォルト・ローダーとして設定された YourObjectLoader ローダーによって、すでに定義 されていると仮定しています。

#### <span id="page-220-1"></span>例 **9-18** ディスク・オブジェクトを使用するアプリケーション・コード

```
import oracle.ias.cache.*;
```

```
try
{
    FileInputStream in;
   File file;
    String filePath;
    CacheAccess cacc = CacheAccess.getAccess("Stock-Market");
  filePath = (String)cacc.get("file object");
  file = new File(filePath);
    in = new FileInputStream(filePath);
    in.read(buf);
// do something interesting with the data
   in.close();
    cacc.close();
}
```

```
catch (Exception ex)
{
// handle exception
}
```
## **StreamAccess** オブジェクトの操作

StreamAccess オブジェクトはストリームとしてアクセスされ、ディスク・キャッシュに自動 的にロードされます。オブジェクトは OutputStream としてロードされ、InputStream とし て読み取られます。サイズの小さい StreamAccess オブジェクトにはメモリーまたはディス ク・キャッシュからアクセスでき、サイズの大きい StreamAccess オブジェクトはディスク から直接ストリームされます。StreamAccess オブジェクトのアクセス方法は、オブジェクト のサイズおよびキャッシュの容量に基づいて、Java Object Cache によって自動的に決定されま す。

<span id="page-221-2"></span>ユーザーには常に、オブジェクトがファイル内にあるか、メモリー内にあるかに関係なく、ス トリーム・オブジェクト(読取りの場合は InputStream、書込みの場合は OutputStream) が示されます。StreamAccess オブジェクトを使用すると、オブジェクトのサイズやリソース の可用性に関係なく、Java Object Cache ユーザーは常に同じ方法でオブジェクトにアクセスで きます。

## **StreamAccess** オブジェクトの作成

StreamAccess オブジェクトを作成するには、オブジェクトがキャッシュにロードされるとき に、CacheLoader.load() メソッドから CacheLoader.createStream() メソッドをコー ルします。createStream() メソッドによって OutputStream オブジェクトが戻されます。 OutputStream オブジェクトを使用すると、キャッシュにオブジェクトをロードできます。

オブジェクトに対する属性がまだ定義されていない場合は、createStream() メソッドを使用 して設定します。ローカル・ディスク・オブジェクトと分散ディスク・オブジェクトでは、管 理方法が異なります。ローカルまたは分散のいずれであるかは、オブジェクトの作成時に属性 に基づいて決定されます。

<span id="page-221-1"></span>注意 **:** 同じキャッシュ・システム内の分散キャッシュ間で StreamAccess オブジェクトを共有する場合は、StreamAccess オブジェクトの作成時に DISTRIBUTE 属性を定義する必要があります。この属性は、オブジェクトの 作成後は変更できません。

例 [9-19](#page-221-0) に、StreamAccess オブジェクトをキャッシュにロードするローダー・オブジェクト を示します。

#### 例 **9-19** キャッシュ・ローダーでの **StreamAccess** オブジェクトの作成

```
import oracle.ias.cache.*;
class YourObjectLoader extends CacheLoader
{
   public Object load(Object handle, Object args) {
      OutputStream = out;
     Attributes attr = new Attributes();
      attr.setFlags(Attributes.DISTRIBUTE);
      try 
     \left\{ \right. out = createStream(handle, attr);
        out.write((byte[])getInfofromsomewhere());
 }
      catch (Exception ex) {
         // translate exception to CacheException, and log exception
         throw exceptionHandler("exception in write", ex)
```
 } return out; }

## プール・オブジェクトの操作

}

プール・オブジェクトは、Java Object Cache で管理される特別なキャッシュ・オブジェクトで す。プール・オブジェクトには、同一オブジェクト・インスタンスのセットが含まれます。 プール・オブジェクト自体は共有オブジェクトですが、プール内のオブジェクトは Java Object Cache により管理されるプライベート・オブジェクトです。ユーザーは、プール・アクセス・ オブジェクトを使用して、プール内の個々のオブジェクトをチェックアウトしてアクセスし、 その後不要になるとオブジェクトをプールに戻します。

<span id="page-222-2"></span>この項には、次の項目が含まれます。

- [プール・オブジェクトの作成](#page-222-0)
- [プール・オブジェクトの使用方法](#page-223-0)
- [プール・オブジェクトのインスタンス・ファクトリの実装](#page-223-1)
- [プール・オブジェクトのアフィニティ](#page-224-0)

### <span id="page-222-0"></span>プール・オブジェクトの作成

<span id="page-222-1"></span>プール・オブジェクトを作成するには、CacheAccess.createPool() を使用します。 CreatePool() メソッドは、次の引数を使用します。

- PoolInstanceFactory
- Attributes オブジェクト
- 2 つの整数引数

整数引数では、最大プール・サイズと最小プール・サイズを指定します。CreatePool() に引 数としてグループ名を指定すると、プール・オブジェクトがグループに関連付けられます。

TimeToLive や IdleTime などの属性をプール・オブジェクトに関連付けることができます。 これらの属性は、CacheAccess.createPool() を使用して属性セットで指定されると、プー ル・オブジェクト自体に適用できます。またはプール内のオブジェクトに個別に適用すること もできます。

CacheAccess.createPool() を使用して、整数引数で最小サイズと最大サイズを指定しま す。最初に最小サイズを指定してください。これにより、プール内に作成されるオブジェクト の最小数を設定します。最小サイズは、最小保証ではなく、リクエストとして解釈されます。 プール・オブジェクト内のオブジェクトはリソースが不足した場合にキャッシュから削除され るため、プールのオブジェクト数がリクエストした最小値よりも小さくなる場合があります。 最大プール・サイズは、プールで使用可能なオブジェクト数に関して強い制限を設けます。

注意 **:** プール・オブジェクトおよびプール・オブジェクト内のオブジェクト は、常にローカル・オブジェクトとして処理されます。

例 [9-20](#page-223-2) に、プール・オブジェクトの作成方法を示します。

#### <span id="page-223-2"></span>例 **9-20** プール・オブジェクトの作成

```
import oracle.ias.cache.*;
```

```
 try
   {
       CacheAccess cacc = CacheAccess.getAccess("Stock-Market");
     Attributes attr = new Attributes();
      QuoteFactory poolFac = new QuoteFactory();
      // set IdleTime for an object in the pool to three minutes
      attr.setIdleTime(180);
       // create a pool in the "Stock-Market" region with a minimum of
       // 5 and a maximum of 10 object instances in the pool
      cacc.createPool("get Quote", poolFac, attr, 5, 10);
      cacc.close();
 } 
   catch(CacheException ex) 
   {
            // handle exception
 }
```
## <span id="page-223-0"></span>プール・オブジェクトの使用方法

}

プール内のオブジェクトにアクセスするには、PoolAccess オブジェクトを使用します。static メソッド PoolAccess.getPool() は、指定したプールへのハンドルを戻します。 PoolAccess.get() メソッドは、プール内からオブジェクトのインスタンスを戻します(こ れによって、オブジェクトはプールからチェックアウトされます)。オブジェクトが不要になっ たときには、PoolAccess.returnToPool() メソッドを使用してプールに戻します。これに よって、オブジェクトはプールにチェックインされます。最後に、プール・ハンドルが不要に なったときに PoolAccess.close() メソッドをコールします。

<span id="page-223-5"></span>例 [9-21](#page-223-3) に、PoolAccess オブジェクトを作成し、オブジェクトをプールからチェックアウトし た後、プールにオブジェクトをチェックインし、PoolAccess オブジェクトをクローズするた めに必要なコールを示します。

#### <span id="page-223-3"></span>例 **9-21 PoolAccess** オブジェクトの使用方法

PoolAccess pacc = PoolAccess.getPool("Stock-Market", "get Quote"); //get an object from the pool GetQuote gq = (GetQuote)pacc.get(); // do something useful with the gq object // return the object to the pool pacc.returnToPool(gq); pacc.close();

### <span id="page-223-1"></span>プール・オブジェクトのインスタンス・ファクトリの実装

<span id="page-223-4"></span>Java Object Cache は、アプリケーション定義のファクトリ・オブジェクト PoolInstanceFactory を使用して、プール内のオブジェクトをインスタンス化および削除し ます。PoolInstanceFactory は、実装が必要な 2 つのメソッド createInstance() およ び destroyInstance() を持つ抽象クラスです。

Java Object Cache は、プール内に蓄積されるオブジェクトのインスタンスを作成する場合に、 createInstance() をコールします。Java Object Cache は、オブジェクトのインスタンスが プールから削除されるときに destroyInstance() をコールします(プール内のオブジェク ト・インスタンスが destroyInstance() に渡されます)。

プール・オブジェクトのサイズ(プール内のオブジェクト数)は、これらの PoolInstanceFactory() メソッドを使用して管理されます。プール内のサイズおよびオブ ジェクト数は、必要に応じて、および TimeToLive 属性または IdleTime 属性の値に基づい て、自動的に増減します。

例 [9-22](#page-224-1) に、PoolInstanceFactory の実装時に必要なコールを示します。

#### <span id="page-224-1"></span>例 **9-22** プール・インスタンスのファクトリ・メソッドの実装

```
import oracle.ias.cache.*;
    public class MyPoolFactory implements PoolInstanceFactory 
 {
        public Object createInstance()
 {
         MyObject obj = new MyObject();
          obj.init();
          return obj;
        }
        public void destroyInstance(Object obj)
        {
            ((MyObject)obj).cleanup();
        }
    }
```
#### <span id="page-224-0"></span>プール・オブジェクトのアフィニティ

オブジェクト・プールは、シリアルで再利用可能なオブジェクトの集合です。ユーザーはプー ルからオブジェクトをチェックアウトして機能を実行し、完了後にオブジェクトを元のプール にチェックインします。オブジェクトがチェックアウトされている間は、ユーザーがそのオブ ジェクト・インスタンスを排他的に使用することになります。オブジェクトのチェックイン後 は、ユーザーはそのオブジェクトへのアクセスをすべて放棄します。オブジェクトのチェック アウト中に、ユーザーは現行のタスクを実行できるようにプール・オブジェクトに一時的な変 更を適用(状態を追加)できます。このような変更を追加するにはある程度のコストが発生す るため、ユーザーができるだけ変更を適用済のプールから同じオブジェクトを取得できるよう にするとメリットが得られます。リリース 9.0.2 以降の Java Object Cache では、そのための唯 一の方法はオブジェクトをチェックインしないことでしたが、これではプールの目的にそぐわ ないことになります。ここで説明したプール要件をサポートするために、Java Object Cache の プール管理には次の 2 つの段落で説明する機能が追加されています。

PoolAccess オブジェクトの returnToPool メソッドを使用してプールにチェックインされ たオブジェクトは、そのオブジェクトを参照した最後の PoolAccess オブジェクトとの関連を 維持します。PoolAccess ハンドルがオブジェクト・インスタンスをリクエストすると、前回 と同じオブジェクトが戻されます。この関連は、PoolAccess ハンドルがクローズされるか、 PoolAccess.release メソッドがコールされるか、またはオブジェクトが別のユーザーに与 えられる時点で終了します。オブジェクトが別のユーザーに与えられる前にコールバックが実 行され、ユーザーがオブジェクトとの関連を放棄するかどうかが判断されます。ユーザーが関 連を解除しない場合は、新規ユーザーにはそのオブジェクトへのアクセスが与えられません。 PoolAffinityFactory インタフェースは、PoolInstanceFactory インタフェースを拡張 してコールバック・メソッド affinityRelease を追加します。このメソッドは、関連を解除 できる場合は true、それ以外の場合は false を戻します。

プール全体が無効化される場合、affinityRelease メソッドはコールされません。その場合 は、PoolInstanceFactory.instanceDestroy メソッドを使用してオブジェクト・インス タンスのクリーン・アップが実行されます。

## ローカル・モードでの実行

<span id="page-225-2"></span>ローカル・モードで実行中の Java Object Cache は、オブジェクトを共有せず、同じシステムで ローカルに実行されているか、あるいはネットワークを介してリモートで実行されている他の キャッシュとは通信しません。ローカル・モードで実行されているときは、システムのシャッ トダウンやプログラム・エラー発生時のオブジェクトの永続性はサポートされません。

デフォルトでは、Java Object Cache はローカル・モードで実行され、キャッシュ内のすべての オブジェクトがローカル・オブジェクトとして処理されます。Java Object Cache がローカル・ モードで構成されている場合、キャッシュはすべてのオブジェクトの DISTRIBUTE 属性を無視 します。

## 分散モードでの実行

<span id="page-225-4"></span>分散モードで実行中の Java Object Cache は、オブジェクトを共有でき、同じシステムでローカ ルに実行されているか、あるいはネットワークを介してリモートで実行されている他のキャッ シュと通信できます。オブジェクトの更新および無効化は、通信を行っているキャッシュ間で 伝播されます。分散モードでは、システムのシャットダウンやプログラム・エラー発生時のオ ブジェクトの永続性がサポートされます。

この項には、次の項目が含まれます。

- [分散モード用のプロパティの構成](#page-225-0)
- [分散オブジェクト、リージョン、サブリージョンおよびグループの使用方法](#page-226-0)
- [キャッシュされたオブジェクトの整合性レベル](#page-229-0)
- OC4J [サーブレットでのキャッシュ・オブジェクトの共有](#page-231-0)

#### <span id="page-225-0"></span>分散モード用のプロパティの構成

Java Object Cache を分散モードで実行するように構成するには、javacache.xml ファイルの distribute および discoveryAddress 構成プロパティの値を設定します。

#### **distribute** 構成プロパティの設定

<span id="page-225-3"></span>Java Object Cache を分散モードで起動するには、構成ファイルで isDistributed 属性を true に設定します。設定方法は、9-22 [ページの](#page-201-0)「[Java Object Cache](#page-201-0) の構成」を参照してくだ さい。

#### **discoveryAddress** 構成プロパティの設定

<span id="page-225-1"></span>分散モードでは、無効化、破棄および置換は、キャッシュのメッセージ・システムを介して伝 播されます。メッセージ・システムでは、キャッシュが最初の初期化時にキャッシュ・システ ムに加わることができるように、既知のホスト名およびポート・アドレスが必要です。 javacache.xml ファイルの communication セクションで discoverer 属性を使用すると、 ホスト名とポート・アドレスのリストを指定できます。

デフォルトでは、Java Object Cache は、discoverer の値を :12345 に設定します(これは、 localhost:12345 と同じです)。サイト上の他のソフトウェアと競合しないように、システ ム管理者に discoveryAddress の設定を依頼してください。

Java Object Cache が複数のシステムにまたがる場合は、ノードごとに *hostname:port* ペアを 1 つ指定して、複数の discoverer エントリを構成します。この結果、使用可能な特定のシステ ムまたはプロセスの起動順序に対する依存性が回避されます。9-22 [ページの](#page-201-0)「[Java Object](#page-201-0)  Cache [の構成」も](#page-201-0)参照してください。

注意 **:** 同じキャッシュ・システムで同時に動作するすべてのキャッシュが、 同じホスト名とポート・アドレスのセットを指定している必要があります。 discoverer 属性で設定されるアドレス・リストは、特定のキャッシュ・シス テムを構成するキャッシュを定義します。アドレス・リストが異なると、 キャッシュ・システムは別々のグループに分割され、キャッシュ間で不整合 が発生する可能性があります。

### <span id="page-226-0"></span>分散オブジェクト、リージョン、サブリージョンおよびグループの使用方法

<span id="page-226-2"></span>Java Object Cache が分散モードで実行されているとき、個々のリージョン、サブリージョン、 グループおよびオブジェクトは、ローカルまたは分散のいずれかです。デフォルトでは、オブ ジェクト、リージョン、サブリージョンおよびグループはローカルとして定義されます。デ フォルトのローカルの値を変更するには、オブジェクト、リージョンまたはグループの定義時 に DISTRIBUTE 属性を設定します。

分散キャッシュには、ローカル・オブジェクトと分散オブジェクトの両方が含まれる場合があ ります。

Java Object Cache のいくつかの属性およびメソッドを使用すると、分散オブジェクトを処理で き、キャッシュ間のオブジェクト・データの整合性レベルを制御できます。9-50 [ページの](#page-229-0) [「キャッシュされたオブジェクトの整合性レベル」も](#page-229-0)参照してください。

#### 分散オブジェクトでの **REPLY** 属性の使用方法

<span id="page-226-3"></span>複数のキャッシュにわたるオブジェクトを更新、無効化または破棄するときは、関係するすべ てのサイトで操作がいつ完了したかを認識することが役立つ場合があります。REPLY 属性を設 定すると、関係するすべてのキャッシュが、オブジェクトに対してリクエストした操作が完了 したときに、送信者に応答を送信します。CacheAccess.waitForResponse() メソッドを使 用すると、ユーザーはすべてのリモート操作が完了するまでブロックできます。

分散操作が複数のキャッシュ全体で完了するのを待機するには、

CacheAccess.waitForResponse() を使用します。レスポンスを無視するには、レスポンス の収集に使用されるキャッシュ・リソースを解放する CacheAccess.cancelResponse() メ ソッドを使用します。

CacheAccess.waitForResponse() および CacheAccess.cancelResponse() は、いず れも CacheAccess オブジェクトがアクセスするすべてのオブジェクトに適用されます。この 機能により、アプリケーションは、複数のオブジェクトを更新した後で、そのすべての応答を 待機できます。

例 [9-23](#page-226-1) は、オブジェクトを分散として設定する方法、および REPLY 属性が設定されていると きの応答の処理方法を示しています。この例では、属性はリージョン全体にも設定できます。 また属性は、アプリケーションにあわせて、グループまたは個々のオブジェクトに設定できま す。

#### <span id="page-226-1"></span>例 **9-23** 応答を使用した分散キャッシング

import oracle.ias.cache.\*;

```
CacheAccess cacc;
String obj;
Attributes attr = new Attributes ();
MyLoader loader = new MyLoader();
```
// mark the object for distribution and have a reply generated // by the remote caches when the change is completed

```
attr.setFlags(Attributes.DISTRIBUTE|Attributes.REPLY);
attr.setLoader(loader);
```

```
CacheAccess.defineRegion("testRegion",attr); 
cacc = CacheAccess.getAccess("testRegion"); // create region with
```

```
 //distributed attributes
obj = (String)cacc.get("testObject");
cacc.replace("testObject", obj + "new version"); // change will be 
   // propagated to other caches
cacc.invalidate("invalidObject"); // invalidation is propagated to other caches
try
{
// wait for up to a second,1000 milliseconds, for both the update 
// and the invalidate to complete
     cacc.waitForResponse(1000);
catch (TimeoutException ex)
{
    // tired of waiting so cancel the response
    cacc.cancelResponse();
}
cacc.close();
}
```
#### **SYNCHRONIZE** および **SYNCHRONIZE\_DEFAULT** の使用方法

<span id="page-227-0"></span>複数のキャッシュにわたるオブジェクトを更新するとき、あるいは複数スレッドで単一のオブ ジェクトにアクセスするときは、更新操作を調整する場合があります。SYNCHRONIZE 属性を 設定すると、同期化された更新が可能になり、アプリケーションは、オブジェクトをロードま たは更新する前にオブジェクトの所有権を取得する必要があります。

SYNCHRONIZE 属性は、リージョン、サブリージョンおよびグループにも適用されます。 SYNCHRONIZE 属性がリージョン、サブリージョンまたはグループに適用される場合、その リージョン、サブリージョンまたはグループ内のオブジェクトをロードまたは置換するには、 リージョン、サブリージョンまたはグループの所有権を取得する必要があります。

リージョン、サブリージョンまたはグループに SYNCHRONIZE\_DEFAULT を設定すると、その リージョン、サブリージョンまたはグループ内のすべてのオブジェクトに SYNCHRONIZE 属性 が適用されます。リージョン、サブリージョンまたはグループ内の個々のオブジェクトをロー ドまたは置換するには、そのオブジェクトの所有権を取得する必要があります。

オブジェクトの所有権を取得するには、CacheAccess.getOwnership() を使用します。所 有権を取得すると、他の CacheAccess インスタンスはそのオブジェクトのロードまたは置換 を許可されません。オブジェクトの読取りおよび無効化は同期による影響を受けません。

<span id="page-227-1"></span>所有権を取得し、オブジェクトの変更が完了した後、CacheAccess.releaseOwnership() をコールしてオブジェクトを解放してください。CacheAccess.releaseOwnership() は、 リモート・キャッシュでの更新の完了を、指定した時間まで待機します。指定した時間内に更 新が完了した場合は所有権が解放されます。指定した時間内に完了しない場合は TimeoutException がスローされます。メソッドがタイムアウトになった場合は、 CacheAccess.releaseOwnership() を再度コールしてください。所有権が解放されるよう に、CacheAccess.releaseOwnership() は必ず正常に戻される必要があります。タイムア ウト値が -1 の場合、所有権は他のキャッシュからのレスポンスを待機せずにただちに解放さ れます。

```
例 9-24 に、SYNCHRONIZE および SYNCHRONIZE_DEFAULT を使用した分散キャッシングを示
します。
```
#### <span id="page-228-0"></span>例 **9-24 SYNCHRONIZE** および **SYNCHRONIZE\_DEFAULT** を使用した分散キャッシング

```
import oracle.ias.cache.*;
```

```
CacheAccess cacc;
String obj;
Attributes attr = new Attributes ();
MyLoader loader = new MyLoader();
// mark the object for distribution and set synchronize attribute
attr.setFlags(Attributes.DISTRIBUTE|Attributes.SYNCHRONIZE);
attr.setLoader(loader);
//create region
CacheAccess.defineRegion("testRegion");
cacc = CacheAccess.getAccess("testRegion");
cacc.defineGroup("syncGroup", attr); //define a distributed synchronized group
cacc.defineObject("syncObject", attr); // define a distributed synchronized object
attr.setFlagsToDefaults() // reset attribute flags
// define a group where SYNCHRONIZE is the default for all objects in the group
attr.setFlags(Attributes.DISTRIBUTE|Attributes.SYNCHRONIZE_DEFAULT);
cacc.defineGroup("syncGroup2", attr);
try
{
// try to get the ownership for the group don't wait more than 5 seconds
   cacc.getOwnership("syncGroup", 5000); 
   obj = (String)cacc.get("testObject", "syncGroup"); // get latest object
   // replace the object with a new version
   cacc.replace("testObject", "syncGroup", obj + "new version"); 
   obj = (String)cacc.get("testObject2", "syncGroup"); // get a second object
    // replace the object with a new version
    cacc.replace("testObject2", "syncGroup", obj + "new version"); 
}
catch (TimeoutException ex)
{
   System.out.println("unable to acquire ownership for group");
   cacc.close();
   return;
}
try
{
    cacc.releaseOwnership("syncGroup",5000);
}
catch (TimeoutException ex)
{
   // tired of waiting so just release ownership
   cacc.releaseOwnership("syncGroup", -1));
}
try
{
   cacc.getOwnership("syncObject", 5000); // try to get the ownership for the object
   // don't wait more than 5 seconds
  obj = (Suring)cacc.get("syncObject"); // get latest object
   cacc.replace("syncObject", obj + "new version"); // replace the object with a new 
version
}
catch (TimeoutException ex)
{
```

```
 System.out.println("unable to acquire ownership for object");
    cacc.close();
   return;
}
try
{
    cacc.releaseOwnership("syncObject", 5000);
}
catch (TimeoutException ex)
{
    cacc.releaseOwnership("syncObject", -1)); // tired of waiting so just release 
ownership
}
try
{
    cacc.getOwnership("Object2", "syncGroup2", 5000); // try to get the ownership for 
the object
    // where the ownership is defined as the default for the group don't wait more than 
5 seconds
   obj = (String)cacc.get("Object2", "syncGroup2"); // get latest object
    // replace the object with new version
    cacc.replace("Object2", "syncGroup2", obj + "new version"); 
}
catch (TimeoutException ex)
{
   System.out.println("unable to acquire ownership for object");
    cacc.close();
   return;
}
try
{
    cacc.releaseOwnership("Object2", 5000);
}
catch (TimeoutException ex)
{
    cacc.releaseOwnership("Object2", -1)); // tired of waiting so just release ownership
}
    cacc.close();
}
```
### <span id="page-229-0"></span>キャッシュされたオブジェクトの整合性レベル

<span id="page-229-1"></span>Java Object Cache 内で、各キャッシュはその JVM プロセス内で所有オブジェクトをローカル で管理します。分散モードでは、複数プロセスを使用しているとき、あるいはシステムが複数 のサイトで実行されているときは、オブジェクトのコピーが複数のキャッシュに存在する可能 性があります。

Java Object Cache では、複数のキャッシュで使用可能なオブジェクトのコピー間で必要な整合 性レベルを指定できます。指定する整合性レベルは、アプリケーションおよびキャッシュされ るオブジェクトによって決まります。サポートされる整合性レベルは、指定しない場合から、 オブジェクトのすべてのコピーの整合性をすべての通信キャッシュにわたって保つように指定 する場合まで多数あります。

オブジェクト属性を設定すると、整合性のレベルが指定されます。異なるキャッシュに存在す るオブジェクト間の整合性は、次の 4 つのレベルに分類されます。

- [ローカル・オブジェクトの使用](#page-230-0)(整合性要件なし)
- [応答待機なしの変更の伝播](#page-230-1)
- [変更の伝播および応答の待機](#page-230-2)
- [複数のキャッシュ間にわたる変更のシリアライズ](#page-230-3)

#### <span id="page-230-0"></span>ローカル・オブジェクトの使用

<span id="page-230-7"></span>分散キャッシュ内のオブジェクト間の整合性が必要でない場合、オブジェクトはローカル・オ ブジェクトとして定義してください(Attributes.DISTRIBUTE が未設定の場合は、ローカ ル・オブジェクトであることを示しています)。ローカルは、オブジェクトのデフォルト設定で す。ローカル・オブジェクトの場合は、すべての更新および無効化がローカル・キャッシュで のみ参照できます。

#### <span id="page-230-1"></span>応答待機なしの変更の伝播

<span id="page-230-6"></span>分散キャッシュ間でオブジェクトの更新を配布するには、DISTRIBUTE 属性を設定してオブ ジェクトを分散として定義します。分散オブジェクトに対するすべての変更が、システム内の 他のキャッシュに配布されます。このレベルの整合性を使用した場合、オブジェクトがキャッ シュにロードされたり更新されるタイミングは制御または指定されず、すべてのキャッシュに おける変更の完了に関する通知は行われません。

#### <span id="page-230-2"></span>変更の伝播および応答の待機

分散キャッシュ間でオブジェクトの更新を配布し、次の処理に進む前に変更の完了を待機する には、オブジェクトの DISTRIBUTE 属性および REPLY 属性を設定します。これらの属性を設 定すると、すべてのキャッシュで変更が完了したときに通知が行われます。オブジェクトに対 して Attributes.REPLY を設定すると、リモート・サイトで変更が完了したときに、変更元 のキャッシュに応答が戻されます。これらの応答は非同期に戻されるため、

<span id="page-230-5"></span>CacheAccess.replace() メソッドおよび CacheAccess.invalidate() メソッドはブ ロックしません。応答を待機してブロックするには、CacheAccess.waitForResponse() を 使用します。

#### <span id="page-230-3"></span>複数のキャッシュ間にわたる変更のシリアライズ

<span id="page-230-4"></span>Java Object Cache の最も高いレベルの整合性を使用するには、リージョン、サブリージョン、 グループまたはオブジェクトに適切な属性を設定して、オブジェクトが同期化オブジェクトと して動作するようにします。

リージョン、サブリージョンまたはグループに Attributes.SYNCHRONIZE\_DEFAULT を設定 すると、そのリージョン、サブリージョンまたはグループ内のすべてのオブジェクトに SYNCHRONIZE 属性が設定されます。

オブジェクトに Attributes.SYNCHRONIZE を設定すると、アプリケーションは、オブジェ クトをロードまたは変更する前にそのオブジェクトの所有権を取得する必要があります。この 属性を設定すると、オブジェクトへの書込みアクセスが効果的にシリアライズされます。オブ ジェクトの所有権を取得するには、CacheAccess.getOwnership() メソッドを使用します。 Attributes.SYNCHRONIZE 属性を設定すると、更新が完了したときに、所有者に通知が送信 されます。未処理の更新が完了し、応答が受信されるまでブロックするには、 CacheAccess.releaseOwnership() を使用します。このメソッドは、他のキャッシュがオ ブジェクトを更新またはロードできるようにオブジェクトの所有権を解放します。

注意 **:** オブジェクトに対して Attributes.SYNCHRONIZE を設定すること による効果は、Java メソッドで synchronized を設定した場合とは異なりま す。Attributes.SYNCHRONIZE が設定されていると、Java Object Cache は、キャッシュでオブジェクトの作成と更新がシリアライズされるようにし ますが、Java プログラマは、オブジェクトの参照を取得し、そのオブジェク トを変更できます。

Attributes.SYNCHRONIZE でこのレベルの整合性を使用すると、オブジェクトを外部ソース からロードする前に、CacheLoader.load() メソッドで CacheLoader.netSearch() を コールします。ロード・メソッドで CacheLoader.netSearch() をコールすると、Java Object Cache は、他のすべてのキャッシュを検索してオブジェクトのコピーを探します。この プロセスにより、異なるバージョンのオブジェクトが外部ソースからキャッシュにロードされ ることがなくなります。SYNCHRONIZE 属性を REPLY 属性および無効化メソッドとともに正し く使用することで、キャッシュ・システム全体でオブジェクトの整合性が保証されます。

### <span id="page-231-0"></span>**OC4J** サーブレットでのキャッシュ・オブジェクトの共有

Java Object Cache の配布機能を利用したり、キャッシュ・オブジェクトをサーブレット間で共 有するには、アプリケーションのデプロイを多少変更する必要があります。サーブレット間で 共有される、または JVM 間に配布されるユーザー定義オブジェクトは、システム・クラス・ ローダーによってロードされる必要があります。デフォルトでは、サーブレットによってロー ドされたオブジェクトは、コンテキスト・クラス・ローダーによってロードされます。これら のオブジェクトは、ロードしたコンテキスト内のサーブレットでのみ参照可能です。オブジェ クト定義は、他のサーブレットまたは別の JVM のキャッシュでは使用できません。オブジェク トがシステム・クラス・ローダーによってロードされた場合、そのオブジェクト定義は、他の サーブレットや他の JVM のキャッシュで使用できるようになります。

注意 **:** 廃止 : Apache JServ サーブレット環境(JServ)では、前述の機能は、 JServ プロセスの開始時に使用可能な classpath 定義にキャッシュ・オブ ジェクトを含めることで実現していました。

OC4J では、システムの classpath は、oc4j.jar ファイルと関連 JAR ファイル (cache.jar など)のマニフェストから導出されます。環境内の classpath は無視されます。 キャッシュ・オブジェクトを OC4J の classpath に組み込むには、クラス・ファイルを *ORACLE\_HOME/*javacache/sharedobjects/classes にコピーするか、JAR ファイル *ORACLE\_HOME*/javacache/cachedobjects/share.jar に追加します。classes ディレク トリと share.jar ファイルは両方とも、cache.jar のマニフェストに組み込まれています。

#### ユーザー定義のクラス・ローダーの使用

オブジェクトは、ユーザー定義のクラス・ローダーを必要とするキャッシュに配置できます。 Cache Service では、2 つのメソッド Attributes.setClassLoader() および Attributes.getClassLoader() を提供して、ユーザー定義のクラス・ローダーをサポート します。ユーザー定義のクラス・ローダーを使用するようにリージョンまたはグループを設定 すると、リージョンまたはグループ下のすべてのオブジェクトは、そのクラス・ローダーを使 用して(属性を継承して)ロードされます。この属性は、リージョンまたはグループに属さな いオブジェクトには適用されず、設定されている場合は無視されます。

次の例は、ユーザー定義のクラス・ローダーの設定方法を示しています。オブジェクト A は、 MyClassLoader を使用してロードされます。

```
import oracle.ias.cache.*;
import java.lang.ClassLoader;
Classloader loader = this.getClass().getClassLoader();
CacheAttributes cAttr = new CacheAttributes();
Attributes attr = new Attributes();
CacheAccess cacc;
Cache.init(cAttr);
attr.setClassLoader(loader);
CacheAccess.defineRegion("region A", attr);
cacc = CacheAccess.getAccess("region A");
cacc.get("object A")
```
ユーザー定義のクラス・ローダーを使用できるのは、オブジェクト・コンテンツに対してのみ で、オブジェクト名には使用できないことに注意してください。次の行を例に説明します。

cacc.put(name, object);

object はユーザー定義のクラス・ローダーを必要とすることができますが、name はできませ ん。

### 分散キャッシュの **HTTP** およびセキュリティ

この項では、分散キャッシュの HTTP およびセキュリティについて説明します。

#### **HTTP**

デフォルトでは、Cache Service は、TCP の最上部で構築される独自のプロトコルを使用して キャッシュ間の通信を行います。独自のプロトコルの他に、Cache Service では、キャッシュ間 の通信に HTTP を使用することもサポートします。互換性の理由により独自のプロトコルは保 持されますが、より新しい機能のいくつかは、HTTP のためだけに実装されます。特に分散 キャッシュ・システムでは、リモート・キャッシュからディスク・オブジェクトまたはスト リーム・オブジェクトを取得する際に、HTTP モードが必要です。たとえば、ディスク・オブ ジェクトおよびストリーム・オブジェクトの処理に HTTP モードが必要とされる操作には CacheAccess.getAllCached()、CacheLoader.getFromRemote() および CacheLoader.netSearch() の 3 つがあります。HTTP モードを有効化するには、 CacheAttributes.transport を設定する必要があります。

HTTP を使用するには、分散システム内のすべてのキャッシュで有効化する必要があります。 すでに独自のプロトコルを使用している機能でも、有効化された HTTP で動作することができ ます。

次の例に、HTTP モードを有効化する 2 つの方法を示します。

例 **1:** cache\_attributes.xml での HTTP の有効化

#### --------------------

<?xml version="1.0" encoding="UTF-8"?> <cache-configuration xmlns="http://www.oracle.com/oracle/ias/cache/configuration" xmlns:xsi="http://www.w3.org/2001/XMLSchema-instance"> <communication> <isDistributed>true</isDistributed> <transport>HTTP</transport> </communication>

</cache-configuration>

import oracle.ias.cache.\*; Cache.open("cache\_attributes.xml");

#### 例 **2:** コードでの HTTP の有効化

import oracle.ias.cache.\*; CacheAttributes cAttr = new CacheAttributes(); cAttr.distribute = true; cAttr.transport = CacheAttributes.HTTP; Cache.init(cAttr);

#### **SSL**

キャッシュ間の通信を保護するため、Cache Service では SSL プロトコルをサポートします。 JDK keytool プログラムを使用し、証明書を生成してキーストアを設定できます。詳細は、Sun 社の J2SE 1.4.2 Key and Certificate Management Tool の Web ページを参照してください。OC4J に使用されるのと同じ鍵のペアおよび証明書を Cache Service に使用することができます。

SSL を使用するには、分散システム内のすべてのキャッシュで有効化する必要があります。

キーストアの設定後、次のコマンドを使用してキーストアの場所をキャッシュに指定する必要 があります。

java –jar \$ORACLE\_HOME/javacache/lib/cache.jar sslconfig <cache\_attributes.xml> <keystore file> <password>

指定する内容は次のとおりです。

- sORACLE HOME は、Oracle *iAS インスタンスのホーム・ディレクト*リです。
- cache attributes.xmlは、キャッシュ構成ファイルです。
- keystore\_file は、keytool によって生成されるキーストア・ファイルへのフルパスで す。
- passwordは、鍵のペアの生成に keytool で使用されるパスワードです。

これにより、キャッシュで使用する SSL 構成ファイルが生成されます。ファイルの名前は、 cache\_attributes.xml に指定された名前です。また、CacheAttributes.isSSLEnabled を true に設 定する必要があります。

次の例に、SSL を有効化する 2 つの方法を示します。

例 **1:** cache\_attributes.xml での SSL の有効化

```
<?xml version="1.0" encoding="UTF-8"?>
<cache-configuration
 xmlns="http://www.oracle.com/oracle/ias/cache/configuration" 
xmlns:xsi="http://www.w3.org/2001/XMLSchema-instance"> 
    <communication>
       <isDistributed>true</isDistributed>
       <useSSL>true</useSSL>
      <keyStore>.keyStore</keyStore>
       <sslConfigFile>.sslConfig</sslConfigFile>
    </communication>
</cache-configuration>
```

```
import oracle.ias.cache.*;
Cache.open("cache_attributes.xml");
```
例 **2:** コードでの SSL の有効化

```
import oracle.ias.cache.*;
CacheAttributes cAttr = new CacheAttributes();
cAttr.distribute = true;
cAttr.isSSLEnabled = true;
cAttr.keyStoreLocation = ".keyStore";
cAttr.sslConfigFilePath = ".sslConfig";
Cache.init(cAttr);
```
2 つのキャッシュは、相互に通信するために同じ鍵のセットを使用する必要があります。シス テム内のキャッシュが複数のマシン上にある場合は、キーストア・ファイルをすべてのマシン にコピーし、システム内の各キャッシュ構成ファイルに対して java –jar … コマンドを実行 する必要があります。

#### ファイアウォール

ファイアウォールを越えて分散キャッシュ・システムを動作させるための現在の対応策は、 一連のアウトバウンドの TCP ポートをファイアウォールで有効化し、それらを cache attributes.xmlに定義することです。

たとえば、ポートの範囲が 7100 ~ 7199 の場合、cache\_attributes.xml は次のようにな ります。

cache\_attributes.xml

```
--------------------
<?xml version = '1.0' encoding = 'UTF-8'?>
<cache-configuration xmlns="http://www.oracle.com/oracle/ias/cache/configuration" 
xmlns:xsi="http://www.w3.org/2001/XMLSchema-instance">
    <communication>
       <isDistributed>true</isDistributed>
       <useSSL>false</useSSL>
       <sslConfigFile>.sslConfig</sslConfigFile>
```

```
 <port lower="7100" upper="7199"/>
       <discoverer discovery-port="7100" original="true" xmlns=""/>
    </communication>
</cache-configuration>
```
discovery-port が指定した範囲内にあることを確認してください。

#### 着信接続要求の制限

複数のアドレスを指定して構成されているシステムで、複数のネットワーク・サブネット(プ ライベートおよびパブリックなど)をサポートするために、構成要素 localAddress を cache attributes.xml に指定し、着信接続要求を、指定したローカル・アドレスに制限で きます。デフォルトでは、分散キャッシュ・システムはリスナー・ソケットをオペレーティン グ・システムから戻されるプライマリ・ホスト・アドレスにバインドします。ただし、 localAddress が指定されている場合、キャッシュはリスナー・ソケットを指定されたアドレ スにバインドします。localAddress に指定された値は、完全修飾されたホスト名または IP アドレスであることが必要です。次に例を示します。

cache\_attributes.xml

```
--------------------
<?xml version = '1.0' encoding = 'UTF-8'?>
<cache-configuration xmlns="http://www.oracle.com/oracle/ias/cache/configuration" 
xmlns:xsi="http://www.w3.org/2001/XMLSchema-instance">
    <communication>
       <isDistributed>true</isDistributed>
       <localAddress>123.456.78.90</localAddress>
       <discoverer discovery-port="7100" original="true" xmlns=""/>
    </communication>
</cache-configuration>
または
cache_attributes.xml
--------------------
\epsilon?xml version = '1.0' encoding = 'UTF-8'?>
<cache-configuration xmlns="http://www.oracle.com/oracle/ias/cache/configuration" 
xmlns:xsi="http://www.w3.org/2001/XMLSchema-instance">
    <communication>
       <isDistributed>true</isDistributed>
       <localAddress>computer.oracle.com</localAddress>
       <discoverer discovery-port="7100" original="true" xmlns=""/>
    </communication>
```
</cache-configuration>

後者の例では、仮想ホスト名の下の IP が変わっても、JOC は影響を受けません。

## 監視およびデバッグ

Cache.listCacheObjects() および Cache.dump() の他に、Cache Service には、キャッ シュの現在ステータスと、リージョン、グループおよびキャッシュ内の個々のオブジェクトの 現在ステータスを示すための追加メソッドが用意されています。これらのメソッドは、クラス CacheAccess、Cache および AggregateStatus にあります。

Cache の各メソッドは、キャッシュ独自のステータスを示します。getActiveHostInfo は、 キャッシュ・システム内のすべてのアクティブなキャッシュに対して、CacheHostInfo オブ ジェクトの配列を戻します。getCacheSize は、キャッシュでメモリー・オブジェクトによっ て使用される総領域(バイト数)を見積ります。getDistributedDiskCacheSize および getLocalDiskCacheSize はそれぞれ、分散ディスク・キャッシュおよびローカル・ディス ク・キャッシュでオブジェクトによって使用される総領域(バイト数)を見積ります。 getObjectCount は、キャッシュ内の現在のオブジェクトの総数を戻します。

CacheAccess の各メソッドは、リージョン、グループおよび個々のオブジェクトのステータ スを示します。listNames は、リージョン下のすべてのオブジェクトに名前を付けます。 listObjects は、リージョン下のすべてのオブジェクトに名前を付け、そのオブジェクトへ のアクセスも提供します。listRegions は、リージョン下のすべてのサブリージョンに名前 を付けます。これら 3 つのメソッドは再帰的ではありません。たとえば、listRegions は、 リージョンのサブリージョン下のサブリージョンをリストしません。

CacheAccess.getStatus() は、ObjectStatus オブジェクト形式のリージョン下の個々の 名前付きオブジェクトまたはグループについて、より詳細なステータス情報を示します。この 情報には、キャッシュ済オブジェクトのアクセス数、作成時間、ディスク上のサイズ(ディス クに格納されている場合)、最後にアクセスされた時間、ロード時間(分)、優先順位(オブ ジェクトの作成者により設定)およびキャッシュ内のサイズ(バイト)が含まれます。オブ ジェクトまたはグループの名前が指定されていない場合、getStatus はリージョンのステータ スを戻します。

一方、CacheAccess.getAggregateStatus() は、AggregateStatus オブジェクト形式の 名前付きグループまたはリージョン(サブリージョン)について、全体的な統計情報を戻しま す。AggregateStatus は、リージョンまたはグループ下のオブジェクトの属性について、下 限、平均および上限の値を示します。これらの属性には、アクセス数、作成時間、最後にアク セスされた時間、ロード時間、優先順位およびキャッシュ内のサイズが含まれます。また、 AggregateStatus オブジェクトには、リージョンまたはグループのオブジェクト合計数も含 まれています。AggregateStatus クラスの反映メソッドを使用すると、これらの数値すべて に個別にアクセスできます。

Cashe Service では、クリーン間隔ごとに、getAggregateStatus によって示された情報が自 動的に集計されます。最新の情報を取得するには、getAggregateStatus をコールする前に Cache.updateStats() をコールする必要があります。

次の例は、getAggregateStatus の使用方法を示しています。

import oracle.ias.cache.\*; import java.util.Date; import java.io.\*;

CacheAccess cacc;

```
// create objects, load objects, etc.
...
```
AggregateStatus aggStats; long avgCreateTime; Date avg;

```
Cache.updateStats();
aggStats = cacc.getAggregateStatus();
avgCreateTime = aggStats.getCreateTime(AggregateStatus.AVG);
avg = new Date(avgCreateTime);
```
System.out.println("average creation time: " + avg);

#### **CacheWatchUtil**

デフォルトでは、Cache Service には CacheWatchUtil キャッシュ監視ユーティリティが用意 されています。このユーティリティにより、システム内の現在キャッシュの表示、キャッシュ 済オブジェクトのリストの表示、キャッシュの属性の表示、キャッシュ・ログ出力の重大度の リセット、キャッシュの内容のログへのダンプなどが可能になります。

CacheWatchUtil を起動するには、キャッシュの稼働時に、次のコマンドのいずれかを入力し ます。

java oracle.ias.cache.CacheWatchUtil [-config=cache\_config.xml] [-help]

または

java –jar \$ORACLE\_HOME/javacache/lib/cache.jar watch [-config=cache\_config.xml] [-help]

-config= および -help は、オプションのパラメータです。cache\_config.xml は、キャッ シュ構成ファイルです。

help で、キャッシュ・ウォッチャで起動できるコマンドのリストが表示されます。次のような コマンドがあります。

- set severity=<level> [CacheId] は、特定のキャッシュに対してログ出力の重大度 レベルを設定します。次のレベルがあります。
	- -1: オフ
	- 0: 致命的
	- 3: エラー
	- 4: デフォルト
	- 6: 警告
	- 7: トレース
	- 10: 情報
	- 15: デバッグ
- set timeout=<value> は、キャッシュ・システムのグループ通信のタイムアウトに値を 設定します。
- dump [CacheId] は、特定のキャッシュの内容をログ・ファイルにダンプします。
- invalidate は、キャッシュ・システム内のすべてのオブジェクトを無効化します。
- destroy は、キャッシュ・システム内のすべてのオブジェクト(メモリー、ストリーム、 ディスクなど)を破棄します。

get config [CacheId] と入力すると、特定のキャッシュについて、キャッシュ構成情報が 戻されます。次の例に示すように、検証のためにリモート・キャッシュ構成を取得できます。

```
cache> get config 3
ache 3 at localhost:53977
distribute = true
version = 9.0.4max objects = 200
max cache size = 48
diskSize = 32
diskPath = <disk path>
clean interval = 3
LogFileName = <log file name>
Logger = MyCacheLogger
Log severity = 3cache address list = [127.0.0.1:22222, pos=-1, vid=0, orig, name=, pri=0]
list caches または lc と入力すると、システム内のすべてのアクティブなキャッシュが出力
されます。次の例に示すように、キャッシュ・ウォッチャもそのリストの一部を占めます。
```
UID 列には、各キャッシュの ID が表示されます。キャッシュ・ウォッチャは、構成されてい てもアクティブでないキャッシュを検出できません。

#### cache> lc

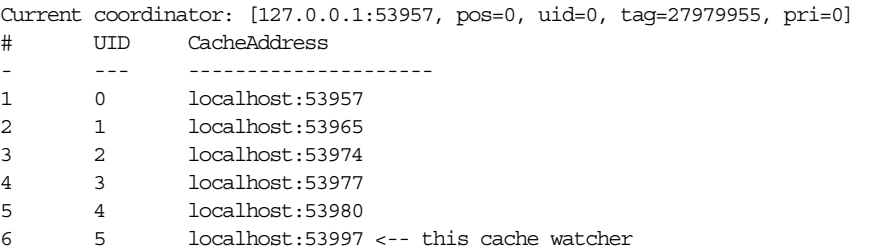

次のように入力します。

"list objects [CacheId] [region=<region>] [sort=<0...7>]"

または

"lo [CacheId] [region=<region>] [sort=<0...7>]"

これにより、指定されたキャッシュ内、指定されたリージョン下のすべてのオブジェクトが、 ソート・オプションによって指定された順序で出力されます。次のソート・オプションがあり ます。

- 0: リージョン名の順
- 1: オブジェクト名の順
- 2:グループ名の順
- 3: オブジェクト・タイプの順
- 4: 有効なステータスの順
- 5: 参照数の順
- 6:アクセス数の順
- 7: 有効期限の順

オプションを一切指定しない場合、lo は、すべてのキャッシュ内のすべてのオブジェクトを ソートせずに出力します。次の例は、キャッシュ 3、A リージョンについてオブジェクト名順 に出力する lo を示しています。例の各列は、読みやすいように調整されています。

cache> lo 3 region=A-Region sort=1 Cache 3 at localhost:53977

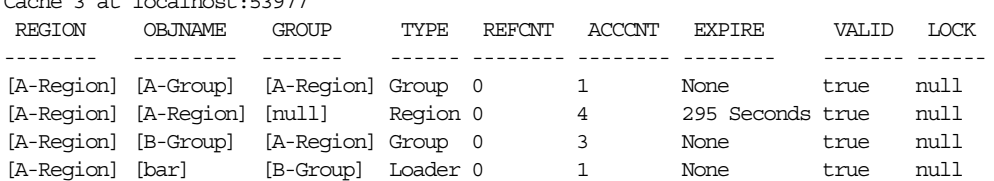

最後に、groupdump と入力すると、すべてのキャッシュについて、すべてのグループ通信情報 がログ・ファイルにダンプされます。このコマンドを使用したり、その出力が役に立つ可能性 は少ないですが、グループ通信エラーの場合には、技術サポートで問題を診断するために情報 の提供を要求されることがあります。

## キャッシュ構成用の **XML Schema**

```
<?xml version="1.0" encoding="UTF-8"?>
<xs:schema targetNamespace="http://www.oracle.com/oracle/ias/cache/configuration"
 xmlns:xs="http://www.w3.org/2001/XMLSchema"
 xmlns="http://www.oracle.com/oracle/ias/cache/configuration" 
elementFormDefault="qualified" attributeFormDefault="unqualified">
    <xs:element name="cache-configuration" type="CacheConfigurationType">
       <xs:annotation>
          <xs:documentation>Oracle JavaCache implementation</xs:documentation>
       </xs:annotation>
    </xs:element>
    <xs:complexType name="CacheConfigurationType">
       <xs:sequence>
          <xs:element name="logging" type="loggingType" minOccurs="0"/>
          <xs:element name="communication" type="communicationType" minOccurs="0"/>
          <xs:element name="persistence" type="persistenceType" minOccurs="0"/>
          <xs:element name="preload-file" type="xs:string" minOccurs="0" maxOccurs="unbounded"/>
          <xs:element name="max-objects" type="xs:positiveInteger" default="1000" minOccurs="0"/>
          <xs:element name="max-size" type="xs:positiveInteger" default="1000" minOccurs="0"/>
          <xs:element name="clean-interval" type="xs:positiveInteger" default="60" minOccurs="0"/>
          <xs:element name="ping-interval" type="xs:positiveInteger" default="60" minOccurs="0"/>
          <xs:element name="cacheName" type="xs:string" minOccurs="0"/>
       </xs:sequence>
    </xs:complexType>
    <xs:complexType name="loggingType">
       <xs:sequence>
          <xs:element name="location" type="xs:string" minOccurs="0"/>
          <xs:element name="level" type="loglevelType" minOccurs="0"/>
          <xs:element name="logger" type="xs:string" minOccurs="0"/>
       </xs:sequence>
    </xs:complexType>
    <xs:complexType name="communicationType">
       <xs:sequence>
          <xs:element name="isDistributed" type="xs:boolean" default="false" minOccurs="0"/>
          <xs:element name="transport" type="transportType" minOccurs="0"/>
          <xs:element name="useSSL" type="xs:boolean" minOccurs="0"/>
          <xs:element name="sslConfigFile" type="xs:string" minOccurs="0"/>
          <xs:element name="keyStore" type="xs:string" minOccurs="0"/>
          <xs:element name="port" minOccurs="0">
             <xs:complexType>
                <xs:attribute name="lower" type="xs:nonNegativeInteger" use="optional" default="0"/>
                <xs:attribute name="upper" type="xs:nonNegativeInteger" use="optional" default="0"/>
             </xs:complexType>
          </xs:element>
          <xs:element name="localAddress" type="xs:string" minOccurs="0"/>
          <xs:element name="discoverer" minOccurs="0" maxOccurs="unbounded">
             <xs:complexType>
                <xs:complexContent>
                   <xs:extension base="discovererType">
                      <xs:attribute name="order" type="xs:nonNegativeInteger"/>
                      <xs:attribute name="original" type="xs:boolean"/>
                   </xs:extension>
                </xs:complexContent>
             </xs:complexType>
          </xs:element>
          <xs:element name="discovererElection" type="electionType" minOccurs="0"/>
       </xs:sequence>
    </xs:complexType>
    <xs:complexType name="discovererType">
       <xs:attribute name="ip" type="xs:string"/>
       <xs:attribute name="discovery-port" type="xs:positiveInteger" use="required"/>
    </xs:complexType>
```

```
 <xs:complexType name="persistenceType">
      <xs:sequence>
          <xs:element name="location" type="xs:string"/>
          <xs:element name="disksize" type="xs:positiveInteger" default="30" minOccurs="0"/>
       </xs:sequence>
    </xs:complexType>
    <xs:simpleType name="loglevelType">
      <xs:restriction base="xs:token">
         <xs:enumeration value="OFF"/>
          <xs:enumeration value="FATAL"/>
         <xs:enumeration value="ERROR"/>
         <xs:enumeration value="DEFAULT"/>
         <xs:enumeration value="WARNING"/>
         <xs:enumeration value="TRACE"/>
          <xs:enumeration value="INFO"/>
          <xs:enumeration value="DEBUG"/>
       </xs:restriction>
    </xs:simpleType>
    <xs:simpleType name="transportType">
       <xs:restriction base="xs:token">
          <xs:enumeration value="TCP"/>
          <xs:enumeration value="HTTP"/>
       </xs:restriction>
    </xs:simpleType>
    <xs:complexType name="electionType">
       <xs:sequence>
          <xs:element name="useMulticast" type="xs:boolean" minOccurs="0"/>
          <xs:element name="updateInterval" type="xs:positiveInteger" minOccurs="0"/>
          <xs:element name="resolutionInterval" type="xs:positiveInteger" minOccurs="0"/>
          <xs:element name="multicastAddress" minOccurs="0">
             <xs:complexType>
                <xs:attribute name="ip" type="xs:string" use="optional"/>
                <xs:attribute name="port" type="xs:string" use="optional"/>
                <xs:attribute name="TTL" type="xs:nonNegativeInteger" use="optional"/>
             </xs:complexType>
          </xs:element>
          <xs:element name="usePriorityOrder" type="xs:boolean" minOccurs="0"/>
       </xs:sequence>
    </xs:complexType>
</xs:schema>
```
## 属性の宣言用の **XML Schema**

```
<?xml version="1.0" encoding="UTF-8"?>
<xs:schema targetNamespace="http://www.oracle.com/oracle/ias/cache/configuration/declarative"
 xmlns:xs="http://www.w3.org/2001/XMLSchema"
 xmlns="http://www.oracle.com/oracle/ias/cache/configuration/declarative"
 elementFormDefault="qualified" attributeFormDefault="unqualified">
    <xs:complexType name="regionType">
      <xs:sequence>
          <xs:element name="attributes" type="attributesType" minOccurs="0"/>
          <xs:element name="region" type="regionType" minOccurs="0" maxOccurs="unbounded"/>
          <xs:element name="group" type="groupType" minOccurs="0" maxOccurs="unbounded"/>
          <xs:element name="cached-object" type="cached-objectType" minOccurs="0" maxOccurs="unbounded"/>
      </xs:sequence>
       <xs:attribute name="name" type="xs:string" use="required"/>
    </xs:complexType>
    <xs:complexType name="attributesType">
      <xs:sequence>
         <xs:element name="time-to-live" type="xs:positiveInteger" minOccurs="0"/>
          <xs:element name="default-ttl" type="xs:positiveInteger" minOccurs="0"/>
          <xs:element name="idle-time" type="xs:positiveInteger" minOccurs="0"/>
```

```
 <xs:element name="version" type="xs:string" minOccurs="0"/>
       <xs:element name="max-count" type="xs:positiveInteger" minOccurs="0"/>
       <xs:element name="priority" type="xs:positiveInteger" minOccurs="0"/>
       <xs:element name="size" type="xs:positiveInteger" minOccurs="0"/>
       <xs:element name="flag" minOccurs="0" maxOccurs="unbounded">
          <xs:simpleType>
             <xs:restriction base="flagType">
                <xs:enumeration value="distribute"/>
                <xs:enumeration value="reply"/>
                <xs:enumeration value="synchronize"/>
                <xs:enumeration value="spool"/>
                <xs:enumeration value="group_ttl_destroy"/>
                <xs:enumeration value="original"/>
                <xs:enumeration value="synchronize-default"/>
                <xs:enumeration value="allownull"/>
                <xs:enumeration value="measure"/>
             </xs:restriction>
          </xs:simpleType>
       </xs:element>
       <xs:element name="event-listener" type="event-listenerType" minOccurs="0"/>
       <xs:element name="cache-loader" type="userDefinedObjectType" minOccurs="0"/>
       <xs:element name="capacity-policy" type="userDefinedObjectType" minOccurs="0"/>
       <xs:element name="user-defined" minOccurs="0" maxOccurs="unbounded">
          <xs:complexType>
             <xs:sequence>
                <xs:element name="key" type="xs:string"/>
                <xs:element name="value" type="xs:string"/>
             </xs:sequence>
          </xs:complexType>
       </xs:element>
    </xs:sequence>
 </xs:complexType>
 <xs:simpleType name="flagType">
    <xs:list itemType="xs:token"/>
 </xs:simpleType>
 <xs:complexType name="userDefinedObjectType">
    <xs:sequence>
       <xs:element name="classname" type="xs:string"/>
       <xs:element name="parameter" type="propertyType" minOccurs="0" maxOccurs="unbounded"/>
    </xs:sequence>
 </xs:complexType>
 <xs:complexType name="propertyType">
    <xs:simpleContent>
       <xs:extension base="xs:string">
          <xs:attribute name="name" type="xs:string" use="required"/>
       </xs:extension>
    </xs:simpleContent>
 </xs:complexType>
 <xs:complexType name="event-listenerType">
    <xs:sequence>
       <xs:element name="classname" type="xs:string"/>
    </xs:sequence>
    <xs:attribute name="handle-event" type="handle-eventType" use="required"/>
    <xs:attribute name="default" type="xs:boolean"/>
 </xs:complexType>
 <xs:simpleType name="handle-eventType">
    <xs:restriction>
       <xs:simpleType>
          <xs:list itemType="xs:token"/>
       </xs:simpleType>
       <xs:enumeration value="object-invalidated"/>
       <xs:enumeration value="object-updated"/>
    </xs:restriction>
```

```
 </xs:simpleType>
    <xs:complexType name="groupType">
      <xs:sequence>
          <xs:element name="attributes" type="attributesType" minOccurs="0"/>
          <xs:element name="group" type="groupType" minOccurs="0" maxOccurs="unbounded"/>
          <xs:element name="cached-object" type="cached-objectType" minOccurs="0" maxOccurs="unbounded"/>
       </xs:sequence>
       <xs:attribute name="name" type="xs:string" use="required"/>
    </xs:complexType>
    <xs:complexType name="cached-objectType">
      <xs:sequence>
         <xs:element name="attributes" type="attributesType" minOccurs="0"/>
          <xs:element name="name" type="nameType" minOccurs="0"/>
          <xs:element name="object" type="userDefinedObjectType" minOccurs="0"/>
       </xs:sequence>
    </xs:complexType>
    <xs:complexType name="nameType">
       <xs:choice>
          <xs:element name="string-name" type="xs:string"/>
          <xs:element name="object-name" type="userDefinedObjectType"/>
       </xs:choice>
    </xs:complexType>
    <xs:element name="cache">
       <xs:complexType>
          <xs:sequence maxOccurs="unbounded">
             <xs:element name="region" type="regionType"/>
          </xs:sequence>
       </xs:complexType>
    </xs:element>
</xs:schema>
```
# 索引

#### 数字

1pc 「1 [フェーズ・コミット」を参照](#page-148-0) 1 フェーズ・コミット [構成,](#page-148-1)7-3 2pc 「2 [フェーズ・コミット」を参照](#page-152-0) 2 フェーズ・コミット [OracleTwoPhaseCommitDriver](#page-155-0), 7-10 [エンジンの制限事項,](#page-156-0) 7-11 [概要,](#page-152-0)7-7 [定義,](#page-147-0)7-2 [データ・ソース,](#page-101-0) 4-20

#### **A**

AbstractPrincipalMapping [拡張,](#page-176-0)8-17 admin.jar [リソース・アダプタ](#page-167-0) , アンデプロイ,8-8 [リソース・アダプタ](#page-167-0),デプロイ, 8-8 [admin.jar](#page-131-0)  $\mathcal{Y} - \mathcal{W}$ , 6-4, [6-5](#page-132-0) [ALLOWNULL Java Object Cache](#page-192-0) の属性, 9-13 [ApplicationClientInitialContextFactory](#page-24-0), 2-5 application-client.jar [JNDI](#page-22-0), 2-3, [2-5](#page-24-1) [application-client.xml](#page-141-0), 6-14 [JNDI](#page-24-1),  $2-5$ [<application-server>](#page-168-0) 要素, 8-9 [application.xml](#page-154-0), 7-9 [data-sources.xml](#page-89-0) の指定, 4-8 [<data-sources>](#page-89-1) タグ, 4-8 [位置,](#page-89-2)4-8 AQ,[3-24](#page-55-0) [Attributes.setCacheEventListener\(\)](#page-215-0) メソッド, 9-36

### **B**

Bean 管理のトランザクション MDB, JMS [クライアント,](#page-159-0) 7-14 BMT [リカバリ,](#page-157-0) 7-12 browse JMS [ユーティリティ,](#page-40-0) 3-9

### **C**

**CacheAccess** [createPool\(\)](#page-222-1)  $\neq$   $\forall$   $\vee$   $\neq$   $\therefore$  9-43 [CacheAccess.getOwnership\(\)](#page-227-0)  $\lambda$   $\vee$   $\vee$   $\vee$   $\vee$   $\vee$  9-48 [CacheAccess.releaseOwnership\(\)](#page-227-1)  $\angle$   $\angle$   $\angle$   $\%$ , 9-48 [CacheAccess.save\(\)](#page-219-4)  $\lambda$   $\vee$   $\vee$   $\vee$   $\vee$   $\vee$   $\vee$  9-40 CacheEventListener [Java Object Cache](#page-193-0) の属性, 9-14 [CacheEventListener](#page-215-0) インタフェース, 9-36 [CacheLoader.createStream\(\)](#page-221-1)  $\lambda$   $\lambda$   $\gamma$   $\gamma$   $\kappa$ , 9-42 CapacityPolicy [Java Object Cache](#page-192-1) の属性, 9-13 check JMS [ユーティリティ,](#page-40-1) 3-9 class [<data-source>](#page-90-0) 属性, 4-9 clean-available-connections-threshold [<data-source>](#page-91-0) 属性, 4-10 [clean-interval](#page-203-0) 構成用 XML 要素, 9-24 CMP [再試行回数,](#page-157-1) 7-12 [接続のリカバリ,](#page-157-0)7-12 CMT [再試行回数,](#page-157-1)7-12 [リカバリ,](#page-157-0) 7-12 com.evermind.server パッケージ [ApplicationClientInitialContextFactory](#page-123-0), 5-10, [6-14](#page-141-1) [ApplicationInitialContextFactory](#page-123-1), 5-10 [JNDI](#page-24-0),  $2-5$ [RMIInitialContextFactory](#page-123-2), 5-10 [<commit-class>](#page-155-0) 要素, 7-10 Common Secure Interoperability Version 2 「CSIv2[」を参照](#page-129-0) com.oracle.iiop.server パッケージ [IIOPInitialContextFactory](#page-141-2), 6-14 connection-driver [<data-source>](#page-90-1) 属性, 4-9 ConnectionFactory [JMS](#page-36-0), 3-5 [connection-factory](#page-49-0) 要素, 3-18 connection-retry-interval [<data-source>](#page-91-1) 属性, 4-10 [<container-transaction>](#page-151-0) 要素, 7-6 [Context.bind API](#page-21-0)  $\exists -\nu, 2-2$ contextFactory [ApplicationClientInitialContextFactory](#page-141-0), 6-14 [IIOPInitialContextFactory](#page-141-0), 6-14

[contextFactory](#page-141-3) プロパティ, 6-14 context.SECURITY\_CREDENTIAL JNDI [関連の環境プロパティ,](#page-25-0) 2-6 context.SECURITY\_PRINCIPAL JNDI [関連の環境プロパティ,](#page-25-1)2-6 copy  $JMS = -77J77$ , 3-9 CORBA Object Service Naming 「[CosNaming](#page-129-1)」を参照 CORBA Transaction Service 「OTS[」を参照](#page-129-2) [corbaname](#page-138-0) の URL, 6-11 [CosNaming](#page-129-1), 6-2, [6-11](#page-138-1) [createDiskObject\(\)](#page-198-0)  $\times$   $\times$   $\times$   $\times$   $\cdot$  5, 9-19, [9-40](#page-219-5) [createInstance\(\)](#page-223-4)  $\angle$   $\angle$   $\angle$   $\angle$   $\angle$   $\angle$   $\angle$  9-44 [CreatePool\(\)](#page-222-1)  $\lambda$   $\vee$   $\vee$   $\vee$   $\vee$   $\vee$   $\vee$  9-43 [createStream\(\)](#page-198-1)  $\times$   $\times$   $\times$   $\times$   $\times$  6 -19  $CSIv2, 6-2$  $CSIv2, 6-2$ 

### **D**

[Data Guard](#page-107-0), 4-26 [database-schema](#page-91-2), 4-10, [4-15](#page-96-0) DataDirect JDBC ドライバ [インストール,](#page-105-0) 4-24 DataDirect [ドライバ,](#page-105-1) 4-24 <data-source> [属性,](#page-90-2) 4-9 [data-sources.xml](#page-88-0), 4-7, [7-10](#page-155-1) EAR [ファイル,](#page-89-3) 4-8 JTA [での使用,](#page-148-2) 7-3 [位置,](#page-89-2)4-8 [位置の指定,](#page-89-0)4-8 [事前にインストールされる定義,](#page-93-0)4-12 [説明,](#page-89-4)4-8 DataSource オブジェクト [取得,](#page-148-3)7-3 [タイプ,](#page-83-0) 4-2 [ルックアップ,](#page-99-0)4-18,[7-4](#page-149-0) <data-source> 属性 [class](#page-90-0), 4-9 [clean-available-connections-threshold](#page-91-0), 4-10 [connection-driver](#page-90-1), 4-9 [connection-retry-interval](#page-91-1), 4-10 [ejb-location](#page-90-3), 4-9 [inactivity-timeout](#page-91-3), 4-10 [location](#page-90-4), 4-9 [max-connect-attempts](#page-91-4), 4-10 [max-connections](#page-91-5), 4-10 [min-connections](#page-91-6), 4-10 [name](#page-90-5), 4-9 [password](#page-90-6), 4-9 [rac-enabled](#page-91-7), 4-10 [schema](#page-91-8), 4-10, [4-15](#page-96-0) [stmt-cache-size](#page-91-9), 4-10 [URL](#page-90-7), 4-9 [username](#page-90-8), 4-9 [wait-timeout](#page-91-10), 4-10 [xa-location](#page-90-9), 4-9 [<data-source>](#page-90-2) タグ, 4-9 [DBMS\\_AQADM.CREATE\\_QUEUE](#page-57-0), 3-26 [DBMS\\_AQADM](#page-56-0) パッケージ, 3-25 DbUtil

[oracleFatalError](#page-157-2)  $X \vee Y \vee Y$ , 7-12 dcmctl [リソース・アダプタ](#page-166-0) , アンデプロイ,8-7 [リソース・アダプタ](#page-166-0),デプロイ, 8-7 dedicated.rmicontext JNDI [関連の環境プロパティ,](#page-25-2)2-6 DefaultTimeToLive [Java Object Cache](#page-192-2) の属性, 9-13 [default-web-site.xml](#page-126-0), 5-13 [defineGroup\(\)](#page-195-0)  $\lambda$   $\vee$   $\vee$   $\vee$   $\vee$   $\vee$   $\vee$  9-16, [9-17](#page-196-0) [defineObject\(\)](#page-196-1)  $\lambda$   $\vee$   $\vee$   $\vee$   $\vee$   $\vee$  9-17 [defineRegion\(\)](#page-195-1)  $\times$   $\times$   $\times$   $\times$   $\times$  6. [dequeue-retry-count](#page-158-0), 7-13 [dequeue-retry-interval](#page-158-1), 7-13 destinations JMS [ユーティリティ,](#page-40-3) 3-9 destroy()  $\lambda$   $\vee$   $\vee$   $\vee$   $\vee$   $\vee$  9-20 [destroyInstance\(\)](#page-223-4)  $\times$   $\times$   $\times$   $\times$   $\times$   $\cdot$  9-44 [disallowed-field](#page-96-1), 4-15 [discoveryAddress](#page-225-1) プロパティ, 9-46 DISTRIBUTE [Java Object Cache](#page-190-0) の属性, 9-11, [9-46](#page-225-2) drain JMS [ユーティリティ,](#page-40-4) 3-9 [DTC](#page-101-1), 4-20 durables JMS [ユーティリティ,](#page-40-5) 3-9

### **E**

EJB [相互運用可能化,](#page-131-1)6-4,[6-8](#page-135-0) [相互運用性,](#page-128-0) 6-1 [ejb-jar.xml](#page-164-0), 8-5 [<message-driven-deployment>](#page-158-2) 要素, 7-13 ejb-location [<data-source>](#page-90-3) 属性, 4-9 EJB の相互運用性 [概要,](#page-129-3)6-2 Enterprise Manager - -<br>[データ・ソースの定義,](#page-92-0) 4-11 [<entity-deployment>](#page-140-0) 要素, 6-13 [exceptionHandler\(\)](#page-198-2)  $\neq$   $\forall$   $\vee$   $\forall$   $\neq$   $\exists$  9-19

### **G**

[getConnection](#page-99-0) メソッド,4-18,[7-4](#page-149-0) getID()  $\times$   $\times$   $\times$   $\times$   $\times$   $\cdot$   $\cdot$  9-36 getName()  $\neq$   $\forall$   $\vee$   $\forall$   $\neq$   $\exists$  9-19 [getOwnership\(\)](#page-227-0) メソッド,9-48 [getOwnsership\(\)](#page-230-4)  $\times$   $\times$   $\times$   $\times$   $\times$  51 getParent()  $\lambda$   $\vee$   $\vee$   $\vee$   $\vee$   $\vee$   $\vee$  9-17 [getRegion\(\)](#page-198-4)  $\neq$   $\forall$   $\vee$   $\forall$   $\neq$   $\exists$  9-19 [getSource\(\)](#page-215-0)  $\lambda$   $\vee$   $\vee$   $\vee$   $\vee$   $\therefore$  9-36 [global-web-application.xml](#page-125-0), 5-12 GROUP\_TTL\_DESTROY [Java Object Cache](#page-190-1) の属性, 9-11 [GROUP\\_TTL\\_DESTROY](#page-199-1) 属性, 9-20

### **H**

[handleEvent\(\)](#page-215-0)  $\times$   $\times$   $\times$   $\times$   $\times$  5, 9-36 help

JMS [ユーティリティ,](#page-40-6) 3-9 http.tunnel.path JNDI [関連の環境プロパティ,](#page-25-3) 2-6

#### **I**

IdleTime [Java Object Cache](#page-193-1) の属性, 9-14 [IIOP](#page-17-0), 1-2, [6-2](#page-129-3) [iiopClientJar](#page-131-0) スイッチ, 6-4, [6-5](#page-132-0) [IIOPInitialContextFactory](#page-30-0), 2-11 inactivity-timeout [<data-source>](#page-91-3) 属性, 4-10 INITIAL\_CONTEXT\_FACTORY InitialContext [のプロパティ,](#page-23-0)2-4 InitialContext JNDI [での構成,](#page-23-1)2-4 [コンストラクタ,](#page-23-2)2-4 InitialContext [オブジェクト,](#page-21-1) 2-2 InitialContext のプロパティ [INITIAL\\_CONTEXT\\_FACTORY](#page-23-0), 2-4 [PROVIDER\\_URL](#page-23-3), 2-4 [SECURITY\\_CREDENTIAL](#page-23-4), 2-4 [SECURITY\\_PRINCIPAL](#page-23-5), 2-4 Internet Inter-ORB Protocol 「IIOP[」を参照](#page-17-0) [invalidate\(\)](#page-199-1)  $\lambda$   $\vee$   $\vee$   $\vee$   $\vee$   $\vee$  9-20 [<ior-security-config>](#page-140-0) 要素, 6-13

#### **J**

[J2EE Connector](#page-160-0), 8-1 [デプロイメント・ディスクリプタ,](#page-163-0) 8-4 [リソース・アダプタ,](#page-161-0) 8-2 J2EE Connector Architecture [概要,](#page-18-0)1-3 [デプロイメント・ディレクトリの位置,](#page-168-1) 8-9 [ファイルの位置,](#page-169-0)8-10 J2EE アプリケーション・クライアント JNDI [初期コンテキスト,](#page-24-2) 2-5 J2EE アプリケーション・コンポーネント JNDI [初期コンテキスト,](#page-28-0) 2-9 JAAS [交換可能認証クラス,](#page-177-0) 8-18 [Java Message Service](#page-32-0), 「JMS」を参照, 3-1 Java Naming and Directory Interface 「JNDI[」を参照](#page-17-1) [Java Object Cache](#page-180-0), 9-1, [9-2](#page-181-0) distribute [プロパティ,](#page-225-3) 9-46 StreamAccess [オブジェクト,](#page-186-0) 9-7 [オブジェクト・タイプ,](#page-184-0)9-5,[9-6](#page-185-0) [オブジェクトの識別,](#page-185-1)9-6 [オブジェクトの定義,](#page-196-1) 9-17 [オブジェクトのネーミング,](#page-185-1)9-6 [オブジェクトの破棄,](#page-199-0) 9-20 [オブジェクトの無効化,](#page-199-1) 9-20 [概要,](#page-18-1)1-3 [機能,](#page-185-2)9-6 [基本アーキテクチャ,](#page-182-0) 9-3 [基本インタフェース,](#page-183-0) 9-4 [キャッシュ環境,](#page-187-0)9-8 [キャッシュの整合性レベル,](#page-229-1) 9-50 [クラス,](#page-183-0)9-4

[グループ,](#page-188-0) 9-9 [グループの定義,](#page-195-0) 9-16, [9-17](#page-196-0) 構成 [clean-interval XML](#page-203-0) 要素, 9-24 maxObjects [プロパティ,](#page-203-1) 9-24 maxSize [プロパティ,](#page-203-2) 9-24 [ping-interval XML](#page-203-3) 要素, 9-24 [サブリージョン,](#page-188-1) 9-9 整合性レベル [応答ありの分散,](#page-230-5)9-51 [応答なしの分散,](#page-230-6) 9-51 [同期化,](#page-230-4)9-51  $\Box - \Box$ カル, 9-51 [属性,](#page-189-0)9-10 [ディスク・オブジェクト,](#page-218-3)9-39 [使用方法,](#page-219-5)9-40 [定義,](#page-186-1)9-7 [分散,](#page-219-5)9-40 [ローカル,](#page-219-5) 9-40 ディスク・キャッシュ [オブジェクトの追加,](#page-219-6) 9-40 [デフォルト・リージョン,](#page-187-1) 9-8 プール・オブジェクト [アクセス,](#page-223-5)9-44 [作成,](#page-222-1) 9-43 [使用方法,](#page-222-2)9-43 [定義,](#page-187-2)9-8 [プログラミングに関する注意点,](#page-217-0)9-38 [分散オブジェクト,](#page-226-2)9-47 [分散グループ,](#page-226-2)9-47 [分散ディスク・オブジェクト,](#page-218-4) 9-39 [分散モード,](#page-225-4)9-46 [分散リージョン,](#page-226-2)9-47 メモリー・オブジェクト [更新,](#page-186-2)9-7 [スプール・メモリー・オブジェクト,](#page-186-2) 9-7 [定義,](#page-186-2)9-7 [ローカル・メモリー・オブジェクト,](#page-186-2) 9-7 [リージョン,](#page-187-1) 9-8 [リージョンの定義,](#page-195-1) 9-16 [ローカル・ディスク・オブジェクト,](#page-218-4) 9-39 [ローカル・モード,](#page-225-2)9-46 Java Object Cache の属性 [ALLOWNULL](#page-192-0), 9-13 [CacheEventListener](#page-193-0), 9-14 [CapacityPolicy](#page-192-1), 9-13 [DefaultTimeToLive](#page-192-2), 9-13 [DISTRIBUTE](#page-190-0), 9-11, [9-46](#page-225-2) [GROUP\\_TTL\\_DESTROY](#page-190-1), 9-11 [IdleTime](#page-193-1), 9-14 [LOADER](#page-190-2), 9-11 [MaxCount](#page-194-0), 9-15 [MaxSize](#page-193-2), 9-14 [MEASURE](#page-192-3), 9-13 [ORIGINAL](#page-191-0), 9-12 [Priority](#page-193-3), 9-14  $REPLY, 9-12$  $REPLY, 9-12$ [SPOOL](#page-191-2), 9-12 [SYNCHRONIZE](#page-191-3), 9-12 [SYNCHRONIZE\\_DEFAULT](#page-192-4), 9-13 [TimeToLive](#page-193-4), 9-14 [Version](#page-193-5), 9-14 [ユーザー定義,](#page-194-1) 9-15

Java Transaction API 「JTA[」を参照](#page-17-2) Java-CORBA [の例外マッピング,](#page-139-0) 6-12 [java.naming.factory.initial](#page-24-3) プロパティ, 2-5, [5-8](#page-121-0) java.naming.provider.url JNDI [関連の環境プロパティ,](#page-25-4)2-6 [プロパティ,](#page-121-1)5-8,[6-14](#page-141-4) java.util.Hashtable [JNDI](#page-22-1), 2-3 javax.naming.Context インタフェース [JNDI](#page-23-6), 2-4 javax.naming [パッケージ,](#page-21-1) 2-2 [javax.sql.DataSource](#page-82-0), 4-1, [4-2](#page-83-0) JDBC Oracle [の拡張機能,](#page-102-0) 4-21 [トランザクション,](#page-152-1)7-7 JMD [デフォルトのコネクション・ファクトリ,](#page-36-1)3-5 [JMS](#page-32-0), 3-1 [ConnectionFactory](#page-36-0), 3-5 [Destination](#page-56-1), 3-25 [OracleAS](#page-33-0), 3-2 [QueueConnectionFactory](#page-35-0), 3-4, [3-5](#page-36-2) [TopicConnectionFactory](#page-35-1), 3-4, [3-5](#page-36-3) [XAConnectionFactory](#page-36-4), 3-5 [XAQueueConnectionFactory](#page-36-5), 3-5 [XATopicConnectionFactory](#page-36-6), 3-5 [概要,](#page-17-3)1-2,[3-1](#page-32-0) [カスタム・リソース・プロバイダの構成,](#page-54-0)3-23 [キュー・コネクション・ファクトリ,](#page-35-2)3-4 [高可用性とクラスタリング,](#page-70-0)3-39 [システム・プロパティ,](#page-52-0) 3-21 [トピック・コネクション・ファクトリ,](#page-35-3)3-4 [プログラミング・モデル,](#page-33-1)3-2 [プロバイダのインストール,](#page-55-1)3-24 [プロバイダの構成,](#page-55-1)3-24 [メッセージの受信](#page-38-0), JMS のステップ, 3-7 [メッセージの送信](#page-36-7), JMS のステップ, 3-5 [リソース・プロバイダ,](#page-54-1)3-23 例, [ダウンロード・ページ,](#page-32-1) 3-1 [<jms-config>](#page-34-0) 要素, 3-3 [jms/ConnectionFactory](#page-36-0), 3-5 [jms/QueueConnectionFactory](#page-35-0), 3-4, [3-5](#page-36-2) [jms-server](#page-47-0) 要素, 3-16 [jms/TopicConnectionFactory](#page-35-1), 3-4, [3-5](#page-36-3) jms/XAConnectionFactory [JMS](#page-36-4), 3-5 [jms/XAQueueConnectionFactory](#page-36-5), 3-5 [jms/XATopicConnectionFactory](#page-36-6), 3-5 [jms.xml](#page-34-1), 3-3 [Oracle Enterprise Manager](#page-34-2) を使用した変更, 3-3 [persistent-file](#page-42-0) 属性, 3-11 **JMS [の概要,](#page-32-0) 3-1** JMS プロバイダ [インストール,](#page-55-1)3-24 [構成,](#page-55-1)3-24 JMS ユーティリティ [browse](#page-40-0), 3-9 [check](#page-40-1), 3-9 [copy](#page-40-2),3-9 [destinations](#page-40-3), 3-9 [drain](#page-40-4), 3-9 [durables](#page-40-5), 3-9

[help](#page-40-6), 3-9 [knobs](#page-40-7), 3-9 [move](#page-40-8), 3-9 [stats](#page-40-9), 3-9 [subscribe](#page-40-10), 3-9 [unsubscribe](#page-40-11), 3-9 [JNDI](#page-20-0), 2-1 [application-client.jar](#page-22-0), 2-3, [2-5](#page-24-1) [application-client.xml](#page-24-1), 2-5 [com.evermind.server](#page-24-0) パッケージ, 2-5 InitialContext [コンストラクタ,](#page-23-2)2-4 [java.util.Hashtable](#page-22-1), 2-3 [javax.naming.Context](#page-23-6) インタフェース,2-4 [jndi.properties](#page-22-0) ファイル, 2-3 [orion-application-client.xml](#page-24-1), 2-5 [概要,](#page-17-1)1-2,[2-1](#page-20-1) [環境,](#page-23-1)2-4 [コンテキストの構成,](#page-22-2)2-3 状態レプリケーション [概要,](#page-30-1)2-11 [制限事項,](#page-31-0)2-12 [有効化,](#page-31-1)2-12 [初期コンテキスト,](#page-21-2)2-2 [初期コンテキスト・ファクトリ,](#page-24-4)2-5 例 , [サーブレットがデータ・ソースを取得,](#page-28-1)2-9 jndi.jar [ファイル,](#page-21-3) 2-2 [jndi.properties](#page-121-2)  $77/1$ , 5-8, [6-14](#page-141-5) [JNDI](#page-22-0), 2-3 JNDI [関連の環境プロパティ,](#page-25-5) 2-6 [context.SECURITY\\_CREDENTIAL](#page-25-0), 2-6 [context.SECURITY\\_PRINCIPAL](#page-25-1), 2-6 [dedicated.rmicontext](#page-25-2), 2-6 [http.tunnel.path](#page-25-3), 2-6 [java.naming.provider.url](#page-25-4), 2-6 JNDI 初期コンテキスト J2EE [アプリケーション・クライアントからの使用,](#page-24-2) 2-5 JNDI 初期コンポーネント J2EE [アプリケーション・クライアントからの使用,](#page-28-0) 2-9 JNDI ルックアップ [orion-ejb-jar.xml](#page-149-1) のプロパティ, 7-4 JTA 1 フェーズ・コミット [定義,](#page-147-1)7-2 1[フェーズ・コミット](#page-148-1),構成, 7-3 2 [フェーズ・コミット,](#page-152-0)7-7 2[フェーズ・コミット](#page-153-0),構成, 7-8 2[フェーズ・コミット](#page-147-0), 定義, 7-2 Bean [管理のトランザクション,](#page-147-2) 7-2, [7-7](#page-152-2) [MDB](#page-158-3), 7-13 [概要,](#page-17-4)1-2 [境界設定,](#page-147-3)7-2,[7-5](#page-150-0) [クライアント・サイドのトランザクション境界,](#page-152-3)7-7 [コード・ダウンロード・サイト,](#page-147-4)7-2 [コンテナ管理のトランザクション,](#page-147-5) 7-2, [7-5](#page-150-1) [再試行回数,](#page-157-1)7-12 仕様の Web [サイト,](#page-147-4)7-2 [タイムアウトの構成,](#page-156-1)7-11 [データ・ソースの取得,](#page-148-3)7-3 [デプロイメント・ディスクリプタ,](#page-150-2) 7-5 [トランザクション,](#page-152-4)7-7 [トランザクション属性のタイプ,](#page-150-2)7-5

[プログラムによるトランザクション境界,](#page-152-5)7-7 [リソースの登録,](#page-147-6)7-2,[7-3](#page-148-1)

#### **K**

knobs JMS [ユーティリティ,](#page-40-7) 3-9

#### **L**

LOADER [Java Object Cache](#page-190-2) の属性, 9-11 location [<data-source>](#page-90-4) 属性, 4-9 log() [メソッド,](#page-198-5)9-19 log [要素,](#page-50-0)3-19

#### **M**

[MAA](#page-107-1), 4-26 Mandatory [トランザクション属性タイプ,](#page-151-1) 7-6 max-connect-attempts [<data-source>](#page-91-4) 属性, 4-10 max-connections [<data-source>](#page-91-5) 属性, 4-10 MaxCount [Java Object Cache](#page-194-0) の属性, 9-15 maxObjects [プロパティ,](#page-203-1) 9-24 MaxSize [Java Object Cache](#page-193-2) の属性, 9-14 maxSize [プロパティ,](#page-203-2) 9-24 [max-tx-retries](#page-157-3) 属性, 7-12 MDB Bean [管理のトランザクションと](#page-159-0) JMS クライアントを 使用,7-14  $ITA, 7-13$  $ITA, 7-13$ OC4J JMS [でのトランザクション,](#page-158-4) 7-13 [OJMS](#page-70-1), 3-39 Oracle JMS [でのトランザクション,](#page-158-5)7-13 [コンテナ管理のトランザクションを使用,](#page-158-6)7-13 [トランザクション,](#page-158-3)7-13 [トランザクションのタイムアウト,](#page-158-2)7-13 MEASURE [Java Object Cache](#page-192-3) の属性, 9-13 [Message-Driven Bean](#page-70-1),「MDB」を参照 [<message-driven-deployment>](#page-158-2) 要素, 7-13 min-connections [<data-source>](#page-91-6) 属性, 4-10 move JMS [ユーティリティ,](#page-40-8) 3-9

### **N**

name [<data-source>](#page-90-5) 属性, 4-9 netSearch()  $3 \times 1 \times 5$ , 9-19, [9-51](#page-230-4) Never [トランザクション属性タイプ,](#page-151-2) 7-6 NotSupported [トランザクション属性タイプ,](#page-150-3) 7-5

### **O**

[OBJECT\\_INVALIDATION](#page-215-1) イベント, 9-36 [OBJECT\\_UPDATED](#page-215-1) イベント, 9-36

OC4J RMI [トンネリングをサポートするための構成,](#page-125-1) 5-12 OC4J JMS [異常終了,](#page-45-0)3-14 [永続性ファイルの管理,](#page-43-0)3-12 [oc4j-connectors.xml](#page-165-0), 8-6 [oc4j.jms.debug OracleAS JMS](#page-53-0) 制御ノブ, 3-22 [oc4j.jms.forceRecovery OracleAS JMS](#page-53-1) 制御ノブ, 3-22 [oc4j.jms.listenerAttempts OracleAS JMS](#page-52-1) 制御ノブ, 3-21 [oc4j.jms.maxOpenFiles OracleAS JMS](#page-52-2) 制御ノブ, 3-21 [oc4j.jms.messagePoll OracleAS JMS](#page-52-3) 制御ノブ, 3-21 [oc4j.jms.noDms OracleAS JMS](#page-53-2) 制御ノブ, 3-22 [oc4j.jms.pagingThreshold](#page-53-3), 3-22 [oc4j.jms.saveAllExpired OracleAS JMS](#page-52-4) 制御ノブ, 3-21 [oc4j.jms.saveAllExpired](#page-46-0) プロパティ, 3-15 [oc4j.jms.serverPoll OracleAS JMS](#page-52-5) 制御ノブ, 3-21 [oc4j.jms.socketBufsize OracleAS JMS](#page-53-4) 制御ノブ, 3-22 [oc4j-ra.xml](#page-163-1), 8-4, [8-5](#page-164-1) OC4J [クライアント](#page-116-0) JAR ファイル, 5-3, [6-3](#page-130-0) OC4J [サービスの概要,](#page-16-0) 1-1 OC4J [サンプル・コード・ページ,](#page-32-1) 3-1 OC4J ホスティング Bean 非 OC4J [コンテナからの起動,](#page-139-1) 6-12 OC4J マウント・ポイント [構成,](#page-126-1)5-13 OCI [ドライバ,](#page-104-0) 4-23 **OJMS** Enterprise Manager [を使用したリソース・プロバイ](#page-57-1) ダの構成,3-26 [リソース・プロバイダ,](#page-55-2)3-24 [リソース・プロバイダとして,](#page-55-2)3-24 [リソース・プロバイダとしての使用,](#page-55-2)3-24 [リソース・プロバイダの構成,](#page-58-0)3-27,[3-28](#page-59-0) [リソース・プロバイダの定義,](#page-57-2)3-26 OJMS [の構成,](#page-77-0) 3-46 opmn.xml ファイル [編集,](#page-120-0)5-7 [OPMN](#page-139-2)  $\oslash$  URL, 6-12 Oracle Application Server Containers for J2EE(OC4J) [相互運用性,](#page-128-0) 6-1 [相互運用性フラグ,](#page-140-1)6-13 Oracle Enterprise Manager jms.xml [の変更,](#page-34-2) 3-3 JMS [ポートの構成,](#page-34-3) 3-3 Oracle JMS [構成,](#page-57-3)3-26 [Oracle JMS](#page-55-3),「OJMS」を参照 Oracle JMS プロバイダ OC4J XML [ファイルでの構成,](#page-58-1) 3-27 [Oracle Maximum Availability Architecture](#page-107-1), 4-26 [OracleAS JMS](#page-33-0), 3-2 [管理,](#page-52-0)3-21 [管理プロパティ](#page-52-6),表, 3-21 [構成,](#page-34-4)3-3 [構成要素の階層ツリー,](#page-34-5)3-3 [事前定義済の例外キュー,](#page-45-1)3-14 制御ノブ [oc4j.jms.debug](#page-53-0), 3-22 制御ノブ [oc4j.jms.forceRecovery](#page-53-1), 3-22 制御ノブ [oc4j.jms.listenerAttempts](#page-52-1), 3-21 制御ノブ [oc4j.jms.maxOpenFiles](#page-52-2), 3-21 制御ノブ [oc4j.jms.messagePoll](#page-52-3),3-21 制御ノブ [oc4j.jms.noDms](#page-53-2),3-22 制御ノブ [oc4j.jms.saveAllExpired](#page-52-4), 3-21

制御ノブ [oc4j.jms.serverPoll](#page-52-5), 3-21 制御ノブ [oc4j.jms.socketBufsize](#page-53-4), 3-22 [ファイル・ベースの永続性,](#page-41-0)3-10 ポート [構成,](#page-34-6)3-3 [メッセージの期限切れ,](#page-46-1)3-15 [メッセージのページング,](#page-46-2)3-15 [ユーティリティ,](#page-39-0) 3-8 [ユーティリティ](#page-40-12),表, 3-9 例外キュー,[事前定義済,](#page-45-1) 3-14 [OracleAS JMS](#page-71-0) の構成, 3-40 OracleAS JMS ポート [構成,](#page-34-6)3-3 [OracleAS Web Cache](#page-181-1), 9-2 [oracleFatalError](#page-157-2)  $X \vee Y \vee Y$ , 7-12 [oracle.ias.cache](#page-194-2) パッケージ, 9-15 oracle.j2ee.connector パッケージ [AbstractPrincipalMapping](#page-176-1), 8-17 [OracleTwoPhaseCommitDriver](#page-155-0), 7-10 ORIGINAL [Java Object Cache](#page-191-0) の属性, 9-12 orion-application-client.xml [JNDI](#page-24-1),2-5 orion-application.xml ファイル EAR [ファイル,](#page-89-3) 4-8 JNDI [リソース・プロバイダ,](#page-54-2) 3-23  $<$ resource-provider>, 3-36, [3-37](#page-68-0), [3-38](#page-69-0) [OrionCMTDataSource](#page-155-2), 7-10 [orion-ejb-jar.xml](#page-149-1) ファイル, 7-4, [8-5](#page-164-2) [<entity-deployment>](#page-140-0) 要素, 6-13 [<ior-security-config>](#page-140-0) 要素, 6-13 [<session-deployment>](#page-140-0) 要素, 6-13 [ORMI](#page-115-0), 5-2 ORMI [トンネリング,](#page-125-2) 5-12 [OTS](#page-129-2), 6-2

### **P**

password [<data-source>](#page-90-6) 属性, 4-9 [persistent-file](#page-42-0) 属性, 3-11 [ping-interval](#page-203-3) 構成用 XML 要素, 9-24 PoolAccess close()  $\times$   $\times$   $\times$   $\times$   $\times$   $\cdot$  9-44 get() [メソッド,](#page-223-5) 9-44 getPool()  $\lambda$   $\vee$   $\vee$   $\vee$   $\vee$   $\vee$  9-44 [returnToPool\(\)](#page-223-5)  $\lambda$   $\vee$   $\vee$   $\forall$   $\cdot$  9-44 [オブジェクト,](#page-223-5) 9-44 PoolInstanceFactory [実装,](#page-223-4)9-44 Priority [Java Object Cache](#page-193-3) の属性, 9-14 PROVIDER\_URL InitialContext [のプロパティ,](#page-23-3) 2-4

### **Q**

QoS 「[Quality of Service](#page-162-0)」を参照 Quality of Service J2CA [タイプ,](#page-162-0) 8-3 規約, [指定,](#page-169-1) 8-10 QueueConnectionFactory

[JMS](#page-35-0), 3-4, [3-5](#page-36-2) [queue-connection-factory](#page-49-1) 要素, 3-18 queue [要素,](#page-48-0) 3-17

### **R**

[RAC](#page-107-2), 4-26 rac-enabled [<data-source>](#page-91-7) 属性, 4-10 RAR [ファイル,](#page-161-1) 8-2 ra.xml [ファイル,](#page-163-2) 8-4 [release\\_Ownsership\(\)](#page-230-4)  $\lambda$   $\vee$   $\vee$   $\vee$   $\vee$   $\vee$   $\vee$  9-51 [releaseOwnership\(\)](#page-227-1) メソッド,9-48 Remote Method Invocation 「RMI[」を参照](#page-17-5) REPLY [Java Object Cache](#page-191-1) の属性, 9-12 [REPLY](#page-226-3) 属性, 9-47 Required [トランザクション属性タイプ,](#page-150-4) 7-5 RequiresNew [トランザクション属性タイプ,](#page-151-3) 7-6 Resource Adapter Archive 「RAR [ファイル」を参照](#page-161-1) [<resource-env-ref>](#page-63-0) 要素, 3-32 ResourceProvider インタフェース JMS, [3-23](#page-54-3) [OJMS](#page-55-2), 3-24 [<resource-provider>](#page-58-2) 要素,3-27,[3-36](#page-67-0),[3-37](#page-68-0),[3-38](#page-69-0) [<resource-ref>](#page-63-1) 要素, 3-32, [4-16](#page-97-0) [<res-ref-name>](#page-98-0) 要素, 4-17 [returnToPool\(\)](#page-223-5)  $\times$   $\times$   $\times$   $\times$   $\times$   $\cdot$   $\times$  9-44 RMI  $IIOP, 6-2$  $IIOP, 6-2$ [ORMI](#page-115-0), 5-2 [概要,](#page-17-5)1-2,[5-1](#page-114-0),[5-2](#page-115-0) [<rmi-config>](#page-118-0) 要素, 5-5 RMI/IIOP [contextFactory](#page-141-3) プロパティ, 6-14 Java-CORBA [の例外マッピング,](#page-139-0) 6-12 [java.naming.factory.initial](#page-121-0) プロパティ, 5-8 [java.naming.provider.url](#page-121-1) プロパティ, 5-8, [6-14](#page-141-4) [jndi.properties](#page-121-2) ファイル, 5-8, [6-14](#page-141-5)  $OC4J$  [マウント・ポイントの構成,](#page-126-1) 5-13 [Oracle Enterprise Manager](#page-136-0) を使用した拡張相互運用 性のための構成, 6-9 [Oracle Enterprise Manager](#page-133-0) を使用した簡易相互運用 性のための構成, 6-6 OracleAS [環境での拡張相互運用性,](#page-136-1) 6-9 OracleAS [環境での簡易相互運用性,](#page-133-1) 6-6 [拡張相互運用性のための手動による構成,](#page-137-0) 6-10 [簡易相互運用性のための手動による構成,](#page-135-1) 6-8 [スタンドアロン環境での拡張相互運用性,](#page-132-1)6-5 [スタンドアロン環境での簡易相互運用性,](#page-131-2)6-4 [RMIInitialContextFactory](#page-29-0), 2-10 [<rmi-server>](#page-118-1) 要素, 5-5 rmi.xml [編集,](#page-118-2)5-5 RMI トンネリング [サポートするための](#page-125-1) OC4J の構成, 5-12

### **S**

save()  $\times$   $\times$   $\times$   $\times$   $\times$  9-40 schema

[<data-source>](#page-91-8) 属性, 4-10, [4-15](#page-96-0) SECURITY\_CREDENTIAL InitialContext [のプロパティ,](#page-23-4)2-4 SECURITY\_PRINCIPAL InitialContext [のプロパティ,](#page-23-5)2-4 [<sep-config>](#page-120-1) 要素, 5-7, [6-13](#page-140-2) server.xml [<application-server>](#page-168-0) 要素, 8-9 [RMI](#page-118-3), 5-5 [<sep-config>](#page-120-1) 要素, 5-7, [6-13](#page-140-2) [タイムアウトの構成,](#page-156-2)7-11 [<session-deployment>](#page-140-0) 要素, 6-13 [setAttributes\(\)](#page-198-7)  $3 \times 10^5$ , 9-19 [setCacheEventListener\(\)](#page-215-0)  $\angle$   $\angle$   $\angle$   $\angle$   $\angle$   $\angle$   $\angle$  5, 9-36 [SPI](#page-21-4), 2-2 SPOOL [Java Object Cache](#page-191-2) の属性, 9-12, [9-40](#page-219-6) SQLServer DataDirect [でのデータ・ソース・エントリ,](#page-106-0) 4-25 stats JMS [ユーティリティ,](#page-40-9) 3-9 stmt-cache-size [<data-source>](#page-91-9) 属性, 4-10 StreamAccess [オブジェクト,](#page-186-0) 9-7 [InputStream](#page-221-2), 9-42 [OutputStream](#page-221-2), 9-42 [使用方法,](#page-221-2)9-42 [Streams Advanced Queuing](#page-55-0) (AQ), 3-24 subscribe JMS [ユーティリティ,](#page-40-10) 3-9 Supports [トランザクション属性タイプ,](#page-151-4) 7-6 **SYNCHRONIZE** [Java Object Cache](#page-191-3) の属性, 9-12, [9-48](#page-227-1) SYNCHRONIZE\_DEFAULT [Java Object Cache](#page-192-4) の属性, 9-13, [9-48](#page-227-0)

### **T**

[TAF](#page-108-0), 4-27 [記述子,](#page-111-0)4-30 [構成,](#page-109-0)4-28,[4-29](#page-110-0) [構成オプション,](#page-111-0) 4-30 [例外,](#page-112-0) 4-31 TimeToLive [Java Object Cache](#page-193-4) の属性, 9-14 TopicConnectionFactory [JMS](#page-35-1), 3-4, [3-5](#page-36-3) [topic-connection-factory](#page-49-2) 要素, 3-18 topic [要素,](#page-49-3)  $3-18$ [transaction-timeout](#page-158-2) 属性, 7-13 [<transaction-type>](#page-150-5) 要素, 7-5, [7-7](#page-152-6) [trans-attribute](#page-158-7) 要素, 7-13 [<trans-attribute>](#page-150-6) 要素, 7-5, [7-6](#page-151-5) [tx-retry-wait](#page-157-4) 属性, 7-12 [type-mapping](#page-96-2), 4-15

### **U**

unsubscribe JMS [ユーティリティ,](#page-40-11) 3-9 URL [corbaname](#page-138-1), 6-11 [<data-source>](#page-90-7) 属性, 4-9

[OPMN](#page-139-2), 6-12 username [<data-source>](#page-90-8) 属性, 4-9

#### **V**

Version [Java Object Cache](#page-193-5) の属性, 9-14

#### **W**

wait-timeout [<data-source>](#page-91-10) 属性, 4-10 [Web Cache](#page-181-0), 9-2 [Web Object Cache](#page-181-0), 9-2

### **X**

[xa-connection-factory](#page-49-4) 要素, 3-18 xa-location [<data-source>](#page-90-9) 属性, 4-9 XAQueueConnectionFactory  $IMS, 3-5$ [xa-queue-connection-factory](#page-49-5) 要素, 3-18 XATopicConnectionFactory [JMS](#page-36-6), 3-5

## い

異常終了 [OC4J JMS](#page-45-0), 3-14 位置 [J2EE Connector Architecture](#page-168-1), 8-9 [J2EE Connector Architecture](#page-169-0) ファイル, 8-10 [デプロイメント・ディレクトリ,](#page-168-1) 8-9 インストール IMS [プロバイダ,](#page-55-1) 3-24 OC4J [クライアント](#page-116-0) JAR ファイル, 5-3, [6-3](#page-130-0) [クライアント・サイド](#page-130-1), RMI/IIOP, 6-3 [クライアント・サイド](#page-116-1), RMI/ORMI, 5-3 インポート [oracle.ias.cache](#page-194-2), 9-15

### え

永続性ファイルの管理 [OC4J JMS](#page-43-0), 3-12 [エミュレートされたデータ・ソース,](#page-84-0) 4-3 [エミュレートされていないデータ・ソース,](#page-85-0)4-4 [オブジェクト](#page-99-1),動作, 4-18 エンタープライズ情報システム (EIS), 8-2

### お

[オブジェクトの識別,](#page-185-1) 9-6 [オブジェクトのネーミング,](#page-185-1)9-6

### か

階層ツリー [OracleAS JMS](#page-34-5) の構成要素, 3-3 カスタム・リソース・プロバイダの構成 JMS, [3-23](#page-54-0)

環境プロパティ JNDI [関連,](#page-25-5) 2-6 管理 [OracleAS JMS](#page-52-0), 3-21 管理プロパティ [OracleAS JMS](#page-52-6), 3-21

### き

キャッシュ [概念,](#page-181-0)9-2 [キャッシュ・リージョン,](#page-187-1) 9-8 [キャッシング・スキーム,](#page-103-0) 4-22 キュー・コネクション・ファクトリ  $IMS$ , 3-4

## く

クライアント・サイドのインストール要件 [RMI/IIOP](#page-130-1), 6-3 [RMI/ORMI](#page-116-1), 5-3 [クライアント・サイドのトランザクション境界,](#page-152-3)7-7 クラスタリング 問題, JMS と [OracleAS JMS](#page-80-0), 3-49

### こ

[高可用性,](#page-71-0)3-40,[3-46](#page-77-0) [Data Guard](#page-107-0), 4-26 [Oracle Maximum Availability Architecture](#page-107-1), 4-26 [Real Application Clusters](#page-107-2), 4-26 SQL [例外,](#page-113-0) 4-32 [TAF](#page-108-0), 4-27 [クラスタリング](#page-70-0), JMS, 3-39 [構成,](#page-77-0)3-46 [ネットワーク・フェイルオーバー,](#page-108-1) 4-27 [高可用性の概要,](#page-70-2)3-39 [交換可能認証クラス,](#page-177-0) 8-18 構成 1 [フェーズ・コミット,](#page-148-1)7-3 2 [フェーズ・コミット・トランザクション,](#page-153-0)7-8 JMS [プロバイダ,](#page-55-1) 3-24 JNDI [コンテキスト,](#page-22-2) 2-3 JNDI の [InitialContext](#page-23-1), 2-4 JTA [のタイムアウト,](#page-156-1) 7-11 OC4J XML ファイルで Oracle JMS [プロバイダ,](#page-58-1) 3-27 [Oracle JMS](#page-57-3), 3-26 [OracleAS JMS](#page-34-4), 3-3 [OracleAS JMS](#page-34-6)  $\forall \uparrow$ , 3-3 RMI/IIOP での OC4J [マウント・ポイント,](#page-126-1) 5-13 RMI [トンネリングをサポートするための](#page-125-1) OC4J 構成, 5-12 server.xml [でのタイムアウト,](#page-156-2) 7-11 [高可用性,](#page-77-0)3-46 [高可用性](#page-77-0), OJMS, 3-46 高可用性[, OracleAS JMS](#page-71-0), 3-40 [接続プーリング,](#page-169-2) 8-10 [相互運用性のための](#page-140-3) OC4J 構成, 6-13 [データ・ソース・プロパティを使用したリソース・プ](#page-58-0) ロバイダ,3-27 構成ファイル [データ・ソース,](#page-89-5) 4-8 構成要素

OracleAS JMS [の階層ツリー,](#page-34-5) 3-3 コネクション・ファクトリ [構成例,](#page-51-0)3-20 [デフォルト](#page-36-1), JMS, 3-5 コンテキスト・ファクトリ [使用,](#page-123-3)5-10,[6-14](#page-141-6) [コンテナ管理のサインオン,](#page-172-0) 8-13 コンテナ管理のトランザクション [MDB](#page-158-6), 7-13 [コンポーネント管理のサインオン,](#page-171-0) 8-12

### さ

[サービス・プロバイダ・インタフェース,](#page-21-4)2-2 [サンプル・コード・ページ](#page-32-1), OC4I, 3-1

## し

事前定義済の例外キュー [OracleAS JMS](#page-45-1), 3-14 状態レプリケーション JNDI [概要,](#page-30-1)2-11 [制限事項,](#page-31-0)2-12 [有効化,](#page-31-1)2-12 初期コンテキスト [JNDI](#page-21-2),2-2 OC4J [での作成,](#page-24-5) 2-5 初期コンテキスト・ファクトリ [JNDI](#page-24-4),2-5 [同じアプリケーション内のオブジェクトへのアクセ](#page-28-2) ス, 2-9 [同じアプリケーションにないオブジェクトへのアクセ](#page-29-1) ス,2-10

### す

[スタンドアロン・リソース・アダプタ,](#page-161-1) 8-2

#### せ

[生成されたスタブ](#page-131-0) JAR ファイル, 6-4, [6-5](#page-132-0) [セキュリティ相互運用性,](#page-129-0) 6-2 接続 [キャッシング・スキーム,](#page-103-0) 4-22 接続プーリング [構成,](#page-169-2)8-10 [宣言的なコンテナ管理のサインオン,](#page-173-0) 8-14

### そ

[相互運用可能トランスポート,](#page-131-3) 6-4 相互運用性 EJB [への追加,](#page-131-1) 6-4, [6-8](#page-135-0) OC4J [の構成,](#page-140-3) 6-13 OC4J [フラグ,](#page-140-4) 6-13 [概要,](#page-17-5)1-2,[6-1](#page-128-0) 拡張 [, Oracle Enterprise Manager](#page-136-0) を使用した構成, 6-9 拡張[, OracleAS](#page-136-1) 環境, 6-9 拡張,[手動による構成,](#page-137-0) 6-10 簡易 [, Oracle Enterprise Manager](#page-133-0) を使用した構成, 6-6

簡易[, OracleAS](#page-133-1) 環境, 6-6 簡易,[手動による構成,](#page-135-1) 6-8 [構成ファイル,](#page-140-5) 6-13 [セキュリティ,](#page-129-0)6-2 [トランザクション,](#page-129-2)6-2 [トランスポート,](#page-129-4)6-2 [ネーミング,](#page-129-1) 6-2 相互運用性 , 拡張 [スタンドアロン環境,](#page-132-1) 6-5 相互運用性 , 簡易 [スタンドアロン環境,](#page-131-2) 6-4

#### た

タイムアウト 構成[, JTA](#page-156-1), 7-11

#### て

データ・ソース 2 [フェーズ・コミット,](#page-101-0)4-20 DataDirect [ドライバの使用方法,](#page-105-1) 4-24 [Enterprise Manager](#page-92-0) での定義, 4-11 JDBC [接続,](#page-83-0)4-2 [JNDI](#page-83-0),4-2 OCI [ドライバの使用方法,](#page-104-0)4-23 Oracle JDBC [の拡張機能,](#page-102-0) 4-21 XML [ファイルの位置,](#page-89-0)4-8 移植可能,[ルックアップ,](#page-97-1) 4-16 [エミュレートされた,](#page-84-0) 4-3, [4-12](#page-93-0) [エミュレートされていない,](#page-85-0) 4-4 JTA [トランザクション,](#page-99-2) 4-18 [動作,](#page-99-3)4-18 [エラー条件,](#page-100-0) 4-19 **JDBC** [ドライバ,](#page-100-1) 4-19 -<br>[ユーザー名,](#page-100-2) 4-19 [概要,](#page-17-6)1-2,[4-1](#page-82-1) [構成,](#page-88-1)4-7 [構成ファイル,](#page-89-5) 4-8 [混在,](#page-87-0)4-6 [使用方法,](#page-97-2)4-16 [接続の共有,](#page-99-3) 4-18 [接続の取得,](#page-97-1)4-16 [タイプ,](#page-83-1) 4-2 [定義,](#page-83-0)4-2,[4-7](#page-88-0) [デフォルト,](#page-93-0) 4-12 [ネイティブ,](#page-86-0) 4-5 データ・ソース・エントリ [SQLServer, DataDirect](#page-106-0), 4-25 [データ・ソースの概要,](#page-82-1) 4-1 データ・ソース・プロパティ [リソース・プロバイダの構成,](#page-58-0) 3-27 [データベース構成,](#page-153-1) 7-8 デプロイメント [相互運用性,](#page-140-5)6-13 デプロイメント・ディスクリプタ [J2EE Connector](#page-163-0), 8-4  $ITA, 7-5$ JTA 属性 Mandatory [トランザクション属性タイプ,](#page-151-1) 7-6 Never [トランザクション属性タイプ,](#page-151-2) 7-6 NotSupported [トランザクション属性タイプ,](#page-150-3) 7-5 Required [トランザクション属性タイプ,](#page-150-4) 7-5

RequiresNew [トランザクション属性タイプ,](#page-151-3) 7-6 Supports [トランザクション属性タイプ,](#page-151-4) 7-6

### と

透過的アプリケーション・フェイルオーバー 「TAF[」を参照](#page-108-0) トピック・コネクション・ファクトリ [JMS](#page-35-3), 3-4 トランザクション 2 [フェーズ・コミット,](#page-153-0)7-8 Bean [管理,](#page-147-2) 7-2  $IDBC, 7-7$  $\text{ITA}, \ \text{7-7}$ [MDB](#page-158-3), 7-13 [OC4J JMS](#page-158-4) での MDB, 7-13 [Oracle JMS](#page-158-5) での MDB, 7-13 [境界設定,](#page-147-3)7-2,[7-5](#page-150-0) [コンテナ管理,](#page-147-5)7-2 [リソースの登録,](#page-147-3)7-2,[7-3](#page-148-1) トランザクション境界 [クライアント・サイド](#page-152-3), JTA, 7-7 [プログラムによる](#page-152-5), JTA, 7-7 [トランザクション相互運用性,](#page-129-2) 6-2 [トランザクション属性のタイプ,](#page-150-2)7-5 [トランスポート相互運用性,](#page-129-4) 6-2 トンネリング [ORMI](#page-125-2), 5-12

#### に

認証クラス OC4J [固有,](#page-174-0) 8-15

#### ね

[ネイティブ・データソース,](#page-86-0) 4-5 [ネーミング相互運用性,](#page-129-1) 6-2 [ネットワーク・フェイルオーバー,](#page-108-1) 4-27

#### は

パスワード [間接化,](#page-94-0)4-13 [不明瞭化,](#page-94-0)4-13

### ふ

ファイル [相互運用性デプロイメント,](#page-140-5) 6-13 ファイル・ベースの永続性 [OracleAS JMS](#page-41-0), 3-10 フラグ OC4J, [相互運用の開始,](#page-140-1) 6-13 プログラミング・モデル  $IMS, 3-2$ [プログラム的なコンテナ管理のサインオン,](#page-174-1) 8-15 [プログラムによるトランザクション境界,](#page-152-5)7-7 [分散トランザクション・コーディネータ,](#page-101-1) 4-20

### め

メッセージ

JMS での受信, [ステップ,](#page-38-0) 3-7 JMS での送信, [ステップ,](#page-36-7) 3-5 メッセージの期限切れ [OracleAS JMS](#page-46-1), 3-15 メッセージの受信 JMS [のステップ,](#page-38-0) 3-7 メッセージの送信 JMS [のステップ,](#page-36-7) 3-5 メッセージのページング [OracleAS JMS](#page-46-2), 3-15

#### ゆ

ユーザー定義 [Java Object Cache](#page-194-1) の属性, 9-15 ユーティリティ [OracleAS JMS](#page-39-0), 3-8 [OracleAS JMS,](#page-40-12) 表, 3-9

### り

リソース・アダプタ [admin.jar](#page-167-0), 8-8 [アンデプロイ,](#page-163-3)8-4 [埋込み,](#page-161-3)8-2,[8-9](#page-168-2) [概要,](#page-161-0)8-2 [スタンドアロン,](#page-166-1) 8-7 [デプロイ,](#page-163-3)  $8-4$ リソース・プロバイダ JMS, [3-23](#page-54-1) [OJMS](#page-55-2), 3-24 [OJMS, Enterprise Manager](#page-57-1) を使用した構成, 3-26 [OJMS,](#page-57-2) 定義, 3-26 -<br>[データ・ソース・プロパティを使用した構成,](#page-58-0) 3-27 リソース・プロバイダの構成 [OJMS](#page-58-0), 3-27, [3-28](#page-59-0) リソース・プロバイダの使用 [OJMS](#page-55-2), 3-24

#### れ 例

JNDI, [サーブレットがデータ・ソースを取得,](#page-28-1)2-9 [コネクション・ファクトリ構成,](#page-51-0) 3-20 例外キュー , 事前定義済 [OracleAS JMS](#page-45-1), 3-14